# Tcl Commands Reference Guide Libero SoC v11.8 SP3

NOTE: PDF files are intended to be viewed on the printed page; links and cross-references in this PDF file may point to external files and generate an error when clicked. View the online help included with software to enable all linked content.

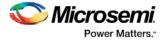

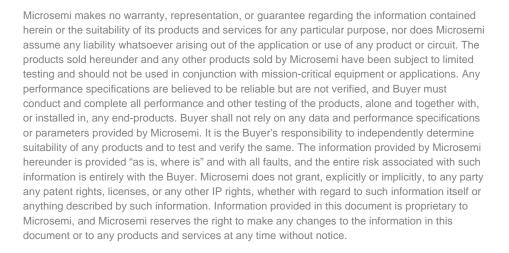

#### About Microsemi

Microsemi Corporation (Nasdaq: MSCC) offers a comprehensive portfolio of semiconductor and system solutions for aerospace & defense, communications, data center and industrial markets. Products include high-performance and radiation-hardened analog mixed-signal integrated circuits, FPGAs, SoCs and ASICs; power management products; timing and synchronization devices and precise time solutions, setting the world's standard for time; voice processing devices; RF solutions; discrete components; enterprise storage and communication solutions; security technologies and scalable anti-tamper products; Ethernet solutions; Power-over-Ethernet ICs and midspans; as well as custom design capabilities and services. Microsemi is headquartered in Aliso Viejo, California, and has approximately 4,800 employees globally. Learn more at www.microsemi.com.

5-02-00529-9/01.18

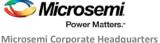

One Enterprise, Aliso Viejo, CA 92656 USA Within the USA: +1 (800) 713-4113 Outside the USA: +1 (949) 380-6100 Fax: +1 (949) 215-4996 Email: sales.support@microsemi.com www.microsemi.com

©2018 Microsemi Corporation. All rights reserved. Microsemi and the Microsemi logo are registered trademarks of Microsemi Corporation. All other trademarks and service marks are the property of their respective owners.

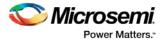

## **Table of Contents**

| Introduction to Tcl Scripting                                       | 15 |
|---------------------------------------------------------------------|----|
| Tcl Commands and Supported Families                                 | 15 |
| Tcl Command Documentation Conventions                               | 27 |
| Project Manager Tcl Command Reference                               | 28 |
| Designer Tcl Command Reference                                      | 32 |
| Basic Syntax                                                        | 40 |
| Types of Tcl commands                                               | 42 |
| Variables                                                           | 42 |
| Command substitution                                                | 43 |
| Quotes and braces                                                   | 43 |
| Lists and arrays                                                    | 44 |
| Control structures                                                  | 45 |
| Handling Exceptions (Tcl Scripting)                                 | 46 |
| Print statement and Return values                                   | 46 |
| Running Tcl Scripts from the GUI                                    | 47 |
| Running Tcl Scripts from the Command Line                           | 48 |
| Exporting Tcl Scripts                                               | 49 |
| extended_run_lib - Libero SoC Only                                  | 50 |
| extended_run_shell - Designer Only                                  | 53 |
| Sample Tcl Script - Designer                                        | 56 |
| Sample Tcl Script - Project Manager                                 | 57 |
| Tcl Flow in the Libero SoC for SmartFusion, Fusion, IGLOO, ProASIC3 | 57 |
| Tcl Flow in the Libero SoC                                          | 58 |
|                                                                     |    |
| Project Manager Tcl Commands                                        |    |
| add_file_to_library                                                 |    |
| add_library                                                         |    |
| add_modelsim_path                                                   |    |
| add_profile                                                         |    |
| associate_stimulus                                                  |    |
| change_link_source                                                  |    |
| check_hdl                                                           |    |
| check_schematic                                                     |    |
| close_design                                                        |    |
| close_project                                                       |    |
| create_links                                                        |    |
| create_symbol                                                       |    |
| delete_files                                                        |    |
| download_core                                                       |    |
| edit_profile                                                        | 68 |

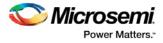

| export_as_link                                     | 69  |
|----------------------------------------------------|-----|
| export_design_summary                              | 69  |
| export_profiles                                    | 70  |
| export_script                                      |     |
| generate_hdl_from_schematic                        | 71  |
| import_files (Libero SoC)                          | 71  |
| new_project                                        | 74  |
| open_project                                       | 78  |
| organize_cdbs                                      | 78  |
| organize_constraints                               | 79  |
| organize_sources                                   | 80  |
| organize_tool_files                                | 81  |
| project_settings                                   | 82  |
| refresh                                            | 84  |
| remove_core                                        | 84  |
| remove_library                                     | 84  |
| remove_profile                                     | 85  |
| rename_library                                     | 85  |
| run_simulation                                     | 86  |
| run_synthesis                                      | 87  |
| save_project_as                                    | 87  |
| save_log                                           | 89  |
| save_project                                       | 89  |
| select_profile                                     | 89  |
| set_actel_lib_options                              | 90  |
| set_device (Project Manager)                       | 90  |
| set_modelsim_options                               | 91  |
| set_option                                         | 94  |
| set_user_lib_options                               | 94  |
| set_root                                           | 95  |
| unlink                                             | 95  |
| use_file                                           | 96  |
| use_source_file                                    | 97  |
| check_fdc_constraints                              | 97  |
| check_ndc_constraints                              | 97  |
| check_pdc_constraints                              | 98  |
| check_sdc_constraints                              | 98  |
| configure_tool (SmartFusion2, IGLOO2, RTG4)        | 99  |
| export_ba_files (SmartFusion2, IGLOO2, RTG4)       | 101 |
| export_bitstream_file (SmartFusion2, IGLOO2, RTG4) | 102 |
| export_bsdl_file (SmartFusion2, IGLOO2, RTG4)      | 104 |
| export_firmware (SmartFusion2, IGLOO2, RTG4)       |     |
| export_fp_pdc (SmartFusion2, IGLOO2, RTG4)         | 106 |
| export_ibis_file (SmartFusion2, IGLOO2, RTG4)      | 106 |
| export_io_pdc (SmartFusion2, IGLOO2, RTG4)         | 107 |
|                                                    |     |

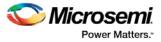

| export_job_data (SmartFusion2, IGLOO2)                          | 107 |
|-----------------------------------------------------------------|-----|
| export_netlist_file (SmartFusion2, IGLOO2, RTG4)                | 108 |
| export_pin_reports (SmartFusion2, IGLOO2, RTG4)                 | 108 |
| export_prog_job (SmartFusion2, IGLOO2, RTG4)                    | 109 |
| export_sdc_file (SmartFusion2, IGLOO2, RTG4)                    | 110 |
| generate_component                                              | 110 |
| generate_sdc_constraint_coverage (SmartFusion2, IGLOO2, RTG4)   |     |
| import component                                                |     |
| import_component_data (SmartFusion2, IGLOO2, RTG4)              |     |
| loopback_test (SmartFusion2, IGLOO2, RTG4)                      |     |
| prbs_test (SmartFusion2, IGLOO2, RTG4)                          |     |
| rename file                                                     |     |
| run_tool (SmartFusion2, IGLOO2, RTG4)                           |     |
| select_libero_design_device (SmartFusion2, IGLOO2, RTG4)        |     |
| set_as_target                                                   |     |
| set_live_probe (SmartFusion2, IGLOO2, RTG4)                     |     |
| unset_as_target                                                 |     |
| add_probe                                                       |     |
| are_all_source_files_current                                    |     |
| backannotate                                                    |     |
| close_design                                                    |     |
| configure_tool (SmartFusion, IGLOO, ProASIC3 and Fusion)        |     |
| delete_probe                                                    |     |
| export_io_constraints_from_adb                                  |     |
| generate_ba_files                                               |     |
| generate_hdl_netlist (SmartFusion, IGLOO, ProASIC3, and Fusion) |     |
| generate_probes                                                 |     |
| get_design_filename                                             |     |
| get_design_info                                                 | 128 |
| get_out_of_date_files                                           |     |
| ioadvisor_apply_suggestion                                      | 130 |
| ioadvisor_commit                                                |     |
| ioadvisor_restore                                               | 131 |
| ioadvisor_restore_initial_value                                 | 132 |
| ioadvisor_set_outdrive                                          | 133 |
| ioadvisor_set_slew                                              | 133 |
| ioadvisor_set_outputload                                        | 134 |
| is_source_file_current                                          | 135 |
| new_design                                                      | 135 |
| open_design                                                     | 136 |
| pin_assign                                                      | 137 |
| pin_commit                                                      | 140 |
| pin_fix                                                         | 140 |
| pin_fix_all                                                     | 141 |
| pin_unassign                                                    | 142 |
| pin_unassign_all                                                | 142 |
|                                                                 |     |

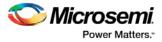

| run_designer                                       | 143 |
|----------------------------------------------------|-----|
| run_drc                                            | 144 |
| run_tool (SmartFusion, IGLOO, ProASIC3 and Fusion) | 145 |

### Command Tools – SmartFusion2, IGLOO2, and RTG4......147

| COMPILE (SmartFusion2, IGLOO2, and RTG4) – Classic Constraint Flow | 147 |
|--------------------------------------------------------------------|-----|
| CONFIGURE_CHAIN (SmartFusion2, IGLOO2, RTG4)                       | 149 |
| FLASH_FREEZE (SmartFusion2, IGLOO2, RTG4)                          | 150 |
| GENERATEPROGRAMMINGFILE (SmartFusion2, IGLOO2, and RTG4)           | 151 |
| PROGRAMDEVICE (SmartFusion2 and IGLOO2)                            | 151 |
| PROGRAMMING_BITSTREAM_SETTINGS (RTG4 Only)                         | 153 |
| PLACEROUTE (SmartFusion2, IGLOO2, RTG4)                            | 154 |
| PROGRAM_OPTIONS (SmartFusion2 and IGLOO2)                          | 156 |
| PROGRAM_RECOVERY (SmartFusion2, IGLOO2)                            | 157 |
| PROGRAMMER_INFO (SmartFusion2, IGLOO2)                             | 158 |
| SPM – SmartFusion2 and IGLOO2                                      |     |
| SYNTHESIZE                                                         | 165 |
| USER_PROG_DATA (SmartFusion2, IGLOO2)                              |     |
| VERIFYPOWER (SmartFusion2, IGLOO2, RTG4)                           | 168 |
| VERIFYTIMING (SmartFusion2, IGLOO2, RTG4)                          | 168 |
|                                                                    |     |

### Command Tools - SmartFusion, IGLOO, ProASIC3, and Fusion......170

| COMPILE (SmartFusion, IGLOO, ProASIC3, and Fusion)                 | 170 |
|--------------------------------------------------------------------|-----|
| EXPORTIBIS (SmartFusion, IGLOO, ProASIC3, Fusion)                  | 171 |
| EXPORTPIN (SmartFusion, IGLOO, ProASIC3, and Fusion)               | 171 |
| EXPORTPROGRAMMINGFILE (SmartFusion, IGLOO, ProASIC3, and Fusion)   | 172 |
| EXPORTSDF (SmartFusion, IGLOO, ProASIC3, and Fusion)               | 172 |
| GENERATEPROGRAMMINGDATA (SmartFusion, IGLOO, ProASIC3, and Fusion) | 173 |
| PLACEROUTE (SmartFusion, IGLOO, ProASIC3, and Fusion)              | 173 |
| PUBLISHBLOCK (SmartFusion, IGLOO, ProASIC3, and Fusion)            | 174 |
| VERIFYTIMING (SmartFusion, IGLOO, ProASIC3, and Fusion)            | 175 |

### SmartDebug Tcl Commands – SmartFusion2, IGLOO2, and RTG4......176

| add_probe_insertion_point                                | 176 |
|----------------------------------------------------------|-----|
| add_to_probe_group (SmartFusion2, IGLOO2, and RTG4)      | 176 |
| create_probe_group (SmartFusion2, IGLOO2, and RTG4)      | 177 |
| delete_active_probe                                      | 177 |
| export_smart_debug_data (SmartFusion2, IGLOO2, and RTG4) | 177 |
| get_programmer_info                                      | 179 |
| load_active_probe_list                                   | 179 |
| loopback_test (SmartFusion2, IGLOO2, RTG4)               | 179 |
| move_to_probe_group (SmartFusion2, IGLOO2, and RTG4)     | 180 |
| prbs_test (SmartFusion2, IGLOO2, RTG4)                   | 180 |
| program_probe_insertion                                  | 181 |
| ungroup (SmartFusion2, IGLOO2, and RTG4)                 | 181 |
| read_active_probe (SmartFusion2, IGLOO2, and RTG4)       | 182 |
|                                                          |     |

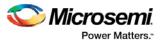

| read_Isram (SmartFusion2, IGLOO2, RTG4)                  |     |
|----------------------------------------------------------|-----|
| read_usram (SmartFusion2, IGLOO2, RTG4)                  |     |
| remove_from_probe_group (SmartFusion2, IGLOO2, and RTG4) | 184 |
| remove_probe_insertion_point                             | 185 |
| save_active_probe_list                                   | 185 |
| select_active_probe (SmartFusion2, IGLOO2, and RTG4)     | 185 |
| serdes_lane_reset                                        |     |
| serdes_read_register (SmartFusion2, IGLOO2, and RTG4)    | 187 |
| serdes_write_register (SmartFusion2, IGLOO2, and RTG4)   |     |
| set_live_probe (SmartFusion2, IGLOO2, RTG4)              |     |
| ungroup (SmartFusion2, IGLOO2, and RTG4)                 |     |
| unset_live_probe                                         |     |
| write_active_probe (SmartFusion2, IGLOO2, and RTG4)      | 190 |
| write_Isram (SmartFusion2, IGLOO2, RTG4)                 | 191 |
| write_usram (SmartFusion2, IGLOO2, RTG4)                 | 192 |
|                                                          |     |

### SmartDebug Tcl Commands – SmartFusion, IGLOO, ProASIC3, and

|                          | loo, ana |
|--------------------------|----------|
| Fusion                   | 194      |
| check_flash_memory       | 194      |
| compare_analog_config    |          |
| compare_flashrom_client  |          |
| compare_memory_client    |          |
| read_analog_block_config |          |
| read_device_status       | 198      |
| read_flash_memory        | 198      |
| read_flashrom            | 199      |
| read_id_code             |          |
| recover_flash_memory     | 201      |
| sample_analog_channel    | 201      |
| set_debug_device         |          |
| set_debug_programmer     |          |
|                          |          |

### SmartPower Tcl Commands – SmartFusion2, IGLOO2, and RTG4......205

| smartpower_add_new_scenario               | 205 |
|-------------------------------------------|-----|
| smartpower_add_pin_in_domain              | 205 |
| smartpower_battery_settings               | 206 |
| smartpower_change_clock_statistics        | 207 |
| smartpower_change_setofpin_statistics     | 208 |
| smartpower_commit                         | 209 |
| smartpower_compute_vectorless             | 209 |
| smartpower_create_domain                  | 210 |
| smartpower_edit_scenario                  | 210 |
| smartpower_import_vcd                     | 211 |
| smartpower_init_do                        | 213 |
| smartpower_init_set_clocks_options        | 215 |
| smartpower_init_set_combinational_options | 216 |
|                                           |     |

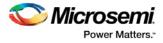

| smartpower_init_set_enables_options             | 217 |
|-------------------------------------------------|-----|
| smartpower_init_set_primaryinputs_options       | 217 |
| smartpower_init_set_registers_options           | 218 |
| smartpower_init_setofpins_values                | 218 |
| smartpower_remove_all_annotations               | 219 |
| smartpower_remove_file                          | 220 |
| smartpower_remove_pin_probability               | 221 |
| smartpower_remove_scenario                      | 221 |
| smartpower_report_power                         | 221 |
| smartpower_report_power_activity_map            | 229 |
| smartpower_report_power_peak_analyzer           | 232 |
| smartpower_report_power_sequencer               |     |
| smartpower_set_mode_for_analysis                | 239 |
| smartpower_set_mode_for_pdpr                    |     |
| smartpower_set_operating_condition              | 240 |
| smartpower_set_operating_conditions             | 240 |
| smartpower_set_pin_probability                  | 242 |
| smartpower_set_process                          | 242 |
| smartpower_set_scenario_for_analysis            | 243 |
| smartpower_set_temperature_opcond               | 243 |
| smartpower_set_voltage_opcond                   | 244 |
| smartpower_temperature_opcond_set_design_wide   | 245 |
| smartpower_temperature_opcond_set_mode_specific | 246 |
| smartpower_voltage_opcond_set_design_wide       | 247 |
| smartpower_voltage_opcond_set_mode_specific     | 248 |

# SmartPower Tcl Commands – SmartFusion, IGLOO, ProASIC3, and Fusion

| Fusion                                     | 250 |
|--------------------------------------------|-----|
| report (Power)                             | 250 |
| report (Data Change History)               | 257 |
| report (Activity and Hazards Power Report) | 258 |
| smartpower_add_new_scenario                |     |
| smartpower_add_pin_in_domain               |     |
| smartpower_battery_settings                |     |
| smartpower_change_clock_statistics         |     |
| smartpower_change_setofpin_statistics      |     |
| smartpower_commit                          |     |
| smartpower_compute_vectorless              |     |
| smartpower_create_domain                   |     |
| smartpower_edit_scenario                   | 267 |
| smartpower_import_vcd                      |     |
| smartpower_init_do                         | 270 |
| smartpower_init_set_clocks_options         | 272 |
| smartpower_init_set_combinational_options  | 273 |
| smartpower_init_set_enables_options        | 273 |

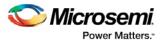

| smartpower_init_set_primaryinputs_options       | 274 |
|-------------------------------------------------|-----|
| smartpower_init_set_registers_options           | 275 |
| smartpower_init_setofpins_values                | 275 |
| smartpower_remove_all_annotations               | 276 |
| smartpower_remove_file                          | 277 |
| smartpower_remove_pin_probability               | 277 |
| smartpower_remove_scenario                      | 278 |
| smartpower_report_power                         | 278 |
| smartpower_report_power_activity_map            |     |
| smartpower_report_power_peak_analyzer           |     |
| smartpower_report_power_sequencer               | 293 |
| smartpower_set_mode_for_analysis                | 295 |
| smartpower_set_mode_for_pdpr                    | 296 |
| smartpower_set_operating_condition              | 297 |
| smartpower_set_pin_probability                  | 297 |
| smartpower_set_scenario_for_analysis            | 298 |
| smartpower_set_temperature_opcond               |     |
| smartpower_set_voltage_opcond                   | 299 |
| smartpower_temperature_opcond_set_design_wide   |     |
| smartpower_temperature_opcond_set_mode_specific |     |
| smartpower_voltage_opcond_set_design_wide       |     |
| smartpower_voltage_opcond_set_mode_specific     |     |
|                                                 |     |

## SmartTime Tcl Commands – SmartFusion2, IGLOO2, and RTG4 ......305

| all_inputs               |  |
|--------------------------|--|
| all_outputs              |  |
| all_registers            |  |
| check_constraints        |  |
| clone_scenario           |  |
| create_clock             |  |
| create_generated_clock   |  |
| create_scenario          |  |
| create_set               |  |
| expand_path              |  |
| get_cells                |  |
| get_clocks               |  |
| get_current_scenario     |  |
| get_nets                 |  |
| get_pins                 |  |
| get_ports                |  |
| list_clock_groups        |  |
| list_clock_latencies     |  |
| list_clock_uncertainties |  |
| list_clocks              |  |
| list_disable_timings     |  |
| list_false_paths         |  |
|                          |  |

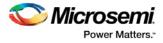

| list_generated_clocks    | 319 |
|--------------------------|-----|
| list_input_delays        |     |
| list_max_delays          |     |
| list_min_delays          |     |
| list_multicycle_paths    | 321 |
| list_objects             | 321 |
| list_output_delays       |     |
| list_paths               |     |
| list_scenarios           |     |
| read_sdc                 | 324 |
| remove_all_constraints   |     |
| remove_clock             |     |
| remove_clock_groups      |     |
| remove_clock_latency     |     |
| remove_clock_uncertainty |     |
| remove_disable_timing    |     |
| remove_false_path        |     |
| remove_generated_clock   |     |
| remove_input_delay       |     |
| remove_max_delay         |     |
| remove_min_delay         |     |
| remove_multicycle_path   |     |
| remove_output_delay      |     |
| remove_scenario          |     |
| remove_set               |     |
| rename_scenario          |     |
| report                   |     |
| save                     |     |
| set_clock_groups         |     |
| set_clock_latency        | 341 |
| set_clock_to_output      |     |
| set_clock_uncertainty    |     |
| set_current_scenario     | 344 |
| set_disable_timing       |     |
| set_external_check       | 345 |
| set_false_path           | 345 |
| set_input_delay          | 346 |
| set_max_delay            |     |
| set_min_delay            |     |
| set_multicycle_path      | 350 |
| set_options              | 352 |
| set_output_delay         | 354 |
| write_sdc                | 355 |
|                          |     |

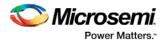

| SmartTime Tcl Commands – SmartFusion, IGLOO, ProASIC3, Fu |     |
|-----------------------------------------------------------|-----|
| and Designer Tcl Commands                                 | 357 |
| all_registers                                             |     |
| check_timing_constraints                                  | 358 |
| clone_scenario                                            | 358 |
| create_clock                                              | 359 |
| create_generated_clock                                    | 360 |
| create_scenario                                           |     |
| delete_scenario                                           | 361 |
| get_cells                                                 |     |
| get_clocks                                                | 362 |
| get_current_scenario                                      | 363 |
| get_nets                                                  |     |
| get_pins                                                  | 364 |
| get_ports                                                 | 365 |
| list_clock_latencies                                      | 365 |
| list_clock_uncertainties                                  |     |
| list_clocks                                               |     |
| list_disable_timings                                      |     |
| list_false_paths                                          |     |
| list_generated_clocks                                     |     |
| list_input_delays                                         |     |
| list_max_delays                                           |     |
| list_min_delays                                           |     |
| list_multicycle_paths                                     |     |
| list_objects                                              | 370 |
| list_output_delays                                        | 370 |
| list_scenarios                                            | 370 |
| remove_clock                                              | 371 |
| remove_clock_latency                                      | 372 |
| remove_clock_uncertainty                                  | 372 |
| remove_disable_timing                                     | 374 |
| remove_false_path                                         | 374 |
| remove_generated_clock                                    | 375 |
| remove_input_delay                                        | 376 |
| remove_max_delay                                          | 377 |
| remove_min_delay                                          | 378 |
| remove_multicycle_path                                    | 378 |
| remove_output_delay                                       | 379 |
| rename_scenario                                           | 380 |
| report                                                    | 381 |
| set_clock_latency                                         | 381 |
| set_clock_to_output                                       |     |
| set_clock_uncertainty                                     |     |
| set_current_scenario                                      | 384 |
| set_disable_timing                                        |     |

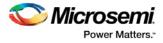

| set_external_check                         |                                        |
|--------------------------------------------|----------------------------------------|
| set_false_path                             |                                        |
| set_input_delay                            |                                        |
| set_max_delay                              |                                        |
| set_min_delay                              |                                        |
| set_multicycle_path                        | 391                                    |
| set_output_delay                           |                                        |
| st_commit                                  |                                        |
| st_create_set                              |                                        |
| st_edit_set                                |                                        |
| st_expand_path                             |                                        |
| st_list_paths                              |                                        |
| st_remove_all_constraints                  |                                        |
| st_remove_set                              |                                        |
| st_restore                                 | 400                                    |
| st_set_options                             | 400                                    |
| timer_get_clock_actuals                    |                                        |
| timer_get_clock_constraints                |                                        |
| timer_get_maxdelay                         |                                        |
| timer_get_path                             |                                        |
| timer_get_path_constraints                 |                                        |
| timer_remove_all_constraints               |                                        |
| timer_remove_stop                          |                                        |
| timer_restore                              |                                        |
| report (Bottleneck) using SmartTime        |                                        |
| report (Datasheet) using SmartTime         |                                        |
| report (Timing) using SmartTime            |                                        |
| report (Timing violations) using SmartTime |                                        |
| add_probe                                  |                                        |
| all_inputs                                 |                                        |
| all_outputs                                |                                        |
| all_registers                              |                                        |
| are_all_source_files_current               |                                        |
| backannotate                               |                                        |
| close_design                               |                                        |
| compile                                    |                                        |
| delete_probe                               |                                        |
| export                                     |                                        |
| export (Block support)                     |                                        |
| generate_probes                            |                                        |
| get_design_filename                        |                                        |
| get_design_info                            |                                        |
| get_out_of_date_files                      |                                        |
| import_aux                                 |                                        |
| import_source                              |                                        |
|                                            | ······································ |

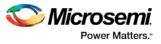

| ioadvisor_apply_suggestion                       | 445          |
|--------------------------------------------------|--------------|
| ioadvisor_commit                                 | 446          |
| ioadvisor_restore                                | 447          |
| ioadvisor_restore_initial_value                  | 447          |
| ioadvisor_set_outdrive                           | 448          |
| ioadvisor_set_outputload                         | 448          |
| ioadvisor_set_slew                               | 449          |
| is_design_loaded                                 | 450          |
| is_design_modified                               | 450          |
| is_design_state_complete                         | 451          |
| is_source_file_current                           | 452          |
| layout - SmartFusion, IGLOO, ProASIC3 and Fusion | 453          |
| new_design                                       | 455          |
| open_design                                      | 456          |
| pin_assign                                       | 457          |
| pin_commit                                       | 460          |
| pin_fix                                          | 461          |
| pin_fix_all                                      | 461          |
| pin_unassign                                     | 462          |
| pin_unassign_all                                 | 463          |
| remove_library                                   | 463          |
| report                                           | 464          |
| set_design                                       | 464          |
| set_device                                       | 465          |
|                                                  | 100          |
| Additional Tcl Commands                          |              |
| nvm_update_serialization_client                  |              |
| nvm_update_storage_client                        |              |
| update_storage_client                            | 471          |
| Product Support                                  | A <b>7</b> A |
| Product Support                                  |              |

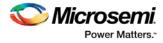

## **Introduction to Tcl Scripting**

Tcl, the Tool Command Language, pronounced *tickle*, is an easy-to-learn scripting language that is compatible with Libero SoC and Designer software. You can run scripts from either the Windows or Linux command line or store and run a series of commands in a \*.tcl batch file.

This section provides a quick overview of the main features of Tcl:

- Basic syntax
- <u>Types of Tcl commands</u>
- Variables
- <u>Command substitution</u>
- Quotes and braces
- Lists and arrays
- <u>Control structures</u>
- <u>Handling exceptions</u>
- Print statement and Return values
- <u>Running Tcl scripts from the command line</u>
- Running Tcl scripts from the GUI
- <u>Exporting Tcl scripts</u>
- Extended run gui
- <u>Extended\_run\_shell</u>
- Sample Tcl scripts
- Project Manager Tcl Commands
- Designer Tcl Commands

For complete information on Tcl scripting, refer to one of the books available on this subject. You can also find information about Tcl at web sites such as <a href="http://www.tcl.tk">http://www.tcl.tk</a>.

Libero SoC provides additional capabilities and built-in Tcl Commands:

- Running Tcl scripts from the command line
- Exporting Tcl scripts
- extended run lib
- Tcl Commands as specified in this document

### Tcl Commands and Supported Families

When we specify a family name, we refer to <u>the device family and all its derivatives</u>, unless otherwise specified. See the table below for a list of supported device families and their derivatives.

The table below shows the supported families for each Tcl command.

**Note:** In this table, entries preceded by a "\*" indicate Designer commands that cannot be executed in Libero Tcl scripts. Entries preceded by a "\*\*" indicate SmartTime commands that cannot be executed in Libero Tcl scripts.

Note: Also see "Tcl Support" in the Help Contents tab for listings of commands supported by the different families.

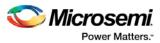

| Command                                                        | SmartFusion2,<br>IGLOO2, RTG4 | SmartFusion | IGLOO | ProASIC3 | Fusion |
|----------------------------------------------------------------|-------------------------------|-------------|-------|----------|--------|
| add file to library                                            | Х                             | х           | х     | Х        | Х      |
| add_library                                                    | х                             | х           | x     | х        | х      |
| add modelsim path                                              | х                             | х           | x     | х        | х      |
| *add_probe                                                     |                               | х           | х     | х        | х      |
| add_profile                                                    | х                             | x           | x     | х        | х      |
| add_to_probe_group                                             | х                             |             |       |          |        |
| *all_inputs                                                    | х                             | х           | x     | х        | х      |
| *all_outputs                                                   | х                             | x           | x     | х        | х      |
| * <u>all_registers</u>                                         | х                             | x           | x     | х        | х      |
| * <u>are all source files</u><br><u>current</u>                |                               | х           | х     | х        | x      |
| associate stimulus                                             | х                             | х           | х     | х        | х      |
| *backannotate                                                  |                               | х           | х     | х        | х      |
| change_link_source                                             | Х                             | х           | х     | х        | х      |
| **check_constraints                                            |                               |             |       |          |        |
| <u>check_hdl</u>                                               | х                             | x           | x     | х        | х      |
| check_schematic                                                | х                             | x           | x     | х        | х      |
| * <u>check_timing_constra</u><br>ints                          | х                             | Х           | х     | х        | х      |
| * <u>clone_scenario</u>                                        | х                             | х           | x     | х        | х      |
| <u>close_design</u>                                            | х                             | х           | x     | х        | х      |
| <u>close_project</u>                                           | х                             | х           | х     | х        | х      |
| * <u>compile</u>                                               |                               | х           | х     | х        | х      |
| generate_initialization<br>_mem_files                          |                               |             |       |          |        |
| configure_tool<br>(SmartFusion, IGLOO,<br>ProASIC3 and Fusion) |                               | x           | x     | x        | x      |
| configure_tool                                                 | х                             |             |       |          |        |
| * <u>create_clock</u>                                          | Х                             | х           | х     | Х        | Х      |

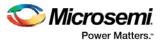

| Command                                    | SmartFusion2,<br>IGLOO2, RTG4 | SmartFusion | IGLOO | ProASIC3 | Fusion |
|--------------------------------------------|-------------------------------|-------------|-------|----------|--------|
| * <u>create_generated_clo</u><br><u>ck</u> | х                             | х           | х     | x        | x      |
| create_links                               | Х                             | х           | х     | х        | х      |
| create probe group                         | х                             |             |       |          |        |
| *create_scenario                           | х                             | х           | x     | x        | x      |
| create_symbol                              | х                             | х           | x     | x        | x      |
| <u>defvar_get</u>                          | х                             | х           | x     | x        | x      |
| <u>defvar_set</u>                          | х                             | x           | x     | х        | x      |
| delete_files                               | х                             | х           | x     | x        | x      |
| * <u>delete_probe</u>                      |                               | х           | x     | x        | x      |
| * <u>delete_scenario</u>                   |                               | х           | x     | x        | x      |
| download_core                              | х                             | х           | x     | x        | x      |
| edit_profile                               | х                             | х           | x     | x        | x      |
| ** <u>expand_path</u>                      |                               |             |       |          |        |
| * <u>export</u>                            |                               | х           | x     | x        | x      |
| export (Block support)                     |                               | х           | x     | x        | x      |
| export_as_link                             | х                             | х           | x     | x        | x      |
| <u>export ba files</u>                     | х                             |             |       |          |        |
| export_bitstream_file                      | х                             |             |       |          |        |
| export_bsdl_file                           | х                             |             |       |          |        |
| <u>export_design_summa</u><br><u>ry</u>    | х                             |             |       |          |        |
| export_firmware                            | х                             |             |       |          |        |
| export_fp_pdc                              | х                             |             |       |          |        |
| export io constraints<br>from_adb          |                               | Х           | х     | x        | х      |
| export_io_pdc                              | Х                             |             |       |          |        |
| export netlist file                        | х                             |             |       |          |        |

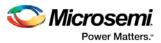

| Command                                       | SmartFusion2,<br>IGLOO2, RTG4 | SmartFusion | IGLOO | ProASIC3 | Fusion |
|-----------------------------------------------|-------------------------------|-------------|-------|----------|--------|
| export pin reports                            | х                             |             |       |          |        |
| export_profiles                               | х                             | х           | х     | х        | х      |
| export prog job                               | х                             |             |       |          |        |
| export_script                                 | х                             | х           | х     | х        | х      |
| export_sdc_file                               | Х                             |             |       |          |        |
| generate_ba_files                             |                               | Х           | х     | Х        | Х      |
| <u>generate hdl from sc</u><br><u>hematic</u> | x                             | Х           | х     | х        | x      |
| generate_hdl_netlist                          |                               | х           | х     | х        | х      |
| *generate_probes                              |                               | х           | х     | х        | х      |
| *get_cells                                    | х                             | х           | х     | х        | х      |
| * <u>get_clocks</u>                           | х                             | х           | х     | х        | х      |
| *get current scenario                         | х                             | х           | х     | х        | х      |
| *get_design_filename                          |                               | Х           | х     | х        | Х      |
| *get_design_info                              |                               | х           | х     | х        | х      |
| *get_nets                                     | Х                             | Х           | х     | х        | Х      |
| *get_out_of_date_files                        |                               | Х           | х     | х        | Х      |
| * <u>get_pins</u>                             | Х                             | Х           | х     | х        | Х      |
| *get_ports                                    | Х                             | Х           | х     | х        | Х      |
| * <u>import_aux</u>                           |                               | х           | х     | х        | х      |
| <u>import_component_da</u><br><u>ta</u>       | x                             |             |       |          |        |
| import_files                                  | х                             | х           | х     | х        | х      |
| * <u>import_source</u>                        |                               | х           | х     | х        | х      |
| * <u>ioadvisor apply sugg</u><br>estion       |                               | Х           | х     | x        | x      |
| *ioadvisor_commit                             |                               | х           | х     | Х        | х      |
| *ioadvisor_restore                            |                               | Х           | х     | Х        | Х      |
| *ioadvisor_restore_initi                      |                               | х           | x     | х        | х      |

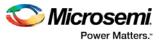

| Command                                      | SmartFusion2,<br>IGLOO2, RTG4 | SmartFusion | IGLOO | ProASIC3 | Fusion |
|----------------------------------------------|-------------------------------|-------------|-------|----------|--------|
| <u>al_value</u>                              |                               |             |       |          |        |
| * <u>ioadvisor_set_outdriv</u><br><u>e</u>   |                               | Х           | x     | х        | Х      |
| * <u>ioadvisor set outputl</u><br>oad        |                               | х           | х     | x        | х      |
| * <u>ioadvisor_set_slew</u>                  |                               | x           | x     | x        | х      |
| * <u>is design loaded</u>                    |                               | x           | x     | x        | х      |
| * <u>is_design_modified</u>                  |                               | x           | x     | x        | х      |
| * <u>is design state com</u><br><u>plete</u> |                               | х           | x     | х        | х      |
| * <u>is_source_file_curren</u><br>t          |                               | Х           | х     | х        | x      |
| * <u>layout</u>                              |                               | x           | х     | x        | х      |
| *list_clock_latencies                        | x                             | x           | x     | x        | x      |
| * <u>list_clock_uncertainti</u><br><u>es</u> | x                             | х           | x     | x        | x      |
| * <u>list_clocks</u>                         | х                             | x           | х     | x        | х      |
| * <u>list_disable_timings</u>                | х                             | x           | х     | х        | х      |
| * <u>list_false_paths</u>                    | x                             | x           | x     | x        | x      |
| *list_generated_clocks                       | x                             | x           | x     | x        | х      |
| * <u>list_input_delays</u>                   | x                             | x           | x     | x        | х      |
| * <u>list_max_delays</u>                     | x                             | x           | x     | x        | х      |
| *list_min_delays                             | x                             | x           | x     | x        | х      |
| *list multicycle paths                       | x                             | x           | x     | x        | х      |
| * <u>list_objects</u>                        | x                             | x           | x     | x        | х      |
| * <u>list_output_delays</u>                  | x                             | x           | x     | x        | х      |
| ** <u>list_paths</u>                         | x                             |             |       |          |        |
| *list scenarios                              | x                             | x           | x     | x        | х      |
| move_to_probe_group                          | х                             |             |       |          |        |

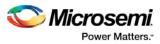

| Command                                              | SmartFusion2,<br>IGLOO2, RTG4 | SmartFusion | IGLOO | ProASIC3 | Fusion |
|------------------------------------------------------|-------------------------------|-------------|-------|----------|--------|
| * <u>new_design</u>                                  |                               | х           | х     | х        | Х      |
| new_project                                          | х                             | х           | х     | x        | Х      |
| * <u>open_design</u>                                 |                               | x           | x     | x        | х      |
| open project                                         | x                             | x           | x     | x        | x      |
| organize_cdbs                                        | x                             | x           | x     | x        | х      |
| organize_constraints                                 | x                             | x           | x     | x        | х      |
| organize_sources                                     | x                             | x           | x     | x        | х      |
| organize_tool_files                                  | x                             |             |       |          |        |
| * <u>pin_assign</u>                                  |                               | x           | х     | x        | х      |
| * <u>pin_commit</u>                                  |                               | x           | x     | x        | x      |
| * <u>pin_fix</u>                                     |                               | x           | x     | x        | x      |
| * <u>pin_fix_all</u>                                 |                               | x           | х     | x        | х      |
| * <u>pin_unassign</u>                                |                               | x           | х     | x        | х      |
| * <u>pin_unassign_all</u>                            |                               | x           | x     | x        | х      |
| PROGRAMMING_BIT<br>STREAM_SETTINGS<br>(RTG4 only)    |                               |             |       |          |        |
| project_settings                                     | х                             | х           | х     | х        | Х      |
| publish block<br>(SmartFusion2,<br>IGLOO2, and RTG4) | x                             |             |       |          |        |
| read active probe                                    | х                             |             |       |          |        |
| ** <u>read_sdc</u>                                   | х                             |             |       |          |        |
| <u>refresh</u>                                       | х                             | х           | х     | х        | Х      |
| ** <u>remove_all_constrai</u><br><u>nts</u>          | х                             |             |       |          |        |
| * <u>remove_clock</u>                                | х                             | x           | х     | x        | х      |
| * <u>remove_clock_latenc</u><br>Y                    | x                             | Х           | х     | x        | x      |
| * <u>remove_clock_uncert</u><br><u>ainty</u>         | x                             | Х           | х     | х        | x      |

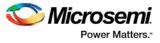

| Command                                                                 | SmartFusion2,<br>IGLOO2, RTG4 | SmartFusion | IGLOO | ProASIC3 | Fusion |
|-------------------------------------------------------------------------|-------------------------------|-------------|-------|----------|--------|
| remove_core                                                             | х                             | х           | x     | x        | х      |
| * <u>remove_disable_timin</u><br>g                                      | x                             | Х           | х     | х        | х      |
| *remove false path                                                      | Х                             | х           | х     | х        | Х      |
| remove_from_probe_g<br>roup                                             | x                             |             |       |          |        |
| * <u>remove_generated_cl</u><br>ock                                     | х                             | Х           | х     | х        | х      |
| *remove_input_delay                                                     | Х                             | х           | х     | х        | Х      |
| remove library                                                          | Х                             | х           | х     | х        | Х      |
| * <u>remove_max_delay</u>                                               | х                             | х           | x     | x        | х      |
| * <u>remove_min_delay</u>                                               | х                             | х           | x     | x        | х      |
| * <u>remove multicycle p</u><br>ath                                     | х                             | Х           | x     | х        | х      |
| * <u>remove_output_delay</u>                                            | Х                             | х           | х     | х        | Х      |
| remove_profile                                                          | х                             | х           | x     | x        | х      |
| ** <u>remove_scenario</u>                                               | х                             |             |       |          |        |
| ** <u>remove_set</u>                                                    | х                             |             |       |          |        |
| rename_library                                                          | х                             | х           | x     | x        | х      |
| *rename_scenario                                                        | х                             | x           | x     | x        | x      |
| * <u>report (Activity and</u><br><u>Hazards Power</u><br><u>Report)</u> |                               | x           | x     | x        | x      |
| * <u>report (Bottleneck)</u><br>using SmartTime                         |                               | Х           | х     | х        | х      |
| * <u>report (Cycle</u><br><u>Accurate Power</u><br><u>Report)</u>       |                               | x           | Х     | x        | x      |
| * <u>report (Data History)</u>                                          |                               | х           | x     | x        | х      |
| * <u>report (Datasheet)</u><br>using SmartTime                          |                               | Х           | х     | x        | x      |
| * <u>report (Power</u>                                                  |                               | х           | x     | х        | х      |

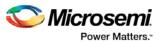

| Command                                                                 | SmartFusion2,<br>IGLOO2, RTG4 | SmartFusion | IGLOO | ProASIC3 | Fusion |
|-------------------------------------------------------------------------|-------------------------------|-------------|-------|----------|--------|
| <u>Scenario)</u>                                                        |                               |             |       |          |        |
| * <u>report (Power)</u>                                                 |                               | х           | х     | х        | х      |
| * <u>report (Timing</u><br><u>violations) using</u><br><u>SmartTime</u> |                               | x           | х     | x        | х      |
| * <u>report (Timing) using</u><br><u>SmartTime</u>                      | x                             | Х           | х     | x        | x      |
| run_designer                                                            |                               | Х           | х     | Х        | х      |
| run_drc                                                                 |                               | х           | х     | х        | Х      |
| run_simulation                                                          | Х                             | Х           | х     | Х        | х      |
| run_synthesis                                                           | Х                             | Х           | х     | Х        | Х      |
| run_tool<br>(SmartFusion, IGLOO,<br>ProASIC3 and Fusion)                |                               | x           | х     | x        | x      |
| run_tool<br>(SmartFusion2,<br>IGLOO2, and RTG4)                         | x                             |             |       |          |        |
| ** <u>save</u>                                                          | х                             |             |       |          |        |
| * <u>save_design</u>                                                    |                               | Х           | х     | Х        | Х      |
| save_log                                                                | х                             | х           | х     | х        | Х      |
| save_project                                                            | х                             | х           | х     | х        | Х      |
| save_project_as                                                         | х                             | х           | х     | х        | х      |
| select_active_probe                                                     | х                             |             |       |          |        |
| select_profile                                                          | х                             | х           | х     | х        | Х      |
| set actel lib options                                                   | х                             | х           | х     | х        | х      |
| *set_clock_latency                                                      | х                             | х           | x     | х        | х      |
| ** <u>set_clock_to_output</u>                                           | х                             | х           | x     | х        | х      |
| *set_clock_uncertainty                                                  | х                             | х           | х     | х        | х      |
| *set_current_scenario                                                   | х                             | х           | x     | х        | х      |
| * <u>set_design</u>                                                     |                               | х           | x     | х        | х      |
| * <u>set_device</u>                                                     |                               | х           | х     | х        | х      |

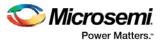

| Command                                            | SmartFusion2,<br>IGLOO2, RTG4 | SmartFusion | IGLOO | ProASIC3 | Fusion |
|----------------------------------------------------|-------------------------------|-------------|-------|----------|--------|
| <u>set_device (Project</u><br><u>Manager)</u>      | х                             | Х           | х     | x        | x      |
| *set_disable_timing                                | х                             | х           | х     | x        | х      |
| **set external check                               | x                             | x           | x     | x        | x      |
| * <u>set_false_path</u>                            | x                             | x           | x     | x        | x      |
| * <u>set_input_delay</u>                           | x                             | x           | x     | x        | x      |
| * <u>set_max_delay</u>                             | x                             | x           | x     | x        | x      |
| * <u>set_min_delay</u>                             | x                             | x           | x     | x        | x      |
| set_modelsim_options                               | x                             | х           | x     | x        | x      |
| *set_multicycle_path                               | x                             | x           | x     | x        | х      |
| set_option                                         |                               | x           | x     | x        | x      |
| ** <u>set_options</u>                              | x                             |             |       |          |        |
| * <u>set_output_delay</u>                          | x                             | x           | x     | x        | x      |
| set_root                                           | x                             | x           | x     | x        | x      |
| set_user_lib_options                               | x                             | x           | x     | x        | x      |
| * <u>smartpower_add_ne</u><br>w_custom_mode        |                               | Х           | x     | х        | х      |
| * <u>smartpower_add_ne</u><br>w_scenario           | х                             | х           | x     | x        | x      |
| * <u>smartpower_add_pin</u><br><u>in_domain</u>    | х                             | Х           | x     | x        | x      |
| * <u>smartpower_battery</u><br>settings            | х                             | Х           | х     | x        | х      |
| * <u>smartpower_change_</u><br>clock_statistics    | x                             | х           | х     | x        | x      |
| * <u>smartpower_change_</u><br>setofpin_statistics | x                             | х           | х     | x        | x      |
| *smartpower_commit                                 | х                             | x           | x     | x        | x      |
| * <u>smartpower_compute</u><br>_vectorless         | х                             | х           | х     | x        | x      |
| *smartpower create d                               | х                             | x           | x     | х        | x      |

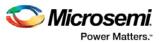

| Command                                                              | SmartFusion2,<br>IGLOO2, RTG4 | SmartFusion | IGLOO | ProASIC3 | Fusion |
|----------------------------------------------------------------------|-------------------------------|-------------|-------|----------|--------|
| omain                                                                |                               |             |       |          |        |
| * <u>smartpower_edit_cus</u><br>tom_mode                             |                               | Х           | х     | x        | х      |
| * <u>smartpower_edit_sce</u><br>nario                                | х                             | Х           | х     | x        | х      |
| * <u>smartpower_import_v</u><br><u>cd</u>                            | х                             | Х           | х     | х        | Х      |
| * <u>smartpower_init_do</u>                                          | х                             | х           | х     | Х        | Х      |
| * <u>smartpower_init_set_</u><br><u>clocks_options</u>               | x                             | Х           | х     | x        | х      |
| * <u>smartpower_init_set_</u><br>combinational_options               | х                             | Х           | х     | х        | Х      |
| * <u>smartpower_init_set_</u><br>enables_options                     | х                             | Х           | х     | х        | Х      |
| * <u>smartpower init set</u><br>othersets options                    |                               | Х           | х     | х        | х      |
| * <u>smartpower_init_set_</u><br>primaryinputs_options               | х                             | Х           | х     | х        | Х      |
| * <u>smartpower_init_set_</u><br>registers_options                   | х                             | Х           | х     | х        | Х      |
| * <u>smartpower_init_set_</u><br>set_reset_options                   |                               | Х           | х     | x        | х      |
| * <u>smartpower_init_seto</u><br>fpins_values                        | х                             | Х           | х     | x        | х      |
| * <u>smartpower_initialize</u><br>_clock_with_constraint<br><u>s</u> |                               | x           | х     | x        | x      |
| * <u>smartpower_remove_</u><br>all_annotations                       | х                             | Х           | х     | х        | х      |
| * <u>smartpower_remove_</u><br>custom_mode                           |                               | Х           | х     | х        | х      |
| * <u>smartpower_remove_</u><br>domain                                |                               | Х           | х     | х        | х      |
| * <u>smartpower_remove_</u><br><u>file</u>                           | х                             | Х           | х     | Х        | х      |
| *smartpower remove                                                   |                               | х           | х     | Х        | Х      |

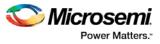

| Command                                                | SmartFusion2,<br>IGLOO2, RTG4 | SmartFusion | IGLOO | ProASIC3 | Fusion |
|--------------------------------------------------------|-------------------------------|-------------|-------|----------|--------|
| pin_frequency                                          |                               |             |       |          |        |
| <u>*smartpower_remove_</u><br>pin_of_domain            |                               | Х           | х     | х        | х      |
| * <u>smartpower_remove_</u><br>pin_probability         | x                             | Х           | х     | x        | x      |
| * <u>smartpower_remove_</u><br>scenario                | х                             | Х           | х     | х        | x      |
| *smartpower_restore                                    |                               | х           | х     | х        | х      |
| * <u>smartpower_set_cooli</u><br>ng                    |                               | Х           | х     | х        | х      |
| * <u>smartpower_set_mod</u><br>e_for_analysis          | х                             | Х           | х     | х        | х      |
| * <u>smartpower_set_mod</u><br>e_for_pdpr              | х                             | х           | х     | х        | х      |
| * <u>smartpower_set_oper</u><br>ating_condition        | х                             | Х           | х     | х        | х      |
| * <u>smartpower_set_oper</u><br>ating_conditions       | х                             |             |       |          |        |
| * <u>smartpower_set_pin_</u><br>frequency              |                               | Х           | х     | х        | х      |
| * <u>smartpower_set_pref</u><br>erence                 | х                             | Х           | х     | х        | х      |
| * <u>smartpower_set_proc</u><br>ess                    | х                             |             |       |          |        |
| * <u>smartpower_set_sce</u><br>nario_for_analysis      | х                             | Х           | х     | x        | х      |
| * <u>smartpower_set_tem</u><br>perature_opcond         | х                             | Х           | х     | х        | х      |
| * <u>smartpower_set_ther</u><br>malmode                |                               | х           | х     | х        | х      |
| * <u>smartpower_set_volt</u><br>age_opcond             | х                             | х           | х     | х        | х      |
| *smartpower_temperat<br>ure opcond set desig<br>n_wide | x                             | x           | Х     | x        | x      |
| *smartpower_temperat                                   | Х                             | х           | х     | Х        | Х      |

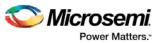

| Command                                                    | SmartFusion2,<br>IGLOO2, RTG4 | SmartFusion | IGLOO | ProASIC3 | Fusion |
|------------------------------------------------------------|-------------------------------|-------------|-------|----------|--------|
| ure opcond set mod<br>e_specific                           |                               |             |       |          |        |
| * <u>smartpower_voltage_</u><br>opcond_set_design_w<br>ide | x                             | x           | х     | x        | x      |
| * <u>smartpower_voltage_opcond_set_mode_sp</u><br>ecific   | x                             | x           | х     | x        | x      |
| * <u>st_commit</u>                                         |                               | Х           | х     | х        | х      |
| * <u>st_create_set</u>                                     |                               | Х           | х     | х        | Х      |
| * <u>st_edit_set</u>                                       |                               | х           | х     | x        | х      |
| * <u>st expand path</u>                                    |                               | х           | х     | x        | х      |
| * <u>st_list_paths</u>                                     |                               | х           | х     | x        | х      |
| * <u>st_remove_all_constr</u><br><u>aints</u>              |                               | х           | х     | х        | х      |
| * <u>st_remove_set</u>                                     |                               | х           | х     | x        | х      |
| * <u>st_restore</u>                                        |                               | х           | х     | x        | х      |
| * <u>st_set_options</u>                                    |                               | х           | х     | x        | х      |
| * <u>timer get clock actu</u><br><u>als</u>                |                               | х           | х     | х        | Х      |
| * <u>timer_get_clock_cons</u><br><u>traints</u>            |                               | Х           | х     | х        | х      |
| * <u>timer_get_maxdelay</u>                                |                               | Х           | х     | х        | Х      |
| * <u>timer_get_path</u>                                    |                               | х           | х     | х        | х      |
| * <u>timer get path const</u><br>raints                    |                               | Х           | х     | х        | x      |
| * <u>timer_remove_all_co</u><br><u>nstraints</u>           |                               | Х           | х     | х        | х      |
| *timer_remove_stop                                         |                               | Х           | x     | х        | Х      |
| *timer_restore                                             |                               | Х           | х     | х        | Х      |
| ungroup                                                    | х                             |             |       |          |        |
| <u>unlink</u>                                              | х                             | х           | х     | х        | х      |

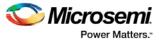

| Command             | SmartFusion2,<br>IGLOO2, RTG4 | SmartFusion | IGLOO | ProASIC3 | Fusion |
|---------------------|-------------------------------|-------------|-------|----------|--------|
| <u>use file</u>     | Х                             | Х           | х     | Х        | х      |
| use_source_file     | Х                             | х           | х     | х        | х      |
| write active probe  | х                             |             |       |          |        |
| ** <u>write_sdc</u> | Х                             |             |       |          |        |

## **Tcl Command Documentation Conventions**

The following table shows the typographical conventions used for the Tcl command syntax.

| Syntax Notation                                   | Description                                                                                                    |
|---------------------------------------------------|----------------------------------------------------------------------------------------------------|
| command -<br>argument                             | Commands and arguments appear in Courier New typeface.                                                                                                    |
| variable                                          | Variables appear in blue, italic Courier New<br>typeface. You must substitute an appropriate value<br>for the variable.                                                                                                    |
| [-argument <i>value</i> ]<br>[ <i>variable</i> ]+ | Optional arguments begin and end with a square bracket with<br>one exception: if the square bracket is followed by a plus sign<br>(+), then users must specify at least one argument. The plus<br>sign (+) indicates that items within the square brackets can<br>be repeated. Do not enter the plus sign character. |

Note: All Tcl commands are case sensitive. However, their arguments are not.

#### **Examples**

Syntax for the get\_clocks command followed by a sample command:

get\_clocks variable

```
get_clocks clk1
```

Syntax for the backannotate command followed by a sample command:

```
backannotate -name file_name -format format_type -language language -dir directory_name [-
netlist] [-pin]
```

```
backannotate -dir \
  {..\design} -name "fanouttest_ba.sdf" -format "SDF" -language "VERILOG" \
  -netlist
```

#### Wildcard Characters

You can use the following wildcard characters in names used in Tcl commands:

| Wildcard | What it Does                            |
|----------|-----------------------------------------|
| ١        | Interprets the next character literally |

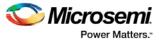

| Wildcard | What it Does                                                                                                    |  |  |
|----------|----------------------------------------------------------------------------------------------------|--|--|
| ?        | Matches any single character                                                                                                    |  |  |
| *        | Matches any string                                                                                                    |  |  |
| 0        | Matches any single character among those listed between brackets (that is, [A-Z] matches any single character in the A-to-Z range) |  |  |

Note: The matching function requires that you add a slash (\) before each slash in the port, instance, or net name when using wildcards in a PDC command and when using wildcards in the Find feature of the MultiView Navigator. For example, if you have an instance named "A/B12" in the netlist, and you enter that name as "A\\/B\*" in a PDC command, you will not be able to find it. In this case, you must specify the name as A\\\/B\*.

### Special Characters [], { }, and \

Sometimes square brackets ([ ]) are part of the command syntax. In these cases, you must either enclose the open and closed square brackets characters with curly brackets ({ }) or precede the open and closed square brackets ([ ]) characters with a backslash (\). If you do not, you will get an error message.

For example:

```
pin_assign -port {LFSR_OUT[0]} -pin 15
or
pin_assign -port LFSR_OUT\[0\] -pin 180
```

Note: Tcl commands are case sensitive. However, their arguments are not.

### **Entering Arguments on Separate Lines**

To enter an argument on a separate line, you must enter a backslash (\) character at the end of the preceding line of the command as shown in the following example:

```
backannotate -dir \
{..\design} -name "fanouttest_ba.sdf" -format "SDF" -language "VERILOG" \
-netlist
```

#### See Also

Introduction to Tcl scripting Basic syntax About Designer Tcl commands

## Project Manager Tcl Command Reference

A Tcl (Tool Command Language) file contains scripts for simple or complex tasks. You can run scripts from either the Windows or UNIX command line or store and run a series of Tcl commands in a \*.tcl batch file. You can also run scripts from within the GUI in Project Manager.

Note: Tcl commands are case sensitive. However, their arguments are not.

The Libero SoC Project Manager supports the following Tcl scripting commands:

| Command             | Action                                                    |
|---------------------|-----------------------------------------------------------|
| add file to library | Adds a file to a library in your project                  |
| add_library         | Adds a VHDL library to your project                       |
| add_probe           | Adds a probe to an internal net in your design, using the |

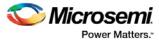

| Command                                                                | Action                                                                                                    |
|------------------------------------------------------------------------|----------------------------------------------------------------------------------------------------|
|                                                                        | original name from the optimized netlist in your design.                                                                         |
| add modelsim path                                                      | Adds a ModelSim simulation library to your project                                                                               |
| add_profile                                                            | Adds a profile; sets the same values as the <u>Add or Edit</u><br><u>Profile dialog box</u>                                      |
| associate stimulus                                                     | Associates a stimulus file in your project                                                                                       |
| change_link_source                                                     | Changes the source of a linked file in your project                                                                              |
| <u>check_hdl</u>                                                       | Checks the HDL in the specified file                                                                                             |
| check schematic                                                        | Checks the schematic                                                                                                    |
| <u>close_project</u>                                                   | Closes the current project in Libero SoC                                                                                         |
| <u>configure_tool</u><br>(SmartFusion2,IGLOO2, and<br>RTG4)            | Tcl command to set the parameters for any tool called<br>by Libero for the SmartFusion2, IGLOO2, and RTG4<br>families.           |
| <u>configure_tool</u> (SmartFusion,<br>IGLOO, ProASIC3, and<br>Fusion) | Tcl command to set the parameters for any tool called<br>by Libero for the SmartFusion, IGLOO, ProASIC3, and<br>Fusion families. |
| <u>create_links</u>                                                    | Creates a link (or links) to a file/files in your project                                                                        |
| create symbol                                                          | Creates a symbol in a module                                                                                                    |
| delete_files                                                           | Deletes files from your Libero SoC project                                                                                       |
| download_core                                                          | Downloads a core and adds it to your repository                                                                                  |
| edit profile                                                           | Edits a profile; sets the same values as the <u>Add or Edit</u><br><u>Profile dialog box</u>                                     |
| export_as_link                                                         | Exports a file to another directory and links to the file                                                                        |
| <u>export ba files</u>                                                 | Exports the backannotated files.                                                                                                 |
| export_bitstream_file                                                  | Configures parameters for your exported bitstream.                                                                               |
| export bsdl file                                                       | Exports the BSDL to a specified file.                                                                                            |
| <u>export_design_summary</u>                                           | Exports an HTML file containing information about your root SmartDesign in your project.                                         |
| export_firmware                                                        | Exports design firmware configuration data.                                                                                      |
| export fp_pdc                                                          | Exports the Floorplanning Physical Design Constraint (*.pdc) File.                                                               |
| export io constraints from adb                                         | Exports the I/O constraints from your project ADB file to an output file.                                                        |

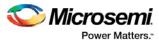

| Command                         | Action                                                                                 |
|---------------------------------|----------------------------------------------------------------------------------------|
| export io pdc                   | Exports the I/O constraints Physical Design Constraint (*.pdc) File.                   |
| export_netlist_file             | Exports the netlist after the compile state has completed.                             |
| export profiles                 | Exports your tool profiles; performs the same action as the Export Profiles dialog box |
| export_prog_job                 | Exports your programming job.                                                          |
| export script                   | Explicitly exports the Tcl command equivalents of the current Libero session.          |
| export_sdc_file                 | Exports the SDC (Synopsys Design Constraint) file for timing constraints.              |
| generate_ba_files               | Generates the back-annotate files for your desig.n                                     |
| generate_hdl_from_schemati<br>c | Generates an HDL file from your schematic.                                             |
| generate_hdl_netlist            | Generates the HDL netlist for your design and runs the design rule check.              |
| import component data           | Imports component data into an existing Libero project.                                |
| import_files (Libero SoC)       | Imports files into your Libero SoC project                                             |
| import_vcd                      | Imports a VCD file into your project                                                   |
| <u>new_project</u>              | Creates a new project in the Libero SoC                                                |
| open_project                    | Opens an existing Libero SoC project                                                   |
| organize_cdbs                   | Organizes the CDB files in your project                                                |
| organize_constraints            | Organizes the constraint files in your project                                         |
| organize_sources                | Organizes the source files in your project                                             |
| organize_tool_files             | Specifies specific constraint files to be passed to and used by a Libero tool.         |
| project_settings                | Modifies project flow settings for your Libero SoC project                             |
| read_active_probe               | Reads active probe values from the device.                                             |
| refresh                         | Refreshes your project, updates the view and checks for updated links and files.       |
| remove_core                     | Removes a core from your project                                                       |
| remove_library                  | Removes a VHDL library from your project                                               |

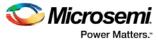

| Command                                                   | Action                                                                                           |
|-----------------------------------------------------------|--------------------------------------------------------------------------------------------------|
| remove pin enable rate                                    | Remove a pin enable rate                                                                         |
| remove_profile                                            | Deletes a tool profile                                                                           |
| rename_library                                            | Renames a VHDL library in your project                                                           |
| rollback_constraints_from_a<br>db                         | Opens the ADB file, exports the PDC file, and then replaces it with the specified PDC file       |
| run_designer                                              | Runs Designer with compile and layout options (if selected)                                      |
| run_drc                                                   | Runs the design rule check on your netlist and generates an HDL file                             |
| run_simulation                                            | Runs simulation on your project with your default simulation tool and creates a logfile          |
| run_tool (SmartFusion2,<br>IGLOO2, and RTG4)              | Starts the specified tool.                                                                       |
| run tool (SmartFusion,<br>IGLOO, ProASIC3, and<br>Fusion) | Starts the specified tool.                                                                       |
| <u>run_synthesis</u>                                      | Runs synthesis on your project and creates a logfile                                             |
| save_log                                                  | Saves your Libero SoC log file                                                                   |
| save_project                                              | Saves your project                                                                               |
| save project as                                           | Saves your project with a different name                                                         |
| select_active_probe                                       | Manages the current selection of active probe points to be used by active probe READ operations. |
| select_profile                                            | Selects a profile to use in your project                                                         |
| set_actel_lib_options                                     | Sets your simulation library to default, or to another library                                   |
| <u>set_device (Project</u><br><u>Manager)</u>             | Sets your device family, die, and package in the Project Manager                                 |
| set_live_probe                                            | Channels A and/or B to the specified probe point(s).                                             |
| set modelsim options                                      | Sets your ModelSim simulation options                                                            |
| set_option                                                | Sets your synthesis options on a module                                                          |
| set userlib options                                       | Sets your user library options during simulation                                                 |
| <u>set_root</u>                                           | Sets the module you specify as the root                                                          |

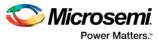

| Command             | Action                                                            |
|---------------------|-------------------------------------------------------------------|
| <u>synplify</u>     | Runs Synplify in batch mode and executes a Tcl script.            |
| <u>synplify_pro</u> | Runs Synplify Pro in batch mode and executes a Tcl script.        |
| unlink              | Removes a link to a file in your project                          |
| <u>use file</u>     | Specifies which file in your project to use                       |
| use_source_file     | Defines a module for your project                                 |
| write_active_probe  | Sets the target probe point on the device to the specified value. |

## Designer Tcl Command Reference

A Tcl (Tool Command Language) file contains scripts for simple or complex tasks. You can run scripts from either the Windows or UNIX command line or store and run a series of Tcl commands in a ".tcl" batch file. You can also run scripts from within Designer.

| Command                      | Action                                                                                                    |
|------------------------------|----------------------------------------------------------------------------------------------------|
| add_probe                    | Adds a probe to an internal net in your design, using the original name from the optimized netlist in your design. Also, this command must be used in conjunction with the <u>generate probes</u> command to generate a probed ADB file (see example below). |
| all_inputs                   | Returns an object representing all input and inout pins in the current design                                                                                                    |
| all_outputs                  | Returns an object representing all output and inout pins in the current design                                                                                                    |
| <u>all registers</u>         | Returns an object representing register pins or cells in the current scenario based on the given parameters                                                                                                    |
| are all source files current | Audits all source files and determines whether or not they are out of date / imported into the workspace                                                                                                    |
| backannotate                 | Extracts timing delays from your post layout data                                                                                                    |
| check constraints            | Checks all timing constraints in the current scenario for validity                                                                                                    |
| check timing constraints     | Checks all timing constraints in the current timing scenario for validity                                                                                                    |
| clone_scenario               | Creates a new timing scenario by duplicating an existing one                                                                                                    |
| <u>close_design</u>          | Closes the current design                                                                                                    |
| <u>compile</u>               | Performs design rule check and optimizes the input netlist before translating the source code into machine code                                                                                                    |
| create_clock                 | Creates a clock constraint on the specified ports/pins, or a virtual clock if no source is specified                                                                                                    |

Designer supports the following Tcl scripting commands:

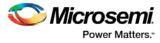

| Command                    | Action                                                                                                    |
|----------------------------|----------------------------------------------------------------------------------------------------|
| create generated clock     | Creates an internally generated clock constraint on the ports/pins and defines its characteristics                                              |
| create_scenario            | Creates a new timing scenario with the specified name                                                                                           |
| create_set                 | Creates a set of timing paths                                                                                                    |
| delete probe               | Deletes a probe on nets in a probed ADB file                                                                                                    |
| delete_scenario            | Deletes the specified timing scenario                                                                                                    |
| expand_path                | Returns the details of a timing path                                                                                                    |
| <u>export</u>              | Converts a file from its current format into the specified file format, usually for use in another program                                      |
| extended_run_shell         | Runs multiple iterations of layout through Designer                                                                                             |
| generate probes            | Executes the probing and creates a new ADB file. This command is used in conjunction with the <u>add_probe</u> Tcl command (see example below). |
| <u>get_cells</u>           | Returns an object representing the cells (instances) that match those specified in the pattern argument                                         |
| <u>get_clocks</u>          | Returns an object representing the clock(s) that match those specified in the pattern argument in the current timing scenario                   |
| get current scenario       | Returns the name of the current timing scenario                                                                                                 |
| get_design_filename        | Returns the fully qualified path of the specified design file                                                                                   |
| get_design_info            | Returns detailed information about your design, depending on which arguments you specify                                                        |
| <u>get_nets</u>            | Returns an object representing the nets that match those specified in the pattern argument                                                      |
| get out of date files      | Audits all files returns a list of filenames that are out of date                                                                               |
| <u>get_pins</u>            | Returns an object representing the pin(s) that match those specified in the pattern argument                                                    |
| <u>get_ports</u>           | Returns an object representing the port(s) that match those specified in the pattern argument                                                   |
| import_aux                 | Imports the specified file as an auxiliary file, which are not audited and do not require you to re-compile the design                          |
| import_source              | Imports the specified file as a source file, which include your netlist and design constraints                                                  |
| ioadvisor apply suggestion | Applies the suggestions for the selected attribute to the selected I/O(s)                                                                       |
| ioadvisor_commit           | Saves all changes in the I/O Advisor                                                                                                    |

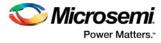

| Command                                           | Action                                                                                                    |
|---------------------------------------------------|----------------------------------------------------------------------------------------------------|
| ioadvisor_restore                                 | Restores the I/O Advisor to the initial state                                                                                                    |
| <u>ioadvisor restore initial val</u><br><u>ue</u> | Sets the current value for the selected attribute and I/Os to the initial value                                                                                                  |
| ioadvisor set outdrive                            | Sets the outdrive for the selected I/Os                                                                                                    |
| ioadvisor_set_outputload                          | Sets the output load for the selected I/Os                                                                                                    |
| ioadvisor_set_slew                                | Sets the slew for the selected I/Os                                                                                                    |
| is_design_loaded                                  | Returns True if the design is loaded into Designer; otherwise, returns False                                                                                                    |
| <u>is design modified</u>                         | Returns True if the design has been modified since it was last compiled; otherwise, returns False                                                                                |
| is_design_state_complete                          | Returns True if the specified design state is complete (for example, you can inquire as to whether a die and package has been selected for the design); otherwise, returns False |
| is source file current                            | Audits the source file and determines whether or not the file is out of date / imported into the workspace                                                                       |
| layout                                            | Place-and-route your design                                                                                                    |
| list clocks                                       | Returns details about all of the clock constraints in the current timing constraint scenario                                                                                     |
| list_clock_latencies                              | Returns details about all of the clock latencies in the current timing constraint scenario                                                                                       |
| list clock uncertainties                          | Returns the list of clock-to-clock uncertainty constraints for the current scenario.                                                                                             |
| list_disable_timings                              | Returns the list of disable timing constraints for the current scenario                                                                                                    |
| list false paths                                  | Returns details about all of the false paths in the current timing constraint scenario                                                                                           |
| list_generated_clocks                             | Returns details about all of the generated clock constraints in the current timing constraint scenario                                                                           |
| list_input_delays                                 | Returns details about all of the input delay constraints in the current timing constraint scenario                                                                               |
| list max delays                                   | Returns details about all of the maximum delay constraints in the current timing constraint scenario                                                                             |
| list min delays                                   | Returns details about all of the minimum delay constraints in the current timing constraint scenario                                                                             |
| list_multicycle_paths                             | Returns details about all of the multicycle paths in the current timing constraint scenario                                                                                      |
| list_objects                                      | Returns a list of names of the objects in the specified list                                                                                                    |

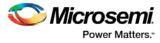

| Command                   | Action                                                                                                    |
|---------------------------|----------------------------------------------------------------------------------------------------|
| <u>list_output_delays</u> | Returns details about all of the output delay constraints in the current timing constraint scenario                                     |
| list_paths                | Returns a list of the n worst paths matching the arguments                                                                              |
| list_scenarios            | Returns a list of names of all of the available timing scenarios                                                                        |
| <u>new design</u>         | Creates a new design (.adb) file in a specific location for a particular design family such ProASIC3                                    |
| open design               | Opens an existing design in the Designer software                                                                                       |
| <u>pin assign</u>         | Assigns the named pin to the specified port but does not lock its assignment.                                                           |
| <u>pin_commit</u>         | Saves the pin assignments to the design (*.adb) file.                                                                                   |
| <u>pin_fix</u>            | Locks the pin assignment for the specified port, so the pin cannot be moved during place-and-route.                                     |
| <u>pin fix all</u>        | Locks all the assigned pins on the device so they cannot be moved during place-and-route.                                               |
| pin_unassign              | Unassigns a specific pin from a specific port. The unassigned pin location is then available for other ports.                           |
| <u>pin_unassign_all</u>   | Unassigns all pins from a specific port.                                                                                                |
| pin_unfix                 | Unlocks the specified pin from its port.                                                                                                |
| read_sdc                  | Evaluates an SDC file                                                                                                    |
| remove all constraints    | Removes all timing constraints                                                                                                    |
| remove_clock              | Removes the specified clock constraint from the current timing scenario                                                                 |
| remove_clock_latency      | Removes a clock source latency from the specified clock and from all edges of the clock                                                 |
| remove_clock_uncertainty  | Removes a clock-to-clock uncertainty from the current timing scenario by specifying either its exact arguments or its ID                |
| remove disable timing     | Removes a disable timing constraint by specifying its arguments, or its ID                                                              |
| remove_false_path         | Removes a false path from the current timing scenario by specifying either its exact arguments or its ID                                |
| remove_generated_clock    | Removes the specified generated clock constraint from the current scenario                                                              |
| remove_input_delay        | Removes an input delay a clock on a port by specifying both the clocks and port names or the ID of the input_delay constraint to remove |
| remove max delay          | Removes a maximum delay constraint in the current timing scenario by specifying either its exact arguments or its ID.                   |

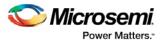

| Command                                          | Action                                                                                                    |
|--------------------------------------------------|----------------------------------------------------------------------------------------------------|
| <u>remove min delay</u>                          | Removes a minimum delay constraint in the current timing scenario by specifying either its exact arguments or its ID                                                                                                 |
| remove_multicycle_path                           | Removes a multicycle path constraint in the current timing scenario by specifying either its exact arguments or its ID                                                                                               |
| remove output delay                              | Removes an ouput delay by specifying both the clocks and port names or the ID of the output_delay constraint to remove                                                                                               |
| remove_scenario                                  | Removes a scenario from the constraint database                                                                                                    |
| rename scenario                                  | Renames the specified timing scenario with the new name provided                                                                                                    |
| remove_set                                       | Removes a set of user-created timing paths                                                                                                    |
| report                                           | Generates the type of report you specify: Status, Timing, Timer Violations, Flip-flop, Power, Pin, or I/O Bank                                                                                                    |
| report (Activity and Hazards<br>Power Report)    | Reads a VCD file and reports transitions and hazards for each clock cycle of the VCD file.                                                                                                    |
| report (Bottleneck) using<br>SmartTime           | Creates a bottleneck report                                                                                                    |
| report (Cycle Accurate<br>Power Report)          | Reports a power waveform with one power value per clock period or half-<br>period instead of an average power for the whole simulation                                                                               |
| Report (Data History)                            | Reports new features and enhancements, bug fixes and known issues for the current release that may impact the power consumption of the design                                                                        |
| report (Datasheet) using<br>SmartTime            | Creates a datasheet report                                                                                                    |
| Report (Power)                                   | Creates a Power report, which enables you to determine if you have any power consumption problems in your design                                                                                                    |
| Report (Power Scenario)                          | Creates a scenario power report, which enables you to enter a duration for a sequence of previously defined power modes and calculate the average power consumption and the excepted battery life for this sequence. |
| <u>report (Timing) using</u><br><u>SmartTime</u> | Creates a timing report                                                                                                    |
| report (Timing violations)<br>using SmartTime    | Creates a timing violations report                                                                                                    |
| set clock latency                                | Defines the delay between an external clock source and the definition pin<br>of a clock within SmartTime                                                                                                    |
| set_clock_uncertainty                            | Specifies a clock-to-clock uncertainty and returns the ID of the created<br>constraint if the command succeeded                                                                                                    |
| set current scenario                             | Specifies the timing scenario for the Timing Analyzer to use                                                                                                    |
| save_design                                      | Writes the design to the specified filename                                                                                                    |

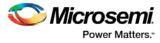

| Command                                   | Action                                                                                                    |
|-------------------------------------------|----------------------------------------------------------------------------------------------------|
| <u>set design</u>                         | Specifies the design name, family and path in which Designer will process the design                                       |
| set_device                                | Specifies the type of device and its parameters                                                                            |
| set disable timing                        | Disables timing arcs within a cell and returns the ID of the created constraint                                            |
| <u>set false path</u>                     | Identifies paths that are considered false and excluded from the timing analysis in the current timing scenario            |
| <u>set input delay</u>                    | Creates an input delay on a port list by defining the arrival time of an input relative to a clock in the current scenario |
| set_max_delay                             | Specifies the maximum delay for the timing paths in the current scenario                                                   |
| <u>set min delay</u>                      | Specifies the minimum delay for the timing paths in the current scenario                                                   |
| set_multicycle_path                       | Defines a path that takes multiple clock cycles in the current scenario                                                    |
| <u>set_output_delay</u>                   | Defines the output delay of an output relative to a clock in the current scenario                                          |
| <u>smartpower add new cust</u><br>om_mode | Creates a new custom mode                                                                                                  |
| smartpower add new scen<br>ario           | Creates a new scenario                                                                                                    |
| smartpower_add_pin_in_do<br>main          | Adds a pin to either a Clock or Set domain                                                                                 |
| smartower battery settings                | Sets the battery capacity in SmartPower                                                                                    |
| smartpower_change_clock_<br>statistics    | Changes the default frequencies and probabilities for a specific domain                                                    |
| smartpower_change_setofpi<br>n_statistics | Changes the default frequencies and probabilities for a specific set                                                       |
| smartpower_commit                         | Saves the changes made in SmartPower to the design file (.adb) in Designer                                                 |
| smartpower_compute_vecto<br>rless         | Executes a vectorless analysis of the current operating mode                                                               |
| smartpower_create_domain                  | Creates a new clock or set domain                                                                                          |
| smartpower_edit_custom_m<br>ode           | Edits a custom mode                                                                                                    |
| smartpower edit scenario                  | Edits a scenario                                                                                                    |
| smartpower_import_vcd                     | Imports into SmartPower a VCD file generated by a simulation tool                                                          |

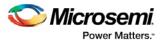

| Command                                          | Action                                                                                                    |
|--------------------------------------------------|----------------------------------------------------------------------------------------------------|
| smartpower_initialize_clock_<br>with_constraints | Initializes the clock frequency and the data frequency of a single clock domain with a specified clock name and the initialization options                                                        |
| smartpower_init_do                               | Initializes the frequencies and probabilities for clocks, registers, set/reset nets, primary inputs, combinational outputs, enables and other sets of pins, and selects a mode for initialization |
| smartpower_init_set_clocks<br>_options           | Initializes the clock frequency of all clock domains                                                                                                    |
| smartpower init set combin<br>ational_options    | Initializes the frequency and probability of all combinational outputs                                                                                                    |
| smartpower init set enable<br>s options          | Initializes the clock frequency of all enable clocks with the initialization options                                                                                                    |
| smartpower_init_set_others<br>ets_options        | Initializes the frequency and probability of all other sets                                                                                                    |
| smartpower_init_set_primar<br>yinputs_options    | Initializes the frequency and probability of all primary inputs                                                                                                    |
| smartpower_init_set_registe<br>rs_options        | Initializes the frequency and probability of all register outputs                                                                                                    |
| smartpower_init_set_set_re<br>set_options        | Initializes the frequency and probability of all set/reset nets                                                                                                    |
| smartpower init setofpins v<br>alues             | Initializes the frequency and probability of all sets of pins                                                                                                    |
| <u>smartpower remove all an</u><br>notations     | Removes all initialization annotations for the specified mode                                                                                                    |
| smartpower_remove_custo<br>m_mode                | Removes a custom mode                                                                                                    |
| <u>smartpower_remove_domai</u><br><u>n</u>       | Removes an existing domain                                                                                                    |
| smartpower_remove_file                           | Removes a VCD file from the specified mode                                                                                                    |
| <u>smartpower remove pin en</u><br>able_rate     | This command is obsolete and it is replaced by<br>smartpower_remove_pin_probability                                                                                                    |
| smartpower_remove_pin_fre<br>quency              | Removes the frequency of an existing pin                                                                                                    |
| smartpower_remove_pin_of<br>_domain              | Removes a clock pin or a data pin from a Clock or Set domain, respectively.                                                                                                    |
| smartpower remove pin pr<br>obability            | Enables you to annotate the probability of a pin driving an enable pin                                                                                                    |
| smartpower remove scenar                         | Removes a scenario from the current design                                                                                                    |

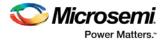

| Command                                             | Action                                                                                                    |
|-----------------------------------------------------|----------------------------------------------------------------------------------------------------|
| <u>io</u>                                           |                                                                                                    |
| smartpower remove vcd                               | Removes an existing VCD file from a mode or entire design                                                        |
| smartpower_restore                                  | Restores previously committed constraints                                                                        |
| <u>smartpower_set_battery_ca</u><br><u>pacity</u>   | Sets the battery capacity                                                                                        |
| smartpower_set_cooling                              | Sets the cooling style to one of the predefined types, or a custom value                                         |
| smartpower_set_mode_for_<br>analysis                | Sets the mode for cycle-accurate power analysis                                                                  |
| smartpower_set_mode_for_<br>pdpr                    | Sets the operating mode used by the Power Driven Place and Route (PDPR) tool during power optimization           |
| smartpower set operating<br>condition               | Sets the operating conditions used in SmartPower to best, typical, or worst case                                 |
| smartpower set pin enable<br>rate                   | This command is obsolete and it is now replaced by<br><u>smartpower_set_pin_probability</u>                      |
| smartpower_set_pin_freque<br>ncy                    | Sets the frequency of an existing pin                                                                            |
| <u>smartpower set pin probab</u><br><u>ility</u>    | Enables you to annotate the probability of a pin driving an enable pin                                           |
| smartpower_set_preference                           | Sets SmartPower preferences such as power unit, frequency unit, operating mode, operating conditions, and toggle |
| <u>smartpower_set_scenario_f</u><br>or_analysis     | Sets the scenario for cycle-accurate power analysis                                                              |
| smartpower_set_temperatur<br>e_opcond               | Sets the temperature in the operating conditions used in SmartPower                                              |
| <u>smartpower_set_thermalmo</u><br><u>de</u>        | Sets the mode of computing junction temperature                                                                  |
| smartpower_set_voltage_op<br>cond                   | Sets the voltage in the operating conditions used in SmartPower                                                  |
| smartpower_temperature_o<br>pcond_set_design_wide   | Sets the temperature for SmartPower design-wide operating conditions                                             |
| smartpower_temperature_o<br>pcond_set_mode_specific | Sets the temperature for SmartPower mode-specific operating conditions                                           |
| smartpower_voltage_opcon<br>d_set_design_wide       | Sets the voltage settings for SmartPower design-wide operating conditions                                        |
| smartpower_voltage_opcon<br>d_set_mode_specific     | Sets the voltage settings for SmartPower mode-specific use operating conditions                                  |

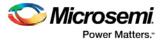

| Command                     | Action                                                                             |
|-----------------------------|------------------------------------------------------------------------------------|
| <u>st_create_set</u>        | Creates a set of paths to be analyzed                                              |
| <u>st_commit</u>            | Saves the changes made in SmartTime to the design (.adb) file                      |
| st_edit_set                 | Modifies the paths in a user set                                                   |
| st_expand_path              | Displays expanded path information (path details) for paths                        |
| <u>st_list_paths</u>        | Displays the list of paths in the same tabular format shown in SmartTime           |
| st_remove_all_constraints   | Removes all timing constraints                                                     |
| st remove set               | Deletes a user set from the design                                                 |
| st_restore                  | Restores constraints previously committed in SmartTime                             |
| st_set_options              | Sets options for timing analysis                                                   |
| timer_get_path              | Displays the Timer path information in the Log window                              |
| timer get clock actuals     | Displays the actual clock frequency in the Log window                              |
| timer_get_clock_constraints | Displays the clock constraints (period/frequency and dutycycle) in the Log window  |
| timer get maxdelay          | Displays the maximum delay constraint between two pins of a path in the Log window |
| timer_get_path_constraints  | Displays the path constraints set for maxdelay in the Timer in the Log window      |
| timer_remove_stop           | Removes the path stop constraint on the specified pin                              |
| timer_restore               | Restores previously committed constraints                                          |
| timer remove all constraint | Removes all the timing constraints previously entered in the Designer system       |
| write_sdc                   | Writes timing constraints into an SDC file                                         |

Note: Tcl commands are case sensitive. However, their arguments are not.

#### See Also

Introduction to Tcl scripting Basic syntax

# **Basic Syntax**

Tcl scripts contain one or more commands separated by either new lines or semicolons. A Tcl command consists of the name of the command followed by one or more arguments. The format of a Tcl command is: command arg1 ... argN

The command in the following example computes the sum of 2 plus 2 and returns the result, 4.

expr 2 + 2

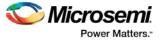

The **expr** command handles its arguments as an arithmetic expression, computing and returning the result as a string. All Tcl commands return results. If a command has no result to return, it returns an empty string.

To continue a command on another line, enter a backslash (\) character at the end of the line. For example, the following Tcl command appears on two lines:

import -format "edif" -netlist\_naming "Generic" -edif\_flavor "GENERIC" {prepi.edn}

Comments must be preceded by a hash character (#). The comment delimiter (#) must be the first character on a line or the first character following a semicolon, which also indicates the start of a new line. To create a multi-line comment, you must put a hash character (#) at the beginning of each line.

Note: Be sure that the previous line does not end with a continuation character (\). Otherwise, the comment line following it will be ignored.

#### **Special Characters**

Square brackets ([]) are special characters in Tcl. To use square brackets in names such as port names, you must either enclose the entire port name in curly braces, for example, pin\_assign -port {LFSR\_OUT[15]} -iostd lvttl -slew High, or lead the square brackets with a slash (\) character as shown in the following example:

pin\_assign -port LFSR\_OUT\[15\] -iostd lvttl -slew High

#### Sample Tcl Script

```
#Set up a new design
new_design -name "multiclk" -family "Axcelerator" -path {.}
# Set device, package, speed grade, default I/O standard and
# operating conditions
set_device -die "AX1000" -package "BG729" -speed "-3" \
-voltage "1.5" -iostd "LVTTL" -temprange "COM" -voltrange "COM"
# Import the netlist
import -format "verilog" {multiclk.v}
# Compile the netlist
compile
# Import a PDC file
import_aux -format "pdc" {multiclk.pdc}
# Run standard layout
layout -incremental "OFF"
# Generate backannotated sdf and netlist file
backannotate -name {multiclk_ba} -format "sdf" -language "Verilog"
# Generate timing report
report -type "timing" -sortby "actual" -maxpaths "100" {report_timing.txt}
# Generate programming file
export -format "AFM" -signature "ffff" {multiclk.afm}
```

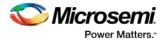

# Types of Tcl commands

This section describes the following types of Tcl commands:

- Built-in commands
- Procedures created with the proc command
- Commands built into the Designer software

#### **Built-in commands**

Built-in commands are provided by the Tcl interpreter. They are available in all Tcl applications. Here are some examples of built-in Tcl commands:

- Tcl provides several commands for manipulating file names, reading and writing file attributes, copying files, deleting files, creating directories, and so on.
- exec run an external program. Its return value is the output (on stdout) from the program, for example:

set tmp [ exec myprog ]

puts stdout \$tmp

- You can easily create collections of values (lists) and manipulate them in a variety of ways.
- You can create arrays structured values consisting of name-value pairs with arbitrary string values for the names and values.
- You can manipulate the time and date variables.
- You can write scripts that can wait for certain events to occur, such as an elapsed time or the availability of input data on a network socket.

#### Procedures created with the proc command

You use the proc command to declare a procedure. You can then use the name of the procedure as a Tcl command.

The following sample script consists of a single command named **proc**. The proc command takes three arguments:

- The name of a procedure (myproc)
- A list of argument names (arg1 arg2)
- · The body of the procedure, which is a Tcl script

```
proc myproc { arg1 arg2 } {
# procedure body
}
myproc a b
```

#### Commands built into the software

Many functions that you can perform through the software's GUI interface, you can also perform using an equivalent Tcl command. For example, the <code>backannotate</code> command is equivalent to executing the Back-Annotate command from Designer's Tools menu. For a list of Tcl commands supported in the Designer software, see "Tcl Commands."

## Variables

With Tcl scripting, you can store a value in a variable for later use. You use the set command to assign variables. For example, the following set command creates a variable named x and sets its initial value to 10.

```
set x 10
```

A variable can be a letter, a digit, an underscore, or any combination of letters, digits, and underscore characters. All variable values are stored as strings.

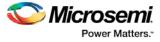

In the Tcl language, you do not declare variables or their types. Any variable can hold any value. Use the dollar sign (\$) to obtain the value of a variable, for example:

```
set a 1
set b $a
set cmd expr
set x 11
$cmd $x*$x
```

The dollar sign \$ tells Tcl to handle the letters and digits following it as a variable name and to substitute the variable name with its value.

#### **Global Variables**

Variables can be declared global in scope using the Tcl global command. All procedures, including the declaration can access and modify global variables, for example:

```
global myvar
```

## Command substitution

By using square brackets ([]), you can substitute the result of one command as an argument to a subsequent command, as shown in the following example:

```
set a 12
```

```
set b [expr $a*4]
```

Tcl handles everything between square brackets as a nested Tcl command. Tcl evaluates the nested command and substitutes its result in place of the bracketed text. In the example above, the argument that appears in square brackets in the second set command is equal to 48 (that is,  $12^* 4 = 48$ ).

```
Conceptually,
```

```
set b [expr $a * 4]
expands to
  set b [expr 12 * 4 ]
and then to
  set b 48
```

## Quotes and braces

The distinction between braces ({ }) and quotes (" ") is significant when the list contains references to variables. When references are enclosed in quotes, they are substituted with values. However, when references are enclosed in braces, they are not substituted with values.

| Example                      |                              |
|------------------------------|------------------------------|
| With Braces                  | With Double Quotes           |
| set b 2                      | set b 2                      |
| set t { 1 \$b 3 }            | set t " 1 \$b 3 "            |
| set s { [ expr \$b + \$b ] } | set s " [ expr \$b + \$b ] " |
| puts stdout \$t              | puts stdout \$t              |
| puts stdout \$s              | puts stdout \$s              |

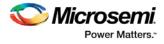

| will output        |     |       |
|--------------------|-----|-------|
| 1 \$b 3            | VS. | 1 2 3 |
| [ expr \$b + \$b ] |     | 4     |

#### **Filenames**

In Tcl syntax, filenames should be enclosed in braces { } to avoid backslash substitution and white space separation. Backslashes are used to separate folder names in Windows-based filenames. The problem is that sequences of "\n" or "\t" are interpreted specially. Using the braces disables this special interpretation and specifies that the Tcl interpreter handle the enclosed string literally. Alternatively, double-backslash "\\n" and "\\t" would work as well as forward slash directory separators "/n" and "/t".For example, to specify a file on your Windows PC at c:\newfiles\thisfile.adb, use one of the following:

```
{C:\newfiles\thisfile.adb}
C:\\newfiles\\thisfile.adb"
C:\\newfiles\\thisfile.adb"
C:/newfiles/thisfile.adb
"C:/newfiles/thisfile.adb"
```

If there is white space in the filename path, you must use either the braces or double-quotes. For example:

```
C:\program data\thisfile.adb
```

should be referenced in Tcl script as

{C:\program data\thisfile.adb} or "C:\\program data\\thisfile.adb"

If you are using variables, you cannot use braces { } because, by default, the braces turn off all special interpretation, including the dollar sign character. Instead, use either double-backslashes or forward slashes with double quotes. For example:

"\$design\_name.adb"

Note: To use a name with special characters such as square brackets [], you must put the entire name between curly braces { } or put a slash character \ immediately before each square bracket.

The following example shows a port name enclosed with curly braces:

pin\_assign -port {LFSR\_OUT[15]} -iostd lvttl -slew High

The next example shows each square bracket preceded by a slash:

pin\_assign -port LFSR\_OUT\[15\] -iostd lvttl -slew High

## Lists and arrays

A list is a way to group data and handle the group as a single entity. To define a list, use curly braces { } and double quotes " ". For example, the following set command {1 2 3 }, when followed by the list command, creates a list stored in the variable "a." This list will contain the items "1," "2," and "3."

```
set a { 1 2 3 }
Here's another example:
   set e 2
   set f 3
   set a [ list b c d [ expr $e + $f ] ]
   puts $a
displays (or outputs):
```

bcd5

Tcl supports many other list-related commands such as lindex, linsert, llength, lrange, and lappend. For more information, refer to one of the books or web sites available on this subject.

## Arrays

An array is another way to group data. Arrays are collections of items stored in variables. Each item has a unique address that you use to access it. You do not need to declare them nor specify their size.

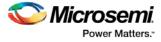

Array elements are handled in the same way as other Tcl variables. You create them with the set command, and you can use the dollar sign (\$) for their values.

```
set myarray(0) "Zero"
set myarray(1) "One"
set myarray(2) "Two"
for {set i 0} {$i < 3} {incr i 1} {
Output:
Zero
One
Two</pre>
```

In the example above, an array called "myarray" is created by the set statement that assigns a value to its first element. The for-loop statement prints out the value stored in each element of the array.

#### Special arguments (command-line parameters)

You can determine the name of the Tcl script file while executing the Tcl script by referring to the \$argv0 variable.

puts "Executing file \$argv0"

To access other arguments from the command line, you can use the lindex command and the *argv* variable:

To read the the Tcl file name:

lindex \$argv 0

To read the first passed argument:

lindex \$argv 1

#### Example

puts "Script name is \$argv0"; # accessing the scriptname puts "first argument is [lindex \$argv 0]" puts "second argument is [lindex \$argv 1]" puts "third argument is [lindex \$argv 2]" puts "number of argument is [llength \$argv]" set des\_name [lindex \$argv 0] puts "Design name is \$des\_name"

# Control structures

Tcl control structures are commands that change the flow of execution through a script. These control structures include commands for conditional execution (if-then-elseif-else) and looping (while, for, catch). An "if" statement only executes the body of the statement (enclosed between curly braces) if the Boolean condition is found to be true.

#### if/else statements

```
if { "$name" == "paul" } then {
...
# body if name is paul
} elseif { $code == 0 } then {
...
# body if name is not paul and if value of variable code is zero
} else {
...
# body if above conditions is not true
}
```

Tcl Commands Reference Guide

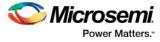

## for loop statement

A "for" statement will repeatedly execute the body of the code as long as the index is within a specified limit.

```
for { set i 0 } { $i < 5 } { incr i } {
...
# body here
}</pre>
```

#### while loop statement

A "while" statement will repeatedly execute the body of the code (enclosed between the curly braces) as long as the Boolean condition is found to be true.

```
while { $p > 0 } { ... }
```

## catch statement

A "catch" statement suspends normal error handling on the enclosed Tcl command. If a variable name is also used, then the return value of the enclosed Tcl command is stored in the variable.

```
catch { open "$inputFile" r } myresult
```

# Handling Exceptions (Tcl Scripting)

To control the flow of the Designer software based on certain conditions (for example, success or failure of certain commands), you can use the Tcl built-in catch command as follows:

```
if { [ catch {open_design $des_name.adb} ] } {
    puts "Cannot open $des_name.adb"
    export -format "log" -diagnostic $des_name.log"
  return 1
    } else {
  puts "Design $des_name.adb Successfully Opened"
}
## set layout mode to standard
layout -incremental "OFF"
if { [ catch {layout} ] } {
    puts "Layout Failed"
    export -format "log" -diagnostic $des_name.log"
    return 1
} else {
  puts "layout successful"
 export -format log "$des_name.log"
 save_design "$des_name.adb";
 close_design
}
```

# Print statement and Return values

## **Print Statement**

Use the puts command to write a string to an output channel. Predefined output channels are "stdout" and "stderr." If you do not specify a channel, then puts display text to the stdout channel.

Note: The STDIN Tcl command is not supported by Microsemi SoC tools.

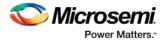

#### Example:

```
set a [ myprog arg1 arg2 ]
puts "the answer from myprog was $a (this text is on stdout)"
puts stdout "this text also is on stdout"
```

### **Return Values**

The return code of a Tcl command is a string. You can use a return value as an argument to another function by enclosing the command with square brackets [].

Example:

```
set a [ prog arg1 arg2 ]
exec $a
```

The Tcl command "exec" will run an external program. The return value of "exec" is the output (on stdout) from the program.

```
Example:
set tmp [ exec myprog ]
puts stdout $tmp
```

# Running Tcl Scripts from the GUI

Instead of running scripts from the command line, you can use Execute Script dialog box to run a script in the software.

#### To run a Tcl script from the GUI:

1. In Libero SoC, from the File menu choose Execute Script.

| Execute So   | ript |        |        | × |
|--------------|------|--------|--------|---|
| Script file: |      |        |        |   |
|              |      |        | Browse |   |
| Arguments:   |      |        |        |   |
| R            | in . | Cancel | Help   |   |

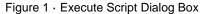

- Click Browse to display the Open dialog box, in which you can navigate to the folder containing the script file to open. When you click Open, the software enters the full path and script filename into the Execute Script dialog box for you.
- 3. In the Arguments edit box, enter the arguments to pass to your Tcl script as shown in the following sample Execute Script dialog box. Separate each argument by a space character. For information about accessing arguments passed to a Tcl script, see "Running Scripts from the command line."

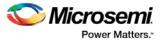

| Execute Script |                                            |        |
|----------------|--------------------------------------------|--------|
| Script file:   | D:\libero\designer\bin\script\myscript.tcl |        |
|                |                                            | Browse |
| Arguments:     | one two three                              |        |
| Ru             | in Cancel                                  | Help   |

Figure 2 · Execute Script Dialog Box Example

#### 4. Click Run.

Specify your arguments in the Execute Script dialog box. To get those argument values from your Tcl script, use the following:

```
puts "Script name: $argv0"
puts "Number of arguments: $argc"
set i 0
foreach arg $argv {
   puts "Arg $i : $arg"
   incr i
}
```

# Running Tcl Scripts from the Command Line

You can run Tcl scripts from your Windows or Linux command line as well as pass arguments to scripts from the command line.

#### To execute a Tcl script file in the Libero SoC Project Manager software from a shell command line:

At the prompt, type the path to the Microsemi SoC software followed by the word "SCRIPT" and a colon, and then the name of the script file as follows:

<location of Microsemi SoC software>\bin\libero SCRIPT:<filename>

where <location of Microsemi SoC software> is the root directory in which you installed the Microsemi SoC software, and <filename> is the name, including a relative or full path, of the Tcl script file to execute. For example, to run the Tcl script file "myscript.tcl", type:

C:\libero\designer\bin\libero SCRIPT:myscript.tcl

If myscript.tcl is in a particular folder named "mydesign", you can use SCRIPT\_DIR to change the current working directory before calling the script, as in the following example:

C:\libero\designer\bin\libero SCRIPT:myscript.tcl "SCRIPT\_DIR:C:\actelprj\mydesign"

#### To execute a Tcl script file in the Designer software from a shell command line:

At the prompt, type the path to the Microsemi SoC software followed by the word "SCRIPT" and a colon, and then the name of the script file as follows:

<location of Microsemi SoC software>\bin\designer SCRIPT:<filename>

where <location of Microsemi SoC software> is the root directory in which you installed the Microsemi SoC software, and <filename> is the name, including a relative or full path, of the Tcl script file to execute.

For example, to run the Tcl script file named "myscript.tcl" from the command line, you can type:

C:\libero\designer\bin\designer SCRIPT:myscript.tcl

If myscript.tcl is in a particular folder named "mydesign", you can use SCRIPT\_DIR to change the current working directory before calling the script, as in the following example:

C:\libero\designer\bin\designer SCRIPT:myscript.tcl "SCRIPT\_DIR:C:\actelprj\mydesign"

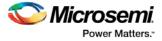

#### To pass arguments from the command line to your Tcl script file:

#### At the prompt, type the path to the Microsemi SoC software followed by the SCRIPT argument:

<location of Microsemi SoC software>\bin\designer "SCRIPT:<filename arg1 arg2
...>" <-- For Designer</pre>

<location of Microsemi SoC software>\bin\designer SCRIPT:<filename "argl arg2 ...>" <-- For Libero</pre>

where <location of Microsemi SoC software> is the root directory in which you installed the Microsemi SoC software, and <filename arg1 arg2 ...>is the name, including a relative or full path, of the Tcl script file and arguments you are passing to the script file.

#### For example,

Through Designer:

C:\libero\designer\bin\designer "SCRIPT:myscript.tcl one two three"

Through Libero:

C:\libero\designer\bin\designer SCRIPT:myscript.tcl SCRIPT\_ARGS:"one two three"

**Note**: In Designer, quotes are needed around the entire command. In Libero, quotes are needed around the arguments only.

#### To obtain the output from the log file:

At the prompt, type the path to the Microsemi SoC software followed by the SCRIPT and LOGFILE arguments.

<location of Microsemi SoC software> SCRIPT:<filename> SCRIPT\_ARGS:"a b c"
LOGFILE:<output.log>

#### where

- location of Microsemi SoC software is the root directory in which you installed the Microsemi SoC software
- filename is the name, including a relative or full path, of the Tcl script file
- SCRIPT\_ARGS are the arguments you are passing to the script file
- output.log is the name of the log file

#### For example,

```
C:\libero\designer\bin\designer SCRIPT:testTCLparam.tcl SCRIPT_ARGS:"a b c" LOGFILE:testTCLparam.log
```

## **Exporting Tcl Scripts**

You can write out a Tcl script file that contains the commands executed in the current session. You can then use this exported Tcl script to re-execute the same commands interactively or in batch. You can also use this exported script to become more familiar with Tcl syntax.

You can export Tcl scripts from the Project Manager or Designer; the actions are the same.

#### To export a Tcl session script from the Project Manager or Designer:

- 1. From the File menu, choose Export Script File. The Export Script dialog box appears.
- 2. Click OK. The Script Export Options dialog box appears:

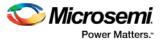

| 🕑 Export S   | Script                             | ? ×                            |
|--------------|------------------------------------|--------------------------------|
| Script file: | D:\2Work\exported.td               |                                |
| 📃 Include    | commands from current sessi        | on only.                       |
| Files nam    | e formatting                       |                                |
| (            | Relative file names (relative)     | e to the script file location) |
| (            | Qualified file names (full page 1) | ath; including directory name) |
| Help         |                                    | OK Cancel                      |

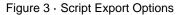

- 3. Check the **Include Commands from Current Design [Project] Only** checkbox. This option applies only if you opened more than one design or project in your current session. If so, and you do not check this box, Project Manager / Designer exports all commands from your current session.
- 4. Select the radio button for the appropriate filename formatting. To export filenames relative to the current working directory, select **Relative filenames (default)** formatting. To export filenames that include a fully specified path, select **Qualified filenames (full path; including directory name)** formatting.

Choose **Relative filenames** if you do not intend to move the Tcl script from the saved location, or **Qualified filenames** if you plan to move the Tcl script to another directory or machine.

5. Click OK.

Project Manager / Designer saves the Tcl script with the specified filename.

Note: Notes:

- When exporting Tcl scripts, Project Manager and Designer always encloses filenames in curly braces to ensure portability.
- Libero SoC software does not write out any Tcl variables or flow-control statements to the exported Tcl file, even if you had executed the design commands using your own Tcl script. The exported Tcl file only contains the tool commands and their accompanying arguments.

# extended\_run\_lib - Libero SoC Only

Note: This is not a Tcl command; it is a shell script that can be run from the command line.

The extended\_run\_lib Tcl script enables you to run the multiple pass layout in batch mode from a command line.

```
$ACTEL_SW_DIR/bin/libero script:$ACTEL_SW_DIR/scripts/extended_run_lib.tcl
logfile:extended_run.log "script_args:-root path/designer/module_name [-n numPasses] [-
starting_seed_index numIndex] [-compare_criteria value] [-c clockName] [-analysis value] [-
slack_criteria value] [-stop_on_success] [-timing_driven|-standard] [-power_driven value]
[-placer_high_effort value]"
```

Note:

- There is no option to save the design files from all the passes. Only the (Timing or Power) result reports from all the passes are saved.
- This script supports only SmartFusion2, IGLOO2 and RTG4 designs.

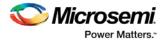

## Arguments

-root path/designer/module\_name

The path to the root module located under the designer directory of the Libero project.

[-n numPasses]

Sets the number of passes to run. The default number of passes is 5.

[-starting\_seed\_index numIndex]

Indicates the specific index into the array of random seeds which is to be the starting point for the passes. Value may range from 1 to 100. If not specified, the default behavior is to continue from the last seed index that was used.

[-compare\_criteria value]

Sets the criteria for comparing results between passes. The default value is set to frequency when the -c option is given or timing constraints are absent. Otherwise, the default value is set to violations.

| Value      | Description                                                                                                    |  |
|------------|----------------------------------------------------------------------------------------------------|--|
| frequency  | Use clock frequency as criteria for comparing the results between passes. This option can be used in conjunction with the -c option (described below).                                                  |  |
| violations | Use timing violations as criteria for comparing the results between passes. This option can be used in conjunction with the -analysis, -slack_criteria and - stop_on_success options (described below). |  |
| power      | Use total power as criteria for comparing the results between passes, where lowest total power is the goal.                                                                                             |  |

#### [-c clockName]

Applies only when the clock frequency comparison criteria is used. Specifies the particular clock that is to be examined. If no clock is specified, then the slowest clock frequency in the design in a given pass is used. The clock name should match with one of the Clock Domains in the Summary section of the Timing report.

[-analysis value]

Applies only when the timing violations comparison criteria is used. Specifies the type of timing violations (the slack) to examine. The following table shows the acceptable values for this argument:

| Value | Description                                                                                   |  |
|-------|-----------------------------------------------------------------------------------------------|--|
| max   | Examines timing violations (slack) obtained from maximum delay analysis. This is the default. |  |
| min   | Examines timing violations (slack) obtained from minimum delay analysis.                      |  |

#### [-slack\_criteria value]

Applies only when the timing violations comparison criteria is used. Specifies how to evaluate the timing violations (slack). The type of timing violations (slack) is determined by the -analysis option. The following table shows the acceptable values for this argument:

| Value | Description                                                                                                    |
|-------|----------------------------------------------------------------------------------------------------|
| worst | Sets the timing violations criteria to Worst slack. For each pass obtains the most amount of negative slack (or least amount of positive slack if all constraints are met) from the timing violations report. The largest value out of all passes will determine the best pass. This is the default. |

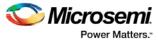

| Value | Description                                                                                                    |
|-------|----------------------------------------------------------------------------------------------------|
| tns   | Sets the timing violations criteria to Total Negative Slack (tns). For each pass it obtains the sum of negative slack values from the first 100 paths from the timing violations report. The largest value out of all passes determines the best pass. If no negative slacks exist for a pass, then the worst slack is used to evaluate that pass. |

#### [-stop\_on\_success]

Applies only when the timing violations comparison criteria is used. The type of timing violations (slack) is determined by the -analysis option. Stops running the remaining passes if all timing constraints have been met (when there are no negative slacks reported in the timing violations report).

[-timing\_driven|-standard]

Sets layout mode to timing driven or standard (non-timing driven). The default is -timing\_driven or the mode used in the previous layout command.

[-power\_driven value]

Enables or disables power-driven layout. The default is off or the mode used in the previous layout command. The following table shows the acceptable values for this argument:

| Value | Description                       |
|-------|-----------------------------------|
| off   | Does not run power-driven layout. |
| on    | Enables power-driven layout.      |

#### [-placer\_high\_effort value]

Sets placer effort level. The default is off or the mode used in the previous layout command. The following table shows the acceptable values for this argument:

| Value | Description                        |
|-------|------------------------------------|
| off   | Runs layout in regular effort.     |
| on    | Activates high effort layout mode. |

## Return

A non-zero value will be returned on error.

## **Supported Families**

SmartFusion2, IGLOO2, RTG4

## **Exceptions**

None

## **Example**

```
D:/Libero_11_3_SP1/Designer/bin/libero
script:D:/Libero_11_3_SP1/Designer/scripts/extended_run_lib.tcl logfile:extended_run.log
"script_args:-root E:/designs/centralfpga/designer/centralfpga -n 3 -slack_criteria tns -
stop_on_success"
```

#### See Also

Place and Route - SmartFusion2, IGLOO2, RTG4

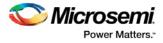

<u>Multiple Pass Layout</u> Multiple Pass Layout - SmartFusion2, IGLOO2, RTG4

# extended\_run\_shell - Designer Only

Note: This is not a Tcl command; it is a shell script that can be run from the command line. To invoke multiple pass layout within another Designer Tcl script, refer to <u>extended run gui</u>.

The extended\_run\_shell Tcl script enables you to run the multiple pass layout in batch mode from a command line. Use this script from the tcl shell "acttclsh". This is the script or command-line equivalent to using the multiple pass layout in the GUI.

```
$ACTEL_SW_DIR/bin/acttclsh extended_run_shell.tcl -adb adbFileName.adb [-n numPasses] [-
starting_seed_index numIndex] [-save_all] [-compare_criteria value] [-c clockName] [-
analysis value] [-slack_criteria value] [-timing_driven|-standard] [-stop_on_success] [-
seq_opt value][-run_placer value] [-place_incremental value] [-route_incremental value] [-
placer_high_effort value] [-mindel_repair value] [-power_driven value]
```

## Arguments

-adb adbFileName.adb

This is the design file to run multiple passes of layout.

[-n numPasses]

Sets the number of passes to run. The default number of passes is 5.

[-starting\_seed\_index numIndex]

Indicates the specific index into the array of random seeds which is to be the starting point for the passes. Its value should range from 1 to 101. If not specified, the default behavior is to continue from the last seed index which was used.

[-save\_all]

Saves all intermediate designs in<adbFileName>\_r<runNum>\_s<seedIndex>.adb. The best result is also stored to the original \*.adb file as well. The default behavior does not save all results.

[-compare\_criteria value]

The following table shows the acceptable values for this argument:

| Value      | Description                                                                                                    |
|------------|----------------------------------------------------------------------------------------------------|
| frequency  | Sets the criteria for comparing results between passes to be clock frequency based.<br>This is the default. This option enables the -c option (described below).                                  |
| violations | Sets the criteria for comparing results between passes to be timing violations (slack) based. This option enables the -analysis, -slack_criteria, and -stop_on_success options (described below). |
| power      | Sets the criteria for comparing results between passes to be based on the lowest total power.                                                                                                    |

#### [-c clockName]

Applies only when the clock frequency comparison criteria is used. Specifies the particular clock that is to be examined. If no clock is specified, then the slowest clock frequency in the design in a given pass is used.

[-analysis value]

Applies only when the timing violations comparison criteria is used. The following table shows the acceptable values for this argument:

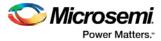

| Value | Description                                                                                    |
|-------|------------------------------------------------------------------------------------------------|
| max   | Examines timing violations (slacks) obtained from maximum delay analysis. This is the default. |
| min   | Examines timing violations (slacks) obtained from minimum delay analysis.                      |

#### [-slack\_criteria value]

Applies only when the timing violations comparison criteria is used. The type of timing violations (slacks) is determined by the -analysis option. The following table shows the acceptable values for this argument:

| Value | Description                                                                                                    |
|-------|----------------------------------------------------------------------------------------------------|
| worst | Sets the timing violations criteria to worst slack. For each pass obtains the most amount of negative slack (or least amount of positive slack if all constraints are met) from the timing violations report. The largest value out of all passes will determine the best pass. This is the default.                                   |
| tns   | Sets the timing violations criteria to total negative slack. For each pass obtains the sum of negative slacks from the first 100 paths from the timing violations report. The largest value out of all passes will determine the best pass. If no negative slacks exist for a pass, then the worst slack is used to evaluate that pass |

#### [-stop\_on\_success]

Applies only when the timing violations comparison criteria is used. The type of timing violations (slacks) is determined by the -analysis option. Stops performing remaining passes if all timing constraints have been met (when there are no negative slacks reported in the timing violations report).

-seq\_opt value

#### The following table shows the acceptable values for this argument:

| Value | Description                                                           |
|-------|-----------------------------------------------------------------------|
| off   | Disables physical synthesis of sequential logic. This is the default. |
| on    | Enables physical synthesis of sequential logic in high-effort mode    |

#### [-timing\_driven]-standard]

Sets layout mode to be timing driven or standard (non-timing driven). The default is -timing\_driven or the mode used in the previous layout command.

[-run\_placer value]

#### The following table shows the acceptable values for this argument:

| Value | Description                          |
|-------|--------------------------------------|
| on    | Invokes placer. This is the default. |
| off   | Skips placer.                        |

[-place\_incremental value]

The following table shows the acceptable values for this argument:

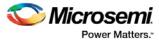

| Value | Description                                                              |
|-------|--------------------------------------------------------------------------|
| off   | Discards previous placement. This is the default.                        |
| on    | Sets the previous placement as the initial starting point for each pass. |
| fix   | Locks previous placement for each pass.                                  |

#### [-route\_incremental value]

The following table shows the acceptable values for this argument:

| Value | Description                                                            |
|-------|------------------------------------------------------------------------|
| off   | Discards previous routing. This is the default.                        |
| on    | Sets the previous routing as the initial starting point for each pass. |

#### [-placer\_high\_effort value]

This is an advanced option that is available only for SmartFusion, IGLOO, ProASIC3 and Fusion families. The following table shows the acceptable values for this argument:

| Value | Description                                         |
|-------|-----------------------------------------------------|
| off   | Runs layout in regular effort. This is the default. |
| on    | Activates high effort layout mode.                  |

#### [-mindel\_repair value]

This is an advanced option that is available only for SmartFusion, IGLOO, ProASIC3 and Fusion families. The following table shows the acceptable values for this argument:

| Value | Description                                                        |
|-------|--------------------------------------------------------------------|
| off   | Does not run minimum delay violations repair. This is the default. |
| on    | Enables repair of minimum delay violations during route.           |

#### [-power\_driven value]

This option is available only for SmartFusion, IGLOO, ProASIC3 and Fusion families. The following table shows the acceptable values for this argument:

| Value | Description                                            |
|-------|--------------------------------------------------------|
| off   | Does not run power-driven layout. This is the default. |
| on    | Enables power-driven layout.                           |

## Return

A non-zero value will be returned on error.

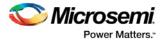

## **Supported Families**

SmartFusion, IGLOO, ProASIC3 and Fusion

## **Exceptions**

None

## **Example**

1. On *my.adb*, run 5 (default) passes continuing from the last seed index using slowest clock frequency (default) comparison criteria.

% acttclsh extended\_run\_shell.tcl -adb my.adb

- 2. On my.adb, run 3 passes starting with seed index 6, saving all results, using clock frequency comparison criteria for clock "PCI\_CLK". % acttclsh extended\_run\_shell.tcl -adb my.adb -n 3 -starting\_seed\_index 6 -save\_all - c PCI\_CLK
- 3. On my.adb, run 5 (default) passes continuing from the last seed index, saving all results, using timing violations comparison criteria with maximum delay (default) analysis and worst slack (default) criteria; invoke high effort layout.

% acttclsh extended\_run\_shell.tcl -adb my.adb -save\_all -compare\_criteria violations -placer\_high\_effort on

- On my.adb, run 5 (default) passes continuing from the last seed index, saving all results, using timing violations comparison criteria with maximum delay (default) analysis and total negative slack criteria; invoke placement effort level 5.
   % acttclsh extended\_run\_shell.tcl -adb my.adb -save\_all -compare\_criteria violations -slack\_criteria tns -effort\_level 5
- 5. On my.adb, run 5 (default) passes continuing from the last seed index, saving all results, using timing violations comparison criteria with minimum delay analysis and worst slack (default) criteria; stop if there are no violations.

% acttclsh extended\_run\_shell.tcl -adb my.adb -save\_all -compare\_criteria violations -analysis min -stop\_on\_success

 On my.adb, run 5 (default) passes continuing from the last seed index, saving all results, using timing violations comparison criteria with minimum delay analysis and total negative slack criteria; invoke repair of minimum delay violations.

% acttclsh extended\_run\_shell.tcl -adb my.adb -save\_all -compare\_criteria violations -analysis min -slack\_criteria tns -mindel\_repair on

#### See Also

Running Layout Multiple Pass Layout extended run gui

# Sample Tcl Script - Designer

The following script creates a new design named *prepi* for the SX-A family:

```
#Set up a new design
new_design -name "prepi" -family "SXA"
#set device name, package name
set_device -die "A54SX32A" -package "176 TQFP"
#set device speed and operating conditions
set_device -speed "-1" -temprange "com" -voltrange "com"
#import netlist and pin files
import netlist and pin files
import -format "edif" -netlist_naming "Generic" \
 -edif_flavor "GENERIC" {prepi.edn}
import -format "pin" {prepi.pin}
compile
#layout standard mode
```

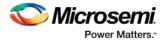

```
layout -incremental "OFF"
#extract sdf file
export -format "sdf" {prepi.sdf}
save_design {prepi.adb}
close_design
```

Note: The comment delimiter, which is the pound sign (#), must be the first non-space character on a line or the first character following a semicolon (in Tcl, commands are separated by new lines or semicolons).

# Sample Tcl Script - Project Manager

The following Tcl commands create a new project and set your project options.

```
#Create new project
new_project -name projl -location c:/actelprj -family fusion -die AFS090 -package "108
QFN" -hdl VHDL
#Import HDL source file named hdlsourcel.vhd
import_files -hdl_source c:\hdlsourcel.vhd
#Run synthesis and create a logfile named synthl.
run_synthesis -logfile synth.log
# he default ADB file, run Compile, run Layout
run_designer -logfile designer_log -adb new -compile TRUE -layout TRUE -export_ba TRUE
#Create a new project and set up a new design
```

# Tcl Flow in the Libero SoC for SmartFusion, Fusion, IGLOO, ProASIC3

Use the following commands to manage and build your project in the Libero SoC.

#### **Design Flow in the Project Manager**

The Tcl commands below outline the entire design flow. Once you create a project in the Project Manager you can use the commands below to complete every operation from synthesis to generating an HDL netlist. Click any command to go to the command definition.

```
run_synthesis [-logfile name]
run_simulation [-logfile name]
check_hdl -file filename
check_schematic -file filename
create_symbol [-module module]
export_io_constraints_from_adb -adb filename -output outputfilename
generate_ba_files -adb filename
generate_hdl_from_schematic [-module modulename]
generate_hdl_netlist [-netlist filename] [-run_drc "TRUE | FALSE"]
rollback_constraints_from_adb -adb filename -output output_filename
run_designer [-logfile filename] [-script "script to append"] [-append_commands "commands
to execute"] [-adb "new | open | default"] [-compile "TRUE | FALSE"] [-layout "TRUE |
FALSE"]
run_drc [-netlist file] [-gen_hdl "TRUE | FALSE"]
```

## Manage Profiles in the Project Manager

add\_profile -name profilename -type "synthesis | simulation | stimulus | flashpro |
physynth | coreconfig" -tool profiletool -location tool\_location [-args tool\_parameters]
[-batch "TRUE | FALSE"]

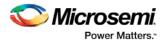

```
edit_profile -name profilename -type "synthesis | simulation | stimulus | flashpro |
physynth | coreconfig" -tool profiletool -location tool_location [-args tool_parameters]
[-batch "TRUE | FALSE"] [-new_name name]
export_profiles -file name [-export "predefined | user | all"]
remove_profile -name profile_name
select_profile -name profile_name
```

## **Linking Files**

```
change_link_source -file filename -path pathname
create_links [-hdl_source file]* [-stimulus file]* [-sdc file]* [-pin file]* [-dcf file]*
[-gcf file]* [-pdc file]* [-crt file]* [-vcd file]*
export_as_link -file filename -path link_path
unlink -file file [-local local_filename]
```

## Set Simulation Options in the Project Manager

add\_modelsim\_path -lib library\_name [-path library\_path] [-remove " "]

## Set Device in the Project Manager

set\_device [-family family] [-die die] [-package package]

## **Miscellaneous Operations in the Project Manager**

```
project_settings [-hdl "VHDL / VERILOG"] [-auto_update_modelsim_ini "TRUE / FALSE"] [-
auto_update_viewdraw_ini "TRUE / FALSE"] [-block_mode "TRUE / FALSE"] [-
auto_generate_synth_hdl "TRUE / FALSE"] [-auto_run_drc "TRUE / FALSE"] [-
auto_generate_viewdraw_hdl "TRUE / FALSE"] [-auto_file_detection "TRUE / FALSE"]
refresh
set_option [-synth "TRUE / FALSE"] [-module "module"]
remove_core -name core_name
```

# Tcl Flow in the Libero SoC

Use the following commands to manage and build your project in the Libero SoC.

#### **Design Flow in the Project Manager**

The Tcl commands below outline the entire design flow. Once you create a project in the Project Manager you can use the commands below to complete every operation from synthesis to generating an HDL netlist. Click any command to go to the command definition.

```
run_synthesis [-logfile name]
run_simulation [-logfile name]
check_hdl -file filename
check_schematic -file filename
create_symbol [-module module]
export_io_constraints_from_adb -adb filename -output outputfilename
generate_hdl_from_schematic [-module modulename]
generate_hdl_netlist [-netlist filename] [-run_drc "TRUE | FALSE"]
rollback_constraints_from_adb -adb filename -output output_filename
```

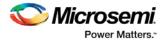

run\_designer [-logfile filename] [-script "script to append"] [-append\_commands "commands to execute"] [-adb "new | open | default"] [-compile "TRUE | FALSE"] [-layout "TRUE | FALSE"] [-export\_ba "TRUE | FALSE"] run\_drc [-netlist file] [-gen\_hdl "TRUE | FALSE"]

#### Manage Profiles in the Project Manager

add\_profile -name profilename -type "synthesis | simulation | stimulus | flashpro |
physynth | coreconfig" -tool profiletool -location tool\_location [-args tool\_parameters]
[-batch "TRUE | FALSE"]
edit\_profile -name profilename -type "synthesis | simulation | stimulus | flashpro |
physynth | coreconfig" -tool profiletool -location tool\_location [-args tool\_parameters]
[-batch "TRUE | FALSE"] [-new\_name name]
export\_profiles -file name [-export "predefined | user | all"]
remove\_profile -name profile\_name
select\_profile -name profile\_name

## **Linking Files**

```
change_link_source -file filename -path pathname
create_links [-hdl_source file]* [-stimulus file]* [-sdc file]* [-pin file]* [-dcf file]*
[-gcf file]* [-pdc file]* [-crt file]* [-vcd file]*
export_as_link -file filename -path link_path
unlink -file file [-local local_filename]
```

#### Set Simulation Options in the Project Manager

add\_modelsim\_path -lib library\_name [-path library\_path] [-remove " "]

#### Set Device in the Project Manager

set\_device [-family family] [-die die] [-package package]

## **Miscellaneous Operations in the Project Manager**

project\_settings [-hdl "VHDL / VERILOG"] [-auto\_update\_modelsim\_ini "TRUE / FALSE"] [auto\_update\_viewdraw\_ini "TRUE / FALSE"] [-block\_mode "TRUE / FALSE"] [auto\_generate\_synth\_hdl "TRUE / FALSE"] [-auto\_run\_drc "TRUE / FALSE"] [auto\_generate\_viewdraw\_hdl "TRUE / FALSE"] [-auto\_file\_detection "TRUE / FALSE"]
refresh
set\_option [-synth "TRUE / FALSE"] [-module "module\_name"]
remove\_core -name core\_name

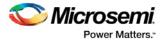

# **Project Manager Tcl Commands**

# add\_file\_to\_library

Tcl command; adds a file to a library in your project.

| add_file_to_library |  |
|---------------------|--|
| -library name       |  |
| -file name          |  |

#### **Arguments**

-library name

Name of the library where you wish to add your file. -file name Specifies the new name of the file you wish to add (must be a full pathname).

## **Supported Families**

See the Tcl Commands and Supported Families table for the list of families that support this command.

#### Example

Add a file named foo.vhd from the ./project/hdl directory to the library 'my\_lib' add\_file\_to\_library -library my\_lib -file ./project/hdl/foo.vhd

#### See Also

add\_library remove\_library rename\_library Project Manager Tcl Command Reference

# add\_library

Tcl command; adds a VHDL library to your project.

add\_library -library name

#### **Arguments**

-library name

Specifies the name of your new library.

## **Supported Families**

See the Tcl Commands and Supported Families table for the list of families that support this command.

#### Example

Create a new library called 'my\_lib'. add\_library -library my\_lib

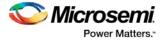

See Also
<u>remove\_library</u>
<u>rename\_library</u>
Project Manager Tcl Command Reference

# add\_modelsim\_path

Tcl command; adds a ModelSim simulation library to your project.

add\_modelsim\_path -lib library\_name [-path library\_path] [-remove " "]

## **Arguments**

-lib library\_name
Name of the library you want to add.
-path library\_path
Path to library that you want to add.
-remove " "
Name of library you want to remove (if any).

## **Supported Families**

See the Tcl Commands and Supported Families table for the list of families that support this command.

## **Example**

Add the ModelSim library 'msim\_update2' located in the c:\modelsim\libraries directory and remove the library 'msim\_update1':

add\_modelsim\_path -lib msim\_update2 [-path c:\modelsim\libraries] [-remove msim\_update1]

#### See Also

Project Manager Tcl Command Reference

# add\_profile

Tcl command; sets the same values as the <u>Add or Edit Profile dialog box</u>. The newly added profile becomes the active tool profile for the specified *type* of tool.

```
add_profile -name profilename -type value -tool profiletool -location tool_location [-args
tool_parameters] [-batch value]
```

## **Arguments**

#### -name profilename

Specifies the name of your new profile.

-type value

Specifies your profile type, where value is one of the following:

| Value      | Description                       |
|------------|-----------------------------------|
| synthesis  | New profile for a synthesis tool  |
| simulation | New profile for a simulation tool |

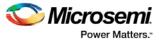

| Value    | Description                     |
|----------|---------------------------------|
| stimulus | New profile for a stimulus tool |
| flashpro | New FlashPro tool profile       |

#### -tool profiletool

Name of the tool you are adding to the profile.

-location tool\_location

Full pathname to the location of the tool you are adding to the profile.

-args tool\_parameters

Profile parameters (if any).

-batch value

Runs the tool in batch mode (if TRUE). Possible values are:

| Value | Description                            |
|-------|----------------------------------------|
| TRUE  | Runs the profile in batch mode         |
| FALSE | Does not run the profile in batch mode |

#### **Supported Families**

See the Tcl Commands and Supported Families table for the list of families that support this command.

#### **Example**

Create a new FlashPro tool profile called 'myflashpro' linked to a FlashPro installation in my c:\programs\actel\flashpro\bin directory

add\_profile -name myflashpro -type flashpro -tool flashpro.exe -location c:\programs\actel\flashpro\bin\flashpro.exe -batch FALSE

#### See Also

Project Manager Tcl Command Reference

# associate\_stimulus

Tcl command; associates a stimulus file in your project.

associate\_stimulus
[-file name]\*
[-mode value]
-module value

#### Arguments

-file *name* 

Specifies the name of the file to which you want to associate your stimulus files.

-mode value

Specifies whether you are creating a new stimulus association, adding, or removing; possible values are:

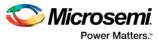

| Value  | Description                                     |
|--------|-------------------------------------------------|
| new    | Creates a new stimulus file association         |
| add    | Adds a stimulus file to an existing association |
| remove | Removes an stimulus file association            |

#### -module value

Sets the module, where value is the name of the module.

#### **Supported Families**

See the Tcl Commands and Supported Families table for the list of families that support this command.

#### Example

The example associates a new stimulus file 'stim.vhd' for stimulus. associate\_stimulus -file stim.vhd -mode new -module stimulus

#### See Also

Project Manager Tcl Command Reference

## change\_link\_source

Tcl command; changes the source of a linked file in your project.

change\_link\_source -file filename -path new\_source\_path

#### **Arguments**

-file filename Name of the linked file you want to change. -path new\_source\_path Location of the file you want to link to.

## **Supported Families**

See the <u>Tcl Commands and Supported Families</u> table for the list of families that support this command.

#### **Example**

Change the link to a file 'sim1.vhd' in your project and link it to the file in c:\microsemi\link\_source\simulation\_test.vhd change\_link\_source -file sim1.vhd -path c:\microsemi\link\_source\simulation\_test.vhd

## See Also

Project Manager Tcl Command Reference

## check\_hdl

Tcl command; checks the HDL in the specified file.

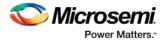

check\_hdl -file filename

#### Arguments

-file filename

Name of the HDL file you want to check.

#### **Supported Families**

See the Tcl Commands and Supported Families table for the list of families that support this command.

#### Example

Check HDL on the file hdl1.vhd. check\_hdl -file hdl1.vhd

#### See Also

Project Manager Tcl Command Reference

# check\_schematic

Tcl command; checks the schematic.

check\_schematic -file filename

#### Arguments

-file *filename* Name of the schematic file you want to check.

## **Supported Families**

See the <u>Tcl Commands and Supported Families</u> table for the list of families that support this command.

#### Example

Check schematic on the file schem.2vd. check\_schematic -file schem.2vd

### See Also

Project Manager Tcl Command Reference

# close\_design

Tcl command; closes the current design and brings Designer to a fresh state to work on a new design. This is equivalent to selecting the Close command from the File menu.

close\_design

#### Arguments

None

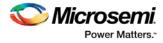

## **Supported Families**

See the <u>Tcl Commands and Supported Families</u> table for the list of families that support this command.

#### Example

```
if { [catch { close_design }] {
        Puts "Failed to close design"
        # Handle Failure
} else {
        puts "Design closed successfully"
        # Proceed with processing a new design
}
```

#### See Also

open\_design close\_design new\_design Designer Tcl Command Reference

# close\_project

Tcl command; closes the current project in Libero SoC. Equivalent to clicking the File menu, and choosing Close Project.

close\_project

#### Arguments

None

## **Supported Families**

See the Tcl Commands and Supported Families table for the list of families that support this command.

#### Example

close\_project

#### See Also

open\_project Project Manager Tcl Command Reference

# create\_links

Tcl command; creates a link (or links) to a file/files in your project.

```
create_links [-hdl_source file]* [-stimulus file]* [-sdc file]* [-pin file]* [-dcf file]* [-
gcf file]* [-pdc file]* [-crt file]* [-vcd file]*
```

## **Arguments**

-hdl\_source *file* Name of the HDL file you want to link. -stimulus *file*  Name of the stimulus file you want to link. -sdc file Name of the SDC file you want to link. -pin file Name of the PIN file you want to link. -dcf file Name of the DCF file you want to link. -gcf file Name of the GCF file you want to link. -pdc file Name of the PDC file you want to link. -crt file Name of the crt file you want to link. -vcd file Name of the VCD file you want to link.

## **Supported Families**

See the <u>Tcl Commands and Supported Families</u> table for the list of families that support this command.

#### Example

Create a link to the file hdl1.vhd. create links [-hdl\_source hdl1.vhd]

#### See Also

Project Manager Tcl Command Reference

## create\_symbol

Tcl command; creates a symbol in a module.

create\_symbol [-module module]

## Arguments

-module *module* 

Name of the symbol module you want to create.

## **Supported Families**

See the Tcl Commands and Supported Families table for the list of families that support this command.

#### Example

Create a symbol named mod2. create\_symbol [-module mod2]

#### See Also

Project Manager Tcl Command Reference

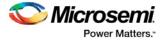

# delete\_files

Tcl command; deletes files in your Libero SoC project.

```
delete_files
-file value
-from_disk
```

## Arguments

```
-file value
```

Specifies the file you wish to delete from the project. This parameter is required for this Tcl command. It does not delete the file from the disk. Use the -from\_disk flag to delete a file from the disk. Value is the name of the file you wish to delete (including the full pathname).

-from\_disk

Deletes a file from the disk.

## **Supported Families**

See the Tcl Commands and Supported Families table for the list of families that support this command.

## **Example**

Delete the files file1.vhd and file2.vhd from the project, and delete the file top\_palace.sdc from the disk. delete\_files -file ./project/hdl/file1.vhd -file ./project/hdl/file2.vhd delete\_files -from\_disk -file ./project/phy\_synthesis/top\_palace.sdc The following command deletes the core 'add1' from your disk and project (it is the same as the command to delete an IP core from your disk and project).

delete\_files -from\_disk -file ./project/component/work/add1/add1.cxf

#### See Also

Project Manager Tcl Command Reference close\_project new\_project

## download\_core

Tcl command; downloads a core and adds it to your repository.

download\_core [-vlnv "vlnv"]+ [-location "location"]

## **Arguments**

```
-vlnv vlnv
```

Vendor, library, name and version of the core you want to download.

-location core\_name

Location of the repository where you wish to add the core.

## **Supported Families**

See the Tcl Commands and Supported Families table for the list of families that support this command.

## Example

Download the core CoreAXI to the repository www.actel-ip.com/repositories/SgCore:

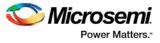

download\_core -vlnv {Actel:SystemBuilder:PF\_DDR4:1.0.102} -location {www.actelip.com/repositories/SgCore}

#### See Also

Project Manager Tcl Command Reference

# edit\_profile

Tcl command; sets the same values as the Add or Edit Profile dialog box.

```
edit_profile -name profilename -type value -tool profiletool -location profilelocation [-args
parameters] [-batch value] [-new_name name]
```

## **Arguments**

-name profilename

Specifies the name of your new profile.

-type value

Specifies your profile type, where value is one of the following:

| Value      | Description                       |
|------------|-----------------------------------|
| synthesis  | New profile for a synthesis tool  |
| simulation | New profile for a simulation tool |
| stimulus   | New profile for a stimulus tool   |
| flashpro   | New FlashPro tool profile         |

#### -tool profiletool

Name of the tool you are adding to the profile.

-location profilelocation

Full pathname to the location of the tool you are adding to the profile.

-args parameters

Profile tool parameters (if any).

-batch value

Runs the tool in batch mode (if TRUE). Possible values are:

| Value | Description                            |
|-------|----------------------------------------|
| TRUE  | Runs the profile in batch mode         |
| FALSE | Does not run the profile in batch mode |

-new\_name name

Name of new profile.

## **Supported Families**

See the <u>Tcl Commands and Supported Families</u> table for the list of families that support this command.

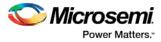

#### **Example**

Edit a FlashPro tool profile called 'myflashpro' linked to a new FlashPro installation in my c:\programs\actel\flashpro\bin directory, change the name to updated\_flashpro.

edit\_profile -name myflashpro -type flashpro -tool flashpro.exe -location
c:\programs\actel\flashpro\bin\flashpro.exe -batch FALSE -new\_name updated\_flashpro

#### See Also

Project Manager Tcl Command Reference

## export\_as\_link

Tcl command; exports a file to another directory and links to the file.

export\_as\_link -file filename -path link\_path

#### Arguments

-file filename
Name of the file you want to export as a link.
-path link\_path
Path of the link.

## **Supported Families**

See the <u>Tcl Commands and Supported Families</u> table for the list of families that support this command.

#### Example

Export the file hdl1.vhd as a link to c:\microsemi\link\_source.
export\_as\_link -file hdl1.vhd -path c:\microsemi\link\_source

#### See Also

Project Manager Tcl Command Reference

## export\_design\_summary

This Tcl command exports an HTML file containing information about your root SmartDesign in your project. The HTML report provides information on:

- Generated Files
- I/Os
- Hardware Instances
- Firmware
- Memory Map

export\_design\_summary -file {D: /Designs/test/sd1.html}

#### Returns

Returns 0 on success, 1 on failure.

#### **Supported Families**

See the Tcl Commands and Supported Families table for the list of families that support this command.

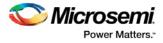

## export\_profiles

Tcl command; exports your tool profiles. Performs the same action as the Export Profiles dialog box.

```
export_profile -file name [-export value]
```

#### **Arguments**

-file *name* 

Specifies the name of your exported profile.

-export *value* 

Specifies your profile export options. The following table shows the acceptable values for this argument:

| Value      | Description                      |
|------------|----------------------------------|
| predefined | Exports only predefined profiles |
| user       | Exports only user profiles       |
| all        | Exports all profiles             |

#### **Supported Families**

See the <u>Tcl Commands and Supported Families</u> table for the list of families that support this command.

#### Example

The following command exports all profiles to the file 'all\_profiles': export profiles -file all profiles [-export all]

#### See Also

Project Manager Tcl Command Reference

## export\_script

Tcl command; export\_script is a command that explicitly exports the Tcl command equivalents of the current Libero session. You must supply a file name with the -file parameter. You may supply the optional - relative\_path parameter to specify whether an absolute or relative path is used in the exported script file.

```
export_script\
-file {<absolute or relative path to constraint file>} \
-relative_path <value> \
```

## Arguments

-file {<absolute or relative path to constraint file>}

Specifies the absolute or relative path to the constraint file; there may be multiple -file arguments (see example below).

```
-relative_path {<value>}
```

Sets your option to use a relative or absolute path in the exported script; use 1 for relative path, 0 for absolute.

#### **Supported Families**

See the <u>Tcl Commands and Supported Families</u> table for the list of families that support this command.

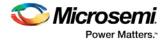

#### Example

export\_script -file {./exported.tcl} -relative\_path 1

# generate\_hdl\_from\_schematic

Tcl command; generates an HDL file from your schematic.

generate\_hdl\_from\_schematic [-module modulename]

## Arguments

-module modulename

Specifies the module name for your new HDL module

## **Supported Families**

See the Tcl Commands and Supported Families table for the list of families that support this command.

#### **Example**

The following example generates a new HDL module module1.vhd: generate\_hdl\_from\_schematic [-module module1.vhd]

#### See Also

Project Manager Tcl Command Reference

# import\_files (Libero SoC)

Tcl command; enables you to import design source files and constraint files.

**SmartFusion2, IGLOO2, RTG4 only**: For importing constraint files, import\_files has retired the -pdc parameter for SmartFusion2 and IGLOO2. It has been replaced with two new parameters to match the new design flow. Physical Design Constraints (PDC) Tcl must now be divided between I/O attribute and pin information from all floorplanning and timing constraints. These commands must now reside in and be imported as separate files. The new parameters specify the type of \*.pdc file being imported.

Use of the -pdc parameter with Smartfusion2 or IGLOO2 families will cause an error. The path to the file can be absolute or relative but must be enclosed in curly braces { }.

Use the -can\_convert\_EDN\_to\_HDL parameter to convert the EDIF file to HDL and then import the converted HDL file.

Note: The EDIF File is not imported.

```
import_files
-schematic {file}
-symbol {file}
-symbol {file}
-smartgen_core {file}
-ccp {file}
-stimulus {file}
-hdl_source {file}
-hdl_source {file}
-io_pdc {<absolute or relative path to file>} # For PDC containing I/O attribute and pin info
-fp_pdc {<absolute or relative path to file>} # For PDC containing timing and placement info
-edif {file}
-sdc {file}
-pin {file}
-dcf {file}
-pdc {file}
```

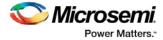

```
-gcf {file}
-vcd {file}
-saif {file}
-crt {file}
-simulation {file}
-profiles {file}
-cxf {file}
-cxf {file}
-ccz {file}
-wf_stimulus {file}
-modelsim_ini {file}
-library {file}
-can_convert_EDN_to_HDL {true | false
```

## **Arguments**

-schematic {file}

Specifies the schematics you wish to import into your IDE project. Type parameter must be repeated for each file.

-symbol {file}

Specifies the symbols you wish to import into your IDE project. Type parameter must be repeated for each file.

-smartgen\_core {file}

Specifies the cores you wish to import into your project. Type parameter must be repeated for each file.

Specifies the ARM or Cortex-M1 cores you wish to import into your project. Type parameter must be repeated for each file.

-stimulus {file}

Specifies HDL stimulus files you wish to import into your project. Type parameter must be repeated for each file.

-hdl\_source {file}

Specifies the HDL source files you wish to import into your project. Type parameter must be repeated for each file.

-io\_pdc {<absolute or relative path to file>}

SmartFusion2 and IGLOO2 only - Specifies the PDC file that contains the I/O attribute and pin information.

-fp\_pdc {<absolute or relative path to file>}

SmartFusion2 and IGLOO2 only - Specifies the PDC file that contains the timing and placement information.

-edif {file}

Specifies the EDIF files you wish to import into your project. Type parameter must be repeated for each file. This is a mandatory option if you want to convert EDIF to HDL with the -can\_convert\_EDN\_to\_HDL option.

-can\_convert\_EDN\_to\_HDL { true | false | 1 | 0} #Boolean { true | false | 1 | 0}

The –edif option is mandatory. If the –edif option is not specified or the –can\_convert\_EDN\_to\_HDL is used with another option, EDIF to HDL conversion will fail.

-constraint\_sdc {file}

Specifies the SDC constraint files you wish to import into your project. Type parameter must be repeated for each file.

-constraint\_pin {file}

Specifies the PIN constraint files you wish to import into your project. Type parameter must be repeated for each file.

-constraint\_dcf {file}

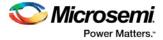

Specifies the DCF constraint files you wish to import into your project. Type parameter must be repeated for each file.

-constraint\_pdc {file}

Specifies the PDC constraint files you wish to import into your project. Type parameter must be repeated for each file.

-constraint\_gcf {file}

Specifies the GCF constraint files you wish to import into your project. Type parameter must be repeated for each file.

-constraint\_vcd {file}

Specifies the VCD constraint files you wish to import into your project. Type parameter must be repeated for each file.

-constraint\_saif {file}

Specifies the SAIF constraint files you wish to import into your project. Type parameter must be repeated for each file.

-constraint\_crt {file}

Specifies the CRT constraint files you wish to import into your project. Type parameter must be repeated for each file.

-simulation {file}

Specifies the simulation files you wish to import into your Libero SoC project. Type parameter must be repeated for each file.

-profiles {file}

Specifies the profile files you wish to import into your Libero SoC project. Type parameter must be repeated for each file.

-cxf {file}

Specifies the CXF file (such as SmartDesign components) you wish to import into your Libero SoC project. Type parameter must be repeated for each file.

-templates {file}

Specifies the template file you wish to import into your IDE project.

-ccz {file}

Specifies the IP core file you wish to import into your project.

-wf\_stimulus {file}

Specifies the WaveFormer Pro stimulus file you wish to import into your project.

### -modelsim\_ini {file}

Specifies the ModelSIM INI file that you wish to import into your project.

-library {file}

Specifies the library file that you wish to import into your project. If a library file is not available it will be created and added to the library.

### **Supported Families**

See the Tcl Commands and Supported Families table for the list of families that support this command.

### Example

The command below imports the HDL source files file1.vhd and file2.vhd: import\_files -hdl\_source file1.vhd -hdl\_source file2.vhd

#### See Also

Project Manager Tcl Command Reference

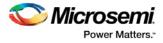

### new\_project

Tcl command; creates a new project in Libero SoC. If you do not specify a location, Libero SoC saves the new project in your current working directory.

```
new_project -name project_name\
-use_enhanced_constraint_flow {1 | 0} \
-location project_location -family family_name\
-project_description brief text description of project\
-die device_die -package package_name -hdl HDL_type\
-speed speed_grade -die_voltage value\
-adv options value\
```

```
-standalone_peripheral_initialization {1 | 0}\
-block_mode {1 | 0}\
-instantiate_in_smartdesign {1 | 0}
```

### **Arguments**

-name project\_name

The name of the project. This is used as the base name for most of the files generated from Libero SoC.  $-use\_enhanced\_constraint\_flow \{1 \mid 0\}$ 

Set to 1 to use the Enhanced Constraint Flow or 0 to use the Classic Constraint Flow. Libero SoC's Enhanced Constraint Flow provides a single centralized view for you to import, link, edit, check, and create design constraints and associate the constraints to different design tools in Libero. SoC.

-location project\_location

The location of the project. Must not be an existing directory.

-project\_description project\_description

A brief text description of the design in your project.

-family *family\_name* 

The Microsemi SoC device family for your targeted design.

-die device\_die

Die for your targeted design.

-package package\_name

Package for your targeted design.

-hdl HDL\_type

Sets the HDL type for your new project.

| Value   | Description                             |
|---------|-----------------------------------------|
| VHDL    | Sets your new projects HDL type to VHDL |
| VERILOG | Sets your new projects to Verilog       |

#### -speed speed\_grade

Sets the speed grade for your project. Possible values depend on your device, die and package. See your device datasheet for details.

-die\_voltage value

Sets the die voltage for your project. Possible values depend on your device. See your device datasheet for details.

-standalone\_peripheral\_initialization {1  $\mid$  0} (for SmartFusion2 and IGL002 only)

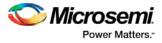

Set this option to 1 if you want to build your own peripheral initialization logic in SmartDesign to initialize each of the peripherals (MDDR/FDDR/SERDES) independently. Set this option to 0 to instruct System Builder to build the initialization circuitry for MDDR/FDDR/SERDES peripherals.

-block\_mode  $\{1 \mid 0\}$ 

Enter "1" to enable or "0" (default) to disable design block creation.

-instantiate\_in\_smartdesign {1 | 0}

Enter "1" to enable or "0" (default) to disable Instantiate SystemBuilder/MSS components in a Smart Design. When set to "1", a System Builder or MSS component is auto-instantiated in a SmartDesign component upon creation. The default is 1.

-adv\_options value

Sets your advanced options, such as operating conditions.

| Value                          | Description                                                                                                    |
|--------------------------------|----------------------------------------------------------------------------------------------------|
| IO_DEFT_STD:LVTTL              | <ul> <li>Sets your I/O default value to LVTTL. This value defines the default I/O technology to be used for any I/Os that the user does not explicitly set a technology for in the I/O Editor. It could be any of :</li> <li>LVTTL</li> <li>LVCMOS 3.3V</li> <li>LVCMOS 2.5V</li> <li>LVCMOS 1.8V</li> <li>LVCMOS 1.5V</li> <li>LVCMOS 1.2V</li> </ul>                                                                                                    |
| DSW_VCCA_VOLTAGE_RAMP_R<br>ATE | (SmartFusion2 and IGLOO2 only)<br>This value defines the Maximum VDD and VPP power supply ramp<br>rate . Power-up management circuitry is designed into every<br>SmartFusion2 and IGLOO2 SoC FPGA. These circuits ensure easy<br>transition from the powered-off state to powered-up state of the<br>device. The SmartFusion2, IGLOO2 system controller is responsible<br>for systematic power-on reset whenever the device is powered on or<br>reset. All the I/Os are held in a high-impedance state by the system<br>controller until all power supplies are at their required levels and the<br>system controller has completed the reset sequence. The power-on<br>reset circuitry in SmartFusion2 and IGLOO2 devices requires the<br>VDD and VPP supplies to ramp monotonically from 0 V to the<br>minimum recommended operating voltage within a predefined time.<br>There is no sequencing requirement on VDD and VPP.<br>Four ramp rate options are available during design generation:<br>• 50 $\mu$ s<br>• 10 ms<br>• 100 ms<br>Each selection represents the maximum ramp rate to apply to VDD<br>and VPP. |
| PLL_SUPPLY                     | <ul> <li>(SmartFusion2, IGLOO2 only)</li> <li>This value sets the voltage for the power supply you plan to connect to all the PLLs in your design, such as MDDR, FDDR, SERDES and FCCC. Two Values are available:</li> <li>2.5</li> </ul>                                                                                                    |

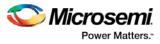

| Value                              | Description                                                                                                    |
|------------------------------------|----------------------------------------------------------------------------------------------------|
|                                    | • 3.3                                                                                                    |
| RESTRICTPROBEPINS                  | <ul> <li>(SmartFusion2, IGLOO2 and RTG4 only)</li> <li>This value reserves your pins for probing if you intend to debug using SmartDebug. Two values are available: <ul> <li>1 (Probe pins are reserved)</li> <li>0 (No probe pins are reserved)</li> </ul> </li> </ul>                                                                                                    |
| SYSTEM_CONTROLLER_SUSPE<br>ND_MODE | <ul> <li>(SmartFusion2, IGLOO2 only)</li> <li>Enables SmartFusion2 and IGLOO2 designers to suspend operation of the System Controller. Enabling this bit instructs the System Controller to place itself in a reset state once the device is powered up. This effectively suspends all system services from being performed. For a list of system services, refer to the SmartFusion2 or IGLOO2 System Controller User Guide for your device on the Microsemi website.</li> <li>Two values are available: <ul> <li>1 (System Controller Suspend Mode is enabled)</li> <li>0 (System Controller Suspend Mode is disabled</li> </ul> </li> </ul> |
|                                    | s Operating Conditions (SmartFusion2, IGLOO2, and RTG4) so that<br>erformed at different operating conditions.                                                                                                    |
| TEMPR                              | Sets your default temperature range for operating condition analysis<br>; can be<br>• COM (Commercial)<br>• MIL (Military)<br>• IND (Industrial)                                                                                                    |
| VCCI_1.2_VOLTR                     | Sets the Default I/O Voltage Range for 1.2V which could be<br>• COM<br>• IND<br>• MIL<br>• Custom<br>These settings are propagated to Verify Timing, Verify Power and<br>Backannotated Netlist to perform Timing/Power Analysis                                                                                                    |
| VCCI_1.5_VOLTR                     | Sets the Default I/O Voltage Range for 1.5V which could be<br>• COM<br>• IND<br>• MIL<br>• Custom<br>These settings are propagated to Verify Timing, Verify Power and<br>Backannotated Netlist to perform Timing/Power Analysis                                                                                                    |
| VCCI_1.8_VOLTR                     | Sets the Default I/O Voltage Range for 1.8V which could be<br>• COM<br>• IND                                                                                                    |

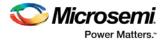

| Value          | Description                                                                                                    |
|----------------|----------------------------------------------------------------------------------------------------|
|                | MIL     Custom These settings are propagated to Verify Timing, Verify Power and Backannotated Netlist to perform Timing/Power Analysis                                                                                                    |
| VCCI_2.5_VOLTR | <ul> <li>Sets the Default I/O Voltage Range for 2.5V which could be</li> <li>COM</li> <li>IND</li> <li>MIL</li> <li>Custom</li> <li>These settings are propagated to Verify Timing, Verify Power and Backannotated Netlist to perform Timing/Power Analysis</li> </ul>                  |
| VCCI_3.3_VOLTR | <ul> <li>Sets the Default I/O Voltage Range for 3.3V which could be</li> <li>COM</li> <li>IND</li> <li>MIL</li> <li>Custom</li> <li>These settings are propagated to Verify Timing, Verify Power and Backannotated Netlist to perform Timing/Power Analysis</li> </ul>                  |
| VOLTR          | Sets the core voltage range for operating condition analysis ; These<br>settings are propagated to Verify Timing, Verify Power and<br>Backannotated Netlist to perform Timing/Power Analysis. Can be<br>one of the following:<br>COM (Commercial)<br>MIL (Military)<br>IND (Industrial) |
| PART_RANGE     | Sets your default temperature range for your project ; can be COM (Commercial), MIL (Military) or IND (Industrial).                                                                                                    |

### **Supported Families**

See the <u>Tcl Commands and Supported Families</u> table for the list of families that support this command.

### Example

Creates a new project in the directory ./designs/mydesign, with the HDL type Verilog for the SmartFusion2 family.

```
new_project -location {./designs/mydesign} -name {mydesign}
-use_enhanced_constraint_flow 1
-standalone_peripheral_initialization 1 -hdl {VERILOG} -family
{SmartFusion2} -die {M2S150TS} -package {FCS536} -speed {-1} -die_voltage {1.2}
-adv_options {DSW_VCCA_VOLTAGE_RAMP_RATE:100_MS} -adv_options
{IO_DEFT_STD:LVCMOS 2.5V} -adv_options {PLL_SUPPLY:PLL_SUPPLY_25} -adv_options
{RESTRICTPROBEPINS:1} -adv_options {SYSTEM_CONTROLLER_SUSPEND_MODE:0}
-adv_options {TEMPR:IND} -adv_options {VCCI_1.2_VOLTR:IND} -adv_options
```

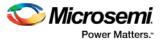

{VCCI\_1.5\_VOLTR:IND} -adv\_options {VCCI\_1.8\_VOLTR:IND} -adv\_options
{VCCI\_2.5\_VOLTR:IND} -adv\_options {VCCI\_3.3\_VOLTR:IND} -adv\_options {VOLTR:IND}

### See Also

Project Manager Tcl Command Reference

### **Example**

### open\_project

Tcl command; opens an existing Libero SoC project.

open\_project project\_name-do\_backup\_on\_convert value-backup\_file backup\_filename

### Arguments

### project\_name

Must include the complete path to the PRJ file. If you do not provide the full path, Libero SoC infers that you want to open the project from your current working directory.

-do\_backup\_on\_convert value

Sets the option to backup your files if you open a project created in a previous version of Libero SoC.

| Value | Description                                              |
|-------|----------------------------------------------------------|
| TRUE  | Creates a backup of your original project before opening |
| FALSE | Opens your project without creating a backup             |

-backup\_file backup\_filename

Sets the name of your backup file (if you choose to do\_backup\_on\_convert).

### **Supported Families**

See the Tcl Commands and Supported Families table for the list of families that support this command.

### **Example**

Open project.prj from the c:/netlists/test directory.
open\_project c:/netlists/test/project.prj

### See Also

close\_project new\_project save\_project Project Manager Tcl Command Reference

# organize\_cdbs

Tcl command; enables you to organize the CDB files in your project.

organize\_cdbs -file name -module name

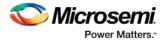

### Arguments

-file *name* 

Specifies the name of the CDB file you intend to organize. -module name

Identifies the name of the module to which you wish to add the CDB file.

### **Supported Families**

See the <u>Tcl Commands and Supported Families</u> table for the list of families that support this command.

### Example

Adds the file design2.cdb to the module design\_test. organize\_cdbs -file design2.cdb -module design\_test

### See Also

Project Manager Tcl Command Reference

### organize\_constraints

Tcl command; organizes the constraint files in your project.

| -organize_constraints |
|-----------------------|
| [-file name]*         |
| [-mode value]         |
| -designer_view name   |
| -module value         |
| -tool value           |

### Arguments

-file *name* 

Specifies the name of the file to which you want to associate your stimulus files.

-mode value

Specifies whether you are creating a new stimulus association, adding, or removing; possible values are:

| Value  | Description                                     |
|--------|-------------------------------------------------|
| new    | Creates a new stimulus file association         |
| add    | Adds a stimulus file to an existing association |
| remove | Removes an stimulus file association            |

-designer\_view name

Sets the name of the Designer View in which you wish to add the constraint file, where name is the name of the view (such as impl1).

-module value

Sets the module, where value is the name of the module.

-tool value

Identifies the intended use for the file, possible values are:

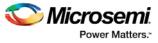

| Value     | Description                           |
|-----------|---------------------------------------|
| synthesis | File to be used for synthesis         |
| designer  | File to be used in Designer           |
| phsynth   | File to be used in physical synthesis |

### **Supported Families**

See the <u>Tcl Commands and Supported Families</u> table for the list of families that support this command.

### Example

### The example adds the constraint file delta.vhd in the Designer View impl2 for the Designer tool.

-organize\_constraints -file delta.vhd -mode new -designer\_view impl2 -module constraint -tool designer

### See Also

Project Manager Tcl Command Reference

### organize\_sources

Tcl command; organizes the source files in your project.

### **Arguments**

| organize_sources    |
|---------------------|
| -file name]*        |
| -mode value]        |
| module <i>value</i> |
| tool <i>value</i>   |
| -use_default value] |

### Arguments

-file *name* 

Specifies the name of the file to which you want to associate your stimulus files.

-mode value

Specifies whether you are creating a new stimulus association, adding, or removing; possible values are:

| Value  | Description                                     |
|--------|-------------------------------------------------|
| new    | Creates a new stimulus file association         |
| add    | Adds a stimulus file to an existing association |
| remove | Removes an stimulus file association            |

-module value

Sets the module, where value is the name of the module.

-tool value

Identifies the intended use for the file, possible values are:

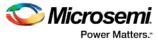

| Value      | Description                    |
|------------|--------------------------------|
| synthesis  | File to be used for synthesis  |
| simulation | File to be used for simulation |

#### -use\_default value

Uses the default values for synthesis or simulation; possible values are:

| Value | Description                                          |
|-------|------------------------------------------------------|
| TRUE  | Uses default values for synthesis or simulation.     |
| FALSE | Uses user-defined values for synthesis or simulation |

### **Supported Families**

See the <u>Tcl Commands and Supported Families</u> table for the list of families that support this command.

### **Example**

The example organizes a new stimulus file 'stim.vhd' using default settings.

-organize\_sources -file stim.vhd -mode new -module stimulus -tool synthesis -use\_default TRUE

### See Also

Project Manager Tcl Command Reference

# organize\_tool\_files (SmartFusion, IGLOO, ProASIC3, Fusion, SmartFusion2, IGLOO2, RTG4)

This Tcl command is used to specify specific constraint files to be passed to and used by a Libero tool.

```
organize_tool_files \
-tool {tool_name}
-params {tool parameters}
-file {<absolute or relative path to constraint file>} \
-module {$design::work} \
-input_type {value}
```

### Arguments

#### -tool {<tool\_name>}

Specifies the name of the tool files you want to organize. Valid values are:

SYNTHESIZE | PLACEROUTE | SIM\_PRESYNTH | SIM\_POSTSYNTH | SIM\_POSTLAYOUT | VERIFYTIMING

-file {<absolute or relative path to constraint file>}

Specifies the absolute or relative path to the constraint file; there may be multiple -file arguments (see example below).

```
-module {<design::work>}
```

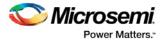

Module definition, format is <\$design:work>.
-input\_type {<constraint>}
Specifies type of input file. Possible values are: constraint | source | simulation | stimulus |
unknown

### **Supported Families**

SmartFusion, IGLOO, ProASIC3, Fusion, SmartFusion2, IGLOO2, RTG4

### **Example**

The following command organizes the test\_derived.sdc and user.sdc files of SDC file type for the tool VERIFYTIMING for the sd1: work design.

```
organize_tool_files \
   -tool {VERIFYTIMING} \
   -file {D:/Designs/my_proj/constraints/test_derived.sdc} \
   -file {D:/Designs/my_proj/constraints/user.sdc} \
   -module {sdl::work} \
   -input_type {constraint}
```

### project\_settings

This Tcl command modifies project flow settings for your Libero SoC project.

```
project_settings [-hdl "VHDL | VERILOG"]\
[-verilog_mode {VERILOG_2K | SYSTEM_VERILOG}] \
[-vhdl_mode {VHDL_2008 / VHDL_93}]\
[-auto_update_modelsim_ini "TRUE | FALSE"]\
[-auto_update_viewdraw_ini "TRUE | FALSE"]\
[-block_mode "TRUE | FALSE"]
[-vm_netlist_flow "TRUE | FALSE | 1 | 0"]\
[-auto_generate_synth_hdl "TRUE | FALSE"]\
[-auto_run_drc "TRUE | FALSE"]\
[-auto_generate_viewdraw_hdl "TRUE | FALSE" \
[-auto_file_detection "TRUE | FALSE"]
[-standalone_peripheral_initialization "1 / 0"]
[-instantiate_in_smartdesign "1 | 0"]
[-enable_design_separation "1 / 0"]
[-enable_set_mitigation "1 / 0"]\
[-display_fanout_limit {integer}]
```

### Arguments

-hdl "VHDL / VERILOG"
Sets your project HDL type.
-verilog\_mode {VERILOG\_2K / SYSTEM\_VERILOG}
Sets the Verilog standard to Verilog-2001 or System Verilog.
-vhdl\_mode {VHDL\_2008 / VHDL\_93}
Sets the VHDL standard to VHDL-2008 or VHDL-1993.
-auto\_update\_modelsim\_ini "TRUE / FALSE"
Sets your auto-update modelsim.ini file option. TRUE updates the file automatically.
-auto\_update\_viewdraw\_ini "TRUE / FALSE"
Sets your auto-update viewdraw.ini file option. TRUE updates the file automatically.
-block\_mode "TRUE / FALSE"
Puts the Project Manager in Block mode, enables you to create blocks in your project.
-vm\_netlist\_flow "TRUE / FALSE / 1 / 0" (SmartFusion 2 and IGLOO 2 only)

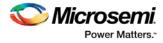

Sets to TRUE to generate Verilog netlist from Synthesis. Default is FALSE.

-auto\_generate\_synth\_hdl "TRUE | FALSE"

Auto-generates your HDL file after synthesis (when set to TRUE).

-auto\_run\_drc "TRUE | FALSE"

Auto-runs the design rule check immediately after synthesis (when set to TRUE).

-auto\_generate\_viewdraw\_hdl "TRUE | FALSE"

Auto-generates your HDL netlist after a Save & Check in ViewDraw (when set to TRUE).

-auto\_file\_detection "TRUE | FALSE"

Automatically detects when new files have been added to the Libero SoC project folder (when set to TRUE).

-standalone\_peripheral\_initialization "1 | 0"

When set to 1, this option instructs System Builder not to build the initialization circuitry for your Peripherals. Set this option to 1 if you want to build your own peripheral initialization logic in SmartDesign to initialize each of the peripherals (MDDR/FDDR/SERDES) independently.

-instantiate\_in\_smartdesign "1 | 0"

Enter "1" to enable or "0" (default) to disable Instantiate SystemBuilder/MSS components in a Smart Design. When set to "1", a System Builder or MSS component is auto-instantiated in a SmartDesign component upon creation. The default is 1.

-enable\_design\_separation "1 | 0"

Set it to "1" if your design is for security and safety critical applications and you want to make your design's individual subsystems (design blocks) separate and independent (in terms of physical layout and programming) to meet your design separation requirements. When set to "1", Libero generates a parameter file (MSVT.param) that details design blocks present in the design and the number of signals entering and leaving a design block. Microsemi provides a separate tool, known as Microsemi Separation Verification Tool (MSVT), which checks the final design place and route result against the MSVT.param file and determines whether the design separation meets your requirements.

-enable\_set\_mitigation "1 | 0"

This option controls the mitigation of Single Event Transient (SET) in the FPGA fabric. When set to 1, the SET filters are turned on globally to help mitigate radiation-induced transients. The default is "0". This option is available for RTG4 devices only.

-display\_fanout\_limit {integer}

Use this option to set the limit of high fanout nets to be displayed; the default value is 10. This means the top 10 nets with the highest fanout will appear in the <root>\_compile\_netlist.log file.

### **Supported Families**

See the Tcl Commands and Supported Families table for the list of families that support this command.

### Example

The following example sets your project to VHDL, disables the auto-update of the ModelSim INI or ViewDraw INI files, enables the auto-generation of HDL after synthesis, enables auto-detection for files, sets the display of high fanout nets to the top 12 high fanout nets, enables SET filters to mitigate radiation-induced transients, and enables design separation methodology for the design.

```
project_settings -hdl "VHDL" \
  -auto_update_modelsim_ini "FALSE" \
  -auto_update_viewdraw_ini "FALSE" \
  -block_mode "FALSE" -auto_generate_synth_hdl "TRUE" \
  -auto_file_detection "TRUE" \
  -display_fanout_limit {12} \
  -enable_set_mitigation {1} \
  -enable_design_separation {1}
```

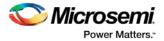

### See Also

Project Manager Tcl Command Reference

### refresh

Tcl command; refreshes your project, updates the view and checks for updated links and files.

refresh .

### **Supported Families**

See the <u>Tcl Commands and Supported Families</u> table for the list of families that support this command.

### **Example**

refresh

### See Also

Project Manager Tcl Command Reference

### remove\_core

Tcl command; removes a core from your project.

remove\_core -name core\_name

### Arguments

-name *core\_name* Name of the core you want to remove.

### **Supported Families**

See the Tcl Commands and Supported Families table for the list of families that support this command.

### **Example**

Remove the core ip-beta2: remove\_core -name ip-beta2.ccz

### See Also

Project Manager Tcl Command Reference

# remove\_library

Tcl command; removes a VHDL library from your project.

remove\_library
-library name

### Arguments

-library name

Specifies the name of the library you wish to remove.

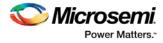

### **Supported Families**

See the Tcl Commands and Supported Families table for the list of families that support this command.

### Example

Remove (delete) a library called 'my\_lib'. remove\_library -library my\_lib

### See Also

Project Manager Tcl Command Reference add\_library rename\_library

### remove\_profile

Tcl command; deletes a tool profile.

remove\_profile -name profilename

### **Arguments**

-name profilename

Specifies the name of the profile you wish to delete.

### **Supported Families**

See the Tcl Commands and Supported Families table for the list of families that support this command.

### **Example**

The following command deletes the profile 'custom1': remove\_profile -name custom1

### See Also

Project Manager Tcl Command Reference

### rename\_library

Tcl command; renames a VHDL library in your project.

rename\_library -library name -name name

### Arguments

-library name

Identifies the current name of the library that you wish to rename.

-name name

Specifies the new name of the library.

### **Supported Families**

See the Tcl Commands and Supported Families table for the list of families that support this command.

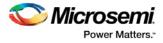

### Example

Rename a library from 'my\_lib' to 'test\_lib1'

rename\_library -library my\_lib -name test\_lib1

### See Also

Project Manager Tcl Command Reference add\_library remove\_library

# run\_simulation

Tcl command; runs simulation on your project with your default simulation tool and creates a logfile.

```
run_simulation [-logfile "name"] [-wlf "name"] [-dofile "name"] [-refresh_lib "value"] [-
state "value"]
```

### **Arguments**

-logfile "name"

Name of your simulation logfile.

-wlf "*name*"

Name of WLF file you wish to use; this command and the -dofile command are exclusive.

-dofile "name"

Name of DO file you wish to use; this command and the -wlf command are exclusive.

-refresh\_lib "value"

Sets your library refresh option using one of the following values:

| Value | Description                              |  |
|-------|------------------------------------------|--|
| TRUE  | Refreshes your simulation library        |  |
| FALSE | Does not refresh your simulation library |  |

#### -state "value"

Identifies which simulation you want to perform.

| Value              | Description                             |
|--------------------|-----------------------------------------|
| Pre_Synthesis      | Runs pre-synthesis simulation           |
| Post_Synthesis     | Runs post-synthesis simulation          |
| Post_Phy_Synthesis | Runs post-synthesis physical simulation |
| Post_Layout        | Runs post-layout simulation             |

### **Supported Families**

See the <u>Tcl Commands and Supported Families</u> table for the list of families that support this command.

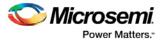

### **Example**

The following command runs post-layout simulation on your project using the DO file 'myfile.do', does not refresh the simulation library, and creates the logfile 'mylog.log':

run\_simulation -logfile "Mylog.log" -dofile "Myfile.do" -refresh\_lib "TRUE" -state "Post\_Layout"

### See Also

Project Manager Tcl Command Reference run\_synthesis

### run\_synthesis

Tcl command; runs synthesis on your project and creates a logfile.

run\_synthesis [-logfile "name"] [-target "target file name"]

### **Arguments**

-logfile "name"
Name of your synthesis logfile.
-target "target file name"
Name of your synthesis target file.

### **Supported Families**

See the Tcl Commands and Supported Families table for the list of families that support this command.

### **Example**

Run synthesis on your project and create the logfile 'mysynlogfile', and creates the target file 'targfile'. run\_synthesis [-logfile "mysynlogfile"] [-target "targfile"]

### See Also

Project Manager Tcl Command Reference

### save\_project\_as

Tcl command; the save\_project\_as command saves the current project in Libero SoC with a different name and in a specified directory. You must specify a location with the -location parameter.

```
save_project_as
-name project_name
-location project_location
-files value
-designer_views value
-replace_links value
```

### Arguments

-name project\_name
Specifies the name of your new project.
-location project\_location

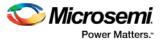

Must include the complete path of the PRJ file. If you do not provide the full path, Libero SoC infers that you want to save the project to your current working directory. This is a required parameter.

-files value

Specifies the files you want to copy into your new project.

| Value   | Description                                                                                                    |  |
|---------|----------------------------------------------------------------------------------------------------|--|
| all     | Copies all your files into your new project                                                                     |  |
| project | Copies only your Libero SoC project files into your new project                                                 |  |
| source  | Copies only the source files into your new project                                                              |  |
| none    | Copies none of the files into your new project; useful if you wish to manually copy only specific project files |  |

#### -designer\_views value

### Specifies the Designer views you wish to copy into your new project.

| Value   | Description                                                        |  |
|---------|--------------------------------------------------------------------|--|
| all     | Copies all your Designer views into your new project               |  |
| current | Copies only your current Designer fiew files into your new project |  |
| none    | Copies none of your views into your new project                    |  |

#### -replace\_links value

Specifies whether or not you want to update your file links in your new project.

| Value | Description                                                        |  |
|-------|--------------------------------------------------------------------|--|
| true  | Replaces (updates) the file links in your project during your save |  |
| false | Saves your project without updating the file links                 |  |

### **Supported Families**

See the <u>Tcl Commands and Supported Families</u> table for the list of families that support this command.

### Example

Saves your current Libero SoC project as mydesign.prj in the c:/netlists/testprj/mydesign directory: save\_project\_as -location c:/netlists/testprj/mydesign -name mydesign.prj

### See Also

new\_project open\_project save\_project Project Manager Tcl Command Reference

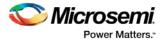

# save\_log

Tcl command; saves your Libero SoC log file.

save\_log -file value

### Arguments

-file *value* 

Value is your name for the new log file.

### **Supported Families**

See the Tcl Commands and Supported Families table for the list of families that support this command.

### **Example**

Save the log file file\_log. save\_log -file file\_log

### See Also

<u>close\_project</u> <u>new\_project</u> <u>Project Manager Tcl Command Reference</u>

### save\_project

Tcl command; the save\_project command saves the current project in Libero SoC.

save\_project

### Arguments

None

### **Supported Families**

See the <u>Tcl Commands and Supported Families</u> table for the list of families that support this command.

### **Example**

Saves the project in your current working directory: save\_project

### See Also

new\_project open\_project Project Manager Tcl Command Reference

# select\_profile

Tcl command; selects a profile to use in your project.

select\_profile -name profilename

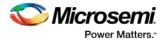

### Arguments

-name profilename

Specifies the name of the profile you wish to use.

### **Supported Families**

See the Tcl Commands and Supported Families table for the list of families that support this command.

### **Example**

The following command selects the profile 'custom1': select\_profile -name custom1

### See Also

Project Manager Tcl Command Reference

### set\_actel\_lib\_options

Tcl command; the set\_actel\_lib\_options command sets your simulation library to default, or to another library (when you specify a path.

set\_actel\_lib\_options -use\_default\_sim\_path value -sim\_path {path}

### Arguments

-use\_default\_sim\_path value

Possible values are:

| Value | Description                                                                                                    |
|-------|----------------------------------------------------------------------------------------------------|
| TRUE  | Uses the default simulation library.                                                                                             |
| FALSE | Disables the default simulation library; enables you to specify a different simulation library with the -sim_path {path} option. |

-sim\_path {path}

Specifies the path to your simulation library.

### **Supported Families**

See the Tcl Commands and Supported Families table for the list of families that support this command.

### **Example**

Uses a simulation library in the directory c:\sim\_lib\test. set\_actel\_lib\_options -use\_default\_sim\_path FALSE -sim\_path {c:\sim\_lib\test}

### See Also

Project Manager Tcl Command Reference

# set\_device (Project Manager)

Tcl command; sets your device family, die, and package in the Project Manager.

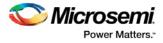

set\_device [-family family] [-die die] [-package package].[-speed speed\_grade] [-adv\_options
value]

### **Arguments**

-family family

Sets device family. -die die

Sets device die.

-package package

Sets device package.

-speed speed\_grade

Sets device speed grade.

-adv\_options value

Sets your advanced options, such as temperature and voltage settings.

| Value              | Description                                                                                       |
|--------------------|---------------------------------------------------------------------------------------------------|
| IO_DEFT_STD:LVTTL  | Sets your I/O default value to LVTTL                                                              |
| TEMPR:COM          | Sets your default temperature range; can be COM (Commercial), MIL (Military) or IND (industrial). |
| VCCI_1.5_VOLTR:COM | Sets VCCI to 1.5 and voltage range to Commercial                                                  |
| VCCI_1.8_VOLTR:COM | Sets VCCI to 1.8 and voltage range to Commercial                                                  |
| VCCI_2.5_VOLTR:COM | Sets VCCI to 2.5 and voltage range to Commercial                                                  |
| VCCI_3.3_VOLTR:COM | Sets VCCI to 3.3 and voltage range to Commercial                                                  |
| VOLTR:COM          | Sets your voltage range; can be COM (Commercial), MIL (Military) or IND (industrial).             |
| RAD_EXPOSURE:100   | (RTG4 only) Specifies the radiation exposure in Krad. Valid range is 0 to 300.                    |

### **Supported Families**

See the Tcl Commands and Supported Families table for the list of families that support this command.

### **Example**

Set your device to Fusion, your die to AFS600, and your package to 484 FBGA set\_device [-family fusion] [-die afs600] [-package "484 FBGA"]

### See Also

Project Manager Tcl Command Reference

# set\_modelsim\_options

Tcl command; sets your Model Sim simulation options.

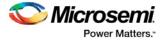

| set_modelsim_options           |  |  |
|--------------------------------|--|--|
| [-use_automatic_do_file value] |  |  |
| [-user_do_file {path}]         |  |  |
| [-sim_runtime {value}]         |  |  |
| [-tb_module_name {value}]      |  |  |
| [-tb_top_level_name {value}]   |  |  |
| [-include_do_file value        |  |  |
| [-included_do_file {value}]    |  |  |
| [-type {value}]                |  |  |
| [-resolution {value}]          |  |  |
| [-add_vsim_options {value}]    |  |  |
| [-display_dut_wave value]      |  |  |
| [-log_all_signals value]       |  |  |
| [-do_file_args value]          |  |  |
| [-dump_vcd "TRUE   FALSE"]     |  |  |
| [-vcd_file "VCD file name"]    |  |  |

### Arguments

#### -use\_automatic\_do\_file value

Uses an automatic.do file in your project. Possible values are:

| Value | Description                                                                 |  |
|-------|-----------------------------------------------------------------------------|--|
| TRUE  | Uses the default automatic.do file in your project.                         |  |
| FALSE | Uses a different *.do file; use the other simulation options to specify it. |  |

#### -user\_do\_file {path}

Specifies the location of your user-defined \*.do file.

-sim\_runtime  $\{value\}$ 

Sets your simulation runtime. Value is the number and unit of time, such as {1000ns}.

-tb\_module\_name  $\{value\}$ 

Specifies your testbench module name, where value is the name.

-tb\_top\_level\_name {value}

Sets the top-level instance name in the testbench, where value is the name.

-include\_do\_file value

Includes a \*.do file; possible values are:

| Value | Description                    |
|-------|--------------------------------|
| TRUE  | Includes the *.do file.        |
| FALSE | Does not include the *.do file |

-included\_do\_file {value}

Specifies the path of the included \*.do file, where value is the name of the file. -type {value}

Resolution type; possible values are:

| Value | Description |
|-------|-------------|
| min   | Minimum     |

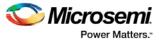

| Value | Description |
|-------|-------------|
| typ   | Typical     |
| max   | Maximum     |

-resolution {value}

Sets your resolution value, such as {1ps}.

-add\_vsim\_options {value}

Adds more Vsim options, where value specifies the option(s).

-display\_dut\_wave value

Enables ModelSim to display signals for the tested design; possible values are:

| Value | Description                                                   |
|-------|---------------------------------------------------------------|
| 0     | Displays the signal for the top_level_testbench               |
| 1     | Enables ModelSim to display the signals for the tested design |

#### -log\_all\_signals value

Enables you to log all your signals during simulation; possible values are:

| Value | Description              |
|-------|--------------------------|
| TRUE  | Logs all signals         |
| FALSE | Does not log all signals |

-do\_file\_args value

Specifies \*.do file command parameters.

-dump\_vcd value

Dumps the VCD file when simulation is complete; possible values are:

| Value | Description                |
|-------|----------------------------|
| TRUE  | Dumps the VCD file         |
| FALSE | Does not dump the VCD file |

-vcd\_file {value}

Specifies the name of the dumped VCD file, where value is the name of the file.

### **Supported Families**

See the <u>Tcl Commands and Supported Families</u> table for the list of families that support this command.

### Example

Sets ModelSim options to use the automatic \*.do file, sets simulation runtime to 1000ns, sets the testbench module name to "testbench", sets the testbench top level to <top>\_0, sets simulation type to "max", resolution to 1ps, adds no vsim options, does not log signals, adds no additional DO file arguments, dumps the VCD file with a name power.vcd.

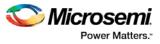

set\_modelsim\_options -use\_automatic\_do\_file 1 -sim\_runtime {1000ns} -tb\_module\_name
{testbench} -tb\_top\_level\_name {<top>\_0} -include\_do\_file 0 -type {max} -resolution
{1ps} -add\_vsim\_options {} -display\_dut\_wave 0 -log\_all\_signals 0 -do\_file\_args {} dump\_vcd 0 -vcd\_file {power.vcd}

### See Also

Project Manager Tcl Command Reference

### set\_option

Tcl command; sets your synthesis and FPGA Hardware Breakpoint Auto Instantiation options on a module.

set\_option [-synth "TRUE | FALSE"] [-fhb "TRUE | FALSE"] [-module "module\_name"]

### Arguments

-synth "TRUE | FALSE" Runs synthesis (for a value of TRUE). -fhb "TRUE | FALSE" Enable/disable FPGA Hardware Breakpoint Auto Instantiation. -module module\_name Identifies the module on which you will run synthesis.

### **Supported Families**

See the Tcl Commands and Supported Families table for the list of families that support this command.

### **Example**

Run synthesis on the module test1.vhd: set\_option [-synth TRUE] [-module <module\_name>]

### See Also

Project Manager Tcl Command Reference

### set\_user\_lib\_options

Tcl command; sets your user library options during simulation. If you do not use a custom library these options are not available.

| set_user_lib_options |
|----------------------|
| -name {value}        |
| -path {path}         |
| -option {value}      |

### Arguments

-name {value}
Sets the name of your user library.
-path {path}
Sets the pathname of your user library.
-option {value}
Sets your default compile options on your user library; possible values are:

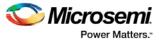

| Value               | Description                            |
|---------------------|----------------------------------------|
| do_not_compile      | User library is not compiled           |
| refresh             | User library is refreshed              |
| compile             | User library is compiled               |
| recompile           | User library is recompiled             |
| refresh_and_compile | User library is refreshed and compiled |

### **Supported Familes**

See the <u>Tcl Commands and Supported Families</u> table for the list of families that support this command.

### **Example**

The example below sets the name for the user library to "test1", the path to c:/msemi\_des\_files/libraries/test1, and the compile option to "do not compile". set\_user\_lib\_options -name {test1} -path {c:/msemi\_des\_files/libraries/test1} -option {do\_not\_compile}

### See Also

Project Manager Tcl Command Reference

### set\_root

Tcl command; sets the module you specify as the root.

set\_root module\_name

### Arguments

set\_root module\_name

Specifies the name the module you want to set as root.

### **Supported Families**

See the Tcl Commands and Supported Families table for the list of families that support this command.

### Example

Set the module mux8 as root: set\_root mux8

### See Also

Project Manager Tcl Command Reference

# unlink

Tcl command; removes a link to a file in your project.

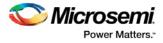

unlink -file filename [-local local\_filename]

### Arguments

-file filename
Name of the linked (remote) file you want to unlink.
-local local\_filename

Name of the local file that you want to unlink.

### **Supported Families**

See the Tcl Commands and Supported Families table for the list of families that support this command.

### Example

Unlink the file hdl1.vhd from my local file test.vhd unlink -file hdl1.vhd [-local test.vhd]

### See Also

Project Manager Tcl Command Reference

## use\_file

Tcl command; specifies which file in your project to use.

| use_file             |  |
|----------------------|--|
| -file value          |  |
| -module value        |  |
| -designer_view value |  |

### Arguments

#### -filevalue

Specifies the EDIF or ADB file you wish to use in the project. Value is the name of the file you wish use (including the full pathname).

-module value

Specifies the module in which you want to use the file.

-designer\_view value

Specifies the Designer View in which you wish to use the file.

### **Supported Families**

See the Tcl Commands and Supported Families table for the list of families that support this command.

### Example

Specify file1.edn in the ./project/synthesis directory, in the module named top, in the Designer View named impl1.

use\_file -file "./project/synthesis/file1.edn" -module "top" -designer\_view "Impl1"

### See Also

<u>use\_source\_file</u> <u>Project Manager Tcl Command Reference</u>

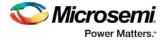

### use\_source\_file

Tcl command; defines a module for your project.

```
use_source_file
-file value
-module value
```

### Arguments

-file value

Specifies the Verilog or VHDL file. Value is the name of the file you wish use (including the full pathname). -module value

Specifies the module in which you want to use the file.

### **Supported Families**

See the Tcl Commands and Supported Families table for the list of families that support this command.

### **Example**

Specify file1.vhd in the ./project/hdl directory, in the module named top. use\_source\_file -file "./project/hdl/file1.vhd" -module "top"

### See Also

use\_file

Project Manager Tcl Command Reference

### check\_fdc\_constraints

This Tcl command checks FDC constraints files associated with the Synthesis tool. This command is for the Enhanced Constraint Flow only.

check\_fdc\_constraints -tool {synthesis}

### **Arguments**

-tool {synthesis}

### **Supported Families**

SmartFusion2, IGLOO2, RTG4

### **Example**

check\_fdc\_constraints -tool {synthesis}

### **Return Value**

This command returns "0" on success and "1" on failure.

### check\_ndc\_constraints

This Tcl command checks NDC constraints files associated with the Synthesis tool (for the Enhanced Constraint Flow only). NDC constraints are used to optimize the post-synthesis netlist with the Libero SoC Compile engine.

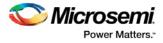

check\_ndc\_constraints -tool {synthesis}

### Arguments

-tool {synthesis}

### **Supported Families**

SmartFusion2, IGLOO2, RTG4

### Example

check\_ndc\_constraints -tool {synthesis}

See Also

set\_ioff

### check\_pdc\_constraints

This Tcl command checks PDC constraints files associated with the Libero Place and Route tool. This command is for the Enhanced Constraint Flow only.

check\_pdc\_constraints -tool {designer}

### Arguments

-tool {designer}

### **Supported Families**

SmartFusion2, IGLOO2, RTG4

#### Example

check\_pdc\_constraints -tool {designer}

### **Return Value**

This command returns "0" on success and "1" on failure.

### check\_sdc\_constraints

This Tcl command checks SDC constraints files associated with the Libero tools: designer, synthesis, or timing. This command is for the Enhanced Constraint Flow only.

```
check_sdc_constraints -tool {tool_name}
```

### Arguments

-tool {synthesis|designer|timing}

### **Supported Families**

SmartFusion2, IGLOO2, RTG4

### Example

This command checks the SDC constraint files associated with Timing Verifcation.

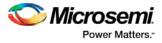

check\_sdc\_constraints -tool {timing}

This command checks the SDC constraint files associated with Place and Route.

check\_sdc\_constraints -tool {designer}

This command checks the SDC constraint files associated with Synthesis.

```
check_sdc_constraints -tool {synthesis}
```

### **Return Value**

The command returns "0" on success and "1" on failure.

# configure\_tool (SmartFusion2, IGLOO2, RTG4)

configure\_tool is a general-purpose Tcl command that is used to set the parameters for any tool called by Libero for the SmartFusion2, IGLOO2, RTG4 families. The command requires the name of the tool and one or more parameters in the format *tool\_parameter:value*. These parameters are separated and passed to the tool to set up its run.

```
configure_tool
-name {<tool_name>} # Each tool_name has its own set of parameters
-params {<parameter>:<value>} # List of parameters and values
tool_name ::= COMPILE | CONFIGURE_PROG_OPTIONS | CONFIGURE_PROG_OPTIONS_RTG4 |
SYNTHESIZE | PLACEROUTE | GENERATEPROGRAMMINGDATA | GENERATEPROGRAMMINGFILE |
PROGRAMDEVICE | PROGRAM_OPTIONS | PROGRAMMER_INFO | IO_PROGRAM_STATE | SPM | FLASH_FREEZE
| PROGRAM_RECOVERY | USER_PROG_DATA | VERIFYTIMING | INIT_LOCK
```

### Supported tool\_names

The following table lists the supported tool\_names.

| tool_name                                                                                                    | Parameter (-params)                           | Description                    |
|----------------------------------------------------------------------------------------------------|-----------------------------------------------|--------------------------------|
| COMPILE                                                                                                    | See the topic for parameter names and values. | See the topic for description. |
| CONFIGURE_PROG_OPTIONS                                                                                              | See the topic for parameter names and values. | See the topic for description. |
| CONFIGURE_PROG_OPTIONS_RTG4                                                                                         | See the topic for parameter names and values. | See the topic for description. |
| <u>SYNTHESIZE</u>                                                                                                   | See the topic for parameter names and values. | See the topic for description. |
| <u>PLACEROUTE</u>                                                                                                   | See the topic for parameter names and values. | See the topic for description. |
| <u>GENERATEPROGRAMMINGDATA</u>                                                                                      | See the topic for parameter names and values. | See the topic for description. |
|                                                                                                    | See the topic for parameter names and values. | See the topic for description. |
| "GENERATEPROGRAMMINGFILE (SmartFusion2,<br>IGLOO2, and RTG4)" on page <b>Error! Bookmark not</b><br><b>defined.</b> | See the topic for parameter names and values. | See the topic for description. |

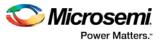

| tool_name            | Parameter (-params)                           | Description                    |
|----------------------|-----------------------------------------------|--------------------------------|
| PROGRAMDEVICE        | See the topic for parameter names and values. | See the topic for description. |
| PROGRAM_OPTIONS      | See the topic for parameter names and values. | See the topic for description. |
| PROGRAMMER_INFO      | See the topic for parameter names and values. | See the topic for description. |
| IO_PROGRAMMING_STATE | See the topic for parameter names and values. | See the topic for description. |
| <u>SPM</u>           | See the topic for parameter names and values. | See the topic for description. |
| FLASH FREEZE         | See the topic for parameter names and values. | See the topic for description. |
| PROGRAM_RECOVERY     | See the topic for parameter names and values. | See the topic for description. |
| USER_PROG_DATA       | See the topic for parameter names and values. | See the topic for description. |
| VERIFYTIMING         | See the topic for parameter names and values. | See the topic for description. |
| INIT_LOCK            | See the topic for parameter names and values. | See the topic for description. |

See the SmartFusion2, IGLOO2, and RTG4 Tcl for SoC document for the full list of parameters and values.

### Example

```
configure_tool -name {COMPILE} \
    -params { DISPLAY_FANOUT_LIMIT:10}\
    -params {MERGE_SDC:true}
configure_tool -name {SYNTHESIZE} -params {LANGUAGE_VHDL_2008:true}
configure_tool -name {PLACEROUTE} -params {PDPR:false} -params \
    {TDPR:true} -{EFFORT_LEVEL:false} -params {INCRPLACEANDROUTE:false}
For example, the command:
```

configure\_tool  $\$ 

-name {COMPILE} -params {DISPLAY\_FANOUT\_LIMIT:10} \
-params {MERGE\_SDC:true}

sets the COMPILE command options DISPLAY\_FANOUT\_LIMIT to 10 and MERGE\_SDC to true. There are alternative ways to write these commands to fit your coding style, as shown in the following examples.

#### Method 1 - single line

```
configure_tool -name {COMPILE} -params {DISPLAY_FANOUT_LIMIT:10} -params {MERGE SDC:true}
Method 2 - one statement, multiple lines
```

```
configure_tool \
  -name {COMPILE} \
```

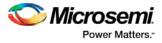

-params {DISPLAY\_FANOUT\_LIMIT:10} \

```
-params {MERGE_SDC:true}
```

### Method 3 - multiple statements

```
configure_tool -name {COMPILE} -params {DISPLAY_FANOUT_LIMIT:10}
configure_tool -name {COMPILE} -params {MERGE_SDC:true}
```

### See Also

Project Manager Tcl Command Reference Tcl documentation conventions

# export\_ba\_files (SmartFusion2, IGLOO2, RTG4)

Tcl command to export the backannotated files. The backannotated files are <design\_name>\_ba.v (Verilog backannotated netlist) or <design\_name>\_ba.vhd (VHDL backannotated netlist) and <design\_name>\_ba.sdf (Standard Delay Format) timing file. These files are passed to the default simulator for postlayout simulation.

```
export_ba_files
-export_dir {absolute path to folder location}
-export_file_name {name of file}
-vhdl {value}
-min_delay {value}
```

### **Arguments**

-export\_dir {absolute path to directory/folder location}

Folder/directory location.

-export\_file\_name {name of file}

File name to generate the files. If not specified, it takes <design\_name> as the default.

-vhdl  $\{value\}$ 

Generates the <design\_name>\_ba.v and <design\_name>\_ba.sdf when set to 0 and <design\_name>\_ba.vhd and <design\_name>\_ba.sdf when set to 1. Default is 0.

-min\_delay {value}

Set to 1 to export enhanced min delays to include your best-case timing results in your Back Annotated file. Default is 0.

### Returns

Returns 0 on success, 1 on failure.

### **Supported Families**

See the Tcl Commands and Supported Families table for the list of families that support this command.

### **Example**

```
export_ba_files\
   -export_dir {E:\designs\export\sdl}\
   -export_file_name {test}\
   -vhdl 0\
   -min_delay 1
```

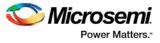

# export\_bitstream\_file (SmartFusion2, IGLOO2, RTG4)

Configures the parameters for the bitstream to be exported from Libero.

Note: RTG4 devices do not support the security, SPI directory, or serialization options that SmartFusion2 and IGLOO2 devices support. The RTG4 command includes only the -file\_name, -export\_dir, and format parameters; these parameters are the same as the parameters for SmartFusion2 and IGLOO2. The RTG4 command also includes the -force\_rtg4\_otp parameter.

| export_bitstream_file                                                  |
|------------------------------------------------------------------------|
| [-file_name file]                                                      |
| [-export_dir dir]                                                      |
| [-format STP   DAT   SPI]                                              |
| [-force_rtg4_otp 0 / 1]                                                |
| [-master_file 0 / 1]                                                   |
| [-master_file_components SECURITY   FABRIC   ENVM ]                    |
| [-encrypted_uek1_file 1 / 0]                                           |
| [-encrypted_uek1_file_components FABRIC   ENVM ]                       |
| [-encrypted_uek2_file 1 / 0]                                           |
| [-encrypted_uek2_file_components FABRIC   ENVM ]                       |
| [-trusted_facility_file 1 / 0]                                         |
| [-trusted_facility_file_components FABRIC   ENVM ]                     |
| [-add_golden_image 1 / 0]                                              |
| [-golden_image_address golden_image_address]                           |
| [-golden_image_design_version golden_image_design_version]             |
| [-add_update_image 1 / 0]                                              |
| [-update_image_address update_image_address]                           |
| [-update_image_design_version update_image_design_version]             |
| [-serialization_stapl_type SINGLE   MULTIPLE]                          |
| [-serialization_target_solution Flashpro_3_4_5 / generic_STAPL_player] |

### Arguments

#### -file\_name file

The name of the file. File name must start with design name. If omitted, design name will be used.

-export\_dir dir

Location where the bitstream file will be exported. If omitted, design export folder will be used.

-format STP | DAT | SPI

Specifies the bitstream file formats to be exported. Space is used as a delimiter. If omitted, STP file will be exported.

-force\_rtg4\_otp 0 / 1

Enforces the use of One-time programming (OTP).

#### Security-related options:

Note: One of the bitstream files must be set to "1". 1 indicates that this particular file type will be imported; 0 indicates that it will not be exported. For example, if trusted\_facility\_file is set to 1, all other file types must be set to 0.

Or, if trusted\_facility\_file is set to 0, a combination of master\_file and euk1\_file and euk2\_file can be set to 1. In this case, master\_file must be set to 1.

Bitstream encryption with default key (default security):

-trusted\_facility\_file 1 / 0

Specifies the bitstream file to be exported.

-trusted\_facility\_file\_components FABRIC | ENVM

Specifies the components of the design that will be saved to the bitstream file. The value can be any one or both of FABRIC and ENVM  $\,$ .

Custom security options:

-master\_file 0 / 1

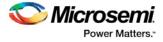

Specifies the bitstream files to be exported. Depends on the selected security.

Note: If -master\_file is 1, SECURITY must be selected.

-master\_file\_components SECURITY | FABRIC | ENVM

Specifies the components in the design that will be saved to the bitstream file. The value can be any one or any combination of SECURITY, FABRIC, ENVM  $\,$ .

-encrypted\_uek1\_file 0 / 1

-encrypted\_uek1\_file\_components FABRIC | ENVM

Specifies the components of the design that will be saved to uek1 bitstream. The value can be any one or both of FABRIC and ENVM  $\ .$ 

-encrypted\_uek2\_file 0 / 1

-encrypted\_uek2\_file\_components FABRIC | ENVM

Specifies the components of the design that will be saved to uek2 bitstream. The value can be any one or both of FABRIC and ENVM  $\,$ .

Bitstream file to be exported and the components of the design that will be saved to the bitstream file are required.

#### **SPI-related options:**

-add\_golden\_image 1 / 0

To enable/disable golden SPI image in SPI directory.

-golden\_image\_address

Hexadecimal address for golden image.

-golden\_image\_design\_version

Decimal value for golden image design version.

-add\_update\_image 1 / 0

To enable/disable update SPI image.

-update\_image\_address

Hexadecimal value for update image address.

-update\_image\_design\_version

Decimal value for update image design version.

SPI-related options are optional.

#### Serialization options:

-serialization\_stapl\_type

Serialization stapl file type either single or multiple.

-serialization\_target\_solution

Target programming hardware – Flashpro\_3\_4\_5 or generic\_STAPL\_player.

Serialization options are optional.

**Note**: A TCL script file exported from Libero will include all command options. You can modify options you need and remove options you do not need.

### Supported Families

See the Tcl Commands and Supported Families table for the list of families that support this command.

### Example

Export a bitstream file:

Export bitstream file for design with default security

export\_bitstream\_file \
 -trusted\_facility\_file 1
 -trusted\_facility\_file\_components {FABRIC}

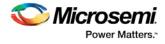

#### Export bitstream file for design with custom security options

Export bitstream to master file with FABRIC component.

export\_bitstream\_file \
 -master\_file 1 \

-master\_file\_components {FABRIC }

Export bitstreams to master and uek1 encrypted files. Master file to include security and fabric components, uek1 encrypted file to include FABRIC.

export\_bitstream\_file\

```
-file_name {iaptcll}\
-format {STP}\
-master_file 1\
-master_file_components {SECURITY FABRIC}\
-encrypted_uek1_file 1\
-encrypted_uek1_file_components {FABRIC}\
-encrypted_uek2_file 0\
-encrypted_uek2_file_components { }\
```

### Export SPI directory for programming recovery

```
export_bitstream_file \
  -add_golden_image 1 \
  -golden_image_address {1111} \
  -golden_image_design_version {1} \
  -add_update_image 1 \
  -update_image_address {1211} \
  -update_image_design_version {1} \
```

### Export bitstream file for design with MSS/serialization clients

```
export_bitstream_file \
    -file_name {mss1} \
    -format {STP} \
    -trusted_facility_file 1 \
    -trusted_facility_file_components {FABRIC ENVM} \
    -serialization_stapl_type {SINGLE} \
    -serialization_target_solution {FLASHPRO_3_4_5}
Export bitstream file for RTG4
```

```
export_bitstream_file \
  -file_name {sdl} \
  -export_dir {D:\sd_prj\jade_rtg4\designer\sdl\export} \
  -format {STP}
```

# export\_bsdl\_file (SmartFusion2, IGLOO2, RTG4)

Tcl command to export the BSDL to a specified file. The exported file has a \*.bsd file name extension.

export\_bsdl\_file
-file {absolute path and name of BSDL file}

### **Arguments**

-file {absolute path and name of BSDL file} Specifies the \*.bsd file.

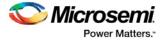

### Returns

Returns 0 on success, 1 on failure.

### **Supported Families**

See the <u>Tcl Commands and Supported Families</u> table for the list of families that support this command.

### Example

export\_bsdl\_file\
 -file {E:/designs/export/sdl.bsd}

# export\_firmware (SmartFusion2, IGLOO2, RTG4)

This Tcl command exports design firmware configuration data, which consists of:

- Component configuration for MSS/HPMS, FDDR and SERDES blocks instantiating your design
- Compatible firmware drivers for your peripherals

It also creates a workspace and project specific to the IDE tool of your choice (SoftConsole, Keil or IAR). To open your exported firmware projects you must invoke the third-party development tool (SoftConsole, Keil or IAR) outside Libero SoC.

If you make any changes to your design, you must re-export firmware.

```
export_firmware
-export_dir {D:\Designs\software_drivers}
-create_project {0|1}
-software_ide {SoftConsole|Keil|IAR}
```

### **Arguments**

-export\_dir {absolute or relative path of the folder location}

Specifies the path and name of folder for the exported firmware.

-create\_project {0/1}

Generates the workspace and project for the specified IDE tool. Default is 0.

```
-software_ide {IDE_toolname}
```

Specifies one of three IDE tool name: SoftConsole | IAR | Keil.

If you use -create\_project parameter and -software\_ide paramter at the same time, Libero exports the workspace and project for that Software IDE tool to the *export\_path/{SoftConsole/Keil/IAR}* folder.

### Returns

Returns 0 on success, 1 on failure.

### **Supported Families**

See the <u>Tcl Commands and Supported Families</u> table for the list of families that support this command.

### **Example**

```
export_firmware \
  -export_dir {D:\Designs\software_drivers} \
  -create_project {1} \
  -software_ide {SoftConsole}
```

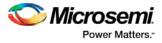

# export\_fp\_pdc (SmartFusion2, IGLOO2, RTG4)

Tcl command to export the Floorplanning Physical Design Constraint (\*.pdc) File. The exported file has a \*\_fp.pdc file name extension.

```
export_fp_pdc
-file {absolute path and name of *_fp.pdc file}
-mode {PDC_PLACE | PDC_FULL_PLACEMENT}
```

### Arguments

-file {absolute path and name of \*\_fp.pdc file}
Specifies the \*\_fp.pdc file.
-mode {PDC\_PLACE | PDC\_FULL\_PLACEMENT}
Use PDC\_PLACE to export user's floorplanning constraints, for example, fixed logic and regions.
Use PDC\_FULL\_PLACEMENT to export information about all of the physical design constraints (I/O constraints, I/O Banks, routing constraints, region constraints, global and local clocks).

### Returns

Returns 0 on success, 1 on failure.

### **Supported Families**

See the Tcl Commands and Supported Families table for the list of families that support this command.

### **Example**

```
export_fp_pdc\
   -file {E:/designs/export/sdl_fp.pdc}\
   -mode {PDC_FULL_PLACEMENT}
```

# export\_ibis\_file (SmartFusion2, IGLOO2, RTG4)

Tcl command to export the IBIS (Input/Output Buffer Information Specification) model report. The exported file has a \*.ibs file name extension.

```
export_ibis_file
-file {absolute path and name of *.ibs file}
```

### Arguments

-file {absolute path and name of \*.ibs file} Specifies the IBIS file to export.

### Returns

Returns 0 on success, 1 on failure.

### **Supported Families**

See the Tcl Commands and Supported Families table for the list of families that support this command.

### **Example**

export\_ibis\_file\
 -file {E:/designs/export/sdl.ibs}

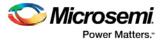

# export\_io\_pdc (SmartFusion2, IGLOO2, RTG4)

Tcl command to export the I/O constraints Physical Design Constraint (\*.pdc) File. The exported file has a \*\_io.pdc file name extension.

```
export_io_pdc
-file {absolute path and name of *_io.pdc file}
```

### **Arguments**

-file {absolute path and name of \*\_io.pdc file}
Specifies the \*\_io.pdc file.

### **Returns**

Returns 0 on success, 1 on failure.

### **Supported Families**

See the <u>Tcl Commands and Supported Families</u> table for the list of families that support this command.

### **Example**

```
export_io_pdc\
```

-file {E:/designs/export/sd1\_io.pdc}

# export\_job\_data (SmartFusion2, IGLOO2)

Tcl command; configures the parameters for the Job Manager Data Container file (JDC) to be exported from Libero and used by Job Manager.

export\_job\_data -file\_name name -export\_dir path -components "SECURITY | FABRIC | ENVM"

### Arguments

All parameters are optional. Default values are used if parameters are omitted.

-file\_name name

Name of the file that will be saved. If omitted, it will be the design name.

-export\_dir path

Location where the file will be saved. If omitted, it will be the Libero export folder.

-components SECURITY | FABRIC | ENVM

Specifies the components of the design that will be saved to the file. The value can be any one or a combination of SECURITY and FABRIC and ENVM if they are available in the design. If the parameter is omitted, all available components of the design will be saved.

Note: The SECURITY component must be selected if user security is initialized for the current Libero design.

### **Supported Families**

SmartFusion2, IGLOO2

### **Example**

```
export_job_data \
  -file_name {sdl} \
  -export_dir {D:\sd_prj\test3T\designer\sdl\export} \
  -components {FABRIC}
```

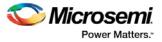

### See Also

Programming Job Manager User Guide SPPS User Guide

# export\_netlist\_file (SmartFusion2, IGLOO2, RTG4)

Tcl command to export the netlist after the compile state has completed. The netlist can be either Verilog or VHDL. Microsemi recommends exporting the netlist after the compile state has successfully completed.

```
export_netlist_file
-file {absolute path and filename for netlist}
-vhdl {value}
```

### Arguments

-file {absolute path and filename}

Specifies the path and name of netlist file.

-vhdl {value}

Generates the netlist in VHDL (when set to 1) or Verilog (when set to 0). Default is 0 (Verilog netlist).

### Returns

Returns 0 on success, 1 on failure.

### **Supported Families**

See the <u>Tcl Commands and Supported Families</u> table for the list of families that support this command.

### Example

export\_netlist\_files\
 -file {E:/designs/export/sdl/sdl.v}\
 -vhdl 0

# export\_pin\_reports (SmartFusion2, IGLOO2, RTG4)

Tcl command to configure and export a pin report file to a specified folder/directory location.

```
export_pin_reports
-export_dir {absolute path to folder location}
-pin_report_by_name {value}
-pin_report_by_pkg_pin {value}
-bank_report {value}}
-io_report {value}
```

### Arguments

-export\_dir {absolute or relative path to the folder for pin report file}
Specifies the folder.
-pin\_report\_by\_name {value}
Set to 1 to have the pin report sorted by pin name. Default is 1.
- pin\_report\_by\_pkg\_pin {value}

Set to 1 to have pin report sorted by package pin number, 0 to not sort by package pin number. Default is 1.

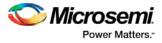

bank\_report {value}
Set to 1 to generate the I/O bank report, 0 to not generate the report. Default is 1.
io\_report {value}
Set to 1 to generate the I/O report, 0 to not generate the report. Default is 1.

At least one argument must be specified for this command.

#### Returns

Returns 0 on success, 1 on failure.

## **Supported Families**

See the Tcl Commands and Supported Families table for the list of families that support this command.

#### Example

```
export_pin_reports\
  -export_dir {E:/designs/export}\
  -pin_report_by_name {1}\
  -pin_report_by_pkg_pin {0}\
  -bank_report {1}\
  -io_report {1}
```

# export\_prog\_job (SmartFusion2, IGLOO2, RTG4)

Tcl command; configures the parameters for the programming job to be exported.

Note: RTG4 devices do not support the security options that SmartFusion2 and IGLOO2 devices support. The RTG4 command includes the -job\_file\_name and -export\_dir parameters; these parameters are the same as the parameters for SmartFusion2 and IGLOO2. The RTG4 command also includes the force\_rtg4\_otp parameter.

```
export_prog_job -job_file_name file -export_dir dir -force_rtg4_otp 0 / 1 -
bitstream_file_type TRUSTED_FACILITY / MASTER / UEK1 / UEK2 -bitstream_file_components SECURITY
/ FABRIC / ENVM
```

# **Arguments**

-job\_file\_name file

The name of the file. Name must start with design name. If omitted, design name will be used. -export\_dir *dir* 

Location where the job file will be saved; any folder can be specified. The default folder is the Libero export folder.

-force\_rtg4\_otp 0 / 1

Enforces the use of one-time programming (OTP).

-bitstream\_file\_type TRUSTED\_FACILITY | MASTER | UEK1 | UEK2

Bitstream file to be included in the programming job. Only one bitstream file can be included in a programming job.

-bitstream\_file\_components SECURITY | FABRIC | ENVM

The list of components to be included in the programming job. Components should be delimited by space. bitstream\_file\_components can be any one of SECURITY, FABRIC, ENVM or any combination of them. Note: The SECURITY option is available in -bitstream\_file\_components only when file type is MASTER in -bitstream\_file\_type.

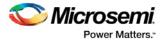

# **Supported Families**

See the Tcl Commands and Supported Families table for the list of families that support this command.

### **Examples**

#### SmartFusion2/IGLOO2

#### RTG4

```
xport_prog_job \
  -job_file_name {sdl} \
  -export_dir {D:\sd_prj\jade_rtg4\designer\sdl\export}
  -force_rtg4_otp 1
```

# export\_sdc\_file (SmartFusion2, IGLOO2, RTG4)

Tcl command to export the SDC (Synopsys Design Constraint) file for timing constraints. The exported file has a \*.sdc file name extension.

```
export_sdc_file
-file {absolute path and name of *.sdc file}
```

#### **Arguments**

-file {absolute path and name of \*.sdc file} Specifies the SDC file to export.

#### Returns

Returns 0 on success, 1 on failure.

## **Supported Families**

See the Tcl Commands and Supported Families table for the list of families that support this command.

#### **Example**

```
export_sdc_file \
  -file {E:/designs/export/sdl.sdc}
```

# generate\_component

This Tcl command generates the Verilog or VHDL wrapper files for the component. It is equivalent to clicking the **Generate Component** icon in the SmartDesign canvas.

generate\_component -name <component\_name>

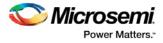

### Arguments

-name <component\_name>

The -name argument specifies the name of component to be generated.

#### **Supported Families**

SmartFusion2, IGLOO2, and RTG4

#### Example

generate\_component -name {my\_mult}

See Also

import\_component\_data

import\_component

# generate\_sdc\_constraint\_coverage (SmartFusion2, IGLOO2, RTG4)

Tcl command to generate the constraint coverage report. The constraint coverage report contains information about the coverage of the paths from associated SDC constraints in the design. Two constraints coverage reports can be generated, one for Place and Route and one for Timing Verification.

This command is available for the Enhanced Constraint Flow only. To run this command, there is no need to run Place-and-Route first, but the design must be in the post-synthesis state. The generated constraint coverage reports (\*.xml) are listed in the Reports tab and are physically located in <prj\_folder>/designer/<module>/\*constraints\_coverage.xml.

generate\_sdc\_constraint\_coverage -tool {PLACEROUTE | VERIFYTIMING}

## **Arguments**

-tool {PLACEROUTE | VERIFYTIMING}

Specifies whether the constraint coverage report is based on the SDC constraint file associated with Place and Route or associated with Timing Verification.

## Returns

Returns 0 on success, 1 on failure.

## **Supported Families**

SmartFusion2, IGLOO2, RTG4.

#### Example

This command generates the SDC Constraint Coverage report for the SDC file associated with Place and Route:

generate\_sdc\_constraint\_coverage -tool {PLACEROUTE}

This command generates the SDC Constraint Coverage report for the SDC file associated with Timing Verification:

generate\_sdc\_constraint\_coverage -tool {VERIFYTIMING}

#### See Also

Understanding Constraints Coverage Reports

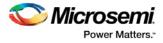

# import\_component

This Tcl command imports a component \*.cxf file into the Libero project. After import, the .cxf file is placed in the <project\_folder>/component/work/<component\_name> folder.

import\_component -file <path\_to\_component.cxf>

Note: Only the \*.cxf file format is supported for component import.

### **Arguments**

-file <path\_to\_component \*.cxf file>

The -file argument specifies the location of the component \*.cxf file to import. Both absolute and relative paths are supported.

### **Supported Families**

SmartFusion2, IGLOO2, and RTG4

### **Example**

import\_component -file {D:/test/my\_design/my\_mult.cxf}

#### See Also

import\_component\_data generate\_component

# import\_component\_data (SmartFusion2, IGLOO2, RTG4)

A Libero SoC general-purpose Tcl command to import component data into an existing Libero project. Component refers to MDDR, FDDR and SERDES peripherals in SmartFusion2 devices. Component Data refers to initialization/configuration register values (\*init\_reg or \*init.mem files) of those peripherals. Use this command if and when:

- The synthesized netlist or HDL files in the existing Libero SoC project contains no component (MDDR, FDDR and SERDES) information AND
- You want to add component s (MDDR, FDDR or SERDES) into the existing design.

#### import\_component\_data

```
-module root # name of the top_level (root)
-fddr file_path_and_name # has to be FDDR_init.reg or .mem
-mddr file_path_and_name # has to be MDDR_init.reg or .mem
-serdes0 file_path_and_name # has to be SERDESIF_0_init.reg or .mem
-serdes1 file_path_and_name # has to be SERDESIF_1_init.reg or .mem
-serdes2 file_path_and_name # has to be SERDESIF_2_init.reg or .mem
-serdes3 file_path_and_name # has to be SERDESIF_3_init.reg or .mem
-envm_cfg file_path_and_name # RTG4 only
```

Note: The eNVM config file can have any name.

**Note**: Either \*\_init.reg (register configuration file) or \*.mem files (memory files) can be used. The two cannot be mixed in the same import\_component\_data command.

#### **Supported Families**

See the <u>Tcl Commands and Supported Families</u> table for the list of families that support this command.

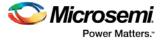

### Example

The component name for IGLOO2 devices may have different file extension (\*.mem or \*.reg), depending on the Libero SoC release version used to generate the components.

The following is an example of importing design components created with a Libero SoC pre-v11.4 release into an IGLOO2 project.

import\_component\_data \

```
-module <root> \
-fddr <file_path>/FDDR_init.mem \
-mddr <file_path>/MDDR_init.mem \
-serdes0 <file_path>/SERDESIF_0_init.mem \
-serdes1 <file_path>/SERDESIF_1_init.mem \
-serdes2 <file_path>/SERDESIF_2_init.mem \
-serdes3 <file_path>/SERDESIF_3_init.mem \
-envm_cfg <user_cfg_filepath>
```

The following is an example of importing design components created with Libero SoC v11.4 or subsequent releases into an IGLOO2 project. Note the \*.reg file extension.

import\_component\_data

```
-module <root> \
-fddr <file_path>/FDDR_init.reg \
-mddr <file_path>/MDDR_init.reg \
-serdes0 <file_path>/SERDESIF_0_init.reg \
-serdes1 <file_path>/SERDESIF_1_init.reg \
-serdes2 <file_path>/SERDESIF_2_init.reg \
-serdes3 <file_path>/SERDESIF_3_init.reg \
-envm_cfg <user_cfg_file_path>
```

The following is an example of importing design components created with a Libero SoC pre-v11.4 release into a SmartFusion2 project.

```
import_component_data \
  -module <root> \
  -fddr <file_path>/FDDR_init.reg \
  -mddr <file_path>/MDDR_init.reg \
  -serdes0 <file_path>/SERDESIF_0_init.reg \
  -serdes1 <file_path>/SERDESIF_1_init.reg \
  -serdes2 <file_path>/SERDESIF_2_init.reg \
  -serdes3 <file_path>/SERDESIF_3_init.reg \
  -envm_cfg <user_cfg_file_path>
```

The following is an example of importing design components created with Libero SoC v11.4 or a subsequent release into a SmartFusion2 project.

```
import_component_data \
  -module <root> \
  -envm_cfg <user_cfg_file_path>
```

#### **Return Value**

Returns 0 on success and 1 on failure.

# loopback\_test (SmartFusion2, IGLOO2, RTG4)

Tcl command; used to start and stop the loopback tests.

loopback\_test [-deviceName device\_name] -start -serdes num -lane num -type LoopbackType

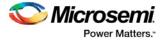

loopback\_test [-deviceName device\_name] -stop -serdes num -lane num

#### Arguments

-deviceName device\_name

Parameter is optional if only one device is available in the current configuration or set for debug (see the SmartDebug User's Guide for details).

-start

Starts the loopback test.

-stop

Stops the loopback test.

-serdes <u>num</u>

Serdes block number. Must be between 0 and 4 and varies between dies.

-lane *num* 

Serdes lane number. Must be between 0 and 4

```
-type LoopbackType
```

Specifies the loopback test type. Must be meso (PCS Far End PMA RX to TX Loopback)

#### **Supported Families**

SmartFusion2, IGLOO2, RTG4

#### Example

```
loopback_test -start -serdes 1 -lane 1 -type meso
loopback_test -start -serdes 0 -lane 0 -type plesio
loopback_test -start -serdes 1 -lane 2 -type parallel
loopback_test -stop -serdes 1 -lane 2
```

# prbs\_test (SmartFusion2, IGLOO2, RTG4)

Tcl command; used in PRBS test to start, stop, reset the error counter and read the error counter value.

| <pre>prbs_test [-deviceName device_name] -start -serdes num -lane num [-near] -pattern PatternType</pre> |
|----------------------------------------------------------------------------------------------------|
| prbs_test [-deviceName device_name] -stop -serdes num -lane num                                          |
| prbs_test [-deviceName device_name] -reset_counter -serdes num -lane num                                 |
| prbs_test [-deviceName device_name] -read_counter -serdes num -lane num                                  |

## Arguments

-deviceName device\_name

Parameter is optional if only one device is available in the current configuration or set for debug (see the SmartDebug User's Guide for details).

-start

Starts the prbs test.

-stop

Stops the prbs test.

-reset\_counter

Resets the prbs error count value to 0.

-read\_counter

Reads and prints the error count value.

-serdes <u>num</u>

Serdes block number. Must be between 0 and 4 and varies between dies.

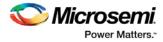

-lane num
Serdes lane number. Must be between 0 and 4.
-near
Corresponds to near-end (on-die) option for prbs test. Not specifying implies off-die.
-pattern PatternType
The pattern sequence to use for PRBS test. It can be one of the following:
prbs7, prbs11, prbs23, or prbs31

### **Supported Families**

SmartFusion2, IGLOO2, RTG4

#### **Example**

```
prbs_test -start -serdes 1 -lane 0 -near -pattern prbs11
prbs_test -start -serdes 2 -lane 2 -pattern custom -value all_zeros
prbs_test -start -serdes 0 -lane 1 -near -pattern user -value 0x0123456789ABCDEF0123
```

# rename\_file

This Tcl command renames a constraint file specified by the -file parameter to a different name specified by the -target parameter.

rename\_file -file {filename} -target {new\_filename}

#### Arguments

-file {filename}
Specifies the original name of the file.
-target {new\_filename}
Specifies the new name of the file.

### **Supported Families**

SmartFusion2, IGLOO2, RTG4

#### Example

This command renames the file a.sdc to b.sdc. rename\_file -file {c:/user/a.sdc} -target {c:/user/b.sdc}

### **Return Value**

This command returns 0 on success and 1 on failure.

# run\_tool (SmartFusion2, IGLOO2, RTG4)

run\_tool starts the specified tool. For tools that support command files, an optional command file can be supplied through the -script parameter.

```
run_tool
-name {<tool_name >} \
-script {<absolute or relative path to script file>}
```

-script is an optional parameter.

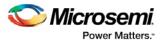

tool\_name ::= SYNTHESIZE | COMPILE | SIM\_PRESYNTH | SIM\_POSTSYNTH | SIM\_POSTLAYOUT |
PLACEROUTE | VERIFYTIMING | VERIFYPOWER | GENERATEPROGRAMMINGFILE | GENERATE\_MEMORY\_MAP
| PROGRAMDEVICE | CONFIGURE\_CHAIN | SMARTDEBUG | SSNANALYZER UPDATE\_ENVM |
UPDATE\_UPROM |

### Return

run\_tool returns 0 on success and 1 on failure.

# Supported tool\_names

The following table lists tool\_names for run\_tool -name {tool\_name}.

| tool_name                                        | Parameter                           | Description                                                                                                    |
|--------------------------------------------------|-------------------------------------|----------------------------------------------------------------------------------------------------|
| SYNTHESIZE                                       | -script<br>{script_file}            | Runs synthesis on your design.                                                                                                    |
| COMPILE                                          | N/A                                 | Runs Compile with default or configured settings.                                                                                                    |
| SIM_PRESYNTH                                     | N/A                                 | Runs pre-synthesis simulation with your default simulation tool                                                                                                    |
| SIM_POSTSYNTH                                    | N/A                                 | Runs post-synthesis simulation with your default simulation tool.                                                                                                    |
| SIM_POSTLAYOUT                                   | N/A                                 | Runs post-layout simulation with your default simulation tool.                                                                                                    |
| PLACEROUTE                                       | N/A                                 | Runs Layout with default or configured settings.                                                                                                    |
| VERIFYTIMING                                     | -script<br>{script_file}            | Runs timing analysis with default settings/configured settings in <i>script_file</i> .                                                                                                    |
| VERIFYPOWER                                      | -script<br>{script_file}            | Runs power analysis with default settings/configured settings in <i>script_file</i> .                                                                                                    |
| GENERATEPROGRA<br>MMINGFILE                      | N/A                                 | Generates the bitstream used for programming within Libero.                                                                                                    |
| GENERATE_MEMO<br>RY_MAP                          | N/A                                 | Exports an XML file in <prj_folder> component/work/<design><br/>/<design>_DataSheet.xml. The file contains information about<br/>your root SmartDesign in your project.</design></design></prj_folder>                                                                            |
| PROGRAMDEVICE                                    | N/A                                 | Programs your device with configured parameters.                                                                                                    |
| CONFIGURE_CHAIN                                  | -script<br>{script_file}            | Takes a script that contains FlashPro-specific Tcl commands and passes them to FlashPro Express for execution.                                                                                                    |
| SMARTDEBUG                                       | -script<br>{script_file}            | Takes a script that contains SmartDebug-specific Tcl commands and passes them to SmartDebug for execution.                                                                                                    |
| SSNANALYZER                                      | -script<br>{script_file}            | Takes a script that contains Simultaneous Switching Noise<br>(SSN)-specific Tcl commands and passes them to the SSN tool<br>for execution. Simultaneous Switching Noise (SSN) is a Libero<br>SoC tool that analyzes and generates a Nosie Margin report for<br>I/Os after layout. |
| UPDATE_ENVM<br>(SmartFusion2 and<br>IGLOO2 only) | -script<br>{update_confi<br>g_file} | Takes a script file that updates the client(s) in the ENVM. In the script file, the client(s) to be updated may be a serialization client or a data storage client or a mix of serialization clients and data storage clients.                                                    |

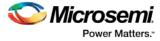

| tool_name                   | Parameter                           | Description                                                            |
|-----------------------------|-------------------------------------|------------------------------------------------------------------------|
| UPDATE_UPROM<br>(RTG4 Only) | -script<br>{update_confi<br>g_file} | Takes a script that updates the data storage client(s) in RTG4 UPROMs. |

-script {absolute or relative path to script file} Script file location.

# **Supported Families**

See the Tcl Commands and Supported Families table for the list of families that support this command.

## Example

```
run_tool \
  -name {COMPILE}
run_tool \
  -name {SYNTHESIZE} -script {./control_synopsys.tcl}
  #control _synopsys.tcl contains the synthesis-specific Tcl commands
run_tool \
  -name {VERIFYTIMING} \
  -script {./SmartTime.tcl}
  # Script file contains SmartTime-specific Tcl commands
run_tool \
  -name {VERIFYPOWER} \
  -script {./SmartPower.tcl}
  # Script file contains SmartPower-specific Tcl commands
run_tool \
  -name {SMARTDEBUG}
  -script {./sd_test.tcl}
  # Script file contains SmartDebug-specific Tcl commands
run_tool \
  -name {SSNANALYZER}
  -script {<full_path>/ssn.tcl}
  # Script file contains the SSN-specific Tcl commands
```

#### Note

Where possible, the value of tool\_name corresponds to the name of the tool in Libero SoC.

Invoking some tools will cause Libero SoC to automatically run some upstream tools in the design flow. For example, invoking Place and Route will invoke Synthesis (if not already run) before it runs Place and Route.

# See Also

Project Manager Tcl Command Reference

# select\_libero\_design\_device (SmartFusion2, IGLOO2, RTG4)

FlashPro-specifc Tcl command. This command selects the Libero design device for the Programming Connectivity and Interface tool within Libero. This command is needed when the tool cannot automatically

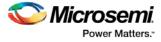

resolve the Libero design device when there are two or more identical devices that match the Libero design device in the configured JTAG chain.

#### **Syntax**

```
select_libero_design_device -name {device_name}
```

### **Arguments**

-name {*device\_name*} Specifies a user-assigned unique device name in the JTAG chain.

### **Supported Families**

SmartFusion2, IGLOO2, RTG4

#### Exceptions

None

#### Example

select\_libero\_design\_device -name {M2S050TS (2)}
select\_libero\_design\_device -name {my\_design\_device}

#### Note

This Tcl command is typically used in a Flashpro Tcl command script file that is passed to the Libero run\_tool command.

run\_tool -name {CONFIGURE\_CHAIN} -script {<flashPro\_cmd>.tcl}

# set\_as\_target

This Tcl command sets a SDC, PDC or FDC file as the target file to receive and store new constraints.

```
set_as_target -type {constraint_file_type} \
-file {constraint_file_path}
```

## **Arguments**

-type {sdc | pdc | fdc} Specifies the file type: SDC, PDC, or FDC.

#### **Supported Families**

SmartFusion2, IGLOO2, RTG4

#### Example

This command sets the SDC file <project\_folder> /constraints/user.sdc as the target to receive and store new SDC commands.

set\_as\_target -type {sdc} -file {./constraint/user.sdc}

This command sets the PDC file <project\_folder> /constraints/user.pdc as the target to receive and store new PDC commands.

set\_as\_target -type {pdc} -file {./constraint/user.pdc}

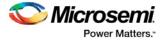

### **Return Value**

This command returns 0 on success and 1 on failure.

# set\_live\_probe (SmartFusion2, IGLOO2, RTG4)

Tcl command; set\_live\_probe channels A and/or B to the specified probe point(s). At least one probe point must be specified. Only exact probe name is allowed (i.e. no search pattern that may return multiple points).

set\_live\_probe [-deviceName device\_name] [-probeA probe\_name] [-probeB probe\_name]

# Arguments

-deviceName device\_name

Parameter is optional if only one device is available in the current configuration or set for debug (see SmartDebug user guide for details).

-probeA probe\_ name

Specifies target probe point for the probe channel A.

-probeB probe\_ name

Specifies target probe point for the probe channel B.

# **Supported Families**

SmartFusion2, IGLOO2, RTG4

## **Exceptions**

- The array must be programmed and active
- Active probe read or write operation will affect current settings of Live probe since they use same probe circuitry inside the device
- Setting only one Live probe channel affects the other one, so if both channels need to be set, they must be set from the same call to set\_live\_probe
- Security locks may disable this function
- In order to be available for Live probe, ProbeA and ProbeB I/O's must be reserved for Live probe respectively

## **Example**

Sets the Live probe channel A to the probe point A12 on device sf2. set\_live\_probe [-deviceName sf2] [-probeA A12]

# unset\_as\_target

This Tcl command unsets a target file in the Constraints view.

unset\_as\_target -file {filename}

# Arguments

-file {filename}

Specifies the name of the file to be unset as a target.

## **Supported Families**

SmartFusion2, IGLOO2, RTG4

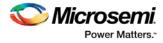

## Example

This command unsets the PDC file <project\_folder> /constraints/user.pdc:

```
unset_as_target -file {c:/user/a_io.pdc}
```

### **Return Value**

This command returns 0 on success and 1 on failure.

# add\_probe

Tcl command; adds a probe to an internal net in your design, using the original name from the optimized netlist in your design. Also, this command must be used in conjunction with the <u>generate\_probes</u> command to generate a probed ADB file (see example below).

You must complete layout before you use this command.

add\_probe -net <net\_name> [-pin <pin\_name>] [-port <port\_name>] [-assign\_to\_used\_pin
<TRUE | FALSE>]

# Arguments

-net <*net\_name*>

Name of the net you want to probe. You cannot probe HARDWIRED, POWER, or INTRINSIC nets.

-pin <pin\_name>

Name of the package pin at which you want to put the net to be probed. Argument is optional; if unspecified the net is routed to any free package pin.

-port <port\_name>

Name of the port you are adding. Argument is optional; if unspecified the default value is PROBE\_<n>. -assign\_to\_used\_pin <TRUE | FALSE>

Probes a net on an already used pin. The net on the existing pin will be disconnected. Argument is optional; if unspecified the net can be only routed on unused pin.

# **Supported Families**

See the <u>Tcl Commands and Supported Families</u> table for the list of families that support this command.

## **Example**

The example below adds a probe to the net Count8\_0/INV\_0\_Y on pin 7 and uses the port name PROBE\_1, then generates the probe ADB file named test1.adb.

Note that generate\_probes is a separate Tcl command.

```
add_probe -net Count8_0/INV_0_Y -assign_to_used_pin {FALSE} -pin {7} -port {PROBE_1}
generate_probes -save test1.adb
```

#### See Also

delete\_probe generate\_probes Generating a Probed Design Generate Probed Design - Add Probe(s) Dialog Box Designer Tcl Command Reference

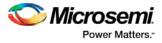

# are\_all\_source\_files\_current

Tcl command; audits all source files and determines whether or not they are out of date / imported into the workspace. Returns '1' if all source files are current Returns '0' if all source files are not current This command ignores the Audit settings in your ADB file.

are\_all\_source\_files\_current

### **Arguments**

None

#### **Supported Family**

See the Tcl Commands and Supported Families table for the list of families that support this command.

### **Exceptions**

The command will return an error if arguments are passed.

#### Example

The following code will determine if your source files are current. are\_all\_source\_files\_current

#### See Also

get\_out\_of\_date\_files is\_source\_file\_current Designer Tcl Command Reference

# backannotate

Tcl command; equivalent to executing the Back-Annotate command from the Tools menu. You can export an SDF file, after layout, along with the corresponding netlist in the VHDL or Verilog format. These files are useful in backannotated timing simulation.

Best practice is to export both SDF and the corresponding VHDL/Verilog files. This will avoid name conflicts in the simulation tool.

Designer must have completed layout before this command can be invoked, otherwise the command will fail.

```
backannotate -name file_name -format format_type -language language-dir directory_name [-
netlist] [-pin] [-use_emd]
```

## Arguments

#### -name file\_name

Use a valid file name with this option. You can attach the file extension .sdf to the File\_Name, otherwise the tool will append .sdf for you.

-format format\_type

Only SDF format is available for back annotation

-language language

The supported Language options are:

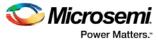

| Value   | Description                     |
|---------|---------------------------------|
| VHDL93  | For VHDL-93 style naming in SDF |
| VERILOG | For Verilog style naming in SDF |

#### -dir directory\_name

Specify the directory in which all the files will be extracted.

-netlist

Forces a netlist to be written. The netlist will be either in Verilog or VHDL.

-pin

Designer exports the pin file with this option. The .pin file extension is appended to the design name to create the pin file.

-use\_emd

Enables Export Enhanced Min Delays for Best Case option in your backannotated file.

## **Supported Families**

See the <u>Tcl Commands and Supported Families</u> table for the list of families that support this command.

### **Examples**

Example 1 uses default arguments and exports SDF file for back annotation:

backannotate

Example 2 uses some of the options for VHDL:

backannotate -dir  $\$ 

{..\my\_design\_dir} -name "fanouttest\_ba.sdf" -format "SDF" -language \ "VHDL93" -netlist
Example 3 uses some of the options for Verilog:

backannotate -dir \

Jackaimotate

{..\design} -name "fanouttest\_ba.sdf" -format "SDF" -language "VERILOG" \
-netlist

Example 4 enables you to catch exceptions and respond based on the success of backannotate operation:

If { [catch { backannotate -name "fanouttest\_ba" -format "SDF" } ]} {
 Puts "Back annotation failed"
 # Handle Failure

} else {
 Puts "Back annotation successful"
 # Proceed with other operations

#### }

#### Example 5 enables Export Enhanced Min Delays for Best Case:

```
backannotate -dir \ {..\my_design_dir} -name "fanouttest_ba.sdf" -format "SDF"
-language \ "VHDL93" -netlist -use_emd
```

#### See Also

Tcl command documentation conventions Designer Tcl Command Reference

# close\_design

Tcl command; closes the current design and brings Designer to a fresh state to work on a new design. This is equivalent to selecting the Close command from the File menu.

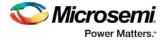

close\_design

#### Arguments

None

### **Supported Families**

See the Tcl Commands and Supported Families table for the list of families that support this command.

#### Example

```
if { [catch { close_design }] {
        Puts "Failed to close design"
        # Handle Failure
} else {
        puts "Design closed successfully"
        # Proceed with processing a new design
}
```

#### See Also

open\_design close\_design new\_design Designer Tcl Command Reference

# configure\_tool (SmartFusion, IGLOO, ProASIC3 and Fusion)

configure\_tool is a general-purpose Tcl command to set the parameters for any tool called by Libero for the SmartFusion, IGLOO, ProASIC3 and Fusion families. The command requires the name of the tool and one or more parameters in the format *tool\_parameter:value*. These parameters are separated and passed to the tool to set up its run.

```
configure_tool
-name {<tool_name>} # Each tool_name has its own set of parameters
-params {<parameter>:<value>} # List of parameters and values
tool_name ::= COMPILE | PLACEROUTE | PUBLISHBLOCK
```

## Supported tool\_names

The following table lists the supported tool\_names.

| tool_name    | Parameter (-params)                           | Description                    |
|--------------|-----------------------------------------------|--------------------------------|
|              | See the topic for parameter names and values. | See the topic for description. |
| PLACEROUTE   | See the topic for parameter names and values. | See the topic for description. |
| PUBLISHBLOCK | See the topic for parameter names and values. | See the topic for description. |

## **Supported Families**

See the Tcl Commands and Supported Families table for the list of families that support this command.

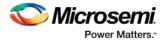

# **Example**

```
configure_tool -name {COMPILE} \
```

-params {MERGESDC:true}

```
configure_tool -name {PLACEROUTE} -params {TDPR:true}\
```

-params {INCRPLACEANDROUTE:true}

#### For example, the command:

configure\_tool -name {COMPILE} -params {MERGESDC:true}

sets the COMPILE command options MERGESDC to true to merge SDC file(s) with existing timing constraints.

There are alternative ways to write these commands to fit your coding style. The following three examples all do the same thing.

#### Method 1 - single line

```
configure_tool -name {COMPILE} -params {MERGESDC:true} -params { MERGEPDC:true}
```

#### Method 2 - one statement, multiple lines

```
configure_tool \
  -name {COMPILE} \
  -params {MERGEPDC:true}\
  -params {MERGESDC:true}
```

#### Method 3 - multiple statements

```
configure_tool -name {COMPILE} -params {MERGEPDC:true}
configure_tool -name {COMPILE} -params {MERGESDC:true}
configure_tool -name {COMPILE} \
    -params { DISPLAY_FANOUT_LIMIT:10}\
    -params {MERGE_SDC:true}
configure_tool -name {PLACEROUTE} -params {PDPR:false} -params \
```

```
{TDPR:true} -{EFFORT_LEVEL:false} -params {INCRPLACEANDROUTE:false}
```

#### For example, the command:

configure\_tool  $\setminus$ 

-name {COMPILE} -params {DISPLAY\_FANOUT\_LIMIT:10} \

```
-params {MERGE_SDC:true}
```

sets the COMPILE command options DISPLAY\_FANOUT\_LIMIT to 10 and MERGE\_SDC to true.

There are alternative ways to write these commands to fit your coding style. The following three examples all do the same thing.

#### Method 1 - single line

configure\_tool -name {COMPILE} -params {DISPLAY\_FANOUT\_LIMIT:10} -params {MERGE SDC:true}
Method 2 - one statement, multiple lines

```
configure tool \
```

```
-name {COMPILE} \
-params {DISPLAY_FANOUT_LIMIT:10} \
-params {MERGE_SDC:true}
```

```
Method 3 - multiple statements
```

configure\_tool -name {COMPILE} -params {DISPLAY\_FANOUT\_LIMIT:10}
configure\_tool -name {COMPILE} -params {MERGE\_SDC:true}

#### See Also

Project Manager Tcl Command Reference

Tcl documentation conventions

124

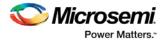

# delete\_probe

Tcl command; deletes a probe on nets in a probed ADB file.

delete\_probe -net <<u>net\_name</u>>

## **Arguments**

-net <net\_name>
Name of the net you want to delete.

# **Supported Families**

See the Tcl Commands and Supported Families table for the list of families that support this command.

# **Example**

The example below deletes the probe on the net Count8\_0/INV\_0\_Y. delete\_probe -net Count8\_0/INV\_0\_Y

## See Also

add\_probe <u>Generating a Probed Design</u> <u>Generate Probed Design - Add Probe(s) Dialog Box</u> <u>Designer Tcl Command Reference</u>

# export\_io\_constraints\_from\_adb

Tcl command; exports the I/O constraints from your project ADB file to an output file.

export\_io\_constraints\_from\_adb -adb filename -output outputfilename

# Arguments

-adb *filename*Specifies name of the ADB file from which you want to export your I/O constraints.
-output *filename*Specifies the output filename for your exported I/O constraints.

# **Supported Families**

See the Tcl Commands and Supported Families table for the list of families that support this command.

## **Example**

The following example exports the I/O constraint file ios.pdc from the project file designer1.adb: export\_io\_constraints\_from\_adb -adb designer1.adb -output ios.pdc

# See Also

Project Manager Tcl Command Reference

# generate\_ba\_files

Tcl command; generates the back-annotate files for your design.

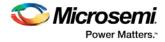

generate\_ba\_files -adb filename

### **Arguments**

-adb filename

Specifies name of the ADB file from which you wish to generate the backannotate files.

### **Supported Families**

See the Tcl Commands and Supported Families table for the list of families that support this command.

### **Example**

The following example generates backa-nnotate files from the file designer1.adb: generate\_ba\_files -adb designer1.adb

### See Also

Project Manager Tcl Command Reference

# generate\_hdl\_netlist (SmartFusion, IGLOO, ProASIC3, and Fusion)

Tcl command; generates the HDL netlist for your design and runs the design rule check.

generate\_hdl\_netlist [-netlist filename] [-run\_drc value]

### **Arguments**

-netlist filename

Specifies the filename of your netlist.

-run\_drc value

Runs the design rule check. The following table shows the acceptable values for this argument:

| Value | Description                                                  |
|-------|--------------------------------------------------------------|
| TRUE  | Runs the design rule check                                   |
| FALSE | Generates your netlist without running the design rule check |

# **Supported Families**

See the Tcl Commands and Supported Families table for the list of families that support this command.

#### Example

The following example generates your netlist netlist2 and runs the design rule check: generate\_hdl\_netlist [-netlist netlist2][-run\_drc TRUE]

#### See Also

Project Manager Tcl Command Reference

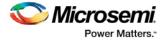

# generate\_probes

Tcl command; executes the probing and creates a new ADB file. This command is used in conjunction with the <u>add probe</u> Tcl command (see example below).

generate\_probes -save <ADB\_file\_name>

### **Arguments**

-save <ADB\_file\_name>

Name of the new ADB file with your probed nets.

## **Supported Families**

See the <u>Tcl Commands and Supported Families</u> table for the list of families that support this command.

### Example

The example below adds a probe to the net net2 on pin 4 and port prb2 with the <u>add\_probe</u> command, and generates the new ADB file test1.adb.

add\_probe -net net2 -pin 4 -port prb2
generate\_probes -save test1.adb

#### See Also

add\_probe <u>Generating a Probed Design</u> <u>Generate Probed Design - Add Probe(s) Dialog Box</u> <u>Designer Tcl Command Reference</u>

# get\_design\_filename

Tcl command; retrieves the full qualified path of the design file. The result will be an empty string if the design has not been saved to disk. This command is equivalent to the command "get\_design\_info DESIGN\_PATH." This command predates get\_design\_info and is supported for backward-compatibility.

get\_design\_filename

## **Arguments**

None

## **Supported Families**

See the <u>Tcl Commands and Supported Families</u> table for the list of families that support this command.

#### **Exceptions**

- The command will return an error if a design is not loaded.
- The command will return an error if arguments are passed.

#### Example

```
if { [ is_design_loaded ] } {
   set design_location [ get_design_filename ]
   if {$design_location != "" } {
     puts "Design is at $design_location."
   } else {
```

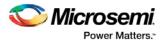

```
puts "Design has not been saved to a file on disk."
}
} else {
   puts "No design is loaded."
}
```

# See Also

get\_design\_info is\_design\_loaded is\_design\_modified is\_design\_state\_complete Designer Tcl Command Reference

# get\_design\_info

Tcl command; retrieves some basic details of your design. The result value of the command will be a string value.

get\_design\_info value

# **Arguments**

#### value

Must be one of the valid string values summarized in the table below:

| Value         | Description                                                                                                    |
|---------------|----------------------------------------------------------------------------------------------------|
| name          | Design name. The result is set to the design name string.                                                                                                    |
| family        | Silicon family. The result is set to the family name.                                                                                                    |
| design_path   | Fully qualified path of the design file. The result is set<br>to the location of the .adb file. If a design has not<br>been saved to disk, the result will be an empty<br>string. This command replaces the command<br>get_design_filename. |
| design_folder | Directory (folder) portion of the design_path.                                                                                                    |
| design_file   | Filename portion of the design_path.                                                                                                    |
| cwdir         | Current working directory. The result is set to the location of the current working directory                                                                                                    |
| die           | Die name. The result is set to the name of the selected die for the design. If no die is selected, this is an empty string.                                                                                                    |
| Package       | Package. The result is set to the name of the selected package for the design. If no package is selected, this is an empty string.                                                                                                    |
| Speed         | Speed grade. The result is set to the speed grade for<br>the design. If no speed grade is selected, this is an<br>empty string.                                                                                                    |

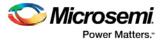

# **Supported Family**

See the Tcl Commands and Supported Families table for the list of families that support this command.

# **Exceptions**

- Returns an error if a design is not loaded.
- Returns an error if more than one argument is passed.
- Returns an error if the argument is not one of the valid values.

# Example

The following example uses get\_design\_info to display the various values to the screen.

```
if { [ is_design_loaded ] } {
 puts "Design is loaded."
  set bDesignLoaded 1
} else {
 puts "No design is loaded."
  set bDesignLoaded 0
}
if { $bDesignLoaded != 0 } {
  set var [ get_design_info NAME ]
 puts " DESIGN NAME:\t$var"
  set var [ get_design_info FAMILY ]
 puts " FAMILY:\t$var"
  set var [ get_design_info DESIGN_PATH ]
 puts " DESIGN PATH:\t$var"
  set var [ get_design_info DESIGN_FILE ]
 puts " DESIGN FILE:\t$var"
  set var [ get_design_info DESIGN_FOLDER ]
 puts " DESIGN FOLDER:\t$var"
  set var [ get_design_info CWDIR ]
 puts " WORKING DIRECTORY: $var"
  set var [ get_design_info DIE ]
 puts " DIE:\t$var"
  set var [ get_design_info PACKAGE ]
 puts " PACKAGE:\t'$var'"
  set var [ get_design_info SPEED ]
 puts " SPEED GRADE:\t$var"
  if { [ is_design_modified ] } {
   puts "The design is modified."
  } else {
   puts "The design is unchanged"
  }
}
puts "get_design.tcl done"
```

#### See Also

get\_design\_filename is\_design\_loaded is\_design\_modified

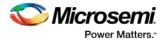

<u>is\_design\_state\_complete</u> Designer Tcl Command Reference

# get\_out\_of\_date\_files

Tcl command; audits all files returns a list of filenames that are out of date; each filename is separated by a space. The command returns a string of file names that are out of date separated by a space i.e. file1 file2 ...

It returns empty string if all files are current.

This command ignores the Audit settings in your ADB file.

get\_out\_of\_date\_files

# **Arguments**

None

# **Supported Family**

See the <u>Tcl Commands and Supported Families</u> table for the list of families that support this command.

## **Example**

The following code returns a list of filenames that are out of date. get\_out\_of\_date\_files

#### See Also

are\_all\_source\_files\_curent

is\_source\_file\_current Designer Tcl Command Reference

# ioadvisor\_apply\_suggestion

Tcl command; applies the suggestions for the selected attribute to the selected I/O(s).

ioadvisor\_apply\_suggestion -attribute {value} -io {value}

## Arguments

#### $-attribute{value}$

This specifies the attribute for which the values will be applied. The following table shows the acceptable values for this argument:

| Value    | Description                       |
|----------|-----------------------------------|
| outdrive | Applies suggested outdrive values |
| slew     | Applies suggested slew values     |

-io {value}

This selects the I/Os for which the suggestion will be applied. To select multiple I/Os, use  $-io \{value\}$  for each I/O.

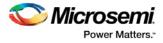

# **Supported Families**

See the Tcl Commands and Supported Families table for the list of families that support this command.

#### Example

The following code applies the suggested outdrive values for two I/Os.

 $\verb"ioadvisor_apply_suggestion -attribute{outdrive} -io{nPWM_out_pad} -io{PWM_out_pad}$ 

#### See Also

ioadvisor\_commit ioadvisor\_restore ioadvisor\_restore\_initial\_value ioadvisor\_set\_outdrive ioadvisor\_set\_outputload ioadvisor\_set\_slew Designer Tcl Command Reference

# ioadvisor\_commit

Tcl command; saves all changes in the I/O Advisor.

ioadvisor\_commit

#### Arguments

None

#### **Supported Families**

See the Tcl Commands and Supported Families table for the list of families that support this command.

#### Example

The following code saves all changes in the I/O Advisor: <code>ioadvisor\_commit</code>

#### See Also

ioadvisor\_apply\_suggestion ioadvisor\_restore ioadvisor\_restore\_initial\_value ioadvisor\_set\_outdrive ioadvisor\_set\_outputload ioadvisor\_set\_slew Designer Tcl Command Reference

# ioadvisor\_restore

Tcl command; restores the I/O Advisor to the initial state. All changes not committed will be lost.

ioadvisor\_restore

## **Arguments**

None

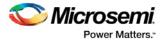

# **Supported Families**

See the Tcl Commands and Supported Families table for the list of families that support this command.

### Example

The following code restores the I/O Advisor to the initial state: ioadvisor\_restore

#### See Also

ioadvisor\_apply\_suggestion ioadvisor\_commit\_ ioadvisor\_restore\_initial\_value ioadvisor\_set\_outdrive ioadvisor\_set\_outputload ioadvisor\_set\_slew Designer Tcl Command Reference

# ioadvisor\_restore\_initial\_value

Tcl command; sets the current value for the selected attribute and I/Os to the initial value.

ioadvisor\_restore\_initial\_value -attribute {value} -io {value}

# Arguments

#### $-attribute{value}$

This specifies the attribute for which the values will be restored. The following table shows the acceptable values for this argument:

| Value       | Description                         |
|-------------|-------------------------------------|
| outdrive    | Restores initial outdrive values    |
| output_load | Restores initial output load values |
| slew        | Restores initial slew values        |

#### -io {value}

This selects the I/Os for which the initial values will be restored. To select multiple I/Os, use -io  $\{value\}$  for each I/O.

## **Supported Families**

See the <u>Tcl Commands and Supported Families</u> table for the list of families that support this command.

## **Example**

The following code restores the initial outdrive values for two I/Os.

ioadvisor\_restore\_initial\_value -attribute{outdrive} -io{nPWM\_out\_pad} -io{PWM\_out\_pad}

#### See Also

ioadvisor\_apply\_suggestion ioadvisor\_commit ioadvisor\_restore ioadvisor\_set\_outdrive

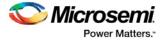

ioadvisor\_set\_outputload ioadvisor\_set\_slew Designer Tcl Command Reference

# ioadvisor\_set\_outdrive

Tcl command; sets the outdrive for the selected I/Os.

```
ioadvisor_set_outdrive -io {value} -outdrive {value}
```

# **Arguments**

```
-io {value}
```

This selects the I/Os for which the outdrive will be set. To select multiple I/Os, use  $-io \{value\}$  for each I/O.

-outdrive {value}

This specifies the outdrive for the selected I/Os.The outdrive must be a positive integer value within the list of possible outdrives of the I/Os.

# **Supported Families**

See the <u>Tcl Commands and Supported Families</u> table for the list of families that support this command.

## Example

The following code sets the outdrive for two I/Os.

```
ioadvisor_set_outdrive -io{nPWM_out_pad} -io{PWM_out_pad} -outdrive{5}
```

#### See Also

ioadvisor\_apply\_suggestion ioadvisor\_commit ioadvisor\_restore ioadvisor\_restore\_initial\_value ioadvisor\_set\_outputload ioadvisor\_set\_slew Designer Tcl Command Reference

# ioadvisor\_set\_slew

Tcl command; sets the slew for the selected I/Os.

```
ioadvisor_set_slew -io {value} -slew {value}
```

## Arguments

-io {value}

This selects the I/Os for which the slew will be set. To select multiple I/Os, use -io {value} for each I/O. -set\_slew {value}

This specifies the slew for the selected I/Os. The following table shows the acceptable values for this argument:

| Value | Description              |
|-------|--------------------------|
| high  | The slew is set to high. |

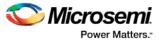

| Value | Description                                                        |
|-------|--------------------------------------------------------------------|
| low   | The slew is set to low. This option is not available for all I/Os. |

# **Supported Families**

See the <u>Tcl Commands and Supported Families</u> table for the list of families that support this command.

### **Example**

The following code sets the slew for two I/Os. ioadvisor\_set\_slew -io{nPWM\_out\_pad} -io{PWM\_out\_pad} -slew{high}

#### See Also

ioadvisor\_apply\_suggestion ioadvisor\_commit ioadvisor\_restore ioadvisor\_restore\_initial\_value ioadvisor\_set\_outdrive ioadvisor\_set\_outputload Designer Tcl Command Reference

# ioadvisor\_set\_outputload

Tcl command; sets the output load for the selected I/Os.

```
ioadvisor_set_outputload -io {value} -outload {value}
```

## Arguments

-io {value}

This selects the I/Os for which the output load will be set. To select multiple I/Os, use -io {value} for each I/O.

-outload  $\{value\}$ 

This specifies the output load for the selected I/Os. The output load must be a positive integer value.

## **Supported Families**

See the Tcl Commands and Supported Families table for the list of families that support this command.

## **Example**

The following code sets the output load for two I/Os. ioadvisor\_set\_outputload -io{nPWM\_out\_pad} -io{PWM\_out\_pad} -outload{5}

#### See Also

ioadvisor\_apply\_suggestion ioadvisor\_commit ioadvisor\_restore ioadvisor\_restore\_initial\_value ioadvisor\_set\_outdrive ioadvisor\_set\_slew Designer Tcl Command Reference

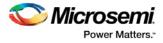

# is\_source\_file\_current

Tcl command; audits the source file and determines whether or not the file is out of date / imported into the workspace. Returns '0' if file\_name is out of date or has not been imported into the workspace, and returns '1' if file\_name is current.

This command ignores the Audit settings in your ADB file.

is\_source\_file\_current(filename)

## **Arguments**

filename is the path to the source file

## **Supported Families**

See the Tcl Commands and Supported Families table for the list of families that support this command.

## **Example**

The following code determines whether or not the file has been imported into the workspace. is\_source\_file\_current (./hdl/adder.vhd)

#### See Also

<u>are\_all\_source\_files\_curent</u> get\_out\_of\_date\_files Designer Tcl Command Reference

# new\_design

Tcl command; creates a new design. You need all three arguments for this command. This command will set up the Designer software for importing design source files

new\_design -name design\_name -family family\_name -path pathname-block value

# Arguments

#### -name design\_name

The name of the design. This is used as the base name for most of the files generated from Designer. -family family\_name

The Microsemi SoC device family for which the design is being targeted.

-path path\_name

The physical path of the directory in which the design files will be created.

block value

Enables or disables Block mode. The following table shows the acceptable values for this option:

| Value | Description         |
|-------|---------------------|
| on    | Enables Block mode  |
| off   | Disables Block mode |

## **Supported Families**

See the Tcl Commands and Supported Families table for the list of families that support this command.

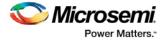

# **Example**

### See Also

```
<u>close_design</u>
<u>open_design</u>
<u>save_design</u>
<u>set_design</u>
Designer Tcl Command Reference
```

# open\_design

Tcl command; opens an existing design into the Designer software.

open\_design file\_name

Note: All previously open designs must be closed before opening a new design.

## Arguments

#### file\_name

The complete .adb file path. If the complete path is not provided, then the directory is assumed to be the current working directory.

## **Supported Families**

See the Tcl Commands and Supported Families table for the list of families that support this command.

#### **Example**

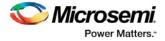

}

#### See Also

<u>close\_design</u> <u>new\_design</u> <u>save\_design</u> Designer Tcl Command Reference

# pin\_assign

Tcl command; use to either assign the named pin to the specified port or assign attributes to the specified port. This command has two syntax formats. The one you use depends on what you are trying to do. The first syntax format assigns the named pin to the specified port. The second one assigns attributes to the specified port.

```
pin_assign [-nofix] -port portname -pin pin_number
pin_assign -port portname [-iostd value][-iothresh value][-outload value][-slew value][-
res_pull value]
```

# Arguments

-nofix

Unlocks the pin assignment (by default, assignments are locked).

-port *portname* 

Specifies the name of the port to which the pin is assigned.

pin pin\_number

Specifies the alphanumeric number of the pin to assign.

-iostd value

Sets the I/O standard for this pin. Choosing a standard allows the software to set other attributes such as the slew rate and output loading. If the voltage standard used with the I/O is not compatible with other I/Os in the I/O bank, then assigning an I/O standard to a port will invalidate its location and automatically unassign the I/O. The following table shows the acceptable values for the supported devices:

I/O Standards table

Use the I/O Standards table to see which I/O standards can be applied to each family:

| I/O Standard | IGLOO       | Fusion | ProASIC3                     |
|--------------|-------------|--------|------------------------------|
| CMOS         |             |        |                              |
| CUSTOM       |             |        |                              |
| GTLP25       | IGLOOe only | x      | ProASIC3E and ProASIC3L only |
| GTLP33       | IGLOOe only | x      | ProASIC3E and ProASIC3L only |
| GTL33        | IGLOOe only | х      | ProASIC3E and ProASIC3L only |
| GTL25        | IGLOOe only | х      | ProASIC3E and ProASIC3L only |
| HSTL1        | IGLOOe only | х      | ProASIC3E and ProASIC3L      |

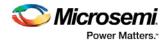

| I/O Standard | IGLOO       | Fusion | ProASIC3                     |
|--------------|-------------|--------|------------------------------|
|              |             |        | only                         |
| HSTLII       | IGLOOe only | x      | ProASIC3E and ProASIC3L only |
| LVCMOS33     | x           | x      | x                            |
| LVCMOS25     | IGLOOe only | x      | x                            |
| LVCMOS25_50  | x           | x      | x                            |
| LVCMOS18     | x           | x      | x                            |
| LVCMOS15     | х           | x      | x                            |
| LVCMOS12     | x           |        | ProASIC3L only               |
| LVTTL        | x           | x      | x                            |
| TTL          | x           | x      | x                            |
| PCI          | x           | x      | x                            |
| PCIX         | x           | x      | x                            |
| SSTL2I       | IGLOOe only | x      | ProASIC3E and ProASIC3L only |
| SSTL2II      | IGLOOe only | x      | ProASIC3E and ProASIC3L only |
| SSTL3I       | IGLOOe only | x      | ProASIC3E and ProASIC3L only |
| SSTL3II      | IGLOOe only | x      | ProASIC3E and ProASIC3L only |

Note: The LVDS and LVPECL I/O standards cannot be set through a script.

-iothresh value

Sets the compatible threshold level for inputs and outputs. The default I/O threshold is based upon the I/O standard. You can set the I/O Threshold independently of the I/O specification in the PinEditor tool by selecting **CUSTOM** in the I/O Standard cell. The following table shows the acceptable values for the supported devices:

| Value | Description                                                                                                    |
|-------|----------------------------------------------------------------------------------------------------|
| CMOS  | RTSX-S devices only. An advanced integrated circuit (IC) manufacturing process technology for logic and memory, characterized by high integration, low cost, low power, and high performance. CMOS logic uses a combination of p-type and n-type metal-oxide-semiconductor field effect transistors (MOSFETs) to implement logic gates and other digital circuits found in computers, telecommunications, and signal processing equipment. |

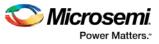

| Value | Description                                                                                                    |
|-------|----------------------------------------------------------------------------------------------------|
| LVTTL | (Low-Voltage TTL) A general purpose standard (EIA/JESDSA) for 3.3V applications. It uses an LVTTL input buffer and a push-pull output buffer.                                                                                                    |
| PCI   | A computer bus for attaching peripheral devices to a computer<br>motherboard in a local bus. This standard supports both 33 MHz and 66<br>MHz PCI bus applications. It uses an LVTTL input buffer and a push-pull<br>output buffer. With the aid of an external resistor, this I/O standard can<br>be 5V-compliant for most families, excluding SmartFusion, IGLOO,<br>ProASIC3 and Fusion families. |

Note: The -iothresh attribute is also referred to as "Loading" in some families.

-slew value

Sets the output slew rate. Slew control affects only the falling edges. Rising edges are not affected. This attribute is only available for LVTTL, PCI, and PCI outputs. For LVTTL, it can either be high or low. For PCI and PCIX, it can only be set to high. The following table shows the acceptable values for the supported devices (SmartFusion, IGLOO, ProASIC3, Fusion):

| Value | Description               |
|-------|---------------------------|
| high  | Sets the I/O slew to high |
| low   | Sets the I/O slew to low  |

#### -res\_pull value

Allows you to include a weak resistor for either pull-up or pull-down of the input buffer. The following table shows the acceptable values for the supported devices (SmartFusion, IGLOO, ProASIC3, Fusion):

| Value | Description                                                |
|-------|------------------------------------------------------------|
| up    | Includes a weak resistor for pull-up of the input buffer   |
| down  | Includes a weak resistor for pull-down of the input buffer |
| none  | Does not include a weak resistor                           |

-out\_load value

Indicates the output-capacitance value based on the I/O standard selected. This option is not available in software. This attribute determines what Timer will use as the loading on the output pin and applies only to outputs. You can enter a capacitive load as an integral number of picofarads (pF). The default is 35pF. This attribute is available only for the following devices: SmartFusion, ProASIC3, Fusion.

## **Supported Families**

See the Tcl Commands and Supported Families table for the list of families that support this command.

#### **Examples**

You must use pin\_commit after the pin\_assign command to save the changes to your design: pin\_assign -port usw0 -pin A2 pin\_commit

pin\_assign -port usw0 -iostd LVTTL -slew low -res\_pull down

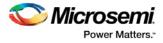

pin\_commit

- Note: To use a name with special characters such as square brackets [], you must put the entire name between curly braces { } or put a slash character \ immediately before each square bracket as shown in the following examples.
- Note: The following example shows a port name enclosed with curly braces:

Note: The next example shows each square bracket preceded by a slash:

pin\_assign -port LFSR\_OUT\[15\] -iostd lvttl -slew High

#### See Also

pin\_commit pin\_fix pin\_unassign Tcl documentation conventions Designer Tcl Command Reference

# pin\_commit

Tcl command; saves the pin assignments to the design (.adb) file.

pin\_commit

#### Arguments

None

#### **Supported Families**

See the Tcl Commands and Supported Families table for the list of families that support this command.

#### **Examples**

To save pin assignments in your design, you must add the pin\_commit command to the end of the script: pin\_commit

#### See Also

pin\_fix pin\_unfix pin\_assign pin\_unassign Tcl documentation conventions Designer Tcl Command Reference

# pin\_fix

Tcl command; locks the pin assignment for the specified port, so the pins cannot be moved during placeand-route.

pin\_fix -port portname

#### Arguments

-port portname

Specifies the name of the port to which the pin must be locked at its assigned location. Note: You can assign only one pin to a port

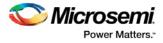

# **Supported Families**

See the Tcl Commands and Supported Families table for the list of families that support this command.

### **Description**

Fixed pins are locked pins. You cannot move locked pins during place-and-route.

### **Examples**

You must use pin\_commit after the pin\_fix command to save the changes to your design: pin\_fix -port clk pin\_commit

#### See Also

pin\_commit pin\_unfix pin\_assign pin\_unassign Tcl documentation conventions Designer Tcl Command Reference

# pin\_fix\_all

Tcl command; locks all the assigned pins on the device so they cannot be moved during place-and-route.

pin\_fix\_all

## **Arguments**

None

## **Supported Families**

See the Tcl Commands and Supported Families table for the list of families that support this command.

## **Description**

Fixed pins are locked pins. This command locks all the pins in your design. You cannot move locked pins during place-and-route.

## **Example**

You must use pin\_commit after the pin\_fix\_all command to save the changes to your design: pin\_fix\_all pin\_commit

#### See Also

pin\_commit pin\_fix pin\_unfix pin\_assign pin\_unassign Tcl documentation conventions Designer Tcl Command Reference

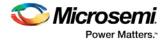

# pin\_unassign

Tcl command; unassigns the pin from the specified port. The unassigned pin location is then available for other ports. (Only one pin can be assigned to a port.)

pin\_unassign -port portname

### **Arguments**

-port *portname* 

Specifies the name of the port for which the pin must be unassigned.

### **Supported Families**

See the <u>Tcl Commands and Supported Families</u> table for the list of families that support this command.

#### **Examples**

You must use pin\_commit after the pin\_assign command to save the changes to your design: pin\_unassign -port "clk" pin\_commit

#### See Also

pin\_commit pin\_fix pin\_fix\_all pin\_unfix pin\_assign pin\_unassign Tcl documentation conventions Designer Tcl Command Reference

# pin\_unassign\_all

Tcl command; unassigns all the pins from all the ports so that all pin locations are available for assignment.

pin\_unassign\_all

#### **Arguments**

None

## **Supported Families**

See the Tcl Commands and Supported Families table for the list of families that support this command.

#### **Examples**

You must use pin\_commit after the pin\_assign\_all command to save the changes to your design: pin\_unassign\_all pin\_commit

#### 1 \_ 1

### See Also

<u>pin\_commit</u> <u>pin\_fix</u>

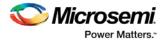

pin\_unfix pin\_assign pin\_unassign Tcl documentation conventions Designer Tcl Command Reference

# run\_designer

Tcl command; runs Designer with compile and layout options (if selected).

run\_designer [-logfile filename] [-script filename] [-append\_commands commands] [-adb value]
[-compile value] [-layout value] [-export\_ba value]

## **Arguments**

-logfile *filename* 

Specifies the filename of your logfile.

-script filename

Appends any scripts you wish to add to add to the flow, where filename is the name of the script.

-append\_commands commands

Appends commands (if any), where commands is the list of appended commands.

-adb value

Creates or opens your ADB file. The following table shows the acceptable values for this argument:

| Value   | Description                                          |
|---------|------------------------------------------------------|
| new     | Creates a new ADB file                               |
| open    | Opens an existing ADB file                           |
| default | Uses the default ADB file in your Libero SoC project |

-compile value

Compiles your design. The following table shows the acceptable values for this argument:

| Value | Description                                        |
|-------|----------------------------------------------------|
| TRUE  | Runs compile                                       |
| FALSE | Does not run compile, proceeds to the next command |

#### -layout value

Runs layout on your design. The following table shows the acceptable values for this argument:

| Value | Description                                       |
|-------|---------------------------------------------------|
| TRUE  | Runs layout                                       |
| FALSE | Does not run layout, proceeds to the next command |

-export\_ba value

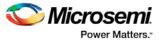

Exports back-annotate files for your design. The following table shows the acceptable values for this argument:

| Value | Description                                                       |
|-------|-------------------------------------------------------------------|
| TRUE  | Exports back-annotate files                                       |
| FALSE | Does not export back-annotate files; proceeds to the next command |

## **Supported Families**

See the Tcl Commands and Supported Families table for the list of families that support this command.

## **Example**

The following example creates a logfile named designerlog2 and runs compile and layout on the default ADB file created in your Libero SoC project:

run\_designer [-logfile designerlog2] [-adb default] [-compile TRUE] [-layout TRUE]

# See Also

Project Manager Tcl Command Reference

# run\_drc

Tcl command; runs the design rule check on your netlist and generates an HDL file.

run\_drc [-netlist file] [-gen\_hdl value]

## **Arguments**

-netlist *file* 

Name of the netlist file you want the design rule check to evaluate.

-gen\_hdl value

Generates an HDL file (if TRUE). The following table shows the acceptable values for this argument:

| Value | Description                                               |
|-------|-----------------------------------------------------------|
| TRUE  | Generates an HDL file for your design                     |
| FALSE | Does not generate an HDL file after the design rule check |

# **Supported Families**

See the <u>Tcl Commands and Supported Families</u> table for the list of families that support this command.

## **Example**

Run the design rule check on the netlist named 'dsnr3' and generates the HDL file run\_drc [-netlist 'dsnr3'] [-gen\_hdl TRUE]

## See Also

Project Manager Tcl Command Reference

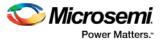

# run\_tool (SmartFusion, IGLOO, ProASIC3 and Fusion)

run\_tool starts the specified tool. For tools that support command files, an optional command file can be supplied through the -script parameter.

```
run_tool
-name {tool_name}
[-script {absolute or relative path to script file}]
```

#### #-script is an optional parameter

```
tool_name ::= SYNTHESIZE | COMPILE | SIM_PRESYNTH | SIM_POSTSYNTH | SIM_POSTLAYOUT |
PLACEROUTE | VERIFYTIMING | VERIFYPOWER | GENERATEPROGRAMMINGFILE
|GENERATEPROGRAMMINGDATA | EXPORTPIN | EXPORTSDF | EXPORTIBIS | EXPORTPROGRAMMINGFILE |
PROGRAMDEVICE | CONFIGURE_CHAIN | PUBLISHBLOCK | SOFTWAREIDE
```

### Return

run\_tool returns 0 on success and 1 on failure.

### Supported tool\_names

The following table lists tool\_names for run\_tool -name {tool\_name}.

| tool_name          | Parameter                    | Description                                                                                       |
|--------------------|------------------------------|---------------------------------------------------------------------------------------------------|
| SYNTHESIZE         | -script<br>{script_fi<br>le} | Runs synthesis on your design.                                                                    |
| COMPILE            | N/A                          | Runs Compile with default or configured settings.                                                 |
| SIM_PRESYNTH       | N/A                          | Runs pre-synthesis simulation with your default simulation tool                                   |
| SIM_POSTSYNT<br>H  | N/A                          | Runs post-synthesis simulation with your default simulation tool.                                 |
| SIM_POSTLAYO<br>UT | N/A                          | Runs post-layout simulation with your default simulation tool.                                    |
| PLACEROUTE         | N/A                          | Runs Layout with default or configured settings.                                                  |
| VERIFYTIMING       | -script<br>{script_fi<br>le} | Runs timing analysis with default settings/configured settings in <i>script_file</i> .            |
| VERIFYPOWER        | -script<br>{script_fi<br>le} | Runs power analysis with default settings/configured settings in <i>script_file</i> .             |
| EXPORTPIN          | N/A                          | Exports the pin report file. Executed after the command configure_tool –name {EXPORTPIN}          |
| EXPORTSDF          | N/A                          | Exports the *_ba.sdf delay file and<br>backannotated *_ba.v (Verilog) or *_ba.vhd<br>(VHDL) file. |
| EXPORTIBIS         | N/A                          | Exports the I/O buffer Information Specifications (IBIS) file.                                    |

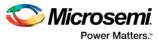

| tool_name                       | Parameter | Description                                                                                                    |
|---------------------------------|-----------|----------------------------------------------------------------------------------------------------|
| GENERATEPRO<br>GRAMMINGDAT<br>A | N/A       |                                                                                                    |
| PROGRAMDEVI<br>CE               | N/A       | Programs your device with configured parameters.                                                               |
| EXPORTPROGR<br>AMMINGFILE       | N/A       | Takes a script that contains FlashPro-specific Tcl commands and passes them to FlashPro Express for execution. |
| PUBLISHBLOCK                    | N/A       | Runs SoftConsole, IAR or Keil, whichever is selected in the tool profile as the IDE tool.                      |
| SOFTWAREIDE                     | N/A       |                                                                                                    |

# **Supported Families**

See the <u>Tcl Commands and Supported Families</u> table for the list of families that support this command.

## Example

```
run_tool -name {COMPILE}
run_tool \
    -name {SYNTHESIZE} -script {./control_synopsys.tcl}
    # control _synopsys.tcl contains the synthesis-specific Tcl commands
run_tool \
    -name {VERIFYTIMING} \
    -script {./SmartTime.tcl}
    # Script file containing SmartTime-specific Tcl commands
run_tool \
    -name {VERIFYPOWER} \
    -script {./SmartPower.tcl}
    # Script file containing SmartPower-specific Tcl commands
```

## Note

Where possible, the value of <tool\_name> corresponds to the name of the tool in Libero SoC.

Invoking some tools will cause Libero SoC to automatically run some upstream tools in the design flow. For example, if you run COMPILE, Libero runs synthesis first (as with the SYNTHESIZE command) before it runs COMPILE.

### See Also

Project Manager Tcl Command Reference

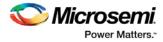

# Command Tools – SmartFusion2, IGLOO2, and RTG4

# COMPILE (SmartFusion2, IGLOO2, and RTG4) – Classic Constraint Flow

COMPILE is a command tool used in configure\_tool and run\_tool. Configure\_tool allows you to configure the tool's parameters and values prior to executing the tool. Run\_tool executes the tool with the configured parameters.

To compile the design in Libero SoC, first configure the compile tool with the configure\_tool command, and then execute the COMPILE command with the run\_tool command.

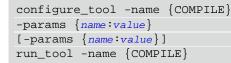

The following tables list the parameter names and values.

### configure\_tool -name {COMPILE} parameter:value pair

| Name                          | Value                                   | Description                                                                                                    |
|-------------------------------|-----------------------------------------|----------------------------------------------------------------------------------------------------|
| BLOCK_MODE                    | Boolean {true   false   1   0}          | Set to true or 1 when you have blocks in your<br>design and you want to enable the Block mode.<br>Set it to false or 0 if you don't have blocks in<br>your design. Default is false or 0.                                                                                                    |
| ENABLE_DESIGN_SE<br>PARATION  | Boolean {true   false   1   0}          | Set to true or 1 to enable design separation<br>mode. Design separation mode is for security<br>and safety-critical application and designs<br>where the design's individual subsystems<br>(design blocks) are separate and independent<br>(in terms of physical layout and programming)<br>to meet your design separation requirements.<br>Default is false or 0. |
| DISPLAY_FANOUT_LI<br>MIT      | Integer                                 | Sets the limit of the number of high fanout nets displayed in the compile report. Default is 10.                                                                                                    |
| MERGE_SDC                     | Boolean {true   false   1   0}          | Set to true or 1 if you want to merge your SDC files with existing timing constraints. Default is false.                                                                                                    |
| PDC_IMPORT_HARD<br>ERROR      | Boolean {true   false   1   0}          | Set to true or 1 if you want the COMPILE command to abort when errors are found in the physical design constraints. Default is false.                                                                                                    |
| BLOCK_PLACEMENT<br>_CONFLICTS | String<br>{ERROR KEEP LOCK DISCAR<br>D} | Instructs the COMPILE engine what to do when<br>the software encouters a placement conflict.<br>When set to:                                                                                                    |

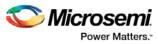

| Name                                        | Value                                   | Description                                                                                                    |
|---------------------------------------------|-----------------------------------------|----------------------------------------------------------------------------------------------------|
|                                             |                                         | <ul> <li>ERROR - Compile errors out if any instance from a Designer block becomes unplaced. This is the default.</li> <li>KEEP - If some instances get unplaced for any reason, the non-conflicting elements remaining are preserved but not locked. Therefore, the placer can move them into another location if necessary.</li> <li>LOCK - If some instances get unplaced for any reason, the non-conflicting elements remaining are preserved and locked.</li> <li>DISCARD – Discards any placement from the block, even if there are no conflicts.</li> </ul>                                                                                                    |
| BLOCK_ROUTING_C<br>ONFLICTS                 | String<br>{ERROR KEEP LOCK DISCAR<br>D} | Instructs the COMPILE engine what to do when<br>the software encounters a routing conflict.<br>When set to:<br>ERROR - Compile errors out if any route in any<br>preserved net from a Designer block is deleted.<br>This is the default.<br>KEEP – If a route is removed from a net for any<br>reason, the routing for the non-conflicting nets<br>is kept unlocked. The router can re-route these<br>nets.<br>LOCK – If routing is removed from a net for any<br>reason, the routing for the non-conflicting nets<br>is kept as locked, and the router will not change<br>them.<br>DISCARD - Discards any routing from the<br>block, even if there are no conflicts. |
| PA4_GB_MAX_RCLKI<br>NT_INSERTION            | Integer                                 | Specifies the maximum number of global nets that could be demoted to row-globals. Default is 16, Min is 0 and Max is 50.                                                                                                    |
| PA4_GB_MIN_GB_FA<br>NOUT_TO_USE_RCL<br>KINT | Integer                                 | Specifies the Minimum fanout of global nets that<br>could be demoted to row-globals. Default is<br>300. Min is 25 and Max is 5000.                                                                                                    |
| PA4_GB_MAX_FANO<br>UT_DATA_MOVE             | Integer                                 | Specifies the Minimum fanout of non-clock nets<br>to be kept on globals. Default is 5000. Min is<br>300 and Max is 200,000.                                                                                                    |
| PA4_GB_COUNT                                | Integer                                 | The number of available global nets is reported.<br>Minimum for all dies is "0". Default and<br>Maximum values are die-dependent: 005/010<br>die: Default = Max = 8 025/050/060/090/150<br>die: Default=Max=16<br>Note: For RTG4, default is 48.                                                                                                    |
| SET_MITIGATION                              | Boolean {true   false   1   0}          | For RTG4 devices only.<br>Controls the mitigation of Single Event                                                                                                    |

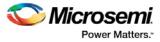

| Name | Value | Description                                                                                                    |
|------|-------|----------------------------------------------------------------------------------------------------|
|      |       | Transient (SET) in the FPGA fabric. When<br>enabled, SET filters are turned on globally to<br>help mitigate radiation-induced transients.<br>Default is false. |

### run\_tool -name {COMPILE} Parameter:value pair

| Name | Value | Description |
|------|-------|-------------|
| NONE |       |             |

# **Supported Families**

SmartFusion2, IGLOO2, RTG4

### **Example**

| configure_ | tool -name {COMPILE}                      |
|------------|-------------------------------------------|
| -params    | {BLOCK_MODE:false}                        |
| -params    | {BLOCK_PLACEMENT_CONFLICTS:ERROR}         |
| -params    | {BLOCK_ROUTING_CONFLICTS:ERROR}           |
| -params    | {DISPLAY_FANOUT_LIMIT:16}                 |
| -params    | {ENABLE_DESIGN_SEPARATION:true}           |
| -params    | {MERGE_SDC:true}                          |
| -params    | {PA4_GB_MAX_RCLKINT_INSERTION:16}\        |
| -params    | {PA4_GB_MIN_GB_FANOUT_TO_USE_RCLKINT:30}\ |
| -params    | {PA4_GB_MAX_FANOUT_DATA_MOVE:2000}\       |
| -params    | {PA4_GB_COUNT:8}\                         |
| -params    | {PDC_IMPORT_HARDERROR:true}               |
| run_tool - | name {COMPILE} #Takes no parameters       |

## Return

configure\_tool -name {COMPILE}
Returns 0 on success and 1 on failure.
run\_tool -name {COMPILE}
Returns 0 on success and 1 on failure.

# CONFIGURE\_CHAIN (SmartFusion2, IGLOO2, RTG4)

CONFIGURE\_CHAIN is a command tool used in run\_tool. The command run\_tool -name {CONFIGURE\_CHAIN} takes a script file that contains FlashPro-specific Tcl commands and passes them to FlashPro Express for execution.

run\_tool -name {CONFIGURE\_CHAIN} -script {fpro\_cmds.tcl}

*fpro\_cmds.tcl* is a Tcl script that contains FlashPro-specific Tcl commands to configure JTAG chain. For details on JTAG chain programming Tcl commands, refer to the Tcl commands section in FlashPro's Online Help.

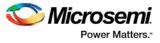

Do not include any FlashPro project-management commands such as open\_project, save\_project, or close\_project in this *fpro\_cmds.tcl* script file. The run\_tool –name {CONFIGURE\_CHAIN} command generates these project-management commands for you.

**Note**: For a new Libero project without a JTAG chain, executing this command causes Libero to first add the existing design device to the JTAG chain and then execute the commands from the FlashPro script. If, for example, the FlashPro script <u>fpro\_cmds.tcl</u> contains commands to add four devices, executing the command run\_tool –name {CONFIGURE\_CHAIN} -script {<u>fpro\_cmds.tcl</u>} will create a JTAG chain of the Libero design device and the four devices. For existing Libero projects that already have a JTAG chain, the command is executed on the existing JTAG chain.

## **Supported Families**

SmartFusion2, IGLOO2, RTG4

## **Example**

```
run_tool -name {CONFIGURE_CHAIN} -script {d:/fpro_cmds.tcl}
#Example fpro_cmds.tcl command file for the -script parameter
add_actel_device \
  -file {./sd_prj/sp_g3/designer/impl1/sd1.stp} \
  -name {dev1}
enable_device -name {M2S050TS_5} -enable 0
add_non_actel_device \
  -ir 2 \
  -tck 1.00 \
  -name {Non-Microsemi Device}
add_non_actel_device \
  -ir 2 \
  -tck 1.00 \
  -name {Non-Microsemi Device (2)}
remove_device -name {Non-Microsemi Device}
set_device_to_highz -name {M2S050TS_5} -highz 1
add_actel_device \
  -device {M2S050TS} \
  -name {M2S050TS (3)}
select_libero_design_device -name {M2S050TS (3)}
```

## Return

Returns 0 on success and 1 on failure.

# FLASH\_FREEZE (SmartFusion2, IGLOO2, RTG4)

FLASH\_FREEZE is a command tool used in configure\_tool. You use the configure\_tool -name {FLASH\_FREEZE} command to specify:

- The state of the uRAM and LSRAM when the FPGA fabric is in the Flash Freeze state.
- The MSS clock source when the FPGA fabric is in the Flash Freeze state.

```
configure_tool -name {FLASH_FREEZE}
-params {name:value}
-params {name:value}
```

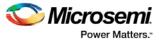

| Params_name  | <params_value></params_value>      | Description                                                                 |
|--------------|------------------------------------|-----------------------------------------------------------------------------|
| FF_RAM_STATE | Enum {SUSPEND  <br>SLEEP }         | Specifies the uRAM and LSRAM state during Flash Freeze. Default is SUSPEND. |
| FF_MSS_CLOCK | Enum {RCOSC_1MHZ  <br>RCOSC_50MHZ} | Specifies the MSS Clock Source during Flash Freeze. Default is RCOSC_1MHZ.  |

### configure\_tool -name {FLASH\_FREEZE} parameter:value pair

# **Supported Families**

SmartFusion2, IGLOO2, RTG4

# Example

configure\_tool -name {FLASH\_FREEZE}\
 -params {FF\_RAM\_STATE:SUSPEND}\
 -params {FF\_MSS\_CLOCK:RCOSC\_1MHZ}

# Return

Returns 0 on success and 1 on failure.

# GENERATEPROGRAMMINGFILE (SmartFusion2, IGLOO2, and RTG4)

GENERATEPROGRAMMINGFILE is a command tool used in the configure\_tool command and the run\_tool command. The configure\_tool -name {GENERATEPROGRAMMINGFILE} Tcl command configures tool options. The run\_tool -name {GENERATEPROGRAMMINGFILE} Tcl command generates the Bitstream used for programming.

run\_tool -name {GENERATEPROGRAMMINGFILE}

This command takes no parameters.

# **Supported Families**

SmartFusion2, IGLOO2, RTG4

# Return

Returns 0 on success and 1 on failure.

# PROGRAMDEVICE (SmartFusion2 and IGLOO2)

PROGRAMDEVICE is a command tool used in configure\_tool and run\_tool. Configure\_tool allows you to configure the tool's parameters and values prior to executing the tool. Run\_tool executes the tool with the configured parameters.

To program the design in Libero SoC, you must first configure the PROGRAMDEVICE tool with configure\_tool command and then execute the PROGRAMDEVICE command with the run\_tool command. Use the commands to configure your programming action and the programming procedures associated with the program action.

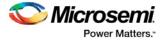

```
configure_tool -name {PROGRAMDEVICE}
-params {prog_action:params_value}
-params {prog_optional_procedures:params_value}
```

run\_tool -name {PROGRAMDEVICE}

### configure\_tool -name {PROGRAMDEVICE} parameter:value pair

| Name                         | Value                                                                                                    | Description                                                                                                    |
|------------------------------|----------------------------------------------------------------------------------------------------|----------------------------------------------------------------------------------------------------|
| prog_action                  | String { PROGRAM  <br>VERIFY   ERASE  <br>DEVICE_INFO  <br>READ_IDCODE  <br>ENC_DATA_AUTHENTI<br>CATION  <br>VERIFY_DIGEST} | <ul> <li>PROGRAM – Programs all selected family features:</li> <li>FPGA Array, targeted eNVM clients and security settings.</li> <li>VERIFY – Verifies all selected family features:</li> <li>FPGA Array, targeted eNVM clients and security settings.</li> <li>ERASE – Erases the selected family features:</li> <li>FPGA Array and security settings.</li> <li>DEVICE_INFO – Displays the IDCODE, the design name, the checksum, and device security settings and programming environment information programmed into the device.READ_IDCODE – Reads the device ID code from the device.</li> <li>ENC_DATA_AUTHENTICATION - Encrypted bitstream authentication data.</li> <li>VERIFY_DIGEST – Calculates the digests for the components included in the bitstream and compares them against the programmed values</li> </ul> |
| prog_optional_procedure<br>s | Depends on the action<br>from the prog_action<br>parameter.                                                                 | This parameter is optional. It is only required when the user wants to enable optional procedure.                                                                                                    |

### run\_tool -name {PROGRAMDEVICE} Parameter:value pair

| Name | Value | Description |
|------|-------|-------------|
| None |       |             |

# **Supported Families**

SmartFusion2, IGLOO2

# Example

```
configure_tool \
    -name {PROGRAMDEVICE} \
    -params {prog_action:PROGRAM} \
    -params {prog_optional_procedures:DO_VERIFY}\
    configure_tool -name {PROGRAMDEVICE} -params {prog_action:DEVICE_INFO}
    run_tool -name {PROGRAMDEVICE} #Takes no parameters
```

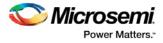

## Return

configure\_tool -name {PROGRAMDEVICE} returns 0 on success and 1 on failure.
run\_tool -name {PROGRAMDEVICE} returns 0 on success and 1 on failure.

# PROGRAMMING\_BITSTREAM\_SETTINGS (RTG4 Only)

PROGRAMMING\_BITSTREAM\_SETTINGS is a command tool used in configure\_tool. Configure\_tool - name {PROGRAMMING\_BITSTREAM\_SETTINGS} sets the bitstream settings for your RTG4 devices.

| <pre>configure_tool -name {PROGRAMMING_BITSTREAM_SETTINGS}</pre> |
|------------------------------------------------------------------|
| -params {name:value}                                             |
| -params {name:value}                                             |
| -params {name:value}                                             |

| Name                               | Value        | Description                                                                                                    |
|------------------------------------|--------------|----------------------------------------------------------------------------------------------------|
| system_controller_suspend_mode     | true   false | When set to true, enables System Controller<br>Suspend Mode when TRSTB is low during<br>device power up. You can exit System<br>Controller Suspend Mode by driving TRSTB<br>high during device power up. |
| disable_digest_check               | true   false | When set to true, it disables Probe Read/Write<br>when TRSTB is low during device power up.<br>You can enable Probe Read/Write by driving<br>TRSTB high during device power up.                          |
| disable_jtag                       | true   false | When set to true, disables the JTAG interface<br>when TRSTB is low during device power up.<br>You can enable the JTAG interface by driving<br>TRSTB high during device power up.                         |
| disable_fabric_erase_write _verify | true   false | When set to true, disables Fabric<br>Erase/Write/Verify when TRSTB is low during<br>device power up. You can enable Fabric<br>Erase/Write/Verify by driving TRSTB high<br>during device power up.        |
| disable_probe_read_write           | true   false | When set to true, disables Probe Read/Write<br>when TRSTB is low during device power up.<br>You can enable Probe Read/Write by driving<br>TRSTB high during device power up.                             |
| disable_spi                        | true   false | When set to true, disables the SPI interface<br>when TRSTB is low during device power up.<br>You can enable the SPI interface by driving<br>TRSTB high during device power up.                           |

The following table lists the parameter names and values.

# **Supported Families**

RTG4

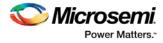

# Example

```
configure_tool \
   -name {PROGRAMMING_BITSTREAM_SETTINGS} \
   -params {disable_digest_check:false} \
   -params {disable_fabric_erase_write_verify:false} \
   -params {disable_jtag:true} \
   -params {disable_probe_read_write:false} \
   -params {disable_spi:false} \
   -params {one_time_programmable:false} \
   -params {system_controller_suspend_mode:true}
```

# Return

Returns 0 on success and 1 on failure.

# PLACEROUTE (SmartFusion2, IGLOO2, RTG4)

PLACEROUTE is a command tool used in configure\_tool and run\_tool. Configure\_tool allows you to configure the tool's parameters and values prior to executing the tool. Run\_tool executes the PLACEROUTE command tool with the configured parameters.

To place and route the design in Libero SoC, you must first configure the PLACEROUTE tool with the configure\_tool command and then execute the PLACEROUTE command with the run\_tool command.

| configure_tool -name {PLACEROUTE} |
|-----------------------------------|
| -params {name:value}              |
| -params {name:value}              |
| -params {name:value}              |
| -params {name:value}              |
| run_tool -name {PLACEROUTE}       |

The following tables list the parameter names and values.

### configure\_tool -name {PLACEROUTE} parameter:value pair

| Name              | Value                               | Description                                                                                                    |
|-------------------|-------------------------------------|----------------------------------------------------------------------------------------------------|
| TDPR              | Boolean {true   false   1  <br>0}   | Set to true or 1 to enable Timing-Driven Place and Route. Default is 1.                                                         |
| PDPR              | Boolean {true   false   1  <br>0}   | Set to true or 1 to enable Power-Driven Place and Route. Default is false or 0.                                                 |
| EFFORT_LEVEL      | Boolean {true   false   1  <br>0}   | Set to true or 1 to enable High Effort Layout to optimize design performance. Default is false or 0.                            |
| INCRPLACEANDROUTE | Boolean {true   false   1  <br>0}   | Set to true or 1 to use previous placement data as the initial placement for the next run. Default is false or 0.               |
| REPAIR_MIN_DELAY  | Boolean {true   false   1  <br>0}   | Set to 1 to enable Repair Minimum Delay violations<br>for the router when TDPR option is set to true or 1.<br>Default is false. |
| NUM_MULTI_PASSES  | Integer value {"1" through<br>"25"} | Specifies the number of passes to run. The default is 5. Maximum is 25.                                                         |
| START_SEED_INDEX  | Integer from "1" to "101"           | Indicates the specific index into the array of                                                                                  |

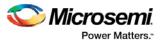

| Name                | Value                                                                 | Description                                                                                                    |
|---------------------|-----------------------------------------------------------------------|----------------------------------------------------------------------------------------------------|
|                     |                                                                       | random seeds which is to be the starting point for<br>the passes. Its value should range from 1 to 100. If<br>not specified, the default behavior is to continue<br>from the last seed index which was used.                                                                                                    |
| MULTI_PASS_LAYOUT   | Boolean {true   false   1  <br>0}                                     | Set to true or 1 to enable Multi-Pass Layout Mode for Place and Route. Default is false or 0.                                                                                                    |
| MULTI_PASS_CRITERIA | {SLOWEST_CLOCK"  <br>SPECIFIC_CLOCK  <br>VIOLATIONS  <br>TOTAL_POWER} | <ul> <li>Specifies the criteria used to run multi-pass layout:</li> <li>SLOWEST CIOCK: Use the slowest clock frequency in the design in a given pass as the performance reference for the layout pass.</li> <li>SPECIFIC_CLOCK: Use a specific clock frequency as the performance reference for all layout passes.</li> <li>VIOLATIONS: Use the pass that best meets the slack or timing-violations constraints. This is the default.</li> <li>TOTAL POWER:Specifies the best pass to be the one that has the lowest total power (static + dynamic) out of all layout passes.</li> </ul> |
| SPECIFIC_CLOCK      | {Name_of_clock}                                                       | Applies only when MULTI_PASS_CRITERIA is set<br>to SPECIFIC_CLOCK. It specifies the name of the<br>clock in the design used for Timing Violation<br>Measurement.                                                                                                    |
| DELAY_ANALYSIS      | max   min                                                             | Used only when MULTI_PASS_CRITERIA is set to<br>"VIOLATIONS". Specifies the type of timing<br>violations (slacks) to be examined. The default is<br>'max'.<br>• max: Use timing violations (slacks)<br>obtained from maximum delay analysis<br>• min: Use timing violations (slacks)<br>obtained from minimum delay analysis.                                                                                                    |
| STOP_ON_FIRST_PASS  | Boolean {true   false   1  <br>0}                                     | Applies only when MULTI_PASS_CRITERIA is set<br>to "VIOLATIONS". It stops performing remaining<br>passes if all timing constraints have been met<br>(when there are no negative slacks reported in the<br>timing violations report). Note: The type of timing<br>violations (slacks) used is determined by the<br>'DELAY_ANALYSIS ' parameter.                                                                                                    |
| SLACK_CRITERIA      | {WORST_SLACK  <br>TOTAL_NEGATIVE_SLA<br>CK}                           | <ul> <li>Applies only when MULTI_PASS_CRITERIA is set to VIOLATIONS. Specifies how to evaluate the timing violations (slacks). The default is WORST_SLACK.</li> <li>WORST_SLACK: The largest amount of negative slack (or least amount of positive</li> </ul>                                                                                                    |

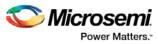

| Name        | Value                                     | Description                                                                                                    |
|-------------|-------------------------------------------|----------------------------------------------------------------------------------------------------|
|             |                                           | slack if all constraints are met) for each<br>pass is identified and then the largest<br>value out of all passes will determine the<br>best pass. This is the default.                                                                                                    |
|             |                                           | <ul> <li>TOTAL_NEGATIVE_SLACK: The sum of<br/>negative slacks from the first 100 paths<br/>for each pass in the Timing Violation<br/>report is identified. The largest value out<br/>of all passes will determine the best pass.<br/>If no negative slacks exist for a pass, then<br/>use the worst slack to evaluate that pass.<br/>Note: The type of timing violations<br/>(slacks) used is determined by the<br/>'DELAY_ANALYSIS' parameter.</li> </ul> |
| RGB_COUNT   | Integer from "1" to "8"<br>(default is 8) | Allows an entity to override the placer's RGB/RCLK bandwidth constraint. This option is useful for Block Creation.                                                                                                    |
| REPLICATION | Boolean {true   false   1  <br>0}         | Set to true or 1 to enable Driver Replication.<br>Default is 1.                                                                                                    |

### run\_tool -name {PLACEROUTE}

### **Supported Families**

SmartFusion2, IGLOO2, RTG4

### Example

```
configure_tool -name {PLACEROUTE}\
   -params {TDPR:true}\
   -params {PDPR:false}\
   -params {EFFORT_LEVEL:true}\
   -params {INCRPLACEANDROUTE:false}\
run_tool -name {PLACEROUTE} #Takes no parameters
```

# Return

configure\_tool -name {PLACEROUTE}

Returns 0 on success and 1 on failure.

```
run_tool -name {PLACEROUTE}
```

Returns 0 on success and 1 on failure.

# PROGRAM\_OPTIONS (SmartFusion2 and IGLOO2)

PROGRAM\_OPTIONS is a command tool used in configure\_tool. Configure\_tool allows you to configure the tool's parameters and values. This Tcl command is the Tcl equivalent of the Configure Bitstream options in the Design Flow window.

```
configure_tool -name {PROGRAM_OPTIONS}
-params {name:value}
[-params {name:value}]
```

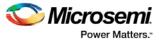

The following table lists the parameter names and values.

### configure\_tool -name {PROGRAM\_OPTIONS} parameter:value pair

| Name             | Value                             | Description                                                                                                  |
|------------------|-----------------------------------|----------------------------------------------------------------------------------------------------|
| program_envm     | Boolean {true   false   1  <br>0} | Include eNVM component in the programming<br>bitstream ("true" only if eNVM available in the<br>design).     |
| program_fabric   | Boolean {true   false   1  <br>0} | Include fabric component in the programming bitstream.                                                       |
| program_mode     | String {selected feature}         | Only "selected_features" is supported.                                                                       |
| program_security | Boolean {true   false   1  <br>0} | Include custom security component in the programming bitstream ("true" only if custom security was defined). |

# **Supported Families**

SmartFusion2, IGLOO2

### Example

```
configure_tool -name {PROGRAM_OPTIONS}\
    -params {program_envm:false}\
    -params {program_fabric:true}\
    -params {program_mode:selected_features}\
    -params {program_security:true}
```

# Return

Returns 0 on success and 1 on failure.

# PROGRAM\_RECOVERY (SmartFusion2, IGLOO2)

Configures the parameters in the Configure User Programming Data dialog box within Libero.

| configure_tool -name {PROGRAM_ | RECOVERY } |
|--------------------------------|------------|
| -params {enable_auto_update:va | lue}       |
| -params {enable_prog_recovery: | value}     |
| -params {spi_clk_freq:value}   |            |
| -params {spi_data_transfer_mod | e:value}   |

# Arguments

Enable\_auto\_update {true|false}

Enables auto update when set to true and disables it when set to false. Enable\_prog\_recovery {true|false} Enables programming recovery when set to true and disables when set to false. Spi\_clk\_freq {1.00|2.08|3.13|4.16|5.00|6.25|8.30|12.50|25.00} SPI clock frequency can be set to one of the values specified above. Spi\_data\_transfer\_mode {100}

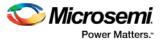

SPI data transfer mode will set the values for SPS, SPO and SPH in the UI. SPS has a fixed value of 1. The user can change the values of only SPO and SPH to 0 or 1.

### **Supported Families**

SmartFusion2, IGLOO2

## **Exceptions**

None

## Example

The following example sets the auto update and programming recovery to be ON. SPI clock frequency is set to 25MHz. SPO and SPH are set to 0.

configure\_tool -name {PROGRAM\_RECOVERY}\

```
-params {enable_auto_update:true}\
```

```
-params {enable_prog_recovery:true}
```

```
-params {spi_clk_freq:25.00}\
```

-params {spi\_data\_transfer\_mode:100}

# PROGRAMMER\_INFO (SmartFusion2, IGLOO2)

PROGRAMMER\_INFO is a command tool used in configure\_tool. Configure\_tool -name {PROGRAMMER\_INFO} sets the programmer settings, similar to the way FlashPro commands set the programmer settings. This command supports all five programmers: FlashPro3, FlashPro4, FlashPro5, FlashPro and FlashPro Lite.

```
configure_tool -name {PROGRAMMER_INFO}
-params [{name:value}]
```

The following tables list the parameter names and values.

### configure\_tool -name {PROGRAMMER\_INFO} parameter:value (FlashPro3)

| Name                 | Value                                            | Description                              |
|----------------------|--------------------------------------------------|------------------------------------------|
| flashpro3_clk_mode   | String {free_running_clk  <br>discrete_clocking} | For FlashPro3 Programmer only.           |
| flashpro3_force_freq | String {OFF   ON}                                | For FlashPro3 Programmer only.           |
| flashpro3_ freq      | Integer (Hertz)                                  | For FlashPro3 Programmer only.           |
| flashpro3_vpump      | String {ON   OFF}                                | For Flash For FlashPro3 Programmer only. |

### configure\_tool -name {PROGRAMMER\_INFO} Parameter:value (FlashPro4)

| Name                 | Value                                            | Description                    |
|----------------------|--------------------------------------------------|--------------------------------|
| flashpro4_clk_mode   | String {free_running_clk  <br>discrete_clocking} | For FlashPro4 Programmer only. |
| flashpro4_force_freq | String {OFF   ON}                                | For FlashPro4 Programmer only. |
| flashpro4_ freq      | Integer (Hertz)                                  | For FlashPro4 Programmer only. |

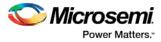

| Name            | Value             | Description                    |
|-----------------|-------------------|--------------------------------|
| flashpro4_vpump | String {ON   OFF} | For FlashPro4 Programmer only. |

# configure\_tool -name {PROGRAMMER\_INFO} Parameter:value (FlashPro5)

| Name                 | Value                                            | Description                    |
|----------------------|--------------------------------------------------|--------------------------------|
| flashpro5_clk_mode   | String {free_running_clk  <br>discrete_clocking} | For FlashPro5 Programmer only. |
| flashpro5_force_freq | String {OFF   ON}                                | For FlashPro5 Programmer only. |
| flashpro5_ freq      | Integer (Hertz)                                  | For FlashPro5 Programmer only. |
| flashpro5_vpump      | String {ON   OFF}                                | For FlashPro5 Programmer only. |

### configure\_tool -name {PROGRAMMER\_INFO} Parameter:value (FlashPro)

| Name                | Value                | Description                   |
|---------------------|----------------------|-------------------------------|
| flashpro_drive_trst | String {OFF   ON}    | For FlashPro Programmer only. |
| flashpro_force_freq | String {OFF   ON}    | For FlashPro Programmer only. |
| flashpro_force_vddp | String {ON   OFF}    | For FlashPro Programmer only. |
| flashpro_freq       | Integer (Hertz)      | For FlashPro Programmer only. |
| flashpro_vddl       | String {ON  OFF}     | For FlashPro Programmer only. |
| flashpro_vddp       | String {2.5V   3.3V} | For FlashPro Programmer only. |
| flashpro_vpn        | String {ON   OFF}    | For FlashPro Programmer only. |
| flashpro_vpp        | String {ON   OFF}    | For FlashPro Programmer only. |

# configure\_tool -name {PROGRAMMER\_INFO} Parameter:value (FlashPro)

| Name                    | Value             | Description                        |
|-------------------------|-------------------|------------------------------------|
| flashprolite_drive_trst | String {OFF   ON} | For FlashPro Lite Programmer only. |
| flashprolite_force_freq | String {OFF   ON} | For FlashPro Lite Programmer only. |
| flashprolite_freq       | Integer (Hertz)   | For FlashPro Lite Programmer only. |
| flashprolite_vpn        | String {ON   OFF} | For FlashPro Lite Programmer only. |
| flashprolite_vpp        | String {ON   OFF} | For FlashPro Lite Programmer only. |

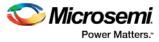

For a detailed description of the parameters and values, refer to <u>Programmer Settings</u> in the Libero Online Help.

## **Supported Families**

SmartFusion2, IGLOO2

### **Examples**

#### For FlashPro3 programmer

configure\_tool -name {PROGRAMMER\_INFO}\
 -params {flashpro3\_clk\_mode:free\_running\_clk}\
 -params {flashpro3\_force\_freq:OFF}\
 -params {flashpro3\_freq:400000}\
 -params {flashpro3\_vpump:ON}

#### For FlashPro4 programmer

```
configure_tool -name {PROGRAMMER_INFO}\
  -params {flashpro4_clk_mode:free_running_clk\}
  -params {flashpro4_force_freq:OFF}\
  -params {flashpro4_freq:400000}\
  -params {flashpro4_vpump:ON}
```

### For FlashPro5 programmer

configure\_tool -name {PROGRAMMER\_INFO}\
 -params {flashpro5\_clk\_mode:free\_running\_clk}\
 -params {flashpro5\_force\_freq:OFF}\
 -params {flashpro5\_freq:400000}\
 -params {flashpro5\_vpump:ON}

### For FlashPro programmer

```
configure_tool -name {PROGRAMMER_INFO}\
  -params {flashpro_drive_trst:OFF}\
  -params {flashpro_force_treq:ON}\
  -params {flashpro_force_vddp:ON}\
  -params {flashpro_treq:400000}\
  -params {flashpro_vddl:ON}\
  -params {flashpro_vddp:2.5}\
  -params {flashpro_vpn:ON}\
  -params {flashpro_vpp:ON}
```

### For FlashPro Lite Programmer

```
configure_tool -name {PROGRAMMER_INFO}\
  -params {flashprolite_drive_trst:OFF}\
  -params {flashprolite_force_freq:ON}\
  -params {flashprolite_freq:400000}\
  -params {flashprolite_vpn:ON}\
  -params {flashprolite_vpp:ON}
```

## Return

Returns 0 on success and 1 on failure.

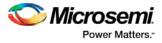

# SPM – SmartFusion2 and IGLOO2

To configure security using Tcl, you must use the configure\_tool Tcl command to pass the SPM configuration parameters.

configure\_tool -name {SPM}
-params {name:value}
[-params {name:value}]+

### configure\_tool -name {SPM} parameter:value pair

Note: true | 1 will select the checkbox in the SPM UI

| Name                              | Туре    | Value                | Description                                                                                                    |
|-----------------------------------|---------|----------------------|----------------------------------------------------------------------------------------------------|
| back_level_bypass                 | bool    | false   true   1   0 | If true, will bypass the backlevel protection; Update Policy                                                                                                    |
| back_level_protectio<br>n         | bool    | false   true   1   0 | If true, will set back level protection;<br>Update Policy                                                                                                    |
| back_level_update_v<br>ersion     | Integer | 0 - 65535            | Set back level version; Update Policy                                                                                                    |
| debug_cortex_m3                   | bool    | false   true   1   0 | If true, will disable Cortex M3 debug.<br>This lock bit is protected by DPK; Debug<br>Policy; SmartFusion2 only                                                                                                    |
| debug_digest_reque<br>st          | bool    | false   true   1   0 | If true, disables design digest check<br>request via JTAG and SPI. Use<br>FlashLock/UPK1 to allow digest check;<br>Debug Policy                                                                                            |
| debug_disable_jtag                | bool    | false   true   1   0 | If true, disables JTAG (1149.1) test<br>instructions (HIGHZ, EXTEST, INTEST,<br>CLAMP, SAMPLE, and PRELOAD).<br>I/Os will be tri-stated when in JTAG<br>programming mode. Use<br>FlashLock/UPK1 to unlock; Debug<br>Policy |
| debug_passkey                     | hex     | 64 hex characters    | Value of DPK; Debug Policy                                                                                                    |
| debug_ujtag_access                | bool    | false   true   1   0 | If true, disables access to UJTAG. Use FDPK to unlock; Debug Policy                                                                                                    |
| disable_user_encryp<br>tion_key_1 | bool    | false   true   1   0 | If true, disables UEK1; Key Mode Policy                                                                                                    |
| disable_user_encryp<br>tion_key_2 | bool    | false   true   1   0 | If true, disables UEK2; Key Mode Policy                                                                                                    |
| disable_user_encryp<br>tion_key_3 | bool    | false   true   1   0 | If true, disables UEK3<br>Note: UEK3 is only available for<br>M2S060, M2GL060, M2S090,<br>M2GL090, M2S150, and M2GL150<br>devices. All other devices will set this to                                                      |

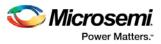

| Name                         | Туре   | Value                           | Description                                                                                                    |
|------------------------------|--------|---------------------------------|----------------------------------------------------------------------------------------------------|
|                              |        |                                 | false by default. See the <u>SmartFusion2</u><br><u>SoC FPGA and IGLOO2 FPGA Security</u><br><u>Best Practices User Guide</u> for details.      |
|                              |        |                                 | Key Mode Policy                                                                                                    |
| factory_access               | string | Flashlock  <br>permanent   open | Sets Microsemi factory test mode access level                                                                                                   |
|                              |        |                                 | Open: All Microsemi factory test mode<br>access without FlashLock/UPK1                                                                          |
|                              |        |                                 | FlashLock (default): Microsemi factory<br>test mode is disabled. FlashLock/UPK1<br>is required to unlock.                                       |
|                              |        |                                 | Permanent: Permanently disable<br>Microsemi factory test mode access                                                                            |
| iap_isp_services             | bool   | false   true   1   0            | If true, disables access to IAP/ISP services; Update Policy                                                                                     |
| security_key_mode            | string | Default   custom                | Default: Bitstream encrypted with default key. No security lock bits are set.                                                                   |
|                              |        |                                 | Custom: Custom security settings.<br>Allows user encryption keys, security<br>policy settings, and Microsemi factory<br>test mode access level. |
| smartdebug_access            | string | Full   none                     | Full: SmartDebug has full access to debug features                                                                                              |
|                              |        |                                 | None: Disable read/write access to<br>SmartDebug architecture. DPK is<br>required for read/write access.<br>Debug Policy                        |
| update_auto_prog_l<br>ock    | bool   | false   true   1   0            | If true, disables Auto Programming;<br>Update Policy                                                                                            |
| update_envm_protec<br>tion   | bool   | Passkey   open                  | Open: Updates to eNVM are allowed<br>using UEK1 or UEK2; FlashLock/UPK1<br>is NOT required for updates                                          |
|                              |        |                                 | Passkey: eNVM updates are disabled.<br>Use FlashLock/UPK1 to unlock<br>Write/Verify/Read operations.                                            |
|                              |        |                                 | Update Policy                                                                                                    |
| update_fabric_protec<br>tion | bool   | Passkey   open                  | Open: Updates to Fabric are allowed<br>using UEK1 or UEK2; FlashLock/UPK1<br>is NOT required for updates                                        |

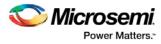

| Name                                | Туре   | Value                   | Description                                                                                                    |
|-------------------------------------|--------|-------------------------|----------------------------------------------------------------------------------------------------|
|                                     |        |                         | Passkey: Fabric updates are disabled.<br>Use FlashLock/UPK1 to unlock<br>Erase/Write/Verify operations.                                                                                                    |
|                                     |        |                         | Update Policy                                                                                                    |
| update_jtag_lock                    | bool   | false   true   1   0    | If true, disables access to JTAG<br>programming. Use FlashLock/UPK1 to<br>unlock; Update Policy                                                                                                    |
| update_spi_slave_lo<br>ck           | bool   | false   true   1   0    | If true, disables access to SPI Slave.<br>Use FlashLock/UPK1 to unlock; Update<br>Policy                                                                                                    |
| use_debug_policy                    | bool   | false   true   1   0    | If true, Debug Policy will be used                                                                                                    |
| use_key_mode_polic<br>y             | bool   | false   true   1   0    | If true, Key Mode Policy will be used                                                                                                    |
| use_update_policy                   | bool   | false   true   1   0    | If true, Update Policy will be used                                                                                                    |
| use_user_key_set_1                  | bool   | false   true   1   0    | If true, enables User Key Set 1                                                                                                    |
| use_user_key_set_2                  | bool   | false   true   1   0    | If true, enables User Key Set 2                                                                                                    |
| use_user_key_set_3                  | bool   | false   true   1   0    | If true, enables User Key Set 3                                                                                                    |
|                                     |        |                         | Note: User Key Set 3 is only available<br>for M2S060, M2GL060, M2S090,<br>M2GL090, M2S150, and M2GL150<br>devices.                                                                                                    |
| user_encryption_key<br>_1           | hex    | 64 hex characters       | Value of UEK1                                                                                                    |
| user_encryption_key<br>_2           | hex    | 64 hex characters       | Value of UEK2                                                                                                    |
| user_encryption_key                 | hex    | 64 hex characters       | Value of UEK3                                                                                                    |
| _3                                  |        |                         | Note: UEK3 is only available for<br>M2S060, M2GL060, M2S090,<br>M2GL090, M2S150, and M2GL150<br>devices. All other devices will set this to<br>false by default. See the <u>SmartFusion2</u><br><u>SoC FPGA and IGLOO2 FPGA Security</u><br><u>Best Practices User Guide</u> for details. |
| user_passkey_1                      | hex    | 64 hex characters       | Value of Flashlock/UPK1                                                                                                    |
| user_passkey_2                      | hex    | 64 hex characters       | Value of UPK2                                                                                                    |
| user_security_policy<br>_protection | string | Flashlock permanen<br>t | Flashlock: User keys and Security<br>policies will be protected from<br>erase/write by FlashLock/UPK1                                                                                                    |

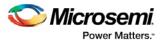

| Name | Туре | Value | Description                                                                                                    |
|------|------|-------|----------------------------------------------------------------------------------------------------|
|      |      |       | Permanent: Permanently protect UEK1,<br>UEK2, Security Policies, and Microsemi<br>factory test mode access level. NOTE:<br>Once programmed, these settings<br>cannot be changed. |

# **Supported Families**

See the <u>Tcl Commands and Supported Families</u> table for the list of families that support this command.

# Example

| configure_tool \                                                                                         |  |
|----------------------------------------------------------------------------------------------------|--|
| -name {SPM} \                                                                                            |  |
| -params {back_level_bypass:false} \                                                                      |  |
| -params {back_level_protection:false} \                                                                  |  |
| -params {back_level_update_version:} \                                                                   |  |
| -params {debug_cortex_m3:false} \                                                                        |  |
| -params {debug_digest_request:false} \                                                                   |  |
| -params {debug_disable_jtag:false} \                                                                     |  |
| -params {debug_passkey:} \                                                                               |  |
| -params {debug_ujtag_access:false} \                                                                     |  |
| -params {disable_user_encryption_key_1:false} \                                                          |  |
| -params {disable_user_encryption_key_2:false} \                                                          |  |
| -params {disable_user_encryption_key_3:false} \                                                          |  |
| -params {factory_access:flashlock} \                                                                     |  |
| -params {iap_isp_services:true} \                                                                        |  |
| -params {security_key_mode:custom} \                                                                     |  |
| -params {smartdebug_access:full} \                                                                       |  |
| -params {update_auto_prog_lock:true} \                                                                   |  |
| -params {update_envm_protection:passkey} \                                                               |  |
| -params {update_fabric_protection:passkey} \                                                             |  |
| -params {update_jtag_lock:false} \                                                                       |  |
| -params {update_spi_slave_lock:false} \                                                                  |  |
| -params {use_debug_policy:false} \                                                                       |  |
| -params {use_key_mode_policy:false} \                                                                    |  |
| -params {use_update_policy:false} \                                                                      |  |
| -params {use_user_key_set_1:true} \                                                                      |  |
| -params {use_user_key_set_2:false} \                                                                     |  |
| -params {use_user_key_set_3:false} \                                                                     |  |
| -params<br>{user_encryption_key_1:9E108123949848EC7453336DFBBC0CAE60C8541C2AFA7010FA209F7396F3EA17}<br>\ |  |
| -params {user_encryption_key_2:} \                                                                       |  |
| -params {user_encryption_key_3:} \                                                                       |  |
| -params                                                                                                  |  |
| {user_passkey_1:B52EED23B1C4C5BAE1384791CE4F7A069D940A6933329A0A9CE5B24E21C13D39} \                      |  |
| -params {user_passkey_2:} \                                                                              |  |
| -params {user_security_policy_protection:flashlock}                                                      |  |
|                                                                                                    |  |

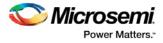

# Return

Returns 0 on success and 1 on failure.

# SYNTHESIZE

SYNTHESIZE is a command tool used in configure\_tool and run\_tool. Configure\_tool is a generalpurpose Tcl command that allows you to configure a tool's parameters and values prior to executing the tool. The run\_tool Tcl command then executes the specified tool with the configured parameters.

To synthesize your design in Libero SoC, you first configure the synthesize tool with the configure\_tool command and then execute the command with the run\_tool command.

```
configure_tool -name {SYNTHESIZE}
    -params {name:value}
    [-params {name:value}]
run_tool -name {SYNTHESIZE}
```

The following tables list the parameter names and values.

### configure\_tool -name {SYNTHESIZE} parameter:value pair

| Name                        | Value                                   | Description                                                                                                    |
|-----------------------------|-----------------------------------------|----------------------------------------------------------------------------------------------------|
| CLOCK_ASYNC                 | Integer                                 | Specifies the threshold value for asynchronous pin promotion to a global net. The default is 12.                                                                                                    |
| CLOCK_GLOBAL                | Integer                                 | Specifies the threshold value for Clock pin promotion. The default is 2.                                                                                                    |
| CLOCK_DATA                  | Integer value between 1000 and 200,000. | Specifies the threshold value for data pin promotion. The default is 5000.                                                                                                    |
| RAM_OPTIMIZED_FO<br>R_POWER | Boolean {true   false   1   0}          | Set to true or 1 to optimize RAM for Low Power;<br>RAMS are inferred and configured to ensure the<br>lowest power consumption. Set to false or 0 to<br>optimize RAM for High Speed at the expense of<br>more FPGA resources. |
| RETIMING                    | Boolean {true   false   1   0}          | Set to true or 1 to enable Retiming during synthesis. Set to false or 0 to disable Retiming during synthesis.                                                                                                    |
| SYNPLIFY_OPTIONS            | String                                  | Specifies additional synthesis-specific options.<br>Options specified by this parameter override the<br>same options specified in the user Tcl file if<br>there is a conflict.                                               |
| SYNPLIFY_TCL_FILE           | String                                  | Specifies the absolute or relative path name to the user Tcl file containing synthesis-specific options.                                                                                                    |
| BLOCK_MODE                  | Boolean {true   false   1   0}          | Set to true or 1 when you have blocks in your<br>design and you want to enable the Block mode.<br>Set it to false or 0 if you don't have blocks in<br>your design. Default is false or 0.                                    |
| BLOCK_PLACEMENT             | String                                  | Instructs the COMPILE engine what to do when                                                                                                    |

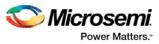

| Name                                        | Value                                   | Description                                                                                                    |
|---------------------------------------------|-----------------------------------------|----------------------------------------------------------------------------------------------------|
| _CONFLICTS                                  | {ERROR KEEP LOCK DISCAR<br>D}           | the software encounters a placement conflict.<br>When set to: ERROR - Compile errors out if any<br>instance from a Designer block becomes<br>unplaced. This is the default.<br>KEEP - If some instances get unplaced for any<br>reason, the non-conflicting elements remaining<br>are preserved but not locked. Therefore, the<br>placer can move them into another location if<br>necessary. LOCK - If some instances get<br>unplaced for any reason, the non-conflicting<br>elements remaining are preserved and locked.<br>DISCARD – Discards any placement from the<br>block, even if there are no conflicts.                                                |
| BLOCK_ROUTING_C<br>ONFLICTS                 | String<br>{ERROR KEEP LOCK DISCAR<br>D} | Instructs the COMPILE engine what to do when<br>the software encounters a routing conflict.<br>When set to: ERROR - Compile errors out if any<br>route in any preserved net from a Designer<br>block is deleted. This is the default.<br>KEEP – If a route is removed from a net for any<br>reason, the routing for the non-conflicting nets<br>is kept unlocked. The router can re-route these<br>nets. LOCK – If routing is removed from a net<br>for any reason, the routing for the non-<br>conflicting nets is kept as locked, and the router<br>will not change them.<br>DISCARD - Discards any routing from the<br>block, even if there are no conflicts. |
| PA4_GB_COUNT                                | Integer                                 | The number of available global nets is reported.<br>Minimum for all dies is "0". Default and<br>Maximum values are die-dependent: 005/010<br>die: Default = Max = 8 025/050/060/090/150<br>die: Default=Max=16 RT4G075/RT4G150:<br>Default=24, Max=48. Note: For RTG4, default is<br>48.                                                                                                    |
| PA4_GB_MAX_RCLKI<br>NT_INSERTION            | Integer                                 | Specifies the maximum number of global nets that could be demoted to row-globals. Default is 16, Min is 0 and Max is 50.                                                                                                    |
| PA4_GB_MIN_GB_FA<br>NOUT_TO_USE_RCL<br>KINT | Integer                                 | Specifies the Minimum fanout of global nets that<br>could be demoted to row-globals. Default is<br>300. Min is 25 and Max is 5000.                                                                                                    |
| LANGUAGE_SYSTEM<br>_VLOG                    | Boolean {true   false}                  | Set to true if the Verilog files contain System Verilog constructs.                                                                                                    |
| LANGUAGE_VERILO<br>G_2001                   | Boolean {true   false}                  | Set to true if Verilog files contain Verilog 2001 constructs.                                                                                                    |
| LANGUAGE_VHDL_2<br>008                      | Boolean {true   false}                  | Set to true if VHDL standard is VHDL 2008.                                                                                                    |

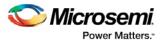

### run\_tool -name {SYNTHESIZE}

## Example

```
configure_tool -name {SYNTHESIZE} -params {BLOCK_MODE:false}\
    -params {BLOCK_PLACEMENT_CONFLICTS:ERROR} -params\
    {BLOCK_ROUTING_CONFLICTS:ERROR} -params {CLOCK_ASYNC:12}\
    -params {CLOCK_DATA:5010} -params {CLOCK_GLOBAL:2} -params\
    -params {PA4_GB_MAX_RCLKINT_INSERTION:16} -params\
    {PA4_GB_MIN_GB_FANOUT_TO_USE_RCLKINT:299} -params\
    {RAM_OPTIMIZED_FOR_POWER:false} -params {RETIMING:false}
    -params {SYNPLIFY_OPTIONS:
    set_option -run_prop_extract 1;
    set_option -clock_globalthreshold 2;
    set_option -clock_globalthreshold 12;
    set_option -globalthreshold 5000;
    set_option -low_power_ram_decomp 0;}\
    -params {SYNPLIFY_TCL_FILE:C:/Users/user1/Desktop/tclflow/synthesis/test.tcl}
```

run\_tool -name {SYNTHESIZE} #Takes no parameters

### Return

configure\_tool -name {SYNTHESIZE}
Returns 0 on success and 1 on failure.
run\_tool -name {SYNTHESIZE}
Returns 0 on success and 1 on failure.

# USER\_PROG\_DATA (SmartFusion2, IGLOO2)

USER\_PROG\_DATA is a command tool used in configure\_tool. Configure\_tool -name {USER\_PROG\_DATA} sets the Design Version and Silicon Signature in your device.

```
configure_tool -name {USER_PROG_DATA}
-params {name:value}
-params {name:value}
```

The following table lists the parameter names and values.

### configure\_tool -name {USER\_PROG\_DATA} parameter:value pair

| Name              | Value                                                  | Description                                                                                                    |
|-------------------|--------------------------------------------------------|----------------------------------------------------------------------------------------------------|
| design_version    | Integer (0 through 65535)                              | Sets the design version. It must be greater than the Back level version in SPM Update Policy.                                                             |
| silicon_signature | Hex { <max 8="" characters="" hex="" length="">}</max> | 32-bit (8 hex characters) silicon signature to be programmed into the device. This field can be read from the device using the JTAG USERCODE instruction. |

## **Supported Families**

SmartFusion2, IGLOO2

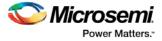

## **Example**

```
configure_tool -name {USER_PROG_DATA}\
    -params {design_version:255}\
    -params {silicon_signature:abcdffff}
```

## Return

Returns 0 on success and 1 on failure.

# VERIFYPOWER (SmartFusion2, IGLOO2, RTG4)

VERIFYPOWER is a command tool used in run\_tool. The command run\_tool passes a script file that contains power-specific Tcl commands to the VERIFYPOWER command and executes it.

```
run_tool -name {VERIFYPOWER} -script {power_analysis.tcl}
```

#### where

<power\_analysis.tcl> is a script that contains power-specific Tcl commands. You can include power-specific
Tcl commands to generate power reports. See the sample power\_analysis Tcl Script below for details.

### Return

Returns 0 on success and 1 on failure.

### **Supported Families**

SmartFusion2, IGLOO2, RTG4

### Example

run\_tool -name {VERIFYPOWER} -script {rower\_analysis.tcl>}

### Sample power\_analysis Tcl Script <power\_analysis.tcl>

The following example changes SmartPower operating condition settings from the default to 40C junction temperature and 1.25V VDD.

It then creates a report called A4P5000\_uSRAM\_POWER\_64X18\_power\_report.txt.

# Change from pre-defined temperature and voltage mode (COM,IND,MIL) to SmartPower custom

smartpower\_set\_temperature\_opcond -use "design"

smartpower\_set\_voltage\_opcond -voltage "VDD" -use "design"

# Set the custom temperature to 40C ambient temperature.

smartpower\_temperature\_opcond\_set\_design\_wide -typical 40 -best 40 -worst 40

#### # Set the custom voltage to 1.25V

smartpower\_voltage\_opcond\_set\_design\_wide -voltage "VDD" -typical 1.25 -best 1.25 -worst
1.25

# VERIFYTIMING (SmartFusion2, IGLOO2, RTG4)

VERIFYTIMING is a command tool used in run\_tool. Run\_tool passes a script file that contains timingspecific Tcl commands to the VERIFYTIMING command and executes it.

run\_tool -name {VERIFYTIMING} -script {timing.tcl}

where

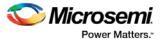

<timing.tcl> is a script that contains SmartTime-specific Tcl commands. You can include SmartTimespecific Tcl commands to create user path sets and to generate timing reports. See sample the Sample SmartTime Tcl Script below for details.

# **Supported Families**

```
SmartFusion2, IGLOO2, RTG4
```

### Example

```
run_tool -name {VERIFYTIMING} -script {<timing.tcl>}
```

### Return

Returns 0 on success and 1 on failure.

# Sample SmartTime Tcl Script <timing.tcl>

```
# Create user path set -from B_reg
create_set -name from_B_reg \
  -source {B_reg*[*]:CLK} \
  -sink {*}
# Create user set -from A, B, C
create_set -name from_in_ports \
  -source {A B C} \
  -sink {*}
# Generate Timing Reports
Report \
  -type timing \setminus
  -analysis min \setminus
  -format text \
  -max_paths 10 \setminus
  -print_paths yes \setminus
  -max_expanded_paths 10 \setminus
  -include_user_sets yes \setminus
  min_timing.rpt
# Export SDC
write_sdc -scenario {Primary} exported.sdc
#save the changes
save
```

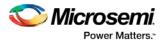

# Command Tools - SmartFusion, IGLOO, ProASIC3, and Fusion

# COMPILE (SmartFusion, IGLOO, ProASIC3, and Fusion)

COMPILE is a command tool used in configure\_tool and run\_tool. Configure\_tool allows you to configure the tool's parameters and values prior to executing the tool. Run\_tool executes the tool with the configured parameters.

To compile the design in Libero SoC, you must first configure the compile tool with the configure\_tool command and then execute the COMPILE command with the run\_tool command.

```
configure_tool -name {COMPILE}
-params {name:value}
[-params {name:value}]
run_tool -name {COMPILE}
```

The following tables list the parameter names and values.

### configure\_tool -name {COMPILE} parameter:value pair

| Name     | Value                             | Description                                                                                      |  |  |
|----------|-----------------------------------|--------------------------------------------------------------------------------------------------|--|--|
| MERGEPDC | Boolean {true   false   1  <br>0} | Set to true or 1 to merge PDC file(s) with existing physical constraints. Default is false or 0. |  |  |
| MERGESDC | Boolean {true   false   1  <br>0} | Set to true or 1 to merge SDC file(s) with existing timing constraints. Default is false or 0.   |  |  |

### run\_tool -name {COMPILE} Parameter:value pair

| Name | Value | Description |
|------|-------|-------------|
| NONE |       |             |

### **Supported Families**

SmartFusion, IGLOO, ProASIC3, and Fusion

### Example

```
configure_tool -name {COMPILE}
  -params {MERGEPDC:true}
  -params {MERGESDC:true}
run_tool -name {COMPILE} #Takes no parameters
```

### Return

configure\_tool -name {COMPILE}
Returns 0 on success and 1 on failure.
run\_tool -name {COMPILE}

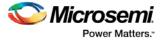

Returns 0 on success and 1 on failure.

# EXPORTIBIS (SmartFusion, IGLOO, ProASIC3, Fusion)

EXPORTIBIS is a command tool used in the run\_tool Tcl command to export the I/O buffer Information Specification (IBIS) file.

The IBIS (\*.ibs) file is exported to <project\_folder>/designer/impl1/<design\_name>.ibs.

| RTIBIS) | ł | } | + | + |
|---------|---|---|---|---|
|---------|---|---|---|---|

This command takes no parameters.

### Return

Returns 0 on success and 1 on failure.

## **Supported Families**

SmartFusion, IGLOO, ProASIC3, and Fusion

# EXPORTPIN (SmartFusion, IGLOO, ProASIC3, and Fusion)

EXPORTPIN is a command tool used in the configure\_tool and run\_tool Tcl commands. Configure\_tool allows you to configure the tool's parameters and values prior to executing the tool. The run\_tool command executes the tool with the configured parameters.

To use Libero SoC's batch mode to export the pin report file of your design, first configure the EXPORTPIN tool with configure\_tool command, and then execute the EXPORTPIN command with the run\_tool command.

| <pre>configure_tool -name {EXPORTPIN}</pre> |
|---------------------------------------------|
| -params {name:value}                        |
| -params {name:value}                        |
| <pre>run_tool -name {EXPORTPIN}</pre>       |

The following tables list the parameter names and values.

### configure\_tool -name {EXPORTPIN} parameter:value pair

| Name             | Value                             | Description                                                                                  |
|------------------|-----------------------------------|----------------------------------------------------------------------------------------------|
| PINRPT_BY_NAME   | Boolean {true   false   1  <br>0} | Set to true or 1 to have the pin report sorted by name. Default is 1.                        |
| PINRPT_BY_NUMBER | Boolean {true   false   1  <br>0} | Set to true or 1 to have the pin report sorted by package pin number. Default is false or 1. |

### run\_tool -name {EXPORTPIN} Parameter:value pair

| Name | Value | Description |
|------|-------|-------------|
| NONE |       |             |

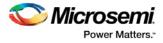

# **Supported Families**

SmartFusion, IGLOO, ProASIC3, and Fusion

## Example

```
configure_tool -name {EXPORTPIN}\
    -params {PINRPT_BY_NAME:true}\
    -params {PINRPT_BY_NUMBER:false}\
run_tool -name {EXPORTPIN} #Takes no parameters
```

# Return

configure\_tool -name {EXPORTPIN}
Returns 0 on success and 1 on failure.
run\_tool -name {EXPORTPIN}
Returns 0 on success and 1 on failure.

# EXPORTPROGRAMMINGFILE (SmartFusion, IGLOO, ProASIC3, and Fusion)

EXPORTPROGRAMMINGFILE is a command tool used in the run\_tool command. The run\_tool -name {EXPORTPROGRAMMINGFILE} Tcl command runs FlashPro in batch mode. It exports a STAPL file with all features available in the design. STAPL is the default file type for FlashPro. If you want to export file types other than STAPL, you must use the FlashPro GUI to specify the exported file type before running this Tcl command in batch mode.

Refer to Export Programming File for details.

run\_tool -name {EXPORTPROGRAMMINGFILE}

This command takes no parameters.

## Return

Returns 0 on success and 1 on failure.

## **Supported Families**

SmartFusion, IGLOO, ProASIC3, and Fusion

# EXPORTSDF (SmartFusion, IGLOO, ProASIC3, and Fusion)

EXPORTSDF is a command tool used in the run\_tool Tcl command to export the backannotated files for postlayout simulation: <design\_name>\_ba.sdf and <design\_name>\_ba.v or <design\_name>\_ba.vhd.

The backannotated files are exported to <project\_folder>/designer/impl1/<design\_name>\_ba.sdf and <project\_folder>/designer/impl1/<design\_name>\_ba.v (for Verilog project) or <project\_folder>/designer/impl1/<design\_name>\_ba.vhd (for VHDL project)

run\_tool -name {EXPORTSDF}

This command takes no parameters.

## Return

Returns 0 on success and 1 on failure.

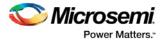

# **Supported Families**

SmartFusion, IGLOO, ProASIC3, and Fusion

# GENERATEPROGRAMMINGDATA (SmartFusion, IGLOO, ProASIC3, and Fusion)

GENERATEPROGRAMMINGDATA is the name of a command tool used in the run\_tool command. The run\_tool -name {GENERATEPROGRAMMINGDATA} Tcl command generates the necessary files needed for generating programming bitstream files.

run\_tool -name {GENERATEPROGRAMMINGDATA}

This command takes no parameters.

### Return

Returns 0 on success and 1 on failure.

## **Supported Families**

SmartFusion, IGLOO, ProASIC3, and Fusion

# PLACEROUTE (SmartFusion, IGLOO, ProASIC3, and Fusion)

PLACEROUTE is a command tool used in configure\_tool and run\_tool. Configure\_tool allows you to configure the tool's parameters and values prior to executing the tool. Run\_tool executes the tool with the configured parameters.

To compile the design in Libero SoC, you must first configure the compile tool with the configure\_tool command and then execute the PLACEROUTE command with the run\_tool command.

| <pre>configure_tool -name {PLACEROUTE}</pre> |  |  |
|----------------------------------------------|--|--|
| -params {name:value}                         |  |  |
| -params {name:value}                         |  |  |
| <pre>run_tool -name {PLACEROUTE}</pre>       |  |  |

The following tables list the parameter names and values.

### configure\_tool -name {PLACEROUTE} parameter:value pair

| Name              | Value                             | Description                                                                    |
|-------------------|-----------------------------------|--------------------------------------------------------------------------------|
| TDPR              | Boolean {true   false   1  <br>0} | Set to true or 1 to enable Timing-Driven Place and Route. Default is 1.        |
| INCRPLACEANDROUTE | Boolean {true   false   1  <br>0} | Set to true or 1 to enable Incremental Place and Route. Default is false or 0. |

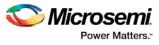

### run\_tool -name {PLACEROUTE} Parameter:value pair

| Name | Value | Description |
|------|-------|-------------|
| NONE |       |             |

## **Supported Families**

SmartFusion, IGLOO, ProASIC3, and Fusion

### **Example**

configure\_tool -name {PLACEROUTE}\
 -params {TDPR:true}\
 -params {INCRPLACEANDROUTE:true}\
run\_tool -name {PLACEROUTE} #Takes no parameters

### Return

configure\_tool -name {PLACEROUTE}

Returns 0 on success and 1 on failure.

run\_tool -name {PLACEROUTE}

Returns 0 on success and 1 on failure.

# PUBLISHBLOCK (SmartFusion, IGLOO, ProASIC3, and Fusion)

PUBLISHBLOCK is a command tool used in configure\_tool and run\_tool. Configure\_tool allows you to configure the tool's parameters and values prior to executing the tool. Run\_tool executes the PUBLISHBLOCK command tool with the configured parameters.

From a project with Block Design Flow enabled, you can publish block information which can then be imported into the top level project as part of the bottom-up design methodology. To publish block information, you must first configure the PUBLISHBLOCK tool with the configure\_tool command and then execute the PUBLISHBLOCK command with the run\_tool command.

| configure_tool -name {PUBLISHBLOCK} |
|-------------------------------------|
| -params {name:value}                |
| -params {name:value}                |
| -params {name:value}                |
| -params {name:value}                |
| run_tool -name {PUBLISHBLOCK}       |

### configure\_tool -name {PUBLISHBLOCK} parameter:value pair

| Params_name | <params_value></params_value>     | Description                                                                                                    |
|-------------|-----------------------------------|----------------------------------------------------------------------------------------------------|
| LANGUAGE    | String {verilog   vhdl}           | Set to Verilog or VHDL as the Block Hardware<br>Description Language. The default is the preferred<br>HDL type set in your project setting. |
| PLACEMENT   | Boolean {true   false   1  <br>0} | Set to true or 1 to publish placement information for the block. Default is false or 0.                                                     |
| ROUTING     | Boolean {true   false   1  <br>0} | Set to true or 1 to retain the region constraint information with the block. Default is false or 0.                                         |

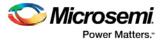

| Params_name | <params_value></params_value>     | Description                                                                                         |
|-------------|-----------------------------------|----------------------------------------------------------------------------------------------------|
| REGION      | Boolean {true   false   1  <br>0} | Set to true or 1 to retain the region constraint information with the block. Default is false or 0. |

### Run\_tool -name {PUBLISHBLOCK} Parameter:value pair

| Params_name | <params_value></params_value> | Description |
|-------------|-------------------------------|-------------|
| NONE        |                               |             |

# **Supported Families**

SmartFusion, IGLOO, ProASIC3, and Fusion

# Example

configure\_tool -name {PUBLISHBLOCK}\
 -params {LANGUAGE\_VERILOG\_2001:true}\
 -params {PLACEMENT:true}\
 -params {ROUTING:true}\
 -params {REGION:true}
run\_tool -name {PUBLISHBLOCK} #Takes no parameters

### Return

configure\_tool -name {PUBLISHBLOCK}
Returns 0 on success and 1 on failure.
run\_tool -name {PUBLISHBLOCK}

Returns 0 on success and 1 on failure.

Returns 0 on success and 1 on failure. run\_tool -name {SYNTHESIZE} Returns 0 on success and 1 on failure.

# VERIFYTIMING (SmartFusion, IGLOO, ProASIC3, and Fusion)

VERIFYTIMING is a command tool used in run\_tool. Run\_tool executes the VERIFYTIMING command. By default, the max\_delay, min\_delay and timing\_violation reports are generated when the command is run. For more advanced features such as setting timing constraints, exporting timing constraints and setting user paths, you must invoke Designer and execute the SmartTime-specific Tcl commands from Designer.

run\_tool -name {VERIFYTIMING}

## **Supported Families**

SmartFusion, IGLOO, ProASIC3, and Fusion

### **Example**

run\_tool -name {VERIFYTIMING}

### Return

Returns 0 on success and 1 on failure.

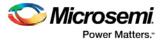

# SmartDebug Tcl Commands – SmartFusion2, IGLOO2, and RTG4

# add\_probe\_insertion\_point

This Tcl command adds probe points to be connected to user-specified I/Os for probe insertion flow.

add\_probe\_insertion\_point -net net\_name -driver driver -pin package\_pin\_name -port port name

### **Arguments**

-net net\_name
Name of the net used for probe insertion.
-driver driver
Driver of the net.
-pin package\_pin\_name
Package pin name (i.e. I/O to which the net will be routed during probe insertion).
-port port\_name
User-specified name for the probe insertion point.

### **Supported Families**

SmartFusion2, IGLOO2, RTG4

### Example

```
add_probe_insertion_point -net {count_out_c[0]} -driver {Counter_8bit_0_count_out[0]:Q} -
pin {H5} -port {Probe_Insert0}
```

# add\_to\_probe\_group (SmartFusion2, IGLOO2, and RTG4)

Tcl command; adds the specified probe points to the specified probe group.

add\_to\_probe\_group -name probe\_name -group group\_name

### Arguments

-name probe\_name Specifies one or more probes to add. -group group\_name Specifies name of the probe group.

### **Supported Families**

SmartFusion2, IGLOO2, and RTG4

### Example

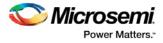

-name out.out[1].out[1]:Q \
-group my\_new\_grp

# create\_probe\_group (SmartFusion2, IGLOO2, and RTG4)

Tcl command; creates a new probe group.

create\_probe\_group -name group\_name

### Arguments

-name group\_name Specifies the name of the new probe group.

### **Supported Families**

SmartFusion2, IGLOO2, and RTG4

### Example

create\_probe\_group -name my\_new\_grp

# delete\_active\_probe

Tcl command; deletes either all or the selected active probes.

Note: You cannot delete an individual probe from the Probe Bus.

delete\_active\_probe -all | -name probe\_name

## **Arguments**

-all Deletes all active probe names. -name probe\_name Deletes the selected probe names.

## **Supported Families**

SmartFusion2, IGLOO2, and RTG4

### **Example**

delete -all <- deletes all active probe names
delete -name out[5]:out[5]:Q \
 -name my\_grp1.out[1]:0 #deletes the selected probe names
delete -name my\_grp1 \
 -name my\_bus #deletes the group, bus and their members.</pre>

# export\_smart\_debug\_data (SmartFusion2, IGLOO2, and RTG4)

Tcl command; exports debug data for the SmartDebug application.

```
export_smart_debug_data [device_components] [bitstream_components] [-file_name {file} [-
export_dir {dir}] [-force_rtg4_otp 0 / 1]
```

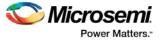

The command corresponds to the Export SmartDebug Data tool in Libero. The command creates a file with the extension "ddc" that contains data based on selected options. This file is used by SmartDebug to create a new SmartDebug project, or it can be imported into a device in SmartDebug.

- If you not specify any design components, all components available in the design will be included by default.
- The generate\_bitstream parameter is required if you want to generate bitstream file and include it in the exported file.
  - o You must specify the bitstream components you want to include in the generated bitstream file or all available components will be included.
  - o If you choose to include bitstream, and the design has custom security, the custom security bitstream component must be included.

## Arguments

#### device\_components

The following device components can be selected. Specify "1" to include the component, and "0" if you do not want to include the component.

```
-probes <1|0>
-package_pins <1|0>
-memory_blocks <1|0>
-envm_data <1|0>
-security_data <1|0>
-chain <1|0>
-programmer_settings <1|0>
-io_states <1|0>
```

bitstream\_components

The following bitstream components can be selected. Specify "1" to include the component, and "0" if you do not want to include the component.

```
-generate_bitstream <1|0>
-bitstream_security <1|0>
-bitstream_fabric <1|0>
-bitstream_envm <1|0>
```

```
-file_name file
```

Name of exported file with extension "ddc".

-export\_dir dir

Location where DDC file will be exported. If omitted, design export folder will be used.

```
-force_rtg4_otp 0 / 1
```

Enforces the use of one-time programming (OTP).

### **Supported Families**

SmartFusion2, IGLOO2, and RTG4

### **Example**

The following example shows the export\_smart\_debug\_data command with all parameters:

```
export_smart_debug_data \
-file_name {sdl} \
-export_dir {d:\sd_prj\test3T\designer\sdl\export} \
-force_rtg4_otp 1 \
-probes 1 \
-package_pins 0 \
-memory_blocks 1 \
-envm_data 0 \
```

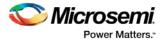

```
-security_data 1 \
-chain 1 \
-programmer_settings 1 \
-ios_states 1 \
-generate_bitstream 0 \
-bitstream_security 0 \
-bitstream_fabric 0 \
-bitstream_envm 0
```

The following example shows the command with no parameters:

export\_smart\_debug\_data

# get\_programmer\_info

This Tcl command lists the IDs of all FlashPRO programmers connected to the machine.

get\_programmer\_info

This command takes no arguments.

# **Supported Families**

SmartFusion2, IGLOO2, RTG4

### **Example**

set a [get\_programmer\_info]

# load\_active\_probe\_list

Tcl command; loads the list of probes from the file.

load\_active\_probe\_list -file file\_path

## Arguments

-file *file\_path* The input file location.

## **Supported Families**

SmartFusion2, IGLOO2, and RTG4

## Example

load\_active\_probe\_list -file "./my\_probes.txt"

# loopback\_test (SmartFusion2, IGLOO2, RTG4)

Tcl command; used to start and stop the loopback tests.

loopback\_test [-deviceName device\_name] -start -serdes num -lane num -type LoopbackType
loopback\_test [-deviceName device\_name] -stop -serdes num -lane num

## **Arguments**

-deviceName device\_name

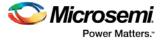

Parameter is optional if only one device is available in the current configuration or set for debug (see the SmartDebug User's Guide for details).

-start

Starts the loopback test.

-stop

Stops the loopback test.

-serdes num

Serdes block number. Must be between 0 and 4 and varies between dies.

-lane *num* 

Serdes lane number. Must be between 0 and 4

-type LoopbackType

Specifies the loopback test type. Must be meso (PCS Far End PMA RX to TX Loopback)

### **Supported Families**

SmartFusion2, IGLOO2, RTG4

### Example

loopback\_test -start -serdes 1 -lane 1 -type meso loopback\_test -start -serdes 0 -lane 0 -type plesio loopback\_test -start -serdes 1 -lane 2 -type parallel loopback\_test -stop -serdes 1 -lane 2

# move\_to\_probe\_group (SmartFusion2, IGLOO2, and RTG4)

Tcl command; moves the specified probe points to the specified probe group. **Note**: Probe points related to a bus cannot be moved to another group.

move\_to\_probe\_group -name probe\_name -group group\_name

### Arguments

-name probe\_name Specifies one or more probes to move. -group group\_name Specifies name of the probe group.

### **Supported Families**

SmartFusion2, IGLOO2, and RTG4

### Example

# prbs\_test (SmartFusion2, IGLOO2, RTG4)

Tcl command; used in PRBS test to start, stop, reset the error counter and read the error counter value.

prbs\_test [-deviceName device\_name] -start -serdes num -lane num [-near] -pattern PatternType
prbs\_test [-deviceName device\_name] -stop -serdes num -lane num

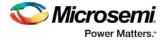

```
prbs_test [-deviceName device_name] -reset_counter -serdes num -lane num
prbs_test [-deviceName device_name] -read_counter -serdes num -lane num
```

#### Arguments

-deviceName device\_name

Parameter is optional if only one device is available in the current configuration or set for debug (see the SmartDebug User's Guide for details).

Starts the prbs test.

-stop

Stops the prbs test.

-reset\_counter

Resets the prbs error count value to 0.

-read\_counter

Reads and prints the error count value.

-serdes <u>num</u>

Serdes block number. Must be between 0 and 4 and varies between dies.

-lane *num* 

Serdes lane number. Must be between 0 and 4.

-near

Corresponds to near-end (on-die) option for prbs test. Not specifying implies off-die.

-pattern PatternType

The pattern sequence to use for PRBS test. It can be one of the following:

prbs7, prbs11, prbs23, or prbs31

## **Supported Families**

SmartFusion2, IGLOO2, RTG4

#### Example

prbs\_test -start -serdes 1 -lane 0 -near -pattern prbs11
prbs\_test -start -serdes 2 -lane 2 -pattern custom -value all\_zeros
prbs\_test -start -serdes 0 -lane 1 -near -pattern user -value 0x0123456789ABCDEF0123

# program\_probe\_insertion

This Tcl command runs the probe insertion flow on the selected nets.

program\_probe\_insertion

This command takes no arguments.

## **Supported Families**

SmartFusion2, IGLOO2, RTG4

# ungroup (SmartFusion2, IGLOO2, and RTG4)

Tcl command; disassociates the probes as a group.

nngroup -name group\_name

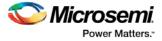

#### Arguments

-name group\_name Name of the group.

#### **Supported Families**

SmartFusion2, IGLOO2, and RTG4

#### Example

ungroup -name my\_grp4

# read\_active\_probe (SmartFusion2, IGLOO2, and RTG4)

Tcl command; reads active probe values from the device. The target probe points are selected by the <u>select active probe</u> command.

read\_active\_probe [-deviceName device\_name] [-name probe\_name] [-group\_name bus\_name | group\_name] [-value\_type b|h][-file file\_path]

#### Arguments

-deviceName device\_name

Parameter is optional if only one device is available in the current configuration.

-name probe\_name

Instead of all probes, read only the probes specified. The probe name should be prefixed with bus or group name if the probe is in the bus or group.

-group\_name bus\_name | group\_name

Instead of all probes, reads only the specified buses or groups specified here.

-value\_type b | h

Optional parameter, used when the read value is stored into a variable as a string.

b = binary

h = hex

-file file\_path

Optional. If specified, redirects output with probe point values read from the device to the specified file.

**Note**: When the user tries to read at least one signal from the bus/group, the complete bus or group is read. The user is presented with the latest value for all the signals in the bus/group.

#### **Supported Families**

SmartFusion2, IGLOO2, and RTG4

## Example

read\_active\_probe -group\_name {bus1}

read\_active\_probe -group\_name {group1}

To save into variable:

set a [read\_active\_probe -group\_name {bus\_name} -value\_type h] #save read data in hex
string

If read values are stored into a variable without specifying value\_type parameter, it saves values as a binary string by default.

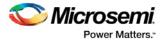

#### Example

set a [read\_active\_probe ] command.

#sets variable a as binary string of read values after read\_active\_probe

# read\_lsram (SmartFusion2, IGLOO2, RTG4)

Tcl command; reads a specified block of large SRAM from the device.

#### **Physical block**

read\_lsram [-deviceName device\_name] -name block\_name [-fileName file\_name]

#### Arguments

-deviceName device\_name

Parameter is optional if only one device is available in the current configuration or set for debug (see SmartDebug help for details).

-name block\_name

Specifies the name for the target block.

-fileName file\_name

Optional; specifies the output file name for the data read from the device.

#### **Exceptions**

- Array must be programmed and active
- Security locks may disable this function

#### Example

Reads the SRAM Block sram\_block1 from the sf2 device and writes it to the file sram\_block\_output. read\_lsram [-deviceName sf2] -name sram\_block1 [-file sram\_block\_output]

#### **Logical block**

read\_lsram -logicalBlockName block\_name -port port\_name [-fileName filename]

#### Arguments

-logicalBlockName block\_name

Specifies the name for the user defined memory block.

-port port\_name

Specifies the port for the memory block selected. Can be either Port A or Port B.

-file filename

Optional; specifies the output file name for the data read from the device.

#### Example

read\_lsram -logicalBlockName {Fabric\_Logic\_0/U2/F\_0\_F0\_U1} -port {Port A}

# read\_usram (SmartFusion2, IGLOO2, RTG4)

Tcl command; reads a uSRAM block from the device.

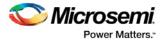

## **Physical block**

read\_usram [-deviceName device\_name] -name block\_name [-fileName file\_name]

#### Arguments

-deviceName device\_name

Parameter is optional if only one device is available in the current configuration or set for debug (see SmartDebug help for details).

-name block\_name

Specifies the name for the target block.

-fileName file\_name

Optional; specifies the output file name for the data read from the device.

#### **Exceptions**

- Array must be programmed and active
- Security locks may disable this function

#### Example

Reads the uSRAM Block usram\_block2 from the sf2 device and writes it to the file sram\_block\_output. read\_usram [-deviceName sf2] -name usram\_block2 [-fileName sram\_block\_output]

#### **Logical block**

read\_usram -logicalBlockName block\_name -port port\_name [-file filename]

#### Arguments

-logicalBlockName block\_name

Specifies the name for the user defined memory block.

-port *port\_name* 

Specifies the port for the memory block selected. Can be either Port A or Port B.

-file filename

Optional; specifies the output file name for the data read from the device.

#### Example

read\_usram -logicalBlockName {Fabric\_Logic\_0/U3/F\_0\_F0\_U1} -port {Port A}

# remove\_from\_probe\_group (SmartFusion2, IGLOO2, and RTG4)

Tcl command; removes the specified probe points from the group. That is, the removed probe points won't be associated with any probe group.

Note: Probes cannot be removed from the bus.

```
remove_from_probe_group -name probe_name
```

#### Arguments

-name probe\_name

Specifies one or more probe points to remove from the probe group.

#### **Supported Families**

SmartFusion2, IGLOO2, and RTG4

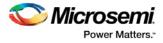

## **Example**

The following command removes two probes from my\_grp2.

# remove\_probe\_insertion\_point

This Tcl command deletes an added probe from the probe insertion UI.

remove\_probe\_insertion\_point -net net\_name -driver driver

## Arguments

-net net\_name

Name of the existing net which is added using the add\_probe\_insertion\_point command. -driver *driver* Driver of the net.

#### **Supported Families**

SmartFusion2, IGLOO2, RTG4

#### **Example**

remove\_probe\_insertion\_point -net {count\_out\_c[0]} -driver
{Counter\_8bit\_0\_count\_out[0]:Q}

# save\_active\_probe\_list

Tcl command; saves the list of active probes to a file.

save\_active\_probe\_list -file file\_path

#### **Arguments**

-file file\_path

The output file location.

#### **Supported Families**

SmartFusion2, IGLOO2, and RTG4

#### **Example**

save\_active\_probe\_list -file "./my\_probes.txt"

# select\_active\_probe (SmartFusion2, IGLOO2, and RTG4)

Tcl command; manages the current selection of active probe points to be used by active probe READ operations. This command extends or replaces your current selection with the probe points found using the search pattern.

select\_active\_probe [-deviceName device\_name] [-name probe\_name\_pattern] [-reset true/false]

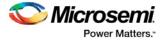

#### **Arguments**

-deviceName device\_name

Parameter is optional if only one device is available in the current configuration..

-name probe\_name\_pattern

Specifies the name of the probe. Optionally, search pattern string can specify one or multiple probe points. The pattern search characters "\*" and "?" also can be specified to filter out the probe names.

#### -reset true | false

Optional parameter; resets all previously selected probe points. If name is not specified, empties out current selection.

#### **Supported Families**

SmartFusion2, IGLOO2, and RTG4

#### Example

The following command selects three probes. In the below example, "grp1" is a group and "out" is a bus..

# serdes\_lane\_reset

Tcl command. In EPCS mode, this command resets the lane. In PCI mode, this command resets the lane, all other lanes in the link, and the corresponding PCIe controller. The result is shown in the log window/console.

serdes\_lane\_reset -serdes num -lane num

#### Arguments

-serdes <u>num</u>

The SERDES block number. It must be between 0 and varies between dies. It must be one of the SERDES blocks used in the design.

lane *num* 

The SERDES lane number. It must be between 0 and 3. It must be one of the lanes enabled for the block in the design.

#### **Supported Families**

SmartFusion2, IGLOO2, and RTG4

#### Example

serdes\_lane\_reset -serdes 0 -lane 0

In EPCS mode, resets Lane 0, for block 0. In PCI mode, resets Lane 0 for block 0, all other lanes in the same link for block 0

serdes\_lane\_reset -serdes 5 -lane 3

## **Errors**

The following errors result in the failure of the Tcl command and the corresponding message on the smart debug log window:

When the "-serdes" parameter is not specified:

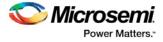

```
Error: Required parameter 'serdes' is missing.
 Error: Failure when executing Tcl script. [Line 26: Error in command serdes_lane_reset]
 Error: The Execute Script command failed.
When the "-lane" parameter is not specified:
 Error: Required parameter 'lane' is missing.
 Error: Failure when executing Tcl script. [Line 26: Error in command serdes_lane_reset]
 Error: The Execute Script command failed.
When "block number" is not specified:
 Error: Parameter 'serdes' has illegal value.
 Error: Failure when executing Tcl script. [Line 26: Error in command serdes_lane_reset]
 Error: The Execute Script command failed.
When "lane number" is not specified:
 Error: Required parameter 'lane' is missing.
 Error: Failure when executing Tcl script. [Line 26: Error in command serdes_lane_reset]
 Error: The Execute Script command failed.
When "block number" is invalid:
 Error: Phy Reset: Serdes block number should be one of the following: 0
 Error: The command 'serdes_lane_reset' failed.
 Error: Failure when executing Tcl script. [Line 26]
 Error: The Execute Script command failed.
Note: Only the SERDES blocks used the design will be mentioned in the above list.
When "lane number" is invalid:
 Error: Phy Reset: Serdes lane number should be between 0 and 3.
 Error: The command 'serdes_lane_reset' failed.
 Error: Failure when executing Tcl script. [Line 26]
 Error: The Execute Script command failed.
For all the above scenarios, the following message appears:
                                                                  23
         SERDES Debug
                  Error running script: D:/SAR_analysis/73276/lane_testing.tcl
```

# serdes\_read\_register (SmartFusion2, IGLOO2, and RTG4)

Tcl command; reads the SERDES register value and displays the result in the log window/console.

OK

serdes\_read\_register -serdes num [ -lane num ] -name REGISTER\_NAME

#### **Arguments**

-serdes <u>num</u>

SERDES block number. Must be between 0 and and varies between dies.

-lane *num* 

SERDES lane number. Must be between 0 and 3.

The lane number must be specified when the lane register is used. Otherwise, the command will fail.

When the lane number is specified along with the SYSTEM or PCIe register, the command will fail with an error message, as the lane is not applicable to them.

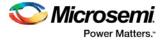

-name *REGISTER\_NAME* 

Name of the SERDES register.

#### **Supported Families**

SmartFusion2, IGLOO2, and RTG4

## **Example**

serdes\_read\_register -serdes 0 -name SYSTEM\_SER\_PLL\_CONFIG\_HIGH serdes\_read\_register -serdes 0 -lane 0 -name CR0 <u>serdes\_write\_register</u> <u>UG0567: RTG4 High-Speed Serial Interfaces User Guide</u> (includes all SERDES register names) UG0447: SmartFusion2 and IGLOO2 FPGA High-Speed Serial Interfaces User Guide

# serdes\_write\_register (SmartFusion2, IGLOO2, and RTG4)

Tcl command; writes the value to the SERDES register. Displays the result in the log window/console.

serdes\_write\_register -serdes num [-lane num ] -name REGISTER\_NAME -value 0x1234

## Arguments

-serdes num

SERDES block number. Must be between 0 and 5 and varies between dies.

-lane *num* 

SERDES lane number. Must be between 0 and 3.

The lane number should be specified when the lane register is used. Otherwise, the command will fail.

When the lane number is specified along with the SYSTEM or PCIe register, the command will fail with an error message, as the lane is not applicable to them.

-name *REGISTER\_NAME* 

Name of the SERDES register.

-value

Specify the value in hexadecimal format.

## **Supported Families**

SmartFusion2, IGLOO2, and RTG4

## Example

serdes\_write\_register -serdes 0 -name SYSTEM\_SER\_PLL\_CONFIG\_HIGH -value 0x5533

#### See Also

serdes\_read\_register.htm

<u>UG0567: RTG4 High-Speed Serial Interfaces User Guide</u> (includes all SERDES register names) <u>UG0447: SmartFusion2 and IGLO02 FPGA High-Speed Serial Interfaces User Guide</u>

# set\_live\_probe (SmartFusion2, IGLOO2, RTG4)

Tcl command; set\_live\_probe channels A and/or B to the specified probe point(s). At least one probe point must be specified. Only exact probe name is allowed (i.e. no search pattern that may return multiple points).

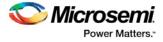

set\_live\_probe [-deviceName device\_name] [-probeA probe\_name] [-probeB probe\_name]

#### Arguments

-deviceName device\_name

Parameter is optional if only one device is available in the current configuration or set for debug (see SmartDebug user guide for details).

-probeA probe\_ name

Specifies target probe point for the probe channel A.

-probeB probe\_ name

Specifies target probe point for the probe channel B.

## **Supported Families**

SmartFusion2, IGLOO2, RTG4

#### **Exceptions**

- The array must be programmed and active
- Active probe read or write operation will affect current settings of Live probe since they use same probe circuitry inside the device
- Setting only one Live probe channel affects the other one, so if both channels need to be set, they must be set from the same call to set\_live\_probe
- Security locks may disable this function
- In order to be available for Live probe, ProbeA and ProbeB I/O's must be reserved for Live probe respectively

#### Example

Sets the Live probe channel A to the probe point A12 on device sf2.

set\_live\_probe [-deviceName sf2] [-probeA A12]

# ungroup (SmartFusion2, IGLOO2, and RTG4)

Tcl command; disassociates the probes as a group.

nngroup -name group\_name

## Arguments

-name group\_name
Name of the group.

## **Supported Families**

SmartFusion2, IGLOO2, and RTG4

## **Example**

ungroup -name my\_grp4

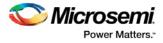

# unset\_live\_probe

Tcl command; discontinues the debug function and clears both live probe channels (Channel A and Channel B). An all zeros value is shown for both channels in the oscilloscope.

Note: For RTG4, only one probe channel (Probe Read Data Pin) is available.

unset\_live\_probe [-deviceName device\_name]

#### **Arguments**

-deviceName device\_name

Parameter is optional if only one device is available in the current configuration or set for debug (see the SmartDebug User's Guide for details).

#### **Supported Families**

SmartFusion2, IGLOO2, and RTG4

#### **Exceptions**

- The array must be programmed and active.
- Active probe read or write operation affects current of Live Probe settings, because they use the same probe circuitry inside the device.
- Security locks may disable this function.

#### Example

The following example unsets both live probe channels (Channel A and Channel B) from the device sf2. unset\_live\_probes [-deviceName sf2]

# write\_active\_probe (SmartFusion2, IGLOO2, and RTG4)

Tcl command; sets the target probe point on the device to the specified value. The target probe point name must be specified.

```
write_active_probe [-deviceName device_name] -name probe_name -value true/false
-group_name group_bus_name -group_value "hex-value" | "binary-value"
```

## Arguments

-deviceName device\_name

Parameter is optional if only one device is available in the current configuration.

-name probe\_name

Specifies the name for the target probe point. Cannot be a search pattern.

-value true | false hex-value | binary-value

Specifies values to be written.

True = High

False = Low

-group\_name group\_bus\_name

Specify the group or bus name to write to complete group or bus.

-group\_value "hex-value" | "binary-value"

Specify the value for the complete group or bus.

Hex-value format : " <size>'h<value>"

Binary-value format: " <size>'b<value>"

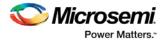

## **Supported Families**

SmartFusion2, IGLOO2, and RTG4

## Example

# write\_lsram (SmartFusion2, IGLOO2, RTG4)

Tcl command; writes a seven bit word into the specified large SRAM location.

## **Physical block**

write\_lsram [-deviceName device\_name] -name block\_name] -offset offset\_value -value value

#### **Arguments**

-deviceName device\_name

Parameter is optional if only one device is available in the current configuration or set for debug (see SmartDebug help for details).

-name block\_name

Specifies the name for the target block.

-offset offset\_value

Offset (address) of the target word within the memory block.

-value value

Nine-bit value to be written to the target location.

#### **Exceptions**

- · Array must be programmed and active
- The maximum value that can be written is 0x1FF
- · Security locks may disable this function

#### **Example**

Writes a value of 0x1A to the device sf2 in the block sram\_block1 with an offset of 16. write\_lsram [-deviceName sf2] -name sram\_block1 -offset 16 -value 0x1A

## **Logical block**

write\_lsram -logicalBlockName block\_name -port port\_name -offset offset\_value -logicalValue
hexadecimal\_value

#### Arguments

-logicalBlockName block\_name

Specifies the name for the user defined memory block.

-port *port\_name* 

Specifies the port for the memory block selected. Can be either Port A or Port B.

-offset offset\_value

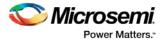

Offset (address) of the target word within the memory block.

-logicalValue hexadecimal\_value

Specifies the hexadecimal value to be written to the memory block. Size of the value is equal to the width of the output port selected.

#### Example

```
write_lsram -logicalBlockName {Fabric_Logic_0/U2/F_0_F0_U1} -port {Port A} -offset 1 -logicalValue {00FFF}
```

# write\_usram (SmartFusion2, IGLOO2, RTG4)

Tcl command; writes a seven bit word into the specified uSRAM location.

## **Physical block**

write\_usram [-deviceName device\_name] -name block\_name] -offset offset\_value -value value

#### **Arguments**

-deviceName device\_name

Parameter is optional if only one device is available in the current configuration or set for debug (see SmartDebug help for details).

-name block\_name

Specifies the name for the target block.

-offset offset\_value

Offset (address) of the target word within the memory block.

-value value

Nine-bit value to be written.

#### Exceptions

- · Array must be programmed and active
- The maximum value that can be written is 0x1FF
- Security locks may disable this function

#### Example

Writes a value of 0x1A to the device sf2 in the block usram\_block2 with an offset of 16. write\_usram [-deviceName sf2] -name usram\_block2 -offset 16 -value 0x1A

#### Logical block

write\_usram -logicalBlockName block\_name -port port\_name -offset offset\_value -logicalValue
hexadecimal\_value

#### Arguments

-logicalBlockName block\_name

Specifies the name for the user defined memory block.

-port port\_name

Specifies the port for the memory block selected. Can be either Port A or Port B.

-offset offset\_value

Offset (address) of the target word within the memory block.

-logicalValue hexadecimal\_value

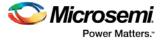

Specifies the hexadecimal value to be written to the memory block. Size of the value is equal to the width of the output port selected.

#### Example

```
write_usram -logicalBlockName {Fabric_Logic_0/U3/F_0_F0_U1} -port {Port A} -offset 1 -logicalValue {00FFF}
```

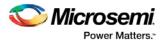

# SmartDebug Tcl Commands – SmartFusion, IGLOO, ProASIC3, and Fusion

# check\_flash\_memory

The command performs diagnostics of the page status and data information as follows:

- Page Status includes ECC2 check of the page status information, write count
- Page Data ECC2 check

```
check_flash_memory
[-name {device_name}]
[-block {integer_value}]
[-client {client_name}]
[-startpage {integer_value}]
[-endpage {integer_value}]
[-access {all | status | data}]
[-show {summary | pages}]
[-file {filename}]
```

At a minimum you must specify -client <name > OR

-startpage cpage\_number> -endpage cpage\_number> -block <number>

#### **Arguments**

-name {device\_name}

Optional user-defined device name. The device name is not required if there is only one device in the current configuration, or a device has already been selected using the <u>set\_debug\_device</u> command.

-block {integer\_value}

(Optional argument; you must set -client or -startpage, -endpage and -block before use.) Specifies location of block for memory check.

-client {client\_name}

Name of client for memory check.

-startpage {integer\_value}

Startpage for page range; value must be an integer. You must specify a –endpage and –block along with this argument.

-endpage {integer\_value}

Endpage for page range; value must be an integer. You must specify a –startpage and -block along with this argument.

-access {all | status | data}

(Optional argument; you must set -client or –startpage, –endpage and –block before use.) Specifies what NVM information to check: page status, data or both.

| Value  | Description                                                                                              |  |  |  |  |
|--------|----------------------------------------------------------------------------------------------------|--|--|--|--|
| all    | Shows the number of pages with corruption status, data corruption and out-of-range write count (default) |  |  |  |  |
| status | Shows the number of pages with corruption status and the number of pages with out-of-range write count   |  |  |  |  |

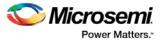

| Value | Description                                         |
|-------|-----------------------------------------------------|
| data  | Shows only the number of pages with data corruption |

#### -show {summary | pages}

(Optional argument; you must set -client or -startpage, -endpage and -block before use.) Specifies output level, as explained in the table below.

| Value   | Description                                          |
|---------|------------------------------------------------------|
| summary | Displays the summary for all checked pages (default) |
| pages   | Displays the check results for each checked page     |

#### -file {filename}

(Optional argument; you must set -client or -startpage, -endpage and -block before use.) Name of output file for memory check.

## **Supported Families**

SmartFusion, Fusion

#### **Exceptions**

None

#### **Example**

The following command checks the page status for block 0 from starpage 0 to endpage 2:

```
check_flash_memory -startpage 0 -endpage 2 -block 0
```

The following command checks the memory status for the client 'DS8bit' and saves it to the file 'checkFlashMemory.log':

check\_flash\_memory -client {DS8bit} -file {checkFlashMemory.log}

# compare\_analog\_config

Compares the content of the analog block configurations in your design against the actual values in the device. In a typical SoC project, this directory is located at <project root>/smartgen/<analog block core name>.

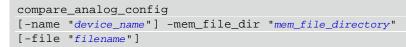

## **Arguments**

-name {device\_name}

Optional user-defined device name. The device name is not required if there is only one device in the current configuration, or a device has already been selected using the <u>set debug device</u> command. -mem\_file\_dir {mem\_file\_directory}

Location of memory file.

-file {filename}

Output filename.

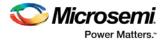

## **Supported Families**

Fusion

## **Exceptions**

None

## Example

The following command reads the analog block configuration in the directory F:/tmp/Analog\_Block and saves the data in the logfile compare\_analogReport.log:

compare\_analog\_config -mem\_file\_dir {F:/tmp/Analog\_Block} -file
{compare\_analogReport.log}

The following command reads the analog block configuration information in the device 'AFS600' in the directory F:/tmp/Analog\_Block and saves the data in the log file compare\_analogReport.log: compare\_analog\_config = name {AFS600} = mem\_file\_dir {F:/tmp/Analog\_Block} = file

compare\_analog\_config =name {AFS600} =mem\_file\_dir {F./tmp/Analog\_Block} =file
{compare\_analogReport.log}

# compare\_flashrom\_client

Compares the content of the FlashROM configurations in your design against the actual values in the selected device.

compare\_flashrom\_client [-name {device\_name}] [-file {filename}]

## Arguments

```
-name {device_name}
```

Optional user-defined device name. The device name is not required if there is only one device in the current configuration, or a device has already been selected using the <u>set\_debug\_device</u> command. -file {filename}

Optional file name for FlashROM compare log.

## **Supported Families**

SmartFusion, IGLOO, ProASIC3 and Fusion

## Exceptions

None

## Example

The following command saves the FlashROM data to the file 'FlashRomCompReport.log':

compare\_flashrom\_client -file {FlashRomCompReport.log}

The following command compares the data in the device 'A3P250' and saves the data in the logfile 'FlashRomCompReport.log':

compare\_flashrom\_client -name {A3P250} -file {FlashRomCompReport.log}

# compare\_memory\_client

Compares the memory client in a specific device and block.

```
compare_memory_client [-name {device_name}] [-block integer_value] -client {client_name} [-
file {filename}]
```

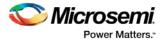

## **Arguments**

```
-name { device_name}
```

Optional user-defined device name. The device name is not required if there is only one device in the current configuration, or a device has already been selected using the <u>set\_debug\_device</u> command. -block {<u>integer\_value</u>}

(Optional argument; you must set -client.) Specifies location of block for memory compare.

-client {client\_name}

Name of client for memory compare.

-file {filename}

Optional file name.

## **Supported Families**

SmartFusion and Fusion

## **Exceptions**

None

## **Example**

The following command compares the memory in the client 'DS32' on the device 'AFS600'.

compare\_memory\_client -client DS32 -name AFS600

The following command compares the data at block '0' to the client 'DS8bit':

compare\_memory\_client -block 0 -client {DS8bit}

The following command compares the memory in the device 'AFS600' at block '0' to the memory client 'DS8bit':

compare\_memory\_client -name {AFS600} -block 0 -client {DS8bit}

The following command compares the memory at block '1' to the memory client 'DS8bit' and saves the information in a log file to F:/tmp/NVMCompReport.log:

compare\_memory\_client -block 1 -client {DS8bit} -file {F:/tmp/NVMCompReport.log}

# read\_analog\_block\_config

Reads each channel configuration on your analog system, enabling you to identify if/how each channel is configured.

read\_analog\_block\_config [-name {device\_name}] [-file {filename}]

## Arguments

-name {device\_name}

Optional user-defined device name. The device name is not required if there is only one device in the current configuration, or a device has already been selected using the <u>set debug device</u> command. -file {filename}

(Optional) Identifies the name of the file to which read results will be saved.

## **Supported Families**

Fusion

## **Exceptions**

None

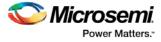

## Example

The following command reads the analog block configuration information in the device 'AFS600': read\_analog\_block\_config -name {AFS600}

# read\_device\_status

Displays the Device Information report; the Device Information report is a complete summary of your device state, analog block test values, user information, factory serial number and security information.

read\_device\_status [-name {device\_name}] [-file {filename}]

#### **Arguments**

-name device\_name

Optional user-defined device name. The device name is not required if there is only one device in the current configuration, or a device has already been selected using the <u>set\_debug\_device</u> command. -file {filename}

(Optional) Identifies the name of the file to which read results will be saved.

#### **Supported Families**

SmartFusion, IGLOO, ProASIC3 and Fusion

#### Exceptions

None

#### Example

The following reads device info from the 'AFS600' device. read\_device\_status -name AFS600

# read\_flash\_memory

The command reads information from the NVM modules. There are two types of information that can be read:

- Page Status includes ECC2 status, write count, access protection
- Page Data

```
read_flash_memory
[-name {device_name}]
[-block {integer_value}]
[-client {client_name}]
[-startpage {integer_value}]
[-endpage {integer_value}]
[-access {all | status | data}]
[-file {filename}]
```

At a minimum you must specify -client <name> OR

-startpage cpage\_number> -endpage cpage\_number> -block <number>

#### Arguments

-name {device\_name}

Optional user-defined device name. The device name is not required if there is only one device in the current configuration, or a device has already been selected using the <u>set\_debug\_device</u> command.

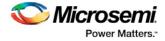

-block {integer\_value}

(Optional argument; you must set -client or -startpage and -endpage before use.) Specifies location of block for memory read.

-client {client\_name}

Name of client for memory read.

```
-startpage { integer_value }
```

Startpage for page range; value must be an integer. You must specify a –endpage and -block along with this argument.

-endpage {integer\_value}

Endpage for page range; value must be an integer. You must specify a –startpage and -block along with this argument.

-access {all | status | data}

(Optional argument; you must set -client or -startpage, -endpage and -block before use.) Specifies what eNVM information to check: page status, data or both.

| Value  | Description                                                                                              |  |  |  |
|--------|----------------------------------------------------------------------------------------------------|--|--|--|
| all    | Shows the number of pages with corruption status, data corruption and out-of-range write count (default) |  |  |  |
| status | Shows the number of pages with corruption status and the number of pages with out-of-range write count   |  |  |  |
| data   | Shows only the number of pages with data corruption                                                      |  |  |  |

-file {filename}

(Optional argument; you must set -client or -startpage, -endpage and -block before use.) Name of output file for memory read.

## **Supported Families**

SmartFusion, Fusion

## Exceptions

None

## Example

The following command reads the flash memory for the client 'DS8bit' and reports the data in a logfile 'readFlashMemoryReport.log':

read\_flash\_memory -client {DS8bit} -file {readFlashMemoryReport.log}
read\_flash\_memory -startpage 0 -endpage 2 -block 0 -access {data}

# read\_flashrom

Reads the content of the FlashROM from the selected device.

read\_flashrom [-name {device\_name}] [-mapping {logical / physical}] [-file {filename}]

## Arguments

-name device\_name

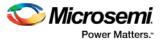

Optional user-defined device name. The device name is not required if there is only one device in the current configuration, or a device has already been selected using the <u>set debug device</u> command. -mapping {logical | physical}

(Optional) Specifies how the data read from the UFROM is mapped. Values are explained in the table below.

| Value    | Description               |
|----------|---------------------------|
| logical  | Logical mapping (default) |
| physical | Physical mapping          |

#### -file {filename}

(Optional) Identifies the name of the file to which read results will be saved.

#### **Supported Families**

SmartFusion, IGLOO, ProASIC3 and Fusion

#### **Exceptions**

None

#### Example

The following reads the FROM content on the device 'AFS600' and sets to physical mapping: read\_flashrom -name {AFS600} -mapping {physical}

# read\_id\_code

The command reads IDCode from the device without masking any IDCode fields. This is the raw IDcode from the silicon.

Note: Being able to read the IDCode is an indication that the JTAG interface is working correctly.

read\_id\_code [-name {device\_name}]

#### Arguments

#### -name device\_name

Optional user-defined device name. The device name is not required if there is only one device in the current configuration, or a device has already been selected using the <u>set\_debug\_device</u> command.

#### **Supported Families**

SmartFusion, IGLOO, ProASIC3 and Fusion

#### Exceptions

None

#### Example

The following command reads the IDCODE from the device 'AFS600': read\_id\_code -name {AFS600}

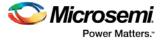

# recover\_flash\_memory

The command removes ECC2 errors due to memory corruption by reprogramming specified flash memory (NVM) pages and initializing all pages to zeros. The recovery affects data blocks and auxiliary blocks.

The write counters of the corrupted pages might not be accurate due to corruption. The recovery operation will not change state of the page write counters.

Use the check\_flash\_memory command to detect flash memory errors.

```
recover_flash_memory
[-name {device_name}]
[-block {integer_value}]
[-client {client_name}]
[-startpage {integer_value}]
[-endpage {integer_value}]
```

At a minimum you must specify -client <name> OR
 -startpage <page\_number> -endpage <page\_number> -block <number>

#### **Arguments**

-name {device\_name}

Optional user-defined device name. The device name is not required if there is only one device in the current configuration, or a device has already been selected using the <u>set\_debug\_device</u> command.

#### -block {integer\_value}

(Optional argument; you must set -client or -startpage and -endpage before use.) Specifies location of block for memory recovery.

-client {client\_name}

Name of client for memory recovery.

-startpage {integer\_value}

Startpage for page range; value must be an integer. You must specify a –endpage and -block along with this argument.

```
-endpage { integer_value }
```

Endpage for page range; value must be an integer. You must specify a –startpage and -block along with this argument.

## **Supported Families**

SmartFusion, Fusion

#### **Exceptions**

None

#### Example

The following command recovers flash memory data in the client 'DS8bit':

recover\_flash\_memory -client {DS8bit}

The following command recovers flash memory from block 0, startpage 0, and endpage 3:

recover\_flash\_memory -block 0 -startpage 0 -endpage 3

# sample\_analog\_channel

Performs analog-to-digital conversion of a selected analog channel. This command is used when debugging the Analog Subsystem and is performed on the pre-configured analog channel with user-supplied ADC

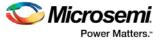

conversion parameters. The command also performs digital filtering using a single-pole low-pass filter if you opt to use it.

```
sample_analog_channel [(-name {name})*]
[-resolution {8 | 10 | 12}]
[-clock_periods {int_value}]
[-clock_divider {int_value}]
[-clock_divider {int_value}]
[-num_samples { int_value}]
[-filtering_factor {real_value}]
[-initial_value {int_value}]
[-show_details {yes | no}]
[-file {filename}]
```

## Arguments

-name { *name* }

Specifies the analog channel to be sampled. Channel name is a combination of the channel type followed by the channel index. Valid channel names are listed in the table below.

| Family      | Valid Channel Name                           |
|-------------|----------------------------------------------|
| Fusion      | AV <n>, AT<n>, AC<n></n></n></n>             |
| SmartFusion | AV <n>, AT<n>, AC<n>, ADC<n></n></n></n></n> |

The maximum number of channels depends on particular device type; refer to the Analog Block specification in the device handbook.

```
-resolution \{8\ |\ 10\ |\ 12\}
```

ADC conversion resolution. Specifies bit size of the conversion results. Selection of certain resolutions may affect timing parameter valid ranges. See your device handbook for details.

```
-clock_periods {int_value }
```

Parameter specifying sampling time: Sampling\_time = clock\_periods \* adc\_clock\_period.

```
-clock_divider {int_value }
```

Specifies clock prescaling factor.

```
-num_samples { int_value }
```

Optional argument that specifies the number of samples to be performed by the ADC. Default number of samples is 1. Selecting multiple vs single sample will change appearance of the generated report. For the single sample a single result is shown and if "show\_details" is set to "yes" then detailed status of the ADC register is also shown.

If multiple samples are requested then the results are printed in a table. If the digital filtering is enabled the table also includes filtered results.

-filtering\_factor {real\_value}

Optional argument that specifies the filtering factor if multiple samples requested. The default value of 1.0 disables digital filtering.

-initial\_value {int\_value}

Optional argument that specifies the initial value for the digital averaging filter. The value is specified in ADC register counts. Default value is set to 0. Specifying this parameter improves filtering process during initial samples.

-show\_details {yes | no}

Optional argument that specifies the level of the report output. Detailed output includes initial usersupplied conversion parameters. For the single-sampling case final output also includes detailed content of ADC register after sampling.

-file {filename}

Optional argument. Specifies name of output file for conversion results.

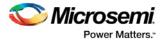

## **Supported Families**

SmartFusion and Fusion

## **Exceptions**

None

## Example

The following example performs single sample analog-to-digital conversion for channel AV0:

sample\_analog\_channel -channel AV0 -resolution 8 -clock\_periods 4 -clock\_divider 4

Example with multiple sampling and digital signal filtering for AV0:

sample\_analog\_channel -channel AV0 -resolution 10 -clock\_periods 4 -clock\_divider 4 num\_samples 10 -filtering\_factor 2.5

# set\_debug\_device

Identifies the device you intend to debug.

set\_debug\_device -name {device\_name}

## Arguments

name {device\_name}

Device name. The device name is not required if there is only one device in the current configuration.

## **Supported Families**

SmartFusion2, IGLOO2, SmartFusion, IGLOO, ProASIC3 and Fusion

## **Exceptions**

None

## **Example**

The following example identifies the device 'A3P250' for debugging:
 set\_debug\_device -name {A3P250}

# set\_debug\_programmer

Identifies the programmer you want to use for debugging (if you have more than one). The name of the programmer is the serial number on the bar code label on the FlashPro programmer.

```
set_debug_programmer -name {programmer_name}
```

## Arguments

-name {programmer\_name}

Programmer name is the serial number on the bar code label of the FlashPro programmer.

## **Supported Families**

SmartFusion, IGLOO, ProASIC3 and Fusion

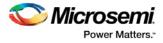

# **Exceptions**

None

# Example

#### The following example selects the programmer 10841

set\_debug\_programmer -name {10841}

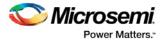

# SmartPower Tcl Commands - SmartFusion2, IGLOO2, and RTG4

# smartpower\_add\_new\_scenario

Tcl command; creates a new scenario.

smartpower\_add\_new\_scenario -name {value} -description {value} -mode {value}

#### **Arguments**

-name {value}
Specifies the name of the new scenario.
-description {value}
Specifies the description of the new scenario.
-mode {<operating mode>:<duration>}+
Specifies the mode(s) and duration(s) for the specified scenario.

#### **Supported Families**

See the Tcl Commands and Supported Families table for a list of supported families.

## **Examples**

This example creates a new scenario called myscenario: smartpower\_add\_new\_scenario -name "MyScenario" -mode "Custom\_1:50.00" "Custom\_2:25.00" -mode "Active:25.00"

#### See Also

Tcl documentation conventions Designer Tcl Command Reference

# smartpower\_add\_pin\_in\_domain

Tcl command; adds a pin into a clock or set domain.

```
smartpower_add_pin_in_domain -pin_name {pin_name} -pin_type {value} -domain_name
{domain_name} -domain_type {value}
```

## Arguments

-pin\_name {pin\_name}

Specifies the name of the pin to add to the domain.

-pin\_type {value}

Specifies the type of the pin to add. The following table shows the acceptable values for this argument:

| Value | Description                   |
|-------|-------------------------------|
| clock | The pin to add is a clock pin |

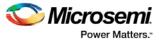

| Value | Description                  |
|-------|------------------------------|
| data  | The pin to add is a data pin |

#### -domain\_name {domain\_name}

Specifies the name of the domain in which to add the specified pin.

-domain\_type {value}

Specifies the type of domain in which to add the specified pin. The following table shows the acceptable values for this argument:

| Value | Description                  |
|-------|------------------------------|
| clock | The domain is a clock domain |
| set   | The domain is a set domain   |

#### **Supported Families**

See the Tcl Commands and Supported Families table for a list of supported families.

#### Notes

- The domain\_name must be a name of an existing domain.
- The pin\_name must be a name of a pin that exists in the design.

#### **Examples**

The following example adds a clock pin to an existing Clock domain:

smartpower\_add\_pin\_in\_domain -pin\_name { XCMP3/U0/U1:Y } -pin\_type {clock} -domain\_name
{clk1} -domain\_type {clock}

The following example adds a data pin to an existing Set domain:

smartpower\_add\_pin\_in\_domain -pin\_name {XCMP3/U0/U1:Y} -pin\_type {data} -domain\_name
{myset} -domain\_type {set}

#### See Also

Tcl documentation conventions Designer Tcl Command Reference smartpower\_remove\_pin\_of\_domain

# smartpower\_battery\_settings

This SmartPower Tcl command sets the battery capacity in SmartPower. The battery capacity is used to compute the battery life of your design.

smartpower\_battery\_settings -capacity {decimal value}

#### **Parameters**

-capacity {*decimal value*} Value must be a positive decimal. This parameter is mandatory.

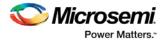

## **Exceptions**

None

#### Returns

This command does not return a value.

## **Supported Families**

See the <u>Tcl Commands and Supported Families</u> table for the list of families that support this command.

## Usage

The following table lists the parameters for the command, their types, and the values they can be set to.

| smartpower_battery_settings | Туре    | Value            | Description                              |
|-----------------------------|---------|------------------|------------------------------------------|
| capacity                    | Decimal | Positive decimal | Specify the battery capacity in mA*Hours |

## Example

This example sets the battery capacity to 1800 mA \* Hours. smartpower\_battery\_settings -capacity {1800}

# smartpower\_change\_clock\_statistics

Tcl command; changes the default frequencies and probabilities for a specific domain.

```
smartpower_change_clock_statistics -domain_name {value} -clocks_freq {value} -
clocks_proba {value} -registers_freq {value} -registers_proba {value} -set_reset_freq
{value} -set_reset_proba {value} -primaryinputs_freq {value} -primaryinputs_proba {value} -
combinational_freq {value} -combinational_proba {value}
```

# Arguments

 $-domain_name\{value\}$ 

Specifies the domain name in which to initialize frequencies and probabilities.

-clocks\_freq {value}

Specifies the user input frequency in Hz, KHz, or MHz for all clocks.

-clocks\_proba  $\{value\}$ 

Specifies the user input probability in % for all clocks.

-registers\_freq {value}

Specifies the user input frequency (in Hz, KHz, or MHz) or the toggle rate (in %). If the unit is not provided and toggle rate is active, the value is handled as a toggle rate; if toggle rate is not active, the value is handled as a frequency.

```
-registers_proba {value}
```

Specifies the user input probability in % for all registers.

-set\_reset\_freq {value}

Specifies the user input frequency (in Hz, KHz, or MHz) or the toggle rate (in %). If the unit is not provided and toggle rate is active, the value is handled as a toggle rate; if toggle rate is not active, the value is handled as a frequency.

-set\_reset\_proba {value}

Specifies the user input probability in % for all set/reset nets.

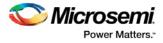

#### -primary inputs\_freq $\{value\}$

Specifies the user input frequency (in Hz, KHz, or MHz) or the toggle rate (in %). If the unit is not provided and toggle rate is active, the value is handled as a toggle rate; if toggle rate is not active, the value is handled as a frequency.

-primaryinputs\_proba {value}

Specifies the user input probability in % for all primary inputs.

-combinational\_freq {value}

Specifies the user input frequency (in Hz, KHz, or MHz) or the toggle rate (in %). If the unit is not provided and toggle rate is active, the value is handled as a toggle rate; if toggle rate is not active, the value is handled as a frequency.

-combinational\_proba {value}

Specifies the user input probability in % for all combinational combinational output.

#### **Supported Families**

See the <u>Tcl Commands and Supported Families</u> table for the list of families that support this command. **Note**: This command is associated with the functionality of <u>Initialize frequencies and probabilities</u> dialog box.

#### **Examples**

The following example initializes all clocks with:

#### See Also

<u>Tcl documentation conventions</u> Designer Tcl Command Reference

# smartpower\_change\_setofpin\_statistics

Tcl command; changes the default frequencies and probabilities for a specific set.

```
smartpower_change_setofpin_statistics -domain_name {value} -data_freq {value} -
data_proba {value}
```

#### Arguments

-domain\_name{value}

Specifies the domain name in which to initialize data frequencies and probabilities. -data\_freq {value} Specifies the user input data frequency in Hz, KHz, or MHz for all sets of pins. -data\_proba {value} Specifies the user input data probability in % for all sets of pins.

#### **Supported Families**

See the Tcl Commands and Supported Families table for the list of families that support this command.

#### Notes

This command is associated with the functionality of Initialize frequencies and probabilities dialog box.

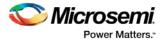

## **Examples**

The following example initializes all clocks withs:

```
<code>smartpower_change_setofpin_statistics -domain_name {my_domain} -data_freq {10 MHz} - data_proba {20}</code>
```

#### See Also

Tcl documentation conventions Designer Tcl Command Reference

# smartpower\_commit

Tcl command; saves the changes to the design (.adb) file.

smartpower\_commit

## **Arguments**

None

## **Supported Families**

See the Tcl Commands and Supported Families table for the list of families that support this command.

#### **Examples**

smartpower\_commit

#### See Also

Tcl documentation conventions Designer Tcl Command Reference smartpower\_restore

# smartpower\_compute\_vectorless

This Tcl command executes a vectorless analysis of the current operating mode.

#### Arguments

None

# **Supported Families**

See the Tcl Commands and Supported Families table for the list of families that support this command.

## Example

smartpower\_compute\_vectorless

## See Also

Tcl Command Documentation Conventions Designer Tcl Command Reference

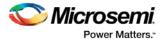

# smartpower\_create\_domain

Tcl command; creates a new clock or set domain.

```
smartpower_create_domain -domain_type {value} -domain_name {domain_name}
```

#### **Arguments**

-domain\_type {value}

Specifies the type of domain to create. The following table shows the acceptable values for this argument:

| Value | Description                  |
|-------|------------------------------|
| clock | The domain is a clock domain |
| set   | The domain is a set domain   |

-domain\_name {domain\_name} Specifies the name of the new domain.

## **Supported Families**

See the <u>Tcl Commands and Supported Families</u> table for the list of families that support this command.

#### Notes

The domain name cannot be the name of an existing domain. The domain type must be either clock or set.

## **Examples**

The following example creates a new clock domain named "clk2": smartpower\_create\_domain -domain\_type {clock} -domain\_name {clk2}
The following example creates a new set domain named "myset":
smartpower\_create\_domain -domain\_type {set} -domain\_name {myset}

#### See Also

Tcl documentation conventions Designer Tcl Command Reference smartpower\_remove\_domain

# smartpower\_edit\_scenario

Tcl command; edits a scenario.

smartpower\_edit\_scenario -name {value} -description {value} -mode {value} -new\_name {value}

## Arguments

-name {value}
Specifies the name of the scenario.
-description {value}
Specifies the description of the scenario.
-mode {<operating mode>:<duration>}
Specifies the mode(s) and duration(s) for the specified scenario.

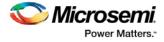

```
-new_name {value}
Specifies the new name for the scenario
```

## **Supported Families**

See the Tcl Commands and Supported Families table for the list of families that support this command.

## **Examples**

This example edits the name of myscenario to finalscenario: smartpower\_edit\_scenario -name myscenario -new\_name finalscenario

#### See Also

Tcl documentation conventions Designer Tcl Command Reference

# smartpower\_import\_vcd

This SmartPower Tcl command imports into SmartPower a VCD file generated by a simulation tool. SmartPower extracts the frequency and probability information from the VCD.

```
import_vcd -file "VCD file" [-opmode "mode name"] [-with_vectorless "TRUE | FALSE"] [-
partial_parse\ "TRUE | FALSE"] [-start_time "decimal value"] [-end_time "decimal value"]
\
[-auto_detect_top_level_name "TRUE | FALSE"] [-top_level_name "top level name"] [-
glitch_filtering\ "false | auto | true"] [-glitch_threshold "integer value"] [-stop_time
"decimal value"]
```

## **Parameters**

-file "VCD file" Value must be a file path. This parameter is mandatory. [-opmode "mode name"] Value must be a string. This parameter is optional. [-with\_vectorless "TRUE | FALSE"] Value must be a boolean. This parameter is optional. [-partial\_parse "TRUE | FALSE"] Value must be a boolean. This parameter is optional. [-start\_time "decimal value"] Value must be a positive decimal. This parameter is optional. [-end\_time "decimal value"] Value must be a positive decimal. This parameter is optional. [-auto\_detect\_top\_level\_name "TRUE | FALSE"] Value must be a boolean. This parameter is optional. [-top\_level\_name "top level name"] Value must be a string. This parameter is optional. [-glitch\_filtering "false | auto | true"] Value must be one of false | auto | true. This parameter is optional. [-glitch\_threshold "integer value"] Value must be a positive integer. This parameter is optional.

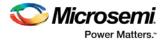

# Exceptions

None

## Returns

This command does not return a value.

Usage

This section lists all the parameters for the command, their types, and the values they can be set to. The default value is always listed first.

| smartpower_import_vcd      | Туре             | Values                                     | Description                                                                                                    |
|----------------------------|------------------|--------------------------------------------|----------------------------------------------------------------------------------------------------|
| file                       | String           | Path to a VCD file                         | Path to a VCD file.                                                                                                    |
| opmode                     | String           | Operating mode name<br>"Active" by default | Operating mode in which the VCD will be imported. If the mode doesn't exist, it will be created.                                                                                                    |
| with_vectorless            | Boolean          | TRUE FALSE                                 | Specify the method to set the<br>frequency and probability<br>information for signals not annotated<br>by the VCD TRUE: use the<br>vectorless analysis FALSE: use<br>average value computed from the<br>VCD. |
| partial_parse              | Boolean          | FALSE TRUE                                 | Enable partial parsing of the VCD.<br>Start time and end time need to be<br>specified when TRUE.                                                                                                    |
| start_time                 | Decimal<br>value | positive decimal<br>nanoseconds (ns)       | Specify the starting timestamp of the VCD extraction in ns. It must be lower than the specified end_time. It must be lower than the last timestamp in the VCD file.                                          |
| end_time                   | Decimal<br>value | positive decimal<br>nanoseconds (ns)       | Specify the end timestamp of the VCD extraction in ns. It must be higher than the specified start_time.                                                                                                    |
| auto_detect_top_level_name | Boolean          | TRUE FALSE                                 | Enable the auto detection of the top<br>level name in the VCD file.<br>Top_level_name needs to be<br>specified when FALSE.                                                                                   |
| top_level_name             | Boolean          | Full hierarchical name                     | Specify the full hierarchical name of the instance of the design in the VCD file.                                                                                                    |
| glitch_filtering           | Boolean          | Auto FALSE TRUE                            | AUTO: Enable glitch filtering with<br>predefined thereshold based on the<br>family<br>TRUE: Enable glitch filtering,<br>glitch_threshold must be specified<br>FALSE: Disable glitch filtering.               |

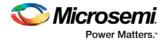

| smartpower_import_vcd | Туре    | Values | Description                                                        |
|-----------------------|---------|--------|--------------------------------------------------------------------|
| glitch_threshold      | Integer |        | Specify the threshold in ps below which glitches are filtered out. |

## **Supported Families**

See the Tcl Commands and Supported Families table for the list of families that support this command.

## **Examples**

The Tcl command below imports the power.vcd file generated by the simulator into SmartPower:

smartpower\_import\_vcd -file "../../simulation/power.vcd"

The Tcl command below extracts information between 1ms and 2ms in the simulation, and stores the information into a custom mode:

```
smartpower_import_vcd -file "../../simulation/power.vcd" -partial_parse TRUE -start_time
1000000 -end_time 2000000 -opmode "power_1ms_to_2ms"
```

# smartpower\_init\_do

Tcl command; initializes the frequencies and probabilities for clocks, registers, set/reset nets, primary inputs, combinational outputs, enables and other sets of pins, and selects a mode for initialization.

```
smartpower_init_do -with {value} -opmode {value} -clocks {value} -registers {value} -
set_reset {value} -primaryinputs {value} -combinational {value} -enables {value} -othersets
{value}
```

## Arguments

#### $-with{value}$

This sets the option of initializing frequencies and probabilities with vectorless analysis or with fixed values. The following table shows the acceptable values for this argument:

| Value      | Description                                                        |
|------------|--------------------------------------------------------------------|
| vectorless | Initializes frequencies and probabilities with vectorless analysis |
| fixed      | Initializes frequencies and probabilities with fixed values        |

-opmode {value}

Optional; specifies the mode in which to initialize frequencies and probabilities. The value must be Active or Flash\*Freeze.

-clocks  $\{value\}$ 

This sets the option of initializing frequencies and probabilities for all clocks. The following table shows the acceptable values for this argument:

| Value | Description                                                      |
|-------|------------------------------------------------------------------|
| true  | Initializes frequencies and probabilities for all clocks         |
| false | Does not initialize frequencies and probabilities for all clocks |

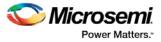

#### -registers {value}

This sets the option of initializing frequencies and probabilities for all registers. The following table shows the acceptable values for this argument:

| Value | Description                                                         |
|-------|---------------------------------------------------------------------|
| true  | Initializes frequencies and probabilities for all registers         |
| false | Does not initialize frequencies and probabilities for all registers |

#### -set\_reset {value}

This sets the option of initializing frequencies and probabilities for all set/reset nets. The following table shows the acceptable values for this argument:

| Value | Description                                                              |
|-------|--------------------------------------------------------------------------|
| true  | Initializes frequencies and probabilities for all set/reset nets         |
| false | Does not initialize frequencies and probabilities for all set/reset nets |

#### $-primary inputs \{value\}$

This sets the option of initializing frequencies and probabilities for all primary inputs. The following table shows the acceptable values for this argument:

| Value | Description                                                              |
|-------|--------------------------------------------------------------------------|
| true  | Initializes frequencies and probabilities for all primary inputs         |
| false | Does not initialize frequencies and probabilities for all primary inputs |

#### -combinational {value}

This sets the option of initializing frequencies and probabilities for all combinational outputs. The following table shows the acceptable values for this argument:

| Value | Description                                                                     |
|-------|---------------------------------------------------------------------------------|
| true  | Initializes frequencies and probabilities for all combinational outputs         |
| false | Does not initialize frequencies and probabilities for all combinational outputs |

#### -enables $\{value\}$

This sets the option of initializing frequencies and probabilities for all enable sets of pins. The following table shows the acceptable values for this argument:

| Value | Description                                                                   |
|-------|-------------------------------------------------------------------------------|
| true  | Initializes frequencies and probabilities for all enable sets of pins         |
| false | Does not initialize frequencies and probabilities for all enable sets of pins |

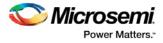

#### -othersets {value}

This sets the option of initializing frequencies and probabilities for all other sets of pins. The following table shows the acceptable values for this argument:

| Value | Description                                                                  |
|-------|------------------------------------------------------------------------------|
| true  | Initializes frequencies and probabilities for all other sets of pins         |
| false | Does not initialize frequencies and probabilities for all other sets of pins |

#### **Supported Families**

See the <u>Tcl Commands and Supported Families</u> table for the list of families that support this command. **Note:** This command is associated with the functionality of <u>Initialize frequencies and probabilities</u> dialog box.

## **Examples**

The following example initializes all clocks with:

```
\label{eq:smartpower_init_do -with {vectorless} -opmode {my_mode} -clocks {true} -registers {true} -asynchronous {true} -primaryinputs {true} -combinational {true} -enables {true} - othersets {true} \\
```

#### See Also

Tcl documentation conventions Designer Tcl Command Reference

# smartpower\_init\_set\_clocks\_options

Tcl command; initializes the clock frequency options of all clock domains.

```
smartpower_init_set_clocks_options -with_clock_constraints {value} -
with_default_values {value} -freq {value} -duty_cycle {value}
```

## Arguments

-with\_clock\_constraints {value}

This sets the option of initializing the clock frequencies with frequency constraints from SmartTime. The following table shows the acceptable values for this argument:

| Value | Description                                                  |
|-------|--------------------------------------------------------------|
| true  | Sets initialize clock frequencies with clock constraints ON  |
| false | Sets initialize clock frequencies with clock constraints OFF |

-with\_default\_values {value}

This sets the option of initializing the clock frequencies with a user input default value. The following table shows the acceptable values for this argument:

| Value | Description                                              |
|-------|----------------------------------------------------------|
| true  | Sets initialize clock frequencies with default values ON |

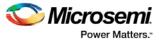

| Value | Description                                               |
|-------|-----------------------------------------------------------|
| false | Sets initialize clock frequencies with default values OFF |

-freq {value}
Specifies the user input frequency in Hz, KHz, or MHz.
-duty\_cycle {value}
Specifies the user input duty cycles in %.

## **Supported Families**

See the Tcl Commands and Supported Families table for the list of families that support this command.

#### Notes

This command is associated with the functionality of Initialize frequencies and probabilities dialog box.

#### **Examples**

The following example initializes all clocks after executing <u>smartpower\_init\_do</u> with -clocks {true}: smartpower\_init\_set\_clocks\_options -with\_clock\_constraints {true} -with\_default\_values {true} -freq {10 MHz} -duty\_cycle {20}

#### See Also

<u>Tcl documentation conventions</u> Designer Tcl Command Reference

# smartpower\_init\_set\_combinational\_options

Tcl commands; initializes the frequency and probability of all combinational outputs.

smartpower\_init\_set\_combinational\_options -freq {value} -proba {value}

## Arguments

#### -freq {value}

Specifies the user input frequency (in Hz, KHz, or MHz) or the toggle rate (in %). If the unit is not provided and toggle rate is active, the value is handled as a toggle rate; if toggle rate is not active, the value is handled as a frequency.

```
-proba {value}
```

Specifies the user input probability in %.

## **Supported Families**

See the <u>Tcl Commands and Supported Families</u> table for the list of families that support this command.

#### Notes

This command is associated with the functionality of <u>Initialize frequencies and probabilities</u> dialog box.

## Examples

The following example initializes all combinational signals after executing <u>smartpower\_init\_do</u> with - combinational {true}: smartpower\_init\_set\_combinational\_options -freq {10 MHz} -proba {20}

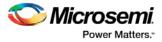

#### See Also

<u>Tcl documentation conventions</u> Designer Tcl Command Reference

# smartpower\_init\_set\_enables\_options

Tcl command; initializes the clock frequency of all enable clocks with the initialization options.

smartpower\_init\_set\_enables\_options -freq {value} -proba {value}

## **Arguments**

-freq {value}
Specifies the user input frequency (in Hz, KHz, or MHz).
-proba {value}
Specifies the user input probability in %.

## **Supported Families**

See the Tcl Commands and Supported Families table for the list of families that support this command.

#### **Notes**

This command is associated with the functionality of Initialize frequencies and probabilities\_ dialog box.

#### **Examples**

The following example initializes all clocks after executing smartpower\_init\_do with -enables {true}:

smartpower\_init\_set\_enables\_options -freq {10 MHz} -proba {20}

#### See Also

Tcl documentation conventions Designer Tcl Command Reference

# smartpower\_init\_set\_primaryinputs\_options

Tcl command; initializes the frequency and probability of all primary inputs.

smartpower\_init\_set\_primaryinputs\_options -freq {value} -proba {value}

## **Arguments**

#### -freq $\{value\}$

Specifies the user input frequency (in Hz, KHz, or MHz) or the toggle rate (in %). If the unit is not provided and toggle rate is active, the value is handled as a toggle rate; if toggle rate is not active, the value is handled as a frequency.

```
-proba {value}
```

Specifies the user input probability in %.

## **Supported Families**

See the <u>Tcl Commands and Supported Families</u> table for the list of families that support this command.

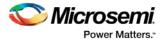

## **Notes**

This command is associated with the functionality of Initialize frequencies and probabilities\_ dialog box.

## **Examples**

The following example initializes all primary inputs after executing smartpower\_init\_do with primary inputs {true}:

smartpower\_init\_set\_primaryinputs\_options -freq {10 MHz} -proba {20}

#### See Also

<u>Tcl documentation conventions</u> <u>Designer Tcl Command Reference</u>

# smartpower\_init\_set\_registers\_options

Tcl command; initializes the frequency and probability of all register outputs.

smartpower\_init\_set\_registers\_options -freq {value} -proba {value}

## **Arguments**

-freq  $\{value\}$ 

Specifies the user input frequency (in Hz, KHz, or MHz) or the toggle rate (in %). If the unit is not provided and toggle rate is active, the value is handled as a toggle rate; if toggle rate is not active, the value is handled as a frequency.

-proba {value}

Specifies the user input probability in %.

## **Supported Families**

See the Tcl Commands and Supported Families table for the list of families that support this command.

## Notes

This command is associated with the functionality of <u>Initialize frequencies and probabilities</u> dialog box.

## **Exceptions**

None

## **Examples**

The following example initializes all register outputs after executing smartpower\_init\_do with registers {true}:

smartpower\_init\_set\_registers\_options -freq {10 MHz} -proba {20}

#### See Also

<u>Tcl documentation conventions</u> Designer Tcl Command Reference

# smartpower\_init\_setofpins\_values

Tcl command; initializes the frequency and probability of all sets of pins.

smartpower\_init\_setofpins\_values -domain\_name {name} -freq {value} -proba {value}

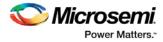

## Arguments

#### -domain\_name{name}

Specifies the set of pins that will be initialized. The following table shows the acceptable values for this argument:

| Value             | Description                                                          |
|-------------------|----------------------------------------------------------------------|
| IOsEnableSet      | Specifies that the IOsEnableSet set of pins will be initialized      |
| MemoriesEnableSet | Specifies that the MemoriesEnableSet set of pins will be initialized |

```
-freq {value}
```

Specifies the user input frequency in Hz, MHz, or KHz. -proba {value} Specifies the user input probability in %.

## **Supported Families**

See the <u>Tcl Commands and Supported Families</u> table for the list of families that support this command.

## Notes

This command is associated with the functionality of <u>Initialize frequencies and probabilities</u> dialog box.

## **Examples**

The following example initializes all primary inputs after executing smartpower\_init\_do with othersets {true}:
smartpower\_init\_setofpins\_values -domain\_name {IOsEnableSet} -freq {10 MHz} -proba {20}

#### See Also

<u>Tcl documentation conventions</u> <u>Designer Tcl Command Reference</u>

# smartpower\_remove\_all\_annotations

Tcl command; removes all initialization annotations for the specified mode.

smartpower\_remove\_all\_annotations -opmode {value}

## **Arguments**

#### -opmode {value}

Removes all initialization annotations for the specified mode, where value must be Active or Flash\*Freeze.

## **Supported Families**

See the <u>Tcl Commands and Supported Families</u> table for the list of families that support this command.

## Notes

This command is associated with the functionality of <u>Initialize frequencies and probabilities</u> dialog box.

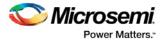

## **Examples**

The following example initializes all clocks with opmode Acitve:

smartpower\_remove\_all\_annotations -opmode {Active}

#### See Also

<u>Tcl documentation conventions</u> <u>Designer Tcl Command Reference</u>

# smartpower\_remove\_file

Tcl command; removes a VCD file from the specified mode or all operating mode. Frequency and probability information of signals annotated by the VCD are set back to the default value.

```
remove_file
-file {value} \
-format {value} \
-opmode {value} \
```

## Arguments

-file  $\{value\}$ 

Specifies the file to be removed. This is mandatory.

-format VCD

Specifies that the type to be removed is a VCD file. This is mandatory.

[-opmode {value}]

Specifies the operating mode. This is optional. The following table shows the acceptable values for this argument:

| Value        | Description                               |
|--------------|-------------------------------------------|
| Active       | The operating mode is set to active       |
| Standby      | The operating mode is set to Static       |
| Flash*Freeze | The operating mode is set to Flash*Freeze |

## **Supported Families**

See the Tcl Commands and Supported Families table for the list of families that support this command.

## **Examples**

This example removes the file test.vcd from the Active mode.

smartpower\_remove\_file -file "test.vcd" -format VCD -opmode "Active"

This example removes the VCD file power1.vcd from all operating modes:

smartpower\_remove\_file -file "power1.vcd" -format VCD

#### See Also

<u>Tcl documentation conventions</u> Designer Tcl Command Reference

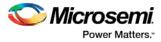

# smartpower\_remove\_pin\_probability

Tcl command; removes the probability value associated with a specific pin. This pin will have a default probability based on the domain set it belongs to.

smartpower\_remove\_pin\_probability -pin\_name {pin\_name}

## **Arguments**

-pin\_name { pin\_name }

Specifies the name of the pin with the probability to remove. This pin must be the direct driver of an enable pin.

## **Supported Families**

See the Tcl Commands and Supported Families table for the list of families that support this command.

## **Examples**

The following example removes the probability of the pin driving the enable pin of a bidirectional I/O: Smartpower\_remove\_pin\_probability -pin\_name mybibuf/U0/U1:EOUT

#### See Also

Tcl documentation conventions Designer Tcl Command Reference smartpower\_set\_pin\_probability

## smartpower\_remove\_scenario

Tcl command; removes a scenario from the current design.

```
smartpower_remove_scenario -name {value}
```

## Arguments

-name {value} Specifies the name of the scenario.

## **Supported Families**

See the Tcl Commands and Supported Families table for the list of families that support this command.

## **Examples**

This example removes a scenario from the current design: smartpower\_remove\_scenario -name myscenario

#### See Also

Tcl documentation conventions Designer Tcl Command Reference

## smartpower\_report\_power

Tcl command; creates a Power report, which enables you to determine if you have any power consumption problems in your design. It includes information about the global device and SmartPower preferences

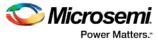

selection, and hierarchical detail (including gates, blocks, and nets), with a block-by-block, gate-by-gate, and net-by-net power summary SmartPower results.

smartpower\_report\_power\ [-powerunit {value}] \ [-frequnit {value}] \ [-opcond {value}] \ [-opmode {value}] \ [-toggle {value}] \ [-power\_summary {value}] \ [-rail\_breakdown{value}] \ [-type\_breakdown{ value}] \ [-clock\_breakdown{value}] \ [-thermal\_summary {value}] \ [-battery\_life {value}] \ [-opcond\_summary {value}] \ [-clock\_summary {value}] \ [-style {value}] \ [-sortorder {value}] \ [-sortby {value}] \ [-instance\_breakdown {value}] \ [-power\_threshold {value}] \ [-filter\_instance {value}] \ [-min\_power {number}] \ [-max\_instance { *integer* >= 0 }] \ [-activity\_sortorder {value}] \ [-activity\_sortby {value}] \ [-activity\_summary {value}] \ [-frequency\_threshold {value}] \ [-filter\_pin {value}] \ [-min\_frequency {value}] \ [-max\_pin {value}] \ [-enablerates\_sortorder {value}] \ [-enablerates\_sortby {value}] \ [-enablerates\_summary {value}] \ [-with\_annotation\_coverage {value}] \ {filename}

## **Arguments**

-powerunit {value}

Specifies the unit in which power is set. The following table shows the acceptable values for this argument:

| Value | Description                         |
|-------|-------------------------------------|
| W     | The power unit is set to watts      |
| mW    | The power unit is set to milliwatts |
| uW    | The power unit is set to microwatts |

-frequnit {value}

Specifies the unit in which frequency is set. The following table shows the acceptable values for this argument:

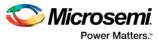

| Value | Description                            |
|-------|----------------------------------------|
| Hz    | The frequency unit is set to hertz     |
| kHz   | The frequency unit is set to kilohertz |
| MHz   | The frequency unit is set to megahertz |

#### -opcond $\{value\}$

Specifies the operating condition. The following table shows the acceptable values for this argument:

| Value   | Description                                    |
|---------|------------------------------------------------|
| worst   | The operating condition is set to worst case   |
| typical | The operating condition is set to typical case |
| best    | The operating condition is set to best case    |

#### -opmode {value}

Specifies the operating mode. The following table shows the acceptable values for this argument:

| Value        | Description                               |
|--------------|-------------------------------------------|
| Active       | The operating mode is set to Active       |
| Standby      | The operating mode is set to Standby      |
| Flash*Freeze | The operating mode is set to Flash*Freeze |

#### -toggle $\{value\}$

Specifies the toggle. The following table shows the acceptable values for this argument:

| Value | Description                |
|-------|----------------------------|
| true  | The toggle is set to true  |
| false | The toggle is set to false |

-power\_summary {value}

Specifies whether to include the power summary, which shows the static and dynamic values in the report. The following table shows the acceptable values for this argument:

| Value | Description                                      |
|-------|--------------------------------------------------|
| true  | Includes the power summary in the report         |
| false | Does not include the power summary in the report |

#### -rail\_breakdown $\{value\}$

Specifies whether to include the breakdown by rail summary in the report. The following table shows the acceptable values for this argument:

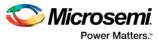

| Value | Description                                                  |
|-------|--------------------------------------------------------------|
| true  | Includes the breakdown by rail summary in the report         |
| false | Does not include the breakdown by rail summary in the report |

#### -type\_breakdown $\{value\}$

Specifies whether to include the breakdown by type summary in the report. The following table shows the acceptable values for this argument:

| Value | Description                                                  |
|-------|--------------------------------------------------------------|
| true  | Includes the breakdown by type summary in the report         |
| false | Does not include the breakdown by type summary in the report |

#### -clock\_breakdown $\{value\}$

Specifies whether to include the breakdown by clock domain in the report. The following table shows the acceptable values for this argument:

| Value | Description                                                          |
|-------|----------------------------------------------------------------------|
| true  | Includes the breakdown by clock domain summary in the report         |
| false | Does not include the breakdown by clock domain summary in the report |

#### -thermal\_summary $\{value\}$

Specifies whether to include the thermal summary in the report. The following table shows the acceptable values for this argument:

| Value | Description                                        |
|-------|----------------------------------------------------|
| true  | Includes the thermal summary in the report         |
| false | Does not include the thermal summary in the report |

#### -battery\_life $\{value\}$

Specifies whether to include the battery life summary in the report. The following table shows the acceptable values for this argument:

| Value | Description                                             |
|-------|---------------------------------------------------------|
| true  | Includes the battery life summary in the report         |
| false | Does not include the battery life summary in the report |

#### -opcond\_summary {value}

Specifies whether to include the operating conditions summary in the report. The following table shows the acceptable values for this argument:

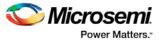

| Value | Description                                                     |
|-------|-----------------------------------------------------------------|
| true  | Includes the operating conditions summary in the report         |
| false | Does not include the operating conditions summary in the report |

#### -clock\_summary {value}

Specifies whether to include the clock domains summary in the report. The following table shows the acceptable values for this argument:

| Value | Description                                      |
|-------|--------------------------------------------------|
| true  | Includes the clock summary in the report         |
| false | Does not include the clock summary in the report |

#### -style $\{value\}$

Specifies the format in which the report will be exported. The following table shows the acceptable values for this argument:

| Value | Description                              |
|-------|------------------------------------------|
| Text  | The report will be exported as Text file |
| CSV   | The report will be exported as CSV file  |

#### -sortby $\{value\}$

Specifies how to sort the values in the report. The following table shows the acceptable values for this argument:

| Value        | Description                     |
|--------------|---------------------------------|
| power values | Sorts based on the power values |
| alphabetical | Sorts in an alphabetical order  |

#### -sortorder $\{value\}$

Specifies the sort order of the values in the report. The following table shows the acceptable values for this argument:

| Value      | Description                          |
|------------|--------------------------------------|
| ascending  | Sorts the values in ascending order  |
| descending | Sorts the values in descending order |

#### -instance\_breakdown {value}

Specifies whether to include the breakdown by instance in the report. The following table shows the acceptable values for this argument:

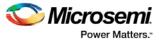

| Value | Description                                              |
|-------|----------------------------------------------------------|
| true  | Includes the breakdown by instance in the report         |
| false | Does not include the breakdown by instance in the report |

#### -power\_threshold $\{value\}$

This specifies whether to include only the instances that consume power above a certain minimum value. When this command is set to true, the <code>-min\_power</code> argument must also be used to specify that only the instances that consume power above this minimum power value are the ones that are included in the report. The following table shows the acceptable values for this argument:

| Value | Description                                        |
|-------|----------------------------------------------------|
| true  | Includes the power threshold in the report         |
| false | Does not include the power threshold in the report |

#### -filter\_instance {value}

This specifies whether to have a limit on the number of instances to include in the Power report. When this command is set to true, the <code>-max\_instance</code> argument must also be used to specify the maximum number of instances to be included into the Power report. The following table shows the acceptable values for this argument:

| Value | Description                                                                                              |
|-------|----------------------------------------------------------------------------------------------------|
| true  | Indicates that you want to have a limit on the number of instances to include in the Power report        |
| false | Indicates that you do not want to have a limit on the number of instances to include in the Power report |

```
-min_power {number}
```

Specifies which block to expand based on the minimum power value of a block.

```
-max_instance {integer >= 0}
```

Sets the maximum number of instances to a specified integer greater than or equal to 0 (zero). This will limit the maximum number of instances to be included in the Power report.

```
-activity_sortorder \{value\}
```

Specifies the sort order for the activity summary. The following table shows the acceptable values for this argument:

| Value      | Description                          |
|------------|--------------------------------------|
| ascending  | Sorts the values in ascending order  |
| descending | Sorts the values in descending order |

-activity\_sortby {value}

Specifies how to sort the values for the activity summary. The following table shows the acceptable values for this argument:

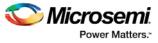

| Value     | Description                               |
|-----------|-------------------------------------------|
| pin name  | Sorts based on the pin name               |
| net name  | Sorts based on thepnet name               |
| domain    | Sorts based on the clock domain           |
| frequency | Sorts based on the clock frequency        |
| source    | Sorts based on the clock frequency source |

#### -activity\_summary {value}

Specifies whether to include the activity summary in the report. The following table shows the acceptable values for this argument:

| Value | Description                                         |
|-------|-----------------------------------------------------|
| true  | Includes the activity summary in the report         |
| false | Does not include the activity summary in the report |

#### -frequency\_threshold $\{value\}$

Specifies whether to add a frequency threshold. The following table shows the acceptable values for this argument:

| Value | Description                        |
|-------|------------------------------------|
| true  | Adds a frequency threshold         |
| false | Does not add a frequency threshold |

#### -filter\_pin {value}

Specifies whether to filter by maximum number of pins. The following table shows the acceptable values for this argument:

| Value | Description                              |
|-------|------------------------------------------|
| true  | Filters by maximum number of pins        |
| false | Des not filter by maximum number of pins |

```
-min_frequency {value}
```

Sets the minimum frequency to {decimal value [unit { Hz | KHz | MHz}]}.

-max\_pin  $\{value\}$ 

Sets the maximum number of pins.

```
-enablerates_sortorder {value}
```

Specifies the sort order for the probabilities summary. The following table shows the acceptable values for this argument:

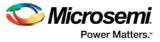

| Value      | Description                          |
|------------|--------------------------------------|
| ascending  | Sorts the values in ascending order  |
| descending | Sorts the values in descending order |

#### -enablerates\_sortby $\{value\}$

Specifies how to sort the values for the probabilities summary. The following table shows the acceptable values for this argument:

| Value     | Description                               |
|-----------|-------------------------------------------|
| pin name  | Sorts based on the pin name               |
| net name  | Sorts based on the net name               |
| domain    | Sorts based on the clock domain           |
| frequency | Sorts based on the clock frequency        |
| source    | Sorts based on the clock frequency source |

#### -enablerates\_summary {value}

Specifies whether to include the probabilities summary in the report. The following table shows the acceptable values for this argument:

| Value | Description                                         |
|-------|-----------------------------------------------------|
| true  | Includes the activity summary in the report         |
| false | Does not include the activity summary in the report |

#### -with\_annotation\_coverage {value}

Specifies whether to include the annotation coverage summary in the report. The following table shows the acceptable values for this argument:

| Value | Description                                                    |
|-------|----------------------------------------------------------------|
| true  | Includes the annotation coverage summary in the report         |
| false | Does not include the annotation coverage summary in the report |

#### {filename}

Specifies the name of the report.

## **Supported Families**

See the <u>Tcl Commands and Supported Families</u> table for the list of families that support this command.

## Notes

• The following arguments have been removed. Running the script will trigger a warning message: Warning: Invalid argument: -argname "argvalue" Ignored. Ignore the warning.

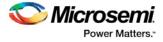

```
-annotated_pins {value}
-stat_pow {value}
-dyn_pow {value}
```

- Flash\*Freeze, Sleep, and Shutdown are available only for certain families and devices.
- Worst and Best are available only for certain families and devices.

## **Examples**

This example generates a Power report named report.rpt.

```
smartpower_report_power -powerunit "uW" -frequnit "MHz" -opcond "Typical" -opmode
"Active" -toggle "TRUE" -rail_breakdown "TRUE" -battery_life "TRUE" -style "Text" -
power_summary "TRUE" -activity_sortby "Source" text_report.txt
```

# smartpower\_report\_power\_activity\_map

Tcl command; the activity and hazards report reads a VCD file and reports transitions and hazards for each clock cycle of the VCD file.

```
smartpower_report_power_activity_map \
[-vcd_file {path}] \
[-style {value}] \
[-partial_parse {value}] \
[-start_time {value}] \
[-end_time {value}] \
[-auto_detect_top_level_name {value}] \
[-top_level_name { name } ] \
[-report_type {value}] \
[-report_query {value}] \
[-sortby {value }] \
[-sortorder {value }] \
[-max_net {value}] \
[-max_cycle {value}] \
[-clock_settings {value}] \
[-glitch_filtering {value}] \
[-glitch_threshold {value}] \
[-auto_construct_clock_domain {value}] \
[-clock_period {value}] \
[-clock_offset {value}] \
[-opmode {value}] \
{filename}
```

## **Arguments**

-vcd\_file {path}

Specifies the path to the \*.vcd file that you want to import.

-style {value}

Specifies the format in which the report will be exported. The following table shows the acceptable values for this argument:

| Value | Description                              |
|-------|------------------------------------------|
| Text  | The report will be exported as Text file |
| CSV   | The report will be exported as CSV file  |

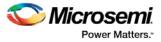

#### -partial\_parse {value}

Specifies whether to partially parse the \*.vcd file. The following table shows the acceptable values for this argument:

| Value | Description                             |
|-------|-----------------------------------------|
| true  | Partially parses the *.vcd file         |
| false | Does not partially parse the *.vcd file |

#### -start\_time {value}

This option is available only if <code>-partially\_parse</code> is set to *true*. Specifies the start time (in ns) to partially parse the \*.vcd file.

-end\_time {value}

This option is available only if  $-partially_parse$  is set to true. Specifies the end time (in ns) to partially parse the \*.vcd file.

-auto\_detect\_top\_level\_name {value}

Specifies whether to automatically detect the top-level name. The following table shows the acceptable values for this argument:

| Value | Description                                      |
|-------|--------------------------------------------------|
| true  | Automatically detects the top-level name         |
| false | Does not automatically detect the top-level name |

-top\_level\_name { name }

Specifies the top-level name.

-report\_type {value}

Specifies the report query type. The following table shows the acceptable values for this argument:

| Value              | Description                                          |
|--------------------|------------------------------------------------------|
| activity           | Includes activity information for each net           |
| power              | Includes power information for each net              |
| activity and power | Includes activity and power information for each net |

#### -report\_query {value}

Specifies the report type. The following table shows the acceptable values for this argument:

| Value                      | Description                               |
|----------------------------|-------------------------------------------|
| Report by Net - summary    | Provides a summary report for each net    |
| Report by Net - detailed   | Provides a detailed report for each net   |
| Report by Cycle - summary  | Provides a summary report for each cycle  |
| Report by cycle - detailed | Provides a detailed report for each cycle |

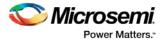

#### -sortby {value}

Specifies how to sort the values in the report. The following table shows the acceptable values for this argument:

| Value                  | Description                               |
|------------------------|-------------------------------------------|
| total power            | Sorts based on the power values           |
| spurious power         | Sorts based on the spurious power         |
| functional power       | Sorts based on the functional power       |
| spurious transitions   | Sorts based on the spurious transitions   |
| functional transitions | Sorts based on the functional transitions |

#### -sortorder {value}

Specifies the sort order of the values in the report. This could be descending or ascending. -max\_net {value}

Specifies the maximum number of nets to report. In a net summary or net details report, this argument limits the total number of entries. In a cycle details report, this argument limits the number of nets reported for each cycle.

-max\_cycle {value}

Specifies the maximum number of cycles to report. In a cycle summary or cycle details report, this argument limits the total number of entries. In a net details report, this argument limits the number of cycles reported for each net

#### -clock\_settings {value}

Specifies the settings for the clock. The format is "< clock name >:< active edge { value } >". The following table shows the acceptable values for the active edge:

| Value      | Description                                           |
|------------|-------------------------------------------------------|
| rising     | Sets the clock to a rising active edge                |
| falling    | Sets the clock to a falling active edge               |
| both       | Sets the clock to both rising and falling active edge |
| not_active | Does not use the signal as a clock                    |

#### -glitch\_filtering {value}

Specifies whether to use glitch filtering. The following table shows the acceptable values for this argument:

| Value | Description                                                                                                    |
|-------|----------------------------------------------------------------------------------------------------|
| true  | Glitch filtering is on                                                                                            |
| auto  | Enables automatic glitch filtering. This option will ignore any value specified in <code>-glitch_threshold</code> |
| false | Glitch filtering is off                                                                                           |

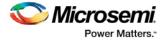

#### -glitch\_threshold {value}

This option is only available when <code>-glitch\_filtering</code> is set to *true*. Specifies the glitch filtering value in ps.

-auto\_construct\_clock\_domain {value}

Specifies whether to automatically construct the clock domain. The following table shows the acceptable values for this argument:

| Value | Description                                       |
|-------|---------------------------------------------------|
| true  | Automatically constructs the clock domain         |
| false | Does not automatically construct the clock domain |

```
-clock_period {value}
```

Use this option to specify a virtual clock period (in ps). This should be used if –

```
auto_construct_clock_domain is set to false.
```

-clock\_offset  $\{value\}$ 

Use this option to specify the time of the first active edge of the virtual clock (in ps). This should be used if -auto\_construct\_clock\_domain is set to *false*.

-opmode {value}

Use this option to specify the mode from which the operating conditions are extracted to generate the report.

| Value        | Description                               |
|--------------|-------------------------------------------|
| Active       | The operating mode is set to Active       |
| Standby      | The operating mode is set to Standby      |
| Flash*Freeze | The operating mode is set to Flash*Freeze |

#### {filename}

Specifies the name of the report.

#### **Supported Families**

See the <u>Tcl Commands and Supported Families</u> table for the list of families that support this command.

#### **Examples**

#### This example generates an activity and hazards power report named report\_power\_activity\_map.txt.

```
smartpower_report_power_activity_map -partial_parse "TRUE" -start_time "1.0" -end_time
"3.0" -auto_detect_top_level_name "TRUE" -top_level_name "mytopmodule" -glitch_filtering
"auto" -style "Text" -opmode "Active"
-vcd_file power.vcd -report_query "Report by Net - summary" -clock_period "2000.0" -
clock_offset "10.0" "report_power_activity_map_partial.txt"
```

# smartpower\_report\_power\_peak\_analyzer

Tcl command; creates a cycle accurate power report, which reports a power waveform with one power value per clock period or half-period instead of an average power for the whole simulation.

```
smartpower_report_power_peak_analyzer\
[-vcd_file {path}] \
```

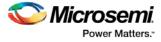

```
[-style {value}] \
[-partial_parse {value}] \
[-start_time {value}] \
[-end_time {value}] \
[-auto_detect_top_level_name {value}] \
[-top_level_name {name}] \
[-glitch_filtering {value}] \
[-glitch_threshold {value}] \
[-auto_detect_sampling_period {value}] \
[-sampling_clock { }] \
[-sampling_rate_per_period {value}] \
[-sampling_offset {value}] \
[-sampling_period {value}] \
[-use_only_local_extrema {value}] \
[-use_power_threshold {value}] \
[-power_threshold {value}] \
[-opmode {value}] \
{filename}
```

## **Arguments**

-type power\_cycle\_accurate

Specifies the type of report to generate is a cycle accurate power report.

-vcd\_file {path}

Specifies the path to the \*.vcd file that you want to import.

-style  $\{value\}$ 

Specifies the format in which the report will be exported. The following table shows the acceptable values for this argument:

| Value | Description                              |
|-------|------------------------------------------|
| Text  | The report will be exported as Text file |
| CSV   | The report will be exported as CSV file  |

```
-partial_parse {value}
```

Specifies whether to partially parse the \*.vcd file. The following table shows the acceptable values for this argument:

| Value | Description                             |
|-------|-----------------------------------------|
| true  | Partially parses the *.vcd file         |
| false | Does not partially parse the *.vcd file |

-start\_time {value}

This option is available only if <code>-partially\_parse</code> is set to *true*. Specifies the start time (in ns) to partially parse the \*.vcd file.

-end\_time  $\{value\}$ 

This option is available only if <code>-partially\_parse</code> is set to *true*. Specifies the end time (in ns) to partially parse the \*.vcd file.

-auto\_detect\_top\_level\_name {value}

Specifies whether to automatically detect the top-level name. The following table shows the acceptable values for this argument:

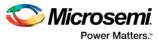

| Value | Description                                      |
|-------|--------------------------------------------------|
| true  | Automatically detects the top-level name         |
| false | Does not automatically detect the top-level name |

-top\_level\_name {name}

Specifies the top-level name.

-glitch\_filtering  $\{value\}$ 

Specifies whether to use glitch filtering. The following table shows the acceptable values for this argument:

| Value | Description                                                                                          |
|-------|----------------------------------------------------------------------------------------------------|
| true  | Glitch filtering is on                                                                               |
| auto  | Enables automatic glitch filtering. This option will ignore any value specified in -glitch_threshold |
| false | Glitch filtering is off                                                                              |

-glitch\_threshold  $\{value\}$ 

This option is only available when <code>-glitch\_filtering</code> is set to *true*. Specifies the glitch filtering value (in ps).

```
-power_summary {value}
```

Specifies whether to include the power summary, which shows the static and dynamic values in the report. The following table shows the acceptable values for this argument:

| Value | Description                                      |
|-------|--------------------------------------------------|
| true  | Includes the power summary in the report         |
| false | Does not include the power summary in the report |

-auto\_detect\_sampling\_period {value}

Specifies whether to automatically detect the sampling period. The following table shows the acceptable values for this argument:

| Value | Description                                       |
|-------|---------------------------------------------------|
| true  | Automatically detects the sampling period         |
| false | Does not automatically detect the sampling period |

-sampling\_clock {}

Specifies the sampling clock.

-sampling\_rate\_per\_period {value}

Specifies whether to set the sampling rate per period. The following table shows the acceptable values for this argument:

| Value | Description                            |
|-------|----------------------------------------|
| true  | Specifies the sampling rate per period |

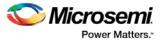

| Value | Description                                 |
|-------|---------------------------------------------|
| false | Specifies the sampling rate per half period |

-sampling\_offset {value}

Specifies the offset used to calculate the sampling offset (in ps).

-sampling\_period {value}

Specifies the offset used to calculate the sampling period (in ps).

```
-use_only_local_extrema {value}
```

Specifies whether to limit the history size by keeping only local extrema. The following table shows the acceptable values for this argument:

| Value | Description                                                   |
|-------|---------------------------------------------------------------|
| true  | Limits the history size by keeping only local extrema         |
| false | Does not limit the history size by keeping only local extrema |

-use\_power\_threshold  $\{value\}$ 

Specifies whether to limit the history size by setting a power threshold. The following table shows the acceptable values for this argument:

| Value | Description                                                  |
|-------|--------------------------------------------------------------|
| true  | Limits the history size by setting a power threshold         |
| false | Does not limit the history size by setting a power threshold |

-power\_threshold  $\{value\}$ 

Sets the power threshold value.

-opmode {value}

Use this option to specify the mode from which the operating conditions are extracted to generate the report.

| Value        | Description                               |
|--------------|-------------------------------------------|
| Active       | The operating mode is set to Active       |
| Standby      | The operating mode is set to Standby      |
| Flash*Freeze | The operating mode is set to Flash*Freeze |

{filename}

Specifies the name of the report.

## **Supported Families**

See the <u>Tcl Commands and Supported Families</u> table for the list of families that support this command.

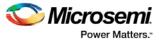

## **Examples**

This example generates a cycle accurate power report named report\_power\_cycle\_based.txt.

```
smartpower_report_power_peak_analyzer -partial_parse "TRUE" -vcd_file "power.vcd" -style
"Text" -start_time "0.05" -end_time "1.00" -auto_detect_top_level_name "TRUE" -
glitch_filtering "FALSE" -glitch_threshold "100" -auto_detect_sampling_period "TRUE" -
sampling_clock "clk" -sampling_rate_per_period "TRUE" -sampling_offset "0.00" -
sampling_period "10000.00" -use_only_local_extrema "TRUE" -use_power_threshold "TRUE" -
power_threshold "0.00" -opmode "Active" "report_power_cycle_based.txt"
```

#### See Also

Tcl documentation conventions

## smartpower\_report\_power\_sequencer

Tcl command; creates a scenario power report for a previously defined scenario. It includes information about the global device and SmartPower preferences selection, and the average power consumption and the excepted battery life for this sequence.

```
smartpower_report_power_sequencer\
```

```
[-powerunit {value}] \
[-frequnit {value}] \
[-opcond {value}] \
[-toggle {value}] \
[-scenario {value}] \
[-style {value}] \
[-battery_life {value}] \
[-battery_capacity {value}] \
[-rail_breakdown {value}] \
[-mode_breakdown {value}] \
[-opcond_summary {value}] \
{filename}
```

## **Arguments**

-powerunit {value}

Specifies the unit in which power is set. The following table shows the acceptable values for this argument:

| Value | Description                         |
|-------|-------------------------------------|
| W     | The power unit is set to watts      |
| mW    | The power unit is set to milliwatts |
| uW    | The power unit is set to microwatts |

-frequnit {value}

Specifies the unit in which frequency is set. The following table shows the acceptable values for this argument:

| Value | Description                        |
|-------|------------------------------------|
| Hz    | The frequency unit is set to hertz |

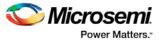

| Value | Description                            |
|-------|----------------------------------------|
| kHz   | The frequency unit is set to kilohertz |
| MHz   | The frequency unit is set to megahertz |

#### -toggle $\{value\}$

Specifies the toggle. The following table shows the acceptable values for this argument:

| Value | Description                |
|-------|----------------------------|
| true  | The toggle is set to true  |
| false | The toggle is set to false |

#### -scenario{value}

Specifies a scenario that the report is generated from.

-style {value}

Specifies the format in which the report will be exported. The following table shows the acceptable values for this argument:

| Value | Description                              |
|-------|------------------------------------------|
| Text  | The report will be exported as Text file |
| CSV   | The report will be exported as CSV file  |

#### -battery\_life {value}

Specifies whether to include the battery life summary in the report. The following table shows the acceptable values for this argument:

| Value | Description                                             |
|-------|---------------------------------------------------------|
| true  | Includes the battery life summary in the report         |
| false | Does not include the battery life summary in the report |

-battery\_capacity {value}

Specifies the battery capacity in A\*H.

-rail\_breakdown  $\{value\}$ 

Specifies whether to include the breakdown by rail summary in the report. The following table shows the acceptable values for this argument:

| Value | Description                                                                              |
|-------|------------------------------------------------------------------------------------------|
| true  | Includes the breakdown by rail summary in the report                                     |
| false | Does not include the breakdown by rail summary in the report. This is the default value. |

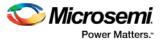

#### -type\_breakdown {value}

Specifies whether to include the breakdown by type summary in the report. The following table shows the acceptable values for this argument:

| Value | Description                                                                              |
|-------|------------------------------------------------------------------------------------------|
| true  | Includes the breakdown by type summary in the report                                     |
| false | Does not include the breakdown by type summary in the report. This is the default value. |

#### -mode\_breakdown {value}

Specifies whether to include a breakdown by mode in the report. The following table shows the acceptable values for this argument:

| Value | Description                                                                         |
|-------|-------------------------------------------------------------------------------------|
| true  | Includes the breakdown by mode in the report                                        |
| false | Does not include the breakdown by mode in the report.<br>This is the default value. |

#### -opcond\_summary {value}

Specifies whether to include the operating conditions summary in the report. The following table shows the acceptable values for this argument:

| Value | Description                                                     |
|-------|-----------------------------------------------------------------|
| true  | Includes the operating conditions summary in the report         |
| false | Does not include the operating conditions summary in the report |

{filename.rpt}

Specifies the name of the report.

## **Supported Families**

See the Tcl Commands and Supported Families table for the list of families that support this command.

## **Notes**

- Flash\*Freeze, Sleep, and Shutdown are available only for certain families and devices.
- Worst and Best are available only for certain families and devices.

## **Examples**

The following example generates a scenario power report named report.txt for my\_scenario: smartpower\_report\_power\_sequencer -scenario my\_scenario -rail\_breakdown true type\_breakdown true -mode\_breakdown true -style text -battery\_capacity 10 report.txt

#### See Also

Scenario Power Report

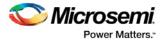

# smartpower\_set\_mode\_for\_analysis

Tcl command; sets the mode for cycle-accurate power analysis.

smartpower\_set\_mode\_for\_analysis -mode {value}

## Arguments

-mode  $\{value\}$ 

Specifies the mode for cycle-accurate power analysis.

| Value        | Description                               |
|--------------|-------------------------------------------|
| Active       | The operating mode is set to Active       |
| Standby      | The operating mode is set to Standby      |
| Flash*Freeze | The operating mode is set to Flash*Freeze |

## **Supported Families**

See the Tcl Commands and Supported Families table for the list of families that support this command.

## **Examples**

The following example sets the mode for analysis to active:

```
smartpower_set_mode_for_analysis -mode {active}
```

#### See Also

<u>Tcl documentation conventions</u> Designer Tcl Command Reference

# smartpower\_set\_mode\_for\_pdpr

This SmartPower Tcl command sets the operating mode used by the Power Driven Place and Route (PDPR) tool during power optimization.

smartpower\_set\_mode\_for\_pdpr -opmode {value}

## **Parameters**

-opmode  $\{value\}$ 

Value must be a valid operating mode. This parameter is mandatory. Sets the operating mode for your power driven place and route.

## **Exceptions**

None

## **Supported Families**

See the <u>Tcl Commands and Supported Families</u> table for the list of families that support this command.

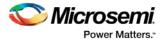

## **Return Value**

This command does not return a value.

## **Examples**

This example sets the Active mode as the operating mode for Power Driven Place and Route.
 set\_mode\_for\_pdpr -opmode "Active"
This example creates a custom mode and set it to be used by Power Driven Place and Route (PDPR).
 smartpower\_add\_new\_custom\_mode -name "MyCustomMode" \
 -description "for PDPR" -base\_mode "Active"
 smartpower\_set\_mode\_for\_pdpr -opmode "MyCustomMode

#### See Also

**Tcl Command Documentation Conventions** 

# smartpower\_set\_operating\_condition

Tcl command; sets the operating conditions used in SmartPower to one of the pre-defined types.

smartpower\_set\_operating\_condition -opcond {value}

## **Arguments**

-opcond  $\{\textit{value}\}$ 

Specifies the value of the operating condition. The following table shows the acceptable values for this argument:

| Value   | Description                              |
|---------|------------------------------------------|
| best    | Sets the operating conditions to best    |
| typical | Sets the operating conditions to typical |
| worst   | Sets the operating conditions to worst   |

## **Supported Families**

See the Tcl Commands and Supported Families table for the list of families that support this command.

## **Examples**

This example sets the operating conditions to best:

 $\verb|smartpower_set_operating_condition -opcond \{best\}|$ 

## See Also

<u>Tcl documentation conventions</u> Designer Tcl Command Reference

# smartpower\_set\_operating\_conditions

Tcl command; sets the operating conditions used in SmartPower.

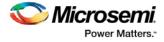

| <pre>smartpower_set_operating_conditions</pre> | "still_air   1.0_mps   | 2.5_mps   custom" -heatsink    |
|------------------------------------------------|------------------------|--------------------------------|
| "None   custom   10mm_Low_Profile              | 15mm_Medium_Profile    | 20mm_High_Profile" -boardmodel |
| "None_Conservative   JEDEC_2s2p" [-t           | eta_ja "decimal value" | "] [-teta_sa "decimal value"]  |

## **Arguments**

-still\_air {value}

Specifies the value for the still air operating condition. The following table shows the acceptable values for this argument:

| Value   | Description                              |
|---------|------------------------------------------|
| 1.0_mps | Sets the operating conditions to best    |
| 2.5_mps | Sets the operating conditions to typical |
| custom  | Sets the operating conditions to worst   |

#### -heatsink $\{value\}$

Specifies the value of the operating condition. The following table shows the acceptable values for this argument:

| Value             | Description                  |
|-------------------|------------------------------|
| none              | No heat sink                 |
| custom            | Sets a custom heat sink size |
| 10mm_Low_Profile  | 10 mm heat sink              |
| 15mm_Low_Profile  | 15 mm heat sink              |
| 20mm_High_Profile | 20 mm heat sink              |

#### -boardmodel {value}

Specifies your board model. The following table shows the acceptable values for this argument:

| Value             | Description                          |
|-------------------|--------------------------------------|
| None_Conservative | No board model, conservative routing |
| JEDEC_2s2p        | JEDEC 2s2p board model               |

-teta\_ja {decimal\_value}

Optional; sets your teta ja value; must be a positive decimal

-teta\_sa {decimal\_value}

Optional; sets your teta sa value; must be a positive decimal.

## **Supported Families**

See the <u>Tcl Commands and Supported Families</u> table for the list of families that support this command.

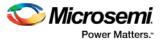

## **Examples**

#### This example sets the operating conditions to best:

```
set_operating_conditions -airflow "still_air" -heatsink "None" -boardmodel
"None_Conservative "
```

#### See Also

Tcl documentation conventions Designer Tcl Command Reference

# smartpower\_set\_pin\_probability

Enables you to set the probability value of a pin driving an enable pin. For I/Os, if you do not use this command, the probability of the IOEnableSet is used. For memories, if you do not use this command, the probability of the MemoriesEnableSet is used.

```
smartpower_set_pin_probability -pin_name {pin_name} -pin_enable_rate {value}
```

## **Arguments**

-pin\_name {pin\_name}

Specifies the name of a pin for which the probability will be set. This pin must be the direct driver of an enable pin.

-pin\_proba {value}

Specifies the value of the pin probability as a percentage, which can be any positive decimal between 0 and 100, inclusive.

#### **Supported Families**

SmartFusion, IGLOO, ProASIC3, Fusion

#### Notes

None

## **Exceptions**

None

## **Examples**

The following example sets the probability of the pin driving the enable pin of a bidirectional I/O smartpower\_set\_pin\_probability -pin\_name mybibuf/U0/U1:EOUT \
-pin\_proba 50.4

#### See Also

smartpower\_remove\_pin\_probability

## smartpower\_set\_process

Tcl command; sets the process used in SmartPower to one of the pre-defined types.

```
smartpower_set_process -process {value}
```

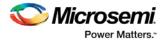

## Arguments

#### -process $\{value\}$

Specifies the value of the operating condition. The following table shows the acceptable values for this argument:

| Value   | Description                                |
|---------|--------------------------------------------|
| Typical | Sets the process for SmartPower to typical |
| Maximum | Sets the process for SmartPower to maximum |

## **Supported Families**

See the <u>Tcl Commands and Supported Families</u> table for the list of families that support this command.

## **Examples**

This example sets the operating conditions to typical: smartpower\_set\_process -process {Typical}

#### See Also

Tcl documentation conventions

# smartpower\_set\_scenario\_for\_analysis

Tcl command; sets the scenario for cycle-accurate power analysis.

```
smartpower_set_scenario_for_analysis -scenario{value}
```

## **Arguments**

-scenario {value}

Specifies the mode for cycle-accurate power analysis.

## **Supported Families**

See the Tcl Commands and Supported Families table for the list of families that support this command.

## **Examples**

The following example sets the scenario for analysis to my\_scenario: smartpower\_set\_scenario\_for\_analysis -scenario {my\_scenario}

#### See Also

<u>Tcl documentation conventions</u> <u>Designer Tcl Command Reference</u>

# smartpower\_set\_temperature\_opcond

Tcl command; sets the temperature in the operating conditions to one of the pre-defined types.

smartpower\_set\_temperature\_opcond -use{value}

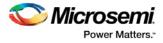

## Arguments

#### $-use\{value\}$

Specifies the temperature in the operating conditions. The following table shows the acceptable values for this argument:

| Value   | Description                                                                                                    |
|---------|----------------------------------------------------------------------------------------------------|
| oprange | Sets the temperature in the operating conditions as specified in your Project Settings.                                                    |
| design  | Sets the temperature in the operating conditions as specified in the SmartPower design-wide operating range. Applies to SmartPower only.   |
| mode    | Sets the temperature in the operating conditions as specified in the SmartPower mode-specific operating range. Applies to SmartPower only. |

## **Supported Families**

See the <u>Tcl Commands and Supported Families</u> table for the list of families that support this command.

## **Examples**

This example sets the temperature in the operating conditions as specified in the custom mode-settings: smartpower\_set\_temperature\_opcond -use{mode}

#### See Also

<u>Tcl documentation conventions</u> Designer Tcl Command Reference

# smartpower\_set\_voltage\_opcond

Tcl command; sets the voltage in the operating conditions.

```
\verb|smartpower_set_voltage_opcond -voltage{value} - use{value}|
```

## **Arguments**

#### $-voltage{value}$

Specifies the voltage supply in the operating conditions. The following table shows the acceptable values for this argument:

| Value    | Description                                        |
|----------|----------------------------------------------------|
| VDD      | Sets the voltage operating conditions for VDD      |
| VDDI 2.5 | Sets the voltage operating conditions for VDDI 2.5 |
| VPP      | Sets the voltage operating conditions for VPP      |

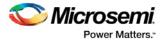

#### -use{value}

Specifies the voltage in the operating conditions for each voltage supply. The following table shows the acceptable values for this argument:

| Value   | Description                                                                                                    |
|---------|----------------------------------------------------------------------------------------------------|
| oprange | Sets the voltage in the operating conditions as specified in your Project Settings.                                                          |
| design  | Sets the voltage in the operating conditions as specified in the SmartPower design-wide operating range. Applies to SmartPower only.         |
| mode    | Sets the voltage in the operating conditions as specified in<br>the SmartPower mode-specific operating range. Applies to<br>SmartPower only. |

## **Supported Families**

See the <u>Tcl Commands and Supported Families</u> table for the list of families that support this command.

## **Examples**

This example sets the VCCA as specified in the SmartPower mode-specific settings: smartpower\_set\_voltage\_opcond -voltage{vcca} -use{mode}

#### See Also

Tcl documentation conventions Designer Tcl Command Reference

# smartpower\_temperature\_opcond\_set\_design\_wide

Tcl command; sets the temperature for SmartPower design-wide operating conditions.

```
smartpower_temperature_opcond_set_design_wide -best{value} -typical{value} -worst{value} -
thermal_mode{value}
```

## Arguments

 $-best\{value\}$ 

Specifies the best temperature (in degrees Celsius) used for design-wide operating conditions. -typical{value}

Specifies the typical temperature (in degrees Celsius) used for design-wide operating conditions. -worst{value}

Specifies the worst temperature (in degrees Celsius) used for design-wide operating conditions. -thermal\_mode{value}

Specifies the mode in which the junction temperature is computed. The following table shows the acceptable values for this argument:

| Value   | Description                                                |
|---------|------------------------------------------------------------|
| ambient | The junction temperature will be iteratively computed with |

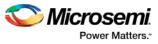

| Value  | Description                                                                                                    |
|--------|----------------------------------------------------------------------------------------------------|
|        | total static power                                                                                                    |
| opcond | The junction temperature will be given as one of the operating condition range values specified in the device selection |

## **Supported Families**

See the Tcl Commands and Supported Families table for the list of families that support this command.

## **Examples**

This example sets the temperature for design-wide operating conditions to Best 20, Typical 30, and Worst 60:

smartpower\_temperature\_opcond\_set\_design\_wide -best{20} -typical{30} -worst{60}

#### See Also

<u>Tcl documentation conventions</u> Designer Tcl Command Reference

# smartpower\_temperature\_opcond\_set\_mode\_specific

Tcl command; sets the temperature for SmartPower mode-specific operating conditions.

```
smartpower_temperature_opcond_set_mode_specific -opmode{value} -thermal_mode{value} -
best{value} -typical{value} -worst{value} -thermal_mode{value}
```

## **Arguments**

-opmode {value}

Specifies the operating mode. The following table shows the acceptable values for this argument:

| Value        | Description                               |
|--------------|-------------------------------------------|
| Active       | The operating mode is set to Active       |
| Standby      | The operating mode is set to Standby      |
| Flash*Freeze | The operating mode is set to Flash*Freeze |

#### -thermal\_mode $\{value\}$

Specifies the mode in which the junction temperature is computed. The following table shows the acceptable values for this argument:

| Value   | Description                                                                                                    |
|---------|----------------------------------------------------------------------------------------------------|
| ambient | The junction temperature will be iteratively computed with total static power                                           |
| opcond  | The junction temperature will be given as one of the operating condition range values specified in the device selection |

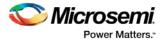

-best{value}
Specifies the best temperature (in degrees Celsius) for the selected mode.
-typical{value}
Specifies the typical temperature (in degrees Celsius) for the selected mode.
-worst{value}
Specifies the worst temperature (in degrees Celsius) for the selected mode.

## **Supported Families**

See the Tcl Commands and Supported Families table for the list of families that support this command.

## **Examples**

```
This example sets the temperature for mode-specific operating conditions for mode1:
smartpower_temperature_opcond_set_mode_specific -mode{mode1} -best{20} -typical{30} -
worst{60}
```

#### See Also

<u>Tcl documentation conventions</u> Designer Tcl Command Reference

# smartpower\_voltage\_opcond\_set\_design\_wide

Tcl command; sets the voltage settings for SmartPower design-wide operating conditions.

```
smartpower_voltage_opcond_set_design_wide -voltage{value} -best{value} -typical{value} -
worst{value}
```

## **Arguments**

#### -voltage{value}

Specifies the voltage supply in the operating conditions. The following table shows the acceptable values for this argument:

| Value    | Description                                        |
|----------|----------------------------------------------------|
| VDD      | Sets the voltage operating conditions for VDD      |
| VDDI 2.5 | Sets the voltage operating conditions for VDDI 2.5 |
| VPP      | Sets the voltage operating conditions for VPP      |
| VCCA     | Sets the voltage operating conditions for VCCA     |
| VCCI 3.3 | Sets the voltage operating conditions for VCCI 3.3 |
| VCCI 2.5 | Sets the voltage operating conditions for VCCI 2.5 |
| VCCI 1.8 | Sets the voltage operating conditions for VCCI 1.8 |
| VCCI 1.5 | Sets the voltage operating conditions for VCCI 1.5 |
| VCC33A   | Sets the voltage operating conditions for VCC33A   |

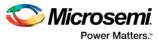

| Value | Description                                     |
|-------|-------------------------------------------------|
| VCCDA | Sets the voltage operating conditions for VCCDA |

-best{value}

Specifies the best voltage used for design-wide operating conditions. -typical{value} Specifies the typical voltage used for design-wide operating conditions. -worst{value}

Specifies the worst voltage used for design-wide operating conditions.

## **Supported Families**

See the Tcl Commands and Supported Families table for the list of families that support this command.

## **Examples**

This example sets VCCA for design-wide to best 20, typical 30 and worst 40:

```
smartpower_voltage_opcond_set_design_wide -voltage{VCCA} -best{20} -typical{30} - worst{40}
```

#### See Also

<u>Tcl documentation conventions</u> Designer Tcl Command Reference

# smartpower\_voltage\_opcond\_set\_mode\_specific

Tcl command; sets the voltage settings for SmartPower mode-specific use operating conditions.

```
smartpower_voltage_opcond_set_mode_specific -opmode{value} -voltage{value} -best{value} -
typical{value} -worst{value}
```

## Arguments

-opmode {value}

Use this option to specify the mode from which the operating conditions are extracted to generate the report.

| Value        | Description                               |
|--------------|-------------------------------------------|
| Active       | The operating mode is set to Active       |
| Standby      | The operating mode is set to Standby      |
| Flash*Freeze | The operating mode is set to Flash*Freeze |

#### $-voltage{value}$

Specifies the voltage in the operating conditions. The following table shows the acceptable values for this argument:

| Value | Description                                   |
|-------|-----------------------------------------------|
| VDD   | Sets the voltage operating conditions for VDD |

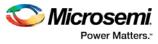

| Value    | Description                                        |
|----------|----------------------------------------------------|
| VDDI 2.5 | Sets the voltage operating conditions for VDDI 2.5 |
| VPP      | Sets the voltage operating conditions for VPP      |
| VCCA     | Sets the voltage operating conditions for VCCA     |
| VCCI 3.3 | Sets the voltage operating conditions for VCCI 3.3 |
| VCCI 2.5 | Sets the voltage operating conditions for VCCI 2.5 |
| VCCI 1.8 | Sets the voltage operating conditions for VCCI 1.8 |
| VCCI 1.5 | Sets the voltage operating conditions for VCCI 1.5 |
| VCC33A   | Sets the voltage operating conditions for VCC33A   |
| VCCDA    | Sets the voltage operating conditions for VCCDA    |

-best{value}

Specifies the best voltage used for mode-specific operating conditions.

-typical{value}

Specifies the typical voltage used for mode-specific operating conditions.

-worst{value}

Specifies the worst voltage used for mode-specific operating conditions.

## **Supported Families**

See the <u>Tcl Commands and Supported Families</u> table for the list of families that support this command.

## **Examples**

This example sets the voltage for the static mode and sets best to 20, typical to 30 and worst to 40: smartpower\_voltage\_opcond\_set\_mode\_specific -opmode{active} -voltage{VCCA} -best{20} typical{30} -worst{40}

#### See Also

<u>Tcl documentation conventions</u> <u>Designer Tcl Command Reference</u>

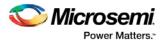

# SmartPower Tcl Commands – SmartFusion, IGLOO, ProASIC3, and Fusion

# report (Power)

Tcl command; creates a Power report, which enables you to determine if you have any power consumption problems in your design. It includes information about the global device and SmartPower preferences selection, and hierarchical detail (including gates, blocks, and nets), with a block-by-block, gate-by-gate, and net-by-net power summary SmartPower results.

```
report -type power \setminus
[-powerunit {value}] \
[-frequnit {value}] \
[-opcond {value}] \
[-opmode {value}] \
[-toggle {value}] \
[-power_summary {value}] \
[-rail_breakdown{value}] \
[-type_breakdown{ value}] \
[-clock_breakdown{value}] \
[-thermal_summary {value}] \
[-battery_life {value}] \
[-opcond_summary {value}] \
[-clock_summary {value}] \
[-style {value}] \
[-sortorder {value}] \
[-sortby {value}] \
[-instance_breakdown {value}] \
[-power_threshold {value}] \
[-filter_instance {value}] \
[-min_power {number}] \
[-max_instance {integer >= 0}] \
[-activity_sortorder {value}] \
[-activity_sortby {value}] \
[-activity_summary {value}] \
[-frequency_threshold {value}] \
[-filter_pin {value}] \
[-min_frequency {value}] \
[-max_pin {value}] \
[-enablerates_sortorder {value}] \
[-enablerates_sortby {value}] \
[-enablerates_summary {value}] \
[-with_annotation_coverage {value}] \
{filename}
```

## **Arguments**

#### -type power

Specifies the type of report to generate is a Power report.

-powerunit  $\{value\}$ 

Specifies the unit in which power is set. The following table shows the acceptable values for this argument:

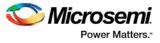

| Value | Description                         |
|-------|-------------------------------------|
| w     | The power unit is set to watts      |
| mW    | The power unit is set to milliwatts |
| uW    | The power unit is set to microwatts |

#### -frequnit $\{value\}$

Specifies the unit in which frequency is set. The following table shows the acceptable values for this argument:

| Value | Description                            |
|-------|----------------------------------------|
| Hz    | The frequency unit is set to hertz     |
| kHz   | The frequency unit is set to kilohertz |
| MHz   | The frequency unit is set to megahertz |

#### -opcond $\{value\}$

Specifies the operating condition. The following table shows the acceptable values for this argument:

| Value   | Description                                    |
|---------|------------------------------------------------|
| worst   | The operating condition is set to worst case   |
| typical | The operating condition is set to typical case |
| best    | The operating condition is set to best case    |

#### -opmode {value}

Specifies the operating mode. The following table shows the acceptable values for this argument:

| Value        | Description                               |
|--------------|-------------------------------------------|
| Active       | The operating mode is set to Active       |
| Standby      | The operating mode is set to Standby      |
| Flash*Freeze | The operating mode is set to Flash*Freeze |

#### -toggle $\{value\}$

Specifies the toggle. The following table shows the acceptable values for this argument:

| Value | Description                |
|-------|----------------------------|
| true  | The toggle is set to true  |
| false | The toggle is set to false |

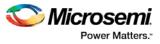

#### -power\_summary {value}

Specifies whether to include the power summary, which shows the static and dynamic values in the report. The following table shows the acceptable values for this argument:

| Value | Description                                      |
|-------|--------------------------------------------------|
| true  | Includes the power summary in the report         |
| false | Does not include the power summary in the report |

#### -rail\_breakdown {value}

Specifies whether to include the breakdown by rail summary in the report. The following table shows the acceptable values for this argument:

| Value | Description                                                  |
|-------|--------------------------------------------------------------|
| true  | Includes the breakdown by rail summary in the report         |
| false | Does not include the breakdown by rail summary in the report |

#### -type\_breakdown {value}

Specifies whether to include the breakdown by type summary in the report. The following table shows the acceptable values for this argument:

| Value | Description                                                  |
|-------|--------------------------------------------------------------|
| true  | Includes the breakdown by type summary in the report         |
| false | Does not include the breakdown by type summary in the report |

#### -clock\_breakdown $\{value\}$

Specifies whether to include the breakdown by clock domain in the report. The following table shows the acceptable values for this argument:

| Value | Description                                                          |
|-------|----------------------------------------------------------------------|
| true  | Includes the breakdown by clock domain summary in the report         |
| false | Does not include the breakdown by clock domain summary in the report |

#### -thermal\_summary {value}

Specifies whether to include the thermal summary in the report. The following table shows the acceptable values for this argument:

| Value | Description                                        |
|-------|----------------------------------------------------|
| true  | Includes the thermal summary in the report         |
| false | Does not include the thermal summary in the report |

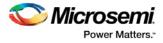

#### -battery\_life {value}

Specifies whether to include the battery life summary in the report. The following table shows the acceptable values for this argument:

| Value | Description                                             |
|-------|---------------------------------------------------------|
| true  | Includes the battery life summary in the report         |
| false | Does not include the battery life summary in the report |

#### -opcond\_summary {value}

Specifies whether to include the operating conditions summary in the report. The following table shows the acceptable values for this argument:

| Value | Description                                                     |
|-------|-----------------------------------------------------------------|
| true  | Includes the operating conditions summary in the report         |
| false | Does not include the operating conditions summary in the report |

#### -clock\_summary {value}

Specifies whether to include the clock domains summary in the report. The following table shows the acceptable values for this argument:

| Value | Description                                      |
|-------|--------------------------------------------------|
| true  | Includes the clock summary in the report         |
| false | Does not include the clock summary in the report |

### -style $\{value\}$

Specifies the format in which the report will be exported. The following table shows the acceptable values for this argument:

| Value | Description                              |
|-------|------------------------------------------|
| Text  | The report will be exported as Text file |
| CSV   | The report will be exported as CSV file  |

### -sortby $\{value\}$

Specifies how to sort the values in the report. The following table shows the acceptable values for this argument:

| Value        | Description                     |
|--------------|---------------------------------|
| power values | Sorts based on the power values |
| alphabetical | Sorts in an alphabetical order  |

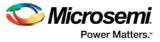

#### -sortorder {value}

Specifies the sort order of the values in the report. The following table shows the acceptable values for this argument:

| Value      | Description                          |
|------------|--------------------------------------|
| ascending  | Sorts the values in ascending order  |
| descending | Sorts the values in descending order |

#### -instance\_breakdown $\{value\}$

Specifies whether to include the breakdown by instance in the report. The following table shows the acceptable values for this argument:

| Value | Description                                              |
|-------|----------------------------------------------------------|
| true  | Includes the breakdown by instance in the report         |
| false | Does not include the breakdown by instance in the report |

#### -power\_threshold {value}

This specifies whether to include only the instances that consume power above a certain minimum value. When this command is set to true, the <code>-min\_power</code> argument must also be used to specify that only the instances that consume power above this minimum power value are the ones that are included in the report. The following table shows the acceptable values for this argument:

| Value | Description                                        |
|-------|----------------------------------------------------|
| true  | Includes the power threshold in the report         |
| false | Does not include the power threshold in the report |

#### -filter\_instance {value}

This specifies whether to have a limit on the number of instances to include in the Power report. When this command is set to true, the <code>-max\_instance</code> argument must also be used to specify the maximum number of instances to be included into the Power report. The following table shows the acceptable values for this argument:

| Value | Description                                                                                              |
|-------|----------------------------------------------------------------------------------------------------|
| true  | Indicates that you want to have a limit on the number of instances to include in the Power report        |
| false | Indicates that you do not want to have a limit on the number of instances to include in the Power report |

```
-min_power {number}
```

Specifies which block to expand based on the minimum power value of a block.

```
-max_instance {integer >= 0}
```

Sets the maximum number of instances to a specified integer greater than or equal to 0 (zero). This will limit the maximum number of instances to be included in the Power report.

```
-activity_sortorder {value}
```

Specifies the sort order for the activity summary. The following table shows the acceptable values for this argument:

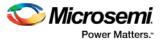

| Value      | Description                          |
|------------|--------------------------------------|
| ascending  | Sorts the values in ascending order  |
| descending | Sorts the values in descending order |

#### -activity\_sortby {value}

Specifies how to sort the values for the activity summary. The following table shows the acceptable values for this argument:

| Value     | Description                               |
|-----------|-------------------------------------------|
| pin name  | Sorts based on the pin name               |
| net name  | Sorts based on thepnet name               |
| domain    | Sorts based on the clock domain           |
| frequency | Sorts based on the clock frequency        |
| source    | Sorts based on the clock frequency source |

#### -activity\_summary {value}

Specifies whether to include the activity summary in the report. The following table shows the acceptable values for this argument:

| Value | Description                                         |
|-------|-----------------------------------------------------|
| true  | Includes the activity summary in the report         |
| false | Does not include the activity summary in the report |

#### -frequency\_threshold $\{value\}$

Specifies whether to add a frequency threshold. The following table shows the acceptable values for this argument:

| Value | Description                        |
|-------|------------------------------------|
| true  | Adds a frequency threshold         |
| false | Does not add a frequency threshold |

### -filter\_pin {value}

Specifies whether to filter by maximum number of pins. The following table shows the acceptable values for this argument:

| Value | Description                       |
|-------|-----------------------------------|
| true  | Filters by maximum number of pins |

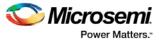

| Value | Description                              |
|-------|------------------------------------------|
| false | Des not filter by maximum number of pins |

-min\_frequency {value}

Sets the minimum frequency to {decimal value [unit { Hz | KHz | MHz}]]}.

-max\_pin {value}

Sets the maximum number of pins.

-enablerates\_sortorder {value}

Specifies the sort order for the probabilities summary. The following table shows the acceptable values for this argument:

| Value      | Description                          |
|------------|--------------------------------------|
| ascending  | Sorts the values in ascending order  |
| descending | Sorts the values in descending order |

#### -enablerates\_sortby {value}

Specifies how to sort the values for the probabilities summary. The following table shows the acceptable values for this argument:

| Value     | Description                               |  |
|-----------|-------------------------------------------|--|
| pin name  | Sorts based on the pin name               |  |
| net name  | Sorts based on the net name               |  |
| domain    | Sorts based on the clock domain           |  |
| frequency | Sorts based on the clock frequency        |  |
| source    | Sorts based on the clock frequency source |  |

-enablerates\_summary {value}

Specifies whether to include the probabilities summary in the report. The following table shows the acceptable values for this argument:

| Value | Description                                         |  |
|-------|-----------------------------------------------------|--|
| true  | Includes the activity summary in the report         |  |
| false | Does not include the activity summary in the report |  |

#### -with\_annotation\_coverage {value}

Specifies whether to include the annotation coverage summary in the report. The following table shows the acceptable values for this argument:

| Value | Description                                             |
|-------|---------------------------------------------------------|
| true  | Includes the annotation coverage summary in the report  |
| false | Does not include the annotation coverage summary in the |

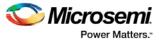

| Value | Description |
|-------|-------------|
|       | report      |

#### {filename}

Specifies the name of the report.

## **Supported Families**

See the <u>Tcl Commands and Supported Families</u> table for the list of families that support this command.

## Notes

• The following arguments have been removed. Running the script will trigger a warning message: Warning: Invalid argument: -argname "argvalue" Ignored. Ignore the warning.

```
-annotated_pins {value}
```

```
-stat_pow {value}
```

-dyn\_pow {value}

- Flash\*Freeze, Sleep, and Shutdown are available only for certain families and devices.
- Worst and Best are available only for certain families and devices.

# **Examples**

This example generates a Power report named report.rpt.

```
report -type "power" \
"Power Values" \
"Descending" \
"TRUE" \
"FALSE" \
"FALSE" \
"Typical" \
-min_power "2 mW" \
"ACTIVE" \
"TRUE" \
"TRUE" \
 "TRUE" \
"TRUE" \
"5" \
 "TRUE" \
 {e:\SmartPower\report.rpt}
```

## See Also

**Designer Tcl Command Reference** 

# report (Data Change History)

Tcl command; creates a Data Change History report, which lists new features and enhancements, bug fixes and known issues for the current release that may impact the power consumption of the design.

```
report -type power_history \
{report.txt}
```

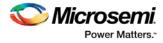

# **Arguments**

-type power\_history
Specifies the type of report to generate is a data change history report.
{report.txt}
Specifies the name of the report. You must use .txt as the filename extension.

# **Supported Families**

See the Tcl Commands and Supported Families table for the list of families that support this command.

# **Examples**

This example generates a data change history report named report.txt.
report -type "power\_history" \
{report.txt}

## See Also

<u>Tcl documentation conventions</u> Designer Tcl Command Reference

# report (Activity and Hazards Power Report)

Tcl command; the activity and hazards report reads a VCD file and reports transitions and hazards for each clock cycle of the VCD file.

```
report -type power_activity_map \
[-vcd_file {path}] \
[-style {value}] \
[-partial_parse {value}] \
[-start_time {value}] \
[-end_time {value}] \
[-auto_detect_top_level_name {value}] \
[-top_level_name { name } ] \
[-report_type {value}] \
[-report_query {value}] \
[-sortby {value }] \
[-sortorder {value }] \
[-max_net {value}] \
[-max_cycle {value}] \
[-clock_settings {value}] \
[-glitch_filtering {value}] \
[-glitch_threshold {value}] \
[-auto_construct_clock_domain {value}] \
[-clock_period {value}] \
[-clock_offset {value}] \
[-opmode {value}] \
{filename}
```

# Arguments

type -power\_activity\_map
Specifies the type of report to generate is an activity and hazards power report.
-vcd\_file {path}
Specifies the path to the \*.vcd file that you want to import.
-style {value}

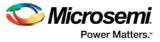

Specifies the format in which the report will be exported. The following table shows the acceptable values for this argument:

| Value | Description                              |  |
|-------|------------------------------------------|--|
| Text  | The report will be exported as Text file |  |
| CSV   | The report will be exported as CSV file  |  |

#### -partial\_parse {value}

Specifies whether to partially parse the \*.vcd file. The following table shows the acceptable values for this argument:

| Value | Description                             |  |
|-------|-----------------------------------------|--|
| true  | Partially parses the *.vcd file         |  |
| false | Does not partially parse the *.vcd file |  |

-start\_time {value}

This option is available only if <code>-partially\_parse</code> is set to *true*. Specifies the start time (in ns) to partially parse the \*.vcd file.

-end\_time {value}

This option is available only if  $-partially_parse$  is set to true. Specifies the end time (in ns) to partially parse the \*.vcd file.

-auto\_detect\_top\_level\_name {value}

Specifies whether to automatically detect the top-level name. The following table shows the acceptable values for this argument:

| Value | Description                                      |  |
|-------|--------------------------------------------------|--|
| true  | Automatically detects the top-level name         |  |
| false | Does not automatically detect the top-level name |  |

```
-top_level_name {name}
```

Specifies the top-level name.

```
-report_type {value}
```

Specifies the report query type. The following table shows the acceptable values for this argument:

| Value              | Description                                          |
|--------------------|------------------------------------------------------|
| activity           | Includes activity information for each net           |
| power              | Includes power information for each net              |
| activity and power | Includes activity and power information for each net |

-report\_query {value}

Specifies the report type. The following table shows the acceptable values for this argument:

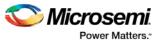

| Value                      | Description                               |  |
|----------------------------|-------------------------------------------|--|
| Report by Net - summary    | Provides a summary report for each net    |  |
| Report by Net - detailed   | Provides a detailed report for each net   |  |
| Report by Cycle - summary  | Provides a summary report for each cycle  |  |
| Report by cycle - detailed | Provides a detailed report for each cycle |  |

#### -sortby $\{value\}$

Specifies how to sort the values in the report. The following table shows the acceptable values for this argument:

| Value                  | Description                               |  |
|------------------------|-------------------------------------------|--|
| total power            | Sorts based on the power values           |  |
| spurious power         | Sorts based on the spurious power         |  |
| functional power       | Sorts based on the functional power       |  |
| spurious transitions   | Sorts based on the spurious transitions   |  |
| functional transitions | Sorts based on the functional transitions |  |

```
-sortorder {value}
```

Specifies the sort order of the values in the report. This could be descending or ascending.

```
-max_net {value}
```

Specifies the maximum number of nets to report. In a net summary or net details report, this argument limits the total number of entries. In a cycle details report, this argument limits the number of nets reported for each cycle.

-max\_cycle {value}

Specifies the maximum number of cycles to report. In a cycle summary or cycle details report, this argument limits the total number of entries. In a net details report, this argument limits the number of cycles reported for each net

-clock\_settings {value}

Specifies the settings for the clock. The format is "< clock name >:< active edge { value } >". The following table shows the acceptable values for the active edge:

| Value      | Description                                           |
|------------|-------------------------------------------------------|
| rising     | Sets the clock to a rising active edge                |
| falling    | Sets the clock to a falling active edge               |
| both       | Sets the clock to both rising and falling active edge |
| not_active | Does not use the signal as a clock                    |

#### -glitch\_filtering {value}

Specifies whether to use glitch filtering. The following table shows the acceptable values for this argument:

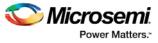

| Value | Description                                                                                          |
|-------|----------------------------------------------------------------------------------------------------|
| true  | Glitch filtering is on                                                                               |
| auto  | Enables automatic glitch filtering. This option will ignore any value specified in -glitch_threshold |
| false | Glitch filtering is off                                                                              |

#### -glitch\_threshold {value}

This option is only available when <code>-glitch\_filtering</code> is set to <code>true</code>. Specifies the glitch filtering value in ps.

-auto\_construct\_clock\_domain {value}

Specifies whether to automatically construct the clock domain. The following table shows the acceptable values for this argument:

| Value | Description                                       |
|-------|---------------------------------------------------|
| true  | Automatically constructs the clock domain         |
| false | Does not automatically construct the clock domain |

```
-clock_period {value}
```

Use this option to specify a virtual clock period (in ps). This should be used if - auto\_construct\_clock\_domain is set to *false*.

```
-clock_offset {value}
```

Use this option to specify the time of the first active edge of the virtual clock (in ps). This should be used if -auto\_construct\_clock\_domain is set to *false*.

-opmode {value}

Use this option to specify the mode from which the operating conditions are extracted to generate the report.

| Value        | Description                               |
|--------------|-------------------------------------------|
| Active       | The operating mode is set to Active       |
| Standby      | The operating mode is set to Standby      |
| Flash*Freeze | The operating mode is set to Flash*Freeze |

{filename}

Specifies the name of the report.

## **Supported Families**

See the <u>Tcl Commands and Supported Families</u> table for the list of families that support this command.

# **Examples**

#### This example generates an activity and hazards power report named report\_power\_activity\_map.txt.

report -type "power\_activity\_map" -vcd\_file "D:/FPU/mul.vcd" -style "Text" partial\_parse "TRUE" -start\_time "0.05" -end\_time "1.00" -auto\_detect\_top\_level\_name
"TRUE" -report\_query "Report by Net - Summary" -clock\_settings
"UUT/un3\_out\_3:Y:not\_active" -clock\_settings "clk:rising" -glitch\_filtering "FALSE" -

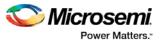

glitch\_threshold "100" -auto\_construct\_virtual\_clock "TRUE" -virtual\_clock\_period "10000.00" -virtual\_clock\_first\_edge "0.00" -opmode "Active"\ {D:/FPU/report\_power\_activity\_map.txt}

### See Also

**Designer Tcl Command Reference** 

# smartpower\_add\_new\_scenario

Tcl command; creates a new scenario.

smartpower\_add\_new\_scenario -name {value} -description {value} -mode {value}

# **Arguments**

-name {value}
Specifies the name of the new scenario.
-description {value}
Specifies the description of the new scenario.
-mode {<operating mode>:<duration>}+
Specifies the mode(s) and duration(s) for the specified scenario.

# **Supported Families**

See the Tcl Commands and Supported Families table for a list of supported families.

# **Examples**

This example creates a new scenario called myscenario:

```
smartpower_add_new_scenario -name "MyScenario" -mode "Custom_1:50.00"
"Custom_2:25.00" -mode "Active:25.00"
```

### See Also

Tcl documentation conventions Designer Tcl Command Reference

# smartpower\_add\_pin\_in\_domain

Tcl command; adds a pin into a clock or set domain.

```
smartpower_add_pin_in_domain -pin_name {pin_name} -pin_type {value} -domain_name
{domain_name} -domain_type {value}
```

# Arguments

-pin\_name {pin\_name}

Specifies the name of the pin to add to the domain.

-pin\_type {value}

Specifies the type of the pin to add. The following table shows the acceptable values for this argument:

| Value | Description                   |
|-------|-------------------------------|
| clock | The pin to add is a clock pin |
| data  | The pin to add is a data pin  |

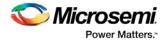

-domain\_name {domain\_name}

Specifies the name of the domain in which to add the specified pin.

-domain\_type {value}

Specifies the type of domain in which to add the specified pin. The following table shows the acceptable values for this argument:

| Value | Description                  |  |
|-------|------------------------------|--|
| clock | The domain is a clock domain |  |
| set   | The domain is a set domain   |  |

# **Supported Families**

See the Tcl Commands and Supported Families table for a list of supported families.

## **Notes**

- The domain\_name must be a name of an existing domain.
- The pin\_name must be a name of a pin that exists in the design.

# **Examples**

The following example adds a clock pin to an existing Clock domain:

smartpower\_add\_pin\_in\_domain -pin\_name { XCMP3/U0/U1:Y } -pin\_type {clock} -domain\_name
{clk1} -domain\_type {clock}

The following example adds a data pin to an existing Set domain:

smartpower\_add\_pin\_in\_domain -pin\_name {XCMP3/U0/U1:Y} -pin\_type {data} -domain\_name
{myset} -domain\_type {set}

### See Also

Tcl documentation conventions Designer Tcl Command Reference smartpower\_remove\_pin\_of\_domain

# smartpower\_battery\_settings

This SmartPower Tcl command sets the battery capacity in SmartPower. The battery capacity is used to compute the battery life of your design.

smartpower\_battery\_settings -capacity {decimal value}

# **Parameters**

-capacity {decimal value}

Value must be a positive decimal. This parameter is mandatory.

# **Exceptions**

None

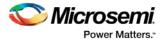

# Returns

This command does not return a value.

# **Supported Families**

See the <u>Tcl Commands and Supported Families</u> table for the list of families that support this command.

# Usage

The following table lists the parameters for the command, their types, and the values they can be set to.

| smartpower_battery_settings | Туре    | Value            | Description                              |
|-----------------------------|---------|------------------|------------------------------------------|
| capacity                    | Decimal | Positive decimal | Specify the battery capacity in mA*Hours |

# **Example**

This example sets the battery capacity to 1800 mA \* Hours.

smartpower\_battery\_settings -capacity {1800}

# smartpower\_change\_clock\_statistics

Tcl command; changes the default frequencies and probabilities for a specific domain.

```
smartpower_change_clock_statistics -domain_name {value} -clocks_freq {value} -
clocks_proba {value} -registers_freq {value} -registers_proba {value} -set_reset_freq
{value} -set_reset_proba {value} -primaryinputs_freq {value} -primaryinputs_proba {value} -
combinational_freq {value} -combinational_proba {value}
```

# Arguments

 $-domain_name\{value\}$ 

Specifies the domain name in which to initialize frequencies and probabilities.

-clocks\_freq {value}

Specifies the user input frequency in Hz, KHz, or MHz for all clocks.

-clocks\_proba {value}

Specifies the user input probability in % for all clocks.

-registers\_freq {value}

Specifies the user input frequency (in Hz, KHz, or MHz) or the toggle rate (in %). If the unit is not provided and toggle rate is active, the value is handled as a toggle rate; if toggle rate is not active, the value is handled as a frequency.

-registers\_proba {value}

Specifies the user input probability in % for all registers.

-set\_reset\_freq {value}

Specifies the user input frequency (in Hz, KHz, or MHz) or the toggle rate (in %). If the unit is not provided and toggle rate is active, the value is handled as a toggle rate; if toggle rate is not active, the value is handled as a frequency.

-set\_reset\_proba {value}

Specifies the user input probability in % for all set/reset nets.

```
-primaryinputs_freq {value}
```

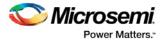

Specifies the user input frequency (in Hz, KHz, or MHz) or the toggle rate (in %). If the unit is not provided and toggle rate is active, the value is handled as a toggle rate; if toggle rate is not active, the value is handled as a frequency.

```
-primaryinputs_proba {value}
```

Specifies the user input probability in % for all primary inputs.

```
-combinational_freq {value}
```

Specifies the user input frequency (in Hz, KHz, or MHz) or the toggle rate (in %). If the unit is not provided and toggle rate is active, the value is handled as a toggle rate; if toggle rate is not active, the value is handled as a frequency.

-combinational\_proba {value}

Specifies the user input probability in % for all combinational combinational output.

## **Supported Families**

See the <u>Tcl Commands and Supported Families</u> table for the list of families that support this command. **Note**: This command is associated with the functionality of <u>Initialize frequencies and probabilities</u> dialog box.

## **Examples**

The following example initializes all clocks with:

```
\label{eq:smartpower_change_clock_statistics -domain_name \{my\_domain\} -clocks\_freq \{10 \ MHz\} - clocks\_proba \{20\} -registers\_freq \{10 \ MHz\} -registers\_proba \{20\} -set\_reset\_freq \{10 \ MHz\} -set\_reset\_proba \{20\} -primaryinputs\_freq \{10 \ MHz\} -primaryinputs\_proba \{20\} - combinational\_freq \{10 \ MHz\} -combinational\_proba \{20\} - combinational\_proba \{20\} - combinational\_proba (20] - combinational\_proba (20] - combinational\_
```

#### See Also

<u>Tcl documentation conventions</u> Designer Tcl Command Reference

# smartpower\_change\_setofpin\_statistics

Tcl command; changes the default frequencies and probabilities for a specific set.

```
smartpower_change_setofpin_statistics -domain_name {value} -data_freq {value} -
data_proba {value}
```

# Arguments

-domain\_name{value}

Specifies the domain name in which to initialize data frequencies and probabilities. -data\_freq {value} Specifies the user input data frequency in Hz, KHz, or MHz for all sets of pins. -data\_proba {value} Specifies the user input data probability in % for all sets of pins.

## **Supported Families**

See the Tcl Commands and Supported Families table for the list of families that support this command.

## Notes

This command is associated with the functionality of Initialize frequencies and probabilities dialog box.

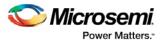

# **Examples**

### The following example initializes all clocks withs:

<code>smartpower\_change\_setofpin\_statistics -domain\_name {my\_domain} -data\_freq {10 MHz} - data\_proba {20}</code>

### See Also

Tcl documentation conventions Designer Tcl Command Reference

# smartpower\_commit

Tcl command; saves the changes to the design (.adb) file.

smartpower\_commit

## **Arguments**

None

## **Supported Families**

See the Tcl Commands and Supported Families table for the list of families that support this command.

## **Examples**

smartpower\_commit

### See Also

Tcl documentation conventions Designer Tcl Command Reference smartpower\_restore

# smartpower\_compute\_vectorless

This Tcl command executes a vectorless analysis of the current operating mode.

## Arguments

None

## **Supported Families**

See the Tcl Commands and Supported Families table for the list of families that support this command.

## Example

smartpower\_compute\_vectorless

## See Also

Tcl Command Documentation Conventions Designer Tcl Command Reference

# smartpower\_create\_domain

Tcl command; creates a new clock or set domain.

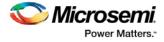

smartpower\_create\_domain -domain\_type {value} -domain\_name {domain\_name}

## **Arguments**

-domain\_type  $\{value\}$ 

Specifies the type of domain to create. The following table shows the acceptable values for this argument:

| Value | Description                  |
|-------|------------------------------|
| clock | The domain is a clock domain |
| set   | The domain is a set domain   |

-domain\_name {domain\_name} Specifies the name of the new domain.

# **Supported Families**

See the Tcl Commands and Supported Families table for the list of families that support this command.

## Notes

The domain name cannot be the name of an existing domain. The domain type must be either clock or set.

# **Examples**

The following example creates a new clock domain named "clk2": smartpower\_create\_domain -domain\_type {clock} -domain\_name {clk2}
The following example creates a new set domain named "myset":
smartpower\_create\_domain -domain\_type {set} -domain\_name {myset}

### See Also

Tcl documentation conventions Designer Tcl Command Reference smartpower\_remove\_domain

# smartpower\_edit\_scenario

Tcl command; edits a scenario.

smartpower\_edit\_scenario -name {value} -description {value} -mode {value} -new\_name {value}

# Arguments

-name {value}
Specifies the name of the scenario.
-description {value}
Specifies the description of the scenario.
-mode {<operating mode>:<duration>}
Specifies the mode(s) and duration(s) for the specified scenario.

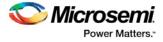

-new\_name {value}

Specifies the new name for the scenario

## **Supported Families**

See the <u>Tcl Commands and Supported Families</u> table for the list of families that support this command.

## **Examples**

This example edits the name of myscenario to finalscenario: smartpower\_edit\_scenario -name myscenario -new\_name finalscenario

### See Also

Tcl documentation conventions Designer Tcl Command Reference

# smartpower\_import\_vcd

This SmartPower Tcl command imports into SmartPower a VCD file generated by a simulation tool. SmartPower extracts the frequency and probability information from the VCD.

```
import_vcd -file "VCD file" [-opmode "mode name"] [-with_vectorless "TRUE | FALSE"] [-
partial_parse\ "TRUE | FALSE"] [-start_time "decimal value"] [-end_time "decimal value"]
\
[-auto_detect_top_level_name "TRUE | FALSE"] [-top_level_name "top level name"] [-
glitch_filtering\ "false | auto | true"] [-glitch_threshold "integer value"] [-stop_time
"decimal value"]
```

## **Parameters**

-file "VCD file" Value must be a file path. This parameter is mandatory. [-opmode "mode name"] Value must be a string. This parameter is optional. [-with\_vectorless "TRUE | FALSE"] Value must be a boolean. This parameter is optional. [-partial\_parse "TRUE | FALSE"] Value must be a boolean. This parameter is optional. [-start\_time "decimal value"] Value must be a positive decimal. This parameter is optional. [-end\_time "decimal value"] Value must be a positive decimal. This parameter is optional. [-auto\_detect\_top\_level\_name "TRUE | FALSE"] Value must be a boolean. This parameter is optional. [-top\_level\_name "top level name"] Value must be a string. This parameter is optional. [-glitch\_filtering "false | auto | true"] Value must be one of false | auto | true. This parameter is optional. [-glitch\_threshold "integer value"] Value must be a positive integer. This parameter is optional.

# **Exceptions**

None

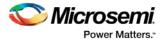

# Returns

This command does not return a value.

Usage

This section lists all the parameters for the command, their types, and the values they can be set to. The default value is always listed first.

| smartpower_import_vcd      | Туре             | Values                                     | Description                                                                                                    |
|----------------------------|------------------|--------------------------------------------|----------------------------------------------------------------------------------------------------|
| file                       | String           | Path to a VCD file                         | Path to a VCD file.                                                                                                    |
| opmode                     | String           | Operating mode name<br>"Active" by default | Operating mode in which the VCD<br>will be imported. If the mode doesn't<br>exist, it will be created.                                                                                                    |
| with_vectorless            | Boolean          | TRUE FALSE                                 | Specify the method to set the<br>frequency and probability<br>information for signals not annotated<br>by the VCD TRUE: use the<br>vectorless analysis FALSE: use<br>average value computed from the<br>VCD. |
| partial_parse              | Boolean          | FALSE TRUE                                 | Enable partial parsing of the VCD.<br>Start time and end time need to be<br>specified when TRUE.                                                                                                    |
| start_time                 | Decimal<br>value | positive decimal nanoseconds (ns)          | Specify the starting timestamp of the VCD extraction in ns. It must be lower than the specified end_time. It must be lower than the last timestamp in the VCD file.                                          |
| end_time                   | Decimal<br>value | positive decimal nanoseconds (ns)          | Specify the end timestamp of the VCD extraction in ns. It must be higher than the specified start_time.                                                                                                    |
| auto_detect_top_level_name | Boolean          | TRUE FALSE                                 | Enable the auto detection of the top<br>level name in the VCD file.<br>Top_level_name needs to be<br>specified when FALSE.                                                                                   |
| top_level_name             | Boolean          | Full hierarchical name                     | Specify the full hierarchical name of the instance of the design in the VCD file.                                                                                                    |
| glitch_filtering           | Boolean          | Auto FALSE TRUE                            | AUTO: Enable glitch filtering with<br>predefined thereshold based on the<br>family<br>TRUE: Enable glitch filtering,<br>glitch_threshold must be specified<br>FALSE: Disable glitch filtering.               |
| glitch_threshold           | Integer          | Positive integer                           | Specify the threshold in ps below which glitches are filtered out.                                                                                                    |

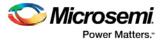

# **Supported Families**

See the Tcl Commands and Supported Families table for the list of families that support this command.

## Examples

The Tcl command below imports the power.vcd file generated by the simulator into SmartPower:

smartpower\_import\_vcd -file "../../simulation/power.vcd"

The Tcl command below extracts information between 1ms and 2ms in the simulation, and stores the information into a custom mode:

smartpower\_import\_vcd -file "../../simulation/power.vcd" -partial\_parse TRUE -start\_time 1000000 -end\_time 2000000 -opmode "power\_1ms\_to\_2ms"

# smartpower\_init\_do

Tcl command; initializes the frequencies and probabilities for clocks, registers, set/reset nets, primary inputs, combinational outputs, enables and other sets of pins, and selects a mode for initialization.

```
smartpower_init_do -with {value} -opmode {value} -clocks {value} -registers {value} -
set_reset {value} -primaryinputs {value} -combinational {value} -enables {value} -othersets
{value}
```

# Arguments

-with{value}

This sets the option of initializing frequencies and probabilities with vectorless analysis or with fixed values. The following table shows the acceptable values for this argument:

| Value      | Description                                                        |
|------------|--------------------------------------------------------------------|
| vectorless | Initializes frequencies and probabilities with vectorless analysis |
| fixed      | Initializes frequencies and probabilities with fixed values        |

#### -opmode {value}

Optional; specifies the mode in which to initialize frequencies and probabilities. The value must be Active or Flash\*Freeze.

-clocks {value}

This sets the option of initializing frequencies and probabilities for all clocks. The following table shows the acceptable values for this argument:

| Value | Description                                                      |  |
|-------|------------------------------------------------------------------|--|
| true  | Initializes frequencies and probabilities for all clocks         |  |
| false | Does not initialize frequencies and probabilities for all clocks |  |

#### -registers {value}

This sets the option of initializing frequencies and probabilities for all registers. The following table shows the acceptable values for this argument:

| Value | Description                                                         |  |
|-------|---------------------------------------------------------------------|--|
| true  | Initializes frequencies and probabilities for all registers         |  |
| false | Does not initialize frequencies and probabilities for all registers |  |

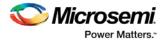

#### -set\_reset {value}

This sets the option of initializing frequencies and probabilities for all set/reset nets. The following table shows the acceptable values for this argument:

| Value | Description                                                              |  |
|-------|--------------------------------------------------------------------------|--|
| true  | Initializes frequencies and probabilities for all set/reset nets         |  |
| false | Does not initialize frequencies and probabilities for all set/reset nets |  |

#### -primaryinputs{value}

This sets the option of initializing frequencies and probabilities for all primary inputs. The following table shows the acceptable values for this argument:

| Value | Description                                                              |
|-------|--------------------------------------------------------------------------|
| true  | Initializes frequencies and probabilities for all primary inputs         |
| false | Does not initialize frequencies and probabilities for all primary inputs |

#### -combinational $\{value\}$

This sets the option of initializing frequencies and probabilities for all combinational outputs. The following table shows the acceptable values for this argument:

| Value | Description                                                                     |
|-------|---------------------------------------------------------------------------------|
| true  | Initializes frequencies and probabilities for all combinational outputs         |
| false | Does not initialize frequencies and probabilities for all combinational outputs |

#### -enables {value}

This sets the option of initializing frequencies and probabilities for all enable sets of pins. The following table shows the acceptable values for this argument:

| Value | Description                                                                   |
|-------|-------------------------------------------------------------------------------|
| true  | Initializes frequencies and probabilities for all enable sets of pins         |
| false | Does not initialize frequencies and probabilities for all enable sets of pins |

#### -othersets {value}

This sets the option of initializing frequencies and probabilities for all other sets of pins. The following table shows the acceptable values for this argument:

| Value | Description                                                             |  |
|-------|-------------------------------------------------------------------------|--|
| true  | Initializes frequencies and probabilities for all other sets of pins    |  |
| false | Does not initialize frequencies and probabilities for all other sets of |  |

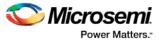

| Value | Description |
|-------|-------------|
|       | pins        |

# **Supported Families**

See the <u>Tcl Commands and Supported Families</u> table for the list of families that support this command. **Note:** This command is associated with the functionality of <u>Initialize frequencies and probabilities</u> dialog box.

## **Examples**

The following example initializes all clocks with:

```
\label{eq:smartpower_init_do -with {vectorless} -opmode {my_mode} -clocks {true} -registers {true} -asynchronous {true} -primaryinputs {true} -combinational {true} -enables {true} - othersets {true}
```

### See Also

<u>Tcl documentation conventions</u> Designer Tcl Command Reference

# smartpower\_init\_set\_clocks\_options

Tcl command; initializes the clock frequency options of all clock domains.

```
smartpower_init_set_clocks_options -with_clock_constraints {value} -
with_default_values {value} -freq {value} -duty_cycle {value}
```

# Arguments

-with\_clock\_constraints {value}

This sets the option of initializing the clock frequencies with frequency constraints from SmartTime. The following table shows the acceptable values for this argument:

| Value | Description                                                  |  |
|-------|--------------------------------------------------------------|--|
| true  | Sets initialize clock frequencies with clock constraints ON  |  |
| false | Sets initialize clock frequencies with clock constraints OFF |  |

-with\_default\_values {value}

This sets the option of initializing the clock frequencies with a user input default value. The following table shows the acceptable values for this argument:

| Value | Description                                               |  |
|-------|-----------------------------------------------------------|--|
| true  | Sets initialize clock frequencies with default values ON  |  |
| false | Sets initialize clock frequencies with default values OFF |  |

-freq {value}
Specifies the user input frequency in Hz, KHz, or MHz.
-duty\_cycle {value}
Specifies the user input duty cycles in %.

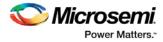

# **Supported Families**

See the Tcl Commands and Supported Families table for the list of families that support this command.

## **Notes**

This command is associated with the functionality of Initialize frequencies and probabilities dialog box.

## **Examples**

The following example initializes all clocks after executing <u>smartpower\_init\_do</u> with -clocks {true}: smartpower\_init\_set\_clocks\_options -with\_clock\_constraints {true} -with\_default\_values {true} -freq {10 MHz} -duty\_cycle {20}

### See Also

<u>Tcl documentation conventions</u> Designer Tcl Command Reference

# smartpower\_init\_set\_combinational\_options

Tcl commands; initializes the frequency and probability of all combinational outputs.

smartpower\_init\_set\_combinational\_options -freq {value} -proba {value}

# **Arguments**

#### -freq $\{value\}$

Specifies the user input frequency (in Hz, KHz, or MHz) or the toggle rate (in %). If the unit is not provided and toggle rate is active, the value is handled as a toggle rate; if toggle rate is not active, the value is handled as a frequency.

-proba {*value*}

Specifies the user input probability in %.

# **Supported Families**

See the Tcl Commands and Supported Families table for the list of families that support this command.

## Notes

This command is associated with the functionality of Initialize frequencies and probabilities dialog box.

## Examples

The following example initializes all combinational signals after executing <u>smartpower\_init\_do</u> with - combinational {true}:

smartpower\_init\_set\_combinational\_options -freq {10 MHz} -proba {20}

#### See Also

Tcl documentation conventions Designer Tcl Command Reference

# smartpower\_init\_set\_enables\_options

Tcl command; initializes the clock frequency of all enable clocks with the initialization options.

smartpower\_init\_set\_enables\_options -freq {value} -proba {value}

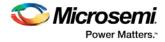

# **Arguments**

-freq {value}
Specifies the user input frequency (in Hz, KHz, or MHz).
-proba {value}
Specifies the user input probability in %.

# **Supported Families**

See the Tcl Commands and Supported Families table for the list of families that support this command.

## Notes

This command is associated with the functionality of Initialize frequencies and probabilities\_ dialog box.

# **Examples**

The following example initializes all clocks after executing smartpower\_init\_do with -enables {true}:

smartpower\_init\_set\_enables\_options -freq {10 MHz} -proba {20}

## See Also

Tcl documentation conventions Designer Tcl Command Reference

# smartpower\_init\_set\_primaryinputs\_options

Tcl command; initializes the frequency and probability of all primary inputs.

smartpower\_init\_set\_primaryinputs\_options -freq {value} -proba {value}

# **Arguments**

#### -freq $\{value\}$

Specifies the user input frequency (in Hz, KHz, or MHz) or the toggle rate (in %). If the unit is not provided and toggle rate is active, the value is handled as a toggle rate; if toggle rate is not active, the value is handled as a frequency.

-proba  $\{value\}$ 

Specifies the user input probability in %.

# **Supported Families**

See the Tcl Commands and Supported Families table for the list of families that support this command.

### Notes

This command is associated with the functionality of <u>Initialize frequencies and probabilities</u> dialog box.

## **Examples**

The following example initializes all primary inputs after executing <u>smartpower\_init\_do</u> with - primary inputs {true}:

smartpower\_init\_set\_primaryinputs\_options -freq {10 MHz} -proba {20}

#### See Also

<u>Tcl documentation conventions</u> Designer Tcl Command Reference

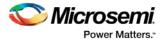

# smartpower\_init\_set\_registers\_options

Tcl command; initializes the frequency and probability of all register outputs.

smartpower\_init\_set\_registers\_options -freq {value} -proba {value}

## **Arguments**

-freq  $\{value\}$ 

Specifies the user input frequency (in Hz, KHz, or MHz) or the toggle rate (in %). If the unit is not provided and toggle rate is active, the value is handled as a toggle rate; if toggle rate is not active, the value is handled as a frequency.

```
-proba {value}
```

Specifies the user input probability in %.

## **Supported Families**

See the Tcl Commands and Supported Families table for the list of families that support this command.

## **Notes**

This command is associated with the functionality of Initialize frequencies and probabilities\_ dialog box.

## **Exceptions**

None

## **Examples**

The following example initializes all register outputs after executing <u>smartpower\_init\_do</u> with - registers {true}:

smartpower\_init\_set\_registers\_options -freq {10 MHz} -proba {20}

### See Also

<u>Tcl documentation conventions</u> Designer Tcl Command Reference

# smartpower\_init\_setofpins\_values

Tcl command; initializes the frequency and probability of all sets of pins.

smartpower\_init\_setofpins\_values -domain\_name {name} -freq {value} -proba {value}

# Arguments

-domain\_name{name}

Specifies the set of pins that will be initialized. The following table shows the acceptable values for this argument:

| Value             | Description                                                          |
|-------------------|----------------------------------------------------------------------|
| IOsEnableSet      | Specifies that the IOsEnableSet set of pins will be initialized      |
| MemoriesEnableSet | Specifies that the MemoriesEnableSet set of pins will be initialized |

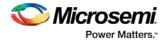

-freq {value}
Specifies the user input frequency in Hz, MHz, or KHz.
-proba {value}
Specifies the user input probability in %.

# **Supported Families**

See the Tcl Commands and Supported Families table for the list of families that support this command.

## **Notes**

This command is associated with the functionality of Initialize frequencies and probabilities dialog box.

# **Examples**

The following example initializes all primary inputs after executing smartpower\_init\_do with othersets {true}:
smartpower\_init\_setofpins\_values -domain\_name {IOsEnableSet} -freq {10 MHz} -proba {20}

### See Also

Tcl documentation conventions Designer Tcl Command Reference

# smartpower\_remove\_all\_annotations

Tcl command; removes all initialization annotations for the specified mode.

```
smartpower_remove_all_annotations -opmode {value}
```

## Arguments

-opmode {value}

Removes all initialization annotations for the specified mode, where value must be Active or Flash\*Freeze.

# **Supported Families**

See the Tcl Commands and Supported Families table for the list of families that support this command.

## Notes

This command is associated with the functionality of <u>Initialize frequencies and probabilities</u> dialog box.

## **Examples**

The following example initializes all clocks with opmode Acitve: smartpower\_remove\_all\_annotations -opmode {Active}

### See Also

<u>Tcl documentation conventions</u> <u>Designer Tcl Command Reference</u>

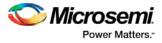

# smartpower\_remove\_file

Tcl command; removes a VCD file from the specified mode or all operating mode. Frequency and probability information of signals annotated by the VCD are set back to the default value.

```
remove_file
-file {value} \
-format {value} \
-opmode {value} \
```

# **Arguments**

-file  $\{value\}$ 

Specifies the file to be removed. This is mandatory.

-format VCD

Specifies that the type to be removed is a VCD file. This is mandatory.

```
[-opmode {value}]
```

Specifies the operating mode. This is optional. The following table shows the acceptable values for this argument:

| Value        | Description                               |
|--------------|-------------------------------------------|
| Active       | The operating mode is set to active       |
| Standby      | The operating mode is set to Static       |
| Flash*Freeze | The operating mode is set to Flash*Freeze |

# **Supported Families**

See the Tcl Commands and Supported Families table for the list of families that support this command.

# **Examples**

This example removes the file test.vcd from the Active mode.

smartpower\_remove\_file -file "test.vcd" -format VCD -opmode "Active"

This example removes the VCD file power1.vcd from all operating modes:

smartpower\_remove\_file -file "power1.vcd" -format VCD

### See Also

Tcl documentation conventions Designer Tcl Command Reference

# smartpower\_remove\_pin\_probability

Tcl command; removes the probability value associated with a specific pin. This pin will have a default probability based on the domain set it belongs to.

smartpower\_remove\_pin\_probability -pin\_name {pin\_name}

# Arguments

-pin\_name {pin\_name}

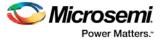

Specifies the name of the pin with the probability to remove. This pin must be the direct driver of an enable pin.

# **Supported Families**

See the Tcl Commands and Supported Families table for the list of families that support this command.

# **Examples**

The following example removes the probability of the pin driving the enable pin of a bidirectional I/O: Smartpower\_remove\_pin\_probability -pin\_name mybibuf/U0/U1:EOUT

### See Also

<u>Tcl documentation conventions</u> <u>Designer Tcl Command Reference</u> smartpower\_set\_pin\_probability

# smartpower\_remove\_scenario

Tcl command; removes a scenario from the current design.

smartpower\_remove\_scenario -name {value}

## **Arguments**

-name {value} Specifies the name of the scenario.

## **Supported Families**

See the Tcl Commands and Supported Families table for the list of families that support this command.

# **Examples**

This example removes a scenario from the current design: smartpower\_remove\_scenario -name myscenario

### See Also

<u>Tcl documentation conventions</u> <u>Designer Tcl Command Reference</u>

# smartpower\_report\_power

Tcl command; creates a Power report, which enables you to determine if you have any power consumption problems in your design. It includes information about the global device and SmartPower preferences selection, and hierarchical detail (including gates, blocks, and nets), with a block-by-block, gate-by-gate, and net-by-net power summary SmartPower results.

```
smartpower_report_power\
[-powerunit {value}] \
[-frequnit {value}] \
[-opcond {value}] \
[-opmode {value}] \
[-toggle {value}] \
[-power_summary {value}] \
[-rail_breakdown{value}] \
```

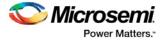

```
[-type_breakdown{ value}] \
[-clock_breakdown{value}] \
[-thermal_summary {value}] \
[-battery_life {value}] \
[-opcond_summary {value}] \
[-clock_summary {value}] \
[-style {value}] \
[-sortorder {value}] \
[-sortby {value}] \
[-instance_breakdown {value}] \
[-power_threshold {value}] \
[-filter_instance {value}] \
[-min_power {number}] \
[-max_instance { integer >= 0 } ] \
[-activity_sortorder {value}] \
[-activity_sortby {value}] \
[-activity_summary {value}] \
[-frequency_threshold {value}] \
[-filter_pin {value}] \
[-min_frequency {value}] \
[-max_pin {value}] \
[-enablerates_sortorder {value}] \
[-enablerates_sortby {value}] \
[-enablerates_summary {value}] \
[-with_annotation_coverage {value}] \
{filename}
```

# **Arguments**

-powerunit  $\{value\}$ 

Specifies the unit in which power is set. The following table shows the acceptable values for this argument:

| Value | Description                         |
|-------|-------------------------------------|
| w     | The power unit is set to watts      |
| mW    | The power unit is set to milliwatts |
| uW    | The power unit is set to microwatts |

### -frequnit $\{value\}$

Specifies the unit in which frequency is set. The following table shows the acceptable values for this argument:

| Value | Description                            |
|-------|----------------------------------------|
| Hz    | The frequency unit is set to hertz     |
| kHz   | The frequency unit is set to kilohertz |
| MHz   | The frequency unit is set to megahertz |

-opcond {value}

Specifies the operating condition. The following table shows the acceptable values for this argument:

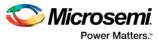

| Value   | Description                                    |
|---------|------------------------------------------------|
| worst   | The operating condition is set to worst case   |
| typical | The operating condition is set to typical case |
| best    | The operating condition is set to best case    |

#### -opmode {value}

Specifies the operating mode. The following table shows the acceptable values for this argument:

| Value        | Description                               |
|--------------|-------------------------------------------|
| Active       | The operating mode is set to Active       |
| Standby      | The operating mode is set to Standby      |
| Flash*Freeze | The operating mode is set to Flash*Freeze |

#### -toggle $\{value\}$

Specifies the toggle. The following table shows the acceptable values for this argument:

| Value | Description                |
|-------|----------------------------|
| true  | The toggle is set to true  |
| false | The toggle is set to false |

#### -power\_summary {value}

Specifies whether to include the power summary, which shows the static and dynamic values in the report. The following table shows the acceptable values for this argument:

| Value | Description                                      |
|-------|--------------------------------------------------|
| true  | Includes the power summary in the report         |
| false | Does not include the power summary in the report |

#### -rail\_breakdown $\{value\}$

Specifies whether to include the breakdown by rail summary in the report. The following table shows the acceptable values for this argument:

| Value | Description                                                  |
|-------|--------------------------------------------------------------|
| true  | Includes the breakdown by rail summary in the report         |
| false | Does not include the breakdown by rail summary in the report |

#### -type\_breakdown $\{value\}$

Specifies whether to include the breakdown by type summary in the report. The following table shows the acceptable values for this argument:

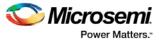

| Value | Description                                                  |
|-------|--------------------------------------------------------------|
| true  | Includes the breakdown by type summary in the report         |
| false | Does not include the breakdown by type summary in the report |

#### -clock\_breakdown {value}

Specifies whether to include the breakdown by clock domain in the report. The following table shows the acceptable values for this argument:

| Value | Description                                                          |
|-------|----------------------------------------------------------------------|
| true  | Includes the breakdown by clock domain summary in the report         |
| false | Does not include the breakdown by clock domain summary in the report |

#### -thermal\_summary {value}

Specifies whether to include the thermal summary in the report. The following table shows the acceptable values for this argument:

| Value | Description                                        |
|-------|----------------------------------------------------|
| true  | Includes the thermal summary in the report         |
| false | Does not include the thermal summary in the report |

### -battery\_life {value}

Specifies whether to include the battery life summary in the report. The following table shows the acceptable values for this argument:

| Value | Description                                             |
|-------|---------------------------------------------------------|
| true  | Includes the battery life summary in the report         |
| false | Does not include the battery life summary in the report |

-opcond\_summary {value}

Specifies whether to include the operating conditions summary in the report. The following table shows the acceptable values for this argument:

| Value | Description                                                     |
|-------|-----------------------------------------------------------------|
| true  | Includes the operating conditions summary in the report         |
| false | Does not include the operating conditions summary in the report |

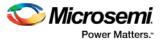

#### -clock\_summary {value}

Specifies whether to include the clock domains summary in the report. The following table shows the acceptable values for this argument:

| Value | Description                                      |
|-------|--------------------------------------------------|
| true  | Includes the clock summary in the report         |
| false | Does not include the clock summary in the report |

#### -style $\{value\}$

Specifies the format in which the report will be exported. The following table shows the acceptable values for this argument:

| Value | Description                              |
|-------|------------------------------------------|
| Text  | The report will be exported as Text file |
| CSV   | The report will be exported as CSV file  |

#### -sortby $\{value\}$

Specifies how to sort the values in the report. The following table shows the acceptable values for this argument:

| Value        | Description                     |
|--------------|---------------------------------|
| power values | Sorts based on the power values |
| alphabetical | Sorts in an alphabetical order  |

#### -sortorder {value}

Specifies the sort order of the values in the report. The following table shows the acceptable values for this argument:

| Value      | Description                          |
|------------|--------------------------------------|
| ascending  | Sorts the values in ascending order  |
| descending | Sorts the values in descending order |

#### -instance\_breakdown {value}

Specifies whether to include the breakdown by instance in the report. The following table shows the acceptable values for this argument:

| Value | Description                                              |
|-------|----------------------------------------------------------|
| true  | Includes the breakdown by instance in the report         |
| false | Does not include the breakdown by instance in the report |

-power\_threshold  $\{value\}$ 

This specifies whether to include only the instances that consume power above a certain minimum value. When this command is set to true, the -min\_power argument must also be used to specify that only the

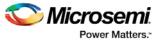

instances that consume power above this minimum power value are the ones that are included in the report. The following table shows the acceptable values for this argument:

| Value | Description                                        |
|-------|----------------------------------------------------|
| true  | Includes the power threshold in the report         |
| false | Does not include the power threshold in the report |

#### -filter\_instance {value}

This specifies whether to have a limit on the number of instances to include in the Power report. When this command is set to true, the <code>-max\_instance</code> argument must also be used to specify the maximum number of instances to be included into the Power report. The following table shows the acceptable values for this argument:

| Value | Description                                                                                              |
|-------|----------------------------------------------------------------------------------------------------|
| true  | Indicates that you want to have a limit on the number of instances to include in the Power report        |
| false | Indicates that you do not want to have a limit on the number of instances to include in the Power report |

#### -min\_power {number}

Specifies which block to expand based on the minimum power value of a block.

```
-max_instance {integer >= 0}
```

Sets the maximum number of instances to a specified integer greater than or equal to 0 (zero). This will limit the maximum number of instances to be included in the Power report.

```
-activity_sortorder {value}
```

Specifies the sort order for the activity summary. The following table shows the acceptable values for this argument:

| Value      | Description                          |
|------------|--------------------------------------|
| ascending  | Sorts the values in ascending order  |
| descending | Sorts the values in descending order |

#### -activity\_sortby {value}

Specifies how to sort the values for the activity summary. The following table shows the acceptable values for this argument:

| Value     | Description                               |
|-----------|-------------------------------------------|
| pin name  | Sorts based on the pin name               |
| net name  | Sorts based on thepnet name               |
| domain    | Sorts based on the clock domain           |
| frequency | Sorts based on the clock frequency        |
| source    | Sorts based on the clock frequency source |

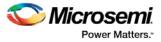

#### -activity\_summary {value}

Specifies whether to include the activity summary in the report. The following table shows the acceptable values for this argument:

| Value | Description                                         |
|-------|-----------------------------------------------------|
| true  | Includes the activity summary in the report         |
| false | Does not include the activity summary in the report |

#### -frequency\_threshold {value}

Specifies whether to add a frequency threshold. The following table shows the acceptable values for this argument:

| Value | Description                        |
|-------|------------------------------------|
| true  | Adds a frequency threshold         |
| false | Does not add a frequency threshold |

#### -filter\_pin {value}

Specifies whether to filter by maximum number of pins. The following table shows the acceptable values for this argument:

| Value | Description                              |
|-------|------------------------------------------|
| true  | Filters by maximum number of pins        |
| false | Des not filter by maximum number of pins |

#### -min\_frequency {value}

Sets the minimum frequency to {decimal value [unit { Hz | KHz | MHz}]}.

```
-max_pin {value}
```

Sets the maximum number of pins.

-enablerates\_sortorder {value}

Specifies the sort order for the probabilities summary. The following table shows the acceptable values for this argument:

| Value      | Description                          |
|------------|--------------------------------------|
| ascending  | Sorts the values in ascending order  |
| descending | Sorts the values in descending order |

### -enablerates\_sortby $\{value\}$

Specifies how to sort the values for the probabilities summary. The following table shows the acceptable values for this argument:

| Value    | Description                 |
|----------|-----------------------------|
| pin name | Sorts based on the pin name |
| net name | Sorts based on the net name |

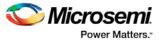

| Value     | Description                               |
|-----------|-------------------------------------------|
| domain    | Sorts based on the clock domain           |
| frequency | Sorts based on the clock frequency        |
| source    | Sorts based on the clock frequency source |

### -enablerates\_summary $\{value\}$

Specifies whether to include the probabilities summary in the report. The following table shows the acceptable values for this argument:

| Value | Description                                         |
|-------|-----------------------------------------------------|
| true  | Includes the activity summary in the report         |
| false | Does not include the activity summary in the report |

#### -with\_annotation\_coverage {value}

Specifies whether to include the annotation coverage summary in the report. The following table shows the acceptable values for this argument:

| Value | Description                                                    |
|-------|----------------------------------------------------------------|
| true  | Includes the annotation coverage summary in the report         |
| false | Does not include the annotation coverage summary in the report |

 ${filename}$ 

Specifies the name of the report.

## **Supported Families**

See the Tcl Commands and Supported Families table for the list of families that support this command.

# Notes

• The following arguments have been removed. Running the script will trigger a warning message: Warning: Invalid argument: -argname "argvalue" Ignored. Ignore the warning.

```
-annotated_pins {value}
```

```
-stat_pow {value}
```

```
-dyn_pow {value}
```

- Flash\*Freeze, Sleep, and Shutdown are available only for certain families and devices.
- Worst and Best are available only for certain families and devices.

# **Examples**

#### This example generates a Power report named report.rpt.

```
smartpower_report_power -powerunit "uW" -frequnit "MHz" -opcond "Typical" -opmode
"Active" -toggle "TRUE" -rail_breakdown "TRUE" -battery_life "TRUE" -style "Text" -
power_summary "TRUE" -activity_sortby "Source" text_report.txt
```

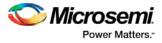

# smartpower\_report\_power\_activity\_map

Tcl command; the activity and hazards report reads a VCD file and reports transitions and hazards for each clock cycle of the VCD file.

```
smartpower_report_power_activity_map \
[-vcd_file {path}] \
[-style {value}] \
[-partial_parse {value}] \
[-start_time {value}] \
[-end_time {value}] \
[-auto_detect_top_level_name {value}] \
[-top_level_name {name}] \
[-report_type {value}] \
[-report_query {value}] \
[-sortby {value }] \
[-sortorder {value }] \
[-max_net {value}] \
[-max_cycle {value}] \
[-clock_settings {value}] \
[-glitch_filtering {value}] \
[-glitch_threshold {value}] \
[-auto_construct_clock_domain {value}] \
[-clock_period {value}] \
[-clock_offset {value}] \
[-opmode {value}] \
{filename}
```

# Arguments

-vcd\_file {path}

Specifies the path to the \*.vcd file that you want to import.

-style  $\{value\}$ 

Specifies the format in which the report will be exported. The following table shows the acceptable values for this argument:

| Value | Description                              |
|-------|------------------------------------------|
| Text  | The report will be exported as Text file |
| CSV   | The report will be exported as CSV file  |

#### -partial\_parse {value}

Specifies whether to partially parse the \*.vcd file. The following table shows the acceptable values for this argument:

| Value | Description                             |
|-------|-----------------------------------------|
| true  | Partially parses the *.vcd file         |
| false | Does not partially parse the *.vcd file |

```
-start_time {value}
```

This option is available only if -partially\_parse is set to *true*. Specifies the start time (in ns) to partially parse the \*.vcd file.

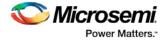

#### -end\_time {value}

This option is available only if  $-partially_parse$  is set to *true*. Specifies the end time (in ns) to partially parse the \*.vcd file.

-auto\_detect\_top\_level\_name {value}

Specifies whether to automatically detect the top-level name. The following table shows the acceptable values for this argument:

| Value | Description                                      |
|-------|--------------------------------------------------|
| true  | Automatically detects the top-level name         |
| false | Does not automatically detect the top-level name |

-top\_level\_name {name}

Specifies the top-level name.

-report\_type {value}

Specifies the report query type. The following table shows the acceptable values for this argument:

| Value              | Description                                          |
|--------------------|------------------------------------------------------|
| activity           | Includes activity information for each net           |
| power              | Includes power information for each net              |
| activity and power | Includes activity and power information for each net |

-report\_query {value}

Specifies the report type. The following table shows the acceptable values for this argument:

| Value                      | Description                               |
|----------------------------|-------------------------------------------|
| Report by Net - summary    | Provides a summary report for each net    |
| Report by Net - detailed   | Provides a detailed report for each net   |
| Report by Cycle - summary  | Provides a summary report for each cycle  |
| Report by cycle - detailed | Provides a detailed report for each cycle |

#### -sortby {value}

Specifies how to sort the values in the report. The following table shows the acceptable values for this argument:

| Value                | Description                             |
|----------------------|-----------------------------------------|
| total power          | Sorts based on the power values         |
| spurious power       | Sorts based on the spurious power       |
| functional power     | Sorts based on the functional power     |
| spurious transitions | Sorts based on the spurious transitions |

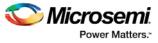

| Value                  | Description                               |
|------------------------|-------------------------------------------|
| functional transitions | Sorts based on the functional transitions |

-sortorder {value}

Specifies the sort order of the values in the report. This could be descending or ascending.

-max\_net {value}

Specifies the maximum number of nets to report. In a net summary or net details report, this argument limits the total number of entries. In a cycle details report, this argument limits the number of nets reported for each cycle.

-max\_cycle {value}

Specifies the maximum number of cycles to report. In a cycle summary or cycle details report, this argument limits the total number of entries. In a net details report, this argument limits the number of cycles reported for each net

-clock\_settings {value}

Specifies the settings for the clock. The format is "< clock name >:< active edge { value } >". The following table shows the acceptable values for the active edge:

| Value      | Description                                           |
|------------|-------------------------------------------------------|
| rising     | Sets the clock to a rising active edge                |
| falling    | Sets the clock to a falling active edge               |
| both       | Sets the clock to both rising and falling active edge |
| not_active | Does not use the signal as a clock                    |

### -glitch\_filtering {value}

Specifies whether to use glitch filtering. The following table shows the acceptable values for this argument:

| Value | Description                                                                                          |
|-------|----------------------------------------------------------------------------------------------------|
| true  | Glitch filtering is on                                                                               |
| auto  | Enables automatic glitch filtering. This option will ignore any value specified in -glitch_threshold |
| false | Glitch filtering is off                                                                              |

-glitch\_threshold  $\{value\}$ 

This option is only available when <code>-glitch\_filtering</code> is set to <code>true</code>. Specifies the glitch filtering value in ps.

-auto\_construct\_clock\_domain {value}

Specifies whether to automatically construct the clock domain. The following table shows the acceptable values for this argument:

| Value | Description                                       |
|-------|---------------------------------------------------|
| true  | Automatically constructs the clock domain         |
| false | Does not automatically construct the clock domain |

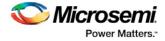

-clock\_period {value}

Use this option to specify a virtual clock period (in ps). This should be used if -

auto\_construct\_clock\_domain is set to *false*.

-clock\_offset {value}

Use this option to specify the time of the first active edge of the virtual clock (in ps). This should be used if -auto\_construct\_clock\_domain is set to *false*.

-opmode {value}

Use this option to specify the mode from which the operating conditions are extracted to generate the report.

| Value        | Description                               |
|--------------|-------------------------------------------|
| Active       | The operating mode is set to Active       |
| Standby      | The operating mode is set to Standby      |
| Flash*Freeze | The operating mode is set to Flash*Freeze |

#### ${filename}$

Specifies the name of the report.

#### **Supported Families**

See the <u>Tcl Commands and Supported Families</u> table for the list of families that support this command.

#### **Examples**

This example generates an activity and hazards power report named report\_power\_activity\_map.txt.

```
smartpower_report_power_activity_map -partial_parse "TRUE" -start_time "1.0" -end_time
"3.0" -auto_detect_top_level_name "TRUE" -top_level_name "mytopmodule" -glitch_filtering
"auto" -style "Text" -opmode "Active"
-vcd_file power.vcd -report_query "Report by Net - summary" -clock_period "2000.0" -
clock_offset "10.0" "report_power_activity_map_partial.txt"
```

# smartpower\_report\_power\_peak\_analyzer

Tcl command; creates a cycle accurate power report, which reports a power waveform with one power value per clock period or half-period instead of an average power for the whole simulation.

```
smartpower_report_power_peak_analyzer\
[-vcd_file {path}] \
[-style {value}] \
[-partial_parse {value}] \
[-partial_parse {value}] \
[-start_time {value}] \
[-end_time {value}] \
[-end_time {value}] \
[-auto_detect_top_level_name {value}] \
[-glitch_filtering {value}] \
[-glitch_threshold {value}] \
[-auto_detect_sampling_period {value}] \
[-sampling_clock { }] \
[-sampling_offset {value}] \
```

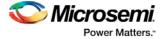

```
[-sampling_period {value}] \
[-use_only_local_extrema {value}] \
[-use_power_threshold {value}] \
[-power_threshold {value}] \
[-opmode {value}] \
{filename}
```

-type power\_cycle\_accurate

Specifies the type of report to generate is a cycle accurate power report.

-vcd\_file {path}

Specifies the path to the \*.vcd file that you want to import.

-style {value}

Specifies the format in which the report will be exported. The following table shows the acceptable values for this argument:

| Value | Description                              |
|-------|------------------------------------------|
| Text  | The report will be exported as Text file |
| CSV   | The report will be exported as CSV file  |

```
-partial_parse {value}
```

Specifies whether to partially parse the \*.vcd file. The following table shows the acceptable values for this argument:

| Value | Description                             |
|-------|-----------------------------------------|
| true  | Partially parses the *.vcd file         |
| false | Does not partially parse the *.vcd file |

-start\_time {value}

This option is available only if <code>-partially\_parse</code> is set to *true*. Specifies the start time (in ns) to partially parse the \*.vcd file.

-end\_time {value}

This option is available only if  $-partially_parse$  is set to true. Specifies the end time (in ns) to partially parse the \*.vcd file.

```
-auto_detect_top_level_name {value}
```

Specifies whether to automatically detect the top-level name. The following table shows the acceptable values for this argument:

| Value | Description                                      |
|-------|--------------------------------------------------|
| true  | Automatically detects the top-level name         |
| false | Does not automatically detect the top-level name |

-top\_level\_name {name}

Specifies the top-level name.

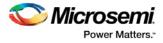

#### -glitch\_filtering $\{value\}$

Specifies whether to use glitch filtering. The following table shows the acceptable values for this argument:

| Value | Description                                                                                          |
|-------|----------------------------------------------------------------------------------------------------|
| true  | Glitch filtering is on                                                                               |
| auto  | Enables automatic glitch filtering. This option will ignore any value specified in -glitch_threshold |
| false | Glitch filtering is off                                                                              |

#### -glitch\_threshold {value}

This option is only available when <code>-glitch\_filtering</code> is set to <code>true</code>. Specifies the glitch filtering value (in ps).

```
-power_summary {value}
```

Specifies whether to include the power summary, which shows the static and dynamic values in the report. The following table shows the acceptable values for this argument:

| Value | Description                                      |
|-------|--------------------------------------------------|
| true  | Includes the power summary in the report         |
| false | Does not include the power summary in the report |

-auto\_detect\_sampling\_period {value}

Specifies whether to automatically detect the sampling period. The following table shows the acceptable values for this argument:

| Value | Description                                       |
|-------|---------------------------------------------------|
| true  | Automatically detects the sampling period         |
| false | Does not automatically detect the sampling period |

```
-sampling_clock {}
```

```
Specifies the sampling clock.
```

-sampling\_rate\_per\_period {value}

Specifies whether to set the sampling rate per period. The following table shows the acceptable values for this argument:

| Value | Description                                 |
|-------|---------------------------------------------|
| true  | Specifies the sampling rate per period      |
| false | Specifies the sampling rate per half period |

-sampling\_offset  $\{value\}$ 

Specifies the offset used to calculate the sampling offset (in ps).

-sampling\_period {value}

Specifies the offset used to calculate the sampling period (in ps).

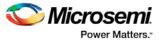

#### -use\_only\_local\_extrema {value}

Specifies whether to limit the history size by keeping only local extrema. The following table shows the acceptable values for this argument:

| Value | Description                                                   |
|-------|---------------------------------------------------------------|
| true  | Limits the history size by keeping only local extrema         |
| false | Does not limit the history size by keeping only local extrema |

#### -use\_power\_threshold {value}

Specifies whether to limit the history size by setting a power threshold. The following table shows the acceptable values for this argument:

| Value | Description                                                  |
|-------|--------------------------------------------------------------|
| true  | Limits the history size by setting a power threshold         |
| false | Does not limit the history size by setting a power threshold |

-power\_threshold {value}

Sets the power threshold value.

```
-opmode {value}
```

Use this option to specify the mode from which the operating conditions are extracted to generate the report.

| Value        | Description                               |
|--------------|-------------------------------------------|
| Active       | The operating mode is set to Active       |
| Standby      | The operating mode is set to Standby      |
| Flash*Freeze | The operating mode is set to Flash*Freeze |

#### {filename}

Specifies the name of the report.

## **Supported Families**

See the Tcl Commands and Supported Families table for the list of families that support this command.

## **Examples**

#### This example generates a cycle accurate power report named report\_power\_cycle\_based.txt.

smartpower\_report\_power\_peak\_analyzer -partial\_parse "TRUE" -vcd\_file "power.vcd" -style
"Text" -start\_time "0.05" -end\_time "1.00" -auto\_detect\_top\_level\_name "TRUE" glitch\_filtering "FALSE" -glitch\_threshold "100" -auto\_detect\_sampling\_period "TRUE" sampling\_clock "clk" -sampling\_rate\_per\_period "TRUE" -sampling\_offset "0.00" sampling\_period "10000.00" -use\_only\_local\_extrema "TRUE" -use\_power\_threshold "TRUE" power\_threshold "0.00" -opmode "Active" "report\_power\_cycle\_based.txt"

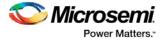

#### See Also

Tcl documentation conventions

# smartpower\_report\_power\_sequencer

Tcl command; creates a scenario power report for a previously defined scenario. It includes information about the global device and SmartPower preferences selection, and the average power consumption and the excepted battery life for this sequence.

```
smartpower_report_power_sequencer\
[-powerunit {value}] \
[-frequnit {value}] \
[-opcond {value}] \
[-toggle {value}] \
[-scenario {value}] \
[-scenario {value}] \
[-battery_life {value}] \
[-battery_capacity {value}] \
[-rail_breakdown {value}] \
[-type_breakdown {value}] \
[-mode_breakdown {value}] \
[-opcond_summary {value}] \
{filename}
```

## Arguments

-powerunit {value}

Specifies the unit in which power is set. The following table shows the acceptable values for this argument:

| Value | Description                         |
|-------|-------------------------------------|
| w     | The power unit is set to watts      |
| mW    | The power unit is set to milliwatts |
| uW    | The power unit is set to microwatts |

#### -frequnit $\{value\}$

Specifies the unit in which frequency is set. The following table shows the acceptable values for this argument:

| Value | Description                            |
|-------|----------------------------------------|
| Hz    | The frequency unit is set to hertz     |
| kHz   | The frequency unit is set to kilohertz |
| MHz   | The frequency unit is set to megahertz |

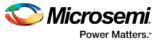

#### -toggle {value}

Specifies the toggle. The following table shows the acceptable values for this argument:

| Value | Description                |
|-------|----------------------------|
| true  | The toggle is set to true  |
| false | The toggle is set to false |

#### $-scenario\{value\}$

Specifies a scenario that the report is generated from.

-style {value}

Specifies the format in which the report will be exported. The following table shows the acceptable values for this argument:

| Value | Description                              |
|-------|------------------------------------------|
| Text  | The report will be exported as Text file |
| CSV   | The report will be exported as CSV file  |

#### -battery\_life {value}

Specifies whether to include the battery life summary in the report. The following table shows the acceptable values for this argument:

| Value | Description                                             |
|-------|---------------------------------------------------------|
| true  | Includes the battery life summary in the report         |
| false | Does not include the battery life summary in the report |

```
-battery_capacity {value}
```

Specifies the battery capacity in A\*H.

-rail\_breakdown {value}

Specifies whether to include the breakdown by rail summary in the report. The following table shows the acceptable values for this argument:

| Value | Description                                                                              |
|-------|------------------------------------------------------------------------------------------|
| true  | Includes the breakdown by rail summary in the report                                     |
| false | Does not include the breakdown by rail summary in the report. This is the default value. |

#### -type\_breakdown {value}

Specifies whether to include the breakdown by type summary in the report. The following table shows the acceptable values for this argument:

| Value | Description                                                                              |
|-------|------------------------------------------------------------------------------------------|
| true  | Includes the breakdown by type summary in the report                                     |
| false | Does not include the breakdown by type summary in the report. This is the default value. |

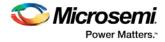

#### -mode\_breakdown {value}

Specifies whether to include a breakdown by mode in the report. The following table shows the acceptable values for this argument:

| Value | Description                                                                         |
|-------|-------------------------------------------------------------------------------------|
| true  | Includes the breakdown by mode in the report                                        |
| false | Does not include the breakdown by mode in the report.<br>This is the default value. |

-opcond\_summary {value}

Specifies whether to include the operating conditions summary in the report. The following table shows the acceptable values for this argument:

| Value | Description                                                     |
|-------|-----------------------------------------------------------------|
| true  | Includes the operating conditions summary in the report         |
| false | Does not include the operating conditions summary in the report |

{filename.rpt}

Specifies the name of the report.

## **Supported Families**

See the <u>Tcl Commands and Supported Families</u> table for the list of families that support this command.

#### **Notes**

- Flash\*Freeze, Sleep, and Shutdown are available only for certain families and devices.
- Worst and Best are available only for certain families and devices.

## **Examples**

The following example generates a scenario power report named report.txt for my\_scenario: smartpower\_report\_power\_sequencer -scenario my\_scenario -rail\_breakdown true -

type\_breakdown true -mode\_breakdown true -style text -battery\_capacity 10 report.txt

#### See Also

Scenario Power Report

# smartpower\_set\_mode\_for\_analysis

Tcl command; sets the mode for cycle-accurate power analysis.

```
smartpower_set_mode_for_analysis -mode {value}
```

## Arguments

-mode {value}

Specifies the mode for cycle-accurate power analysis.

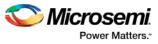

| Value        | Description                               |
|--------------|-------------------------------------------|
| Active       | The operating mode is set to Active       |
| Standby      | The operating mode is set to Standby      |
| Flash*Freeze | The operating mode is set to Flash*Freeze |

## **Supported Families**

See the Tcl Commands and Supported Families table for the list of families that support this command.

#### **Examples**

The following example sets the mode for analysis to active: smartpower\_set\_mode\_for\_analysis -mode {active}

#### See Also

Tcl documentation conventions Designer Tcl Command Reference

# smartpower\_set\_mode\_for\_pdpr

This SmartPower Tcl command sets the operating mode used by the Power Driven Place and Route (PDPR) tool during power optimization.

smartpower\_set\_mode\_for\_pdpr -opmode {value}

## **Parameters**

-opmode {value} Value must be a valid operating mode. This parameter is mandatory. Sets the operating mode for your power driven place and route.

## **Exceptions**

None

## **Supported Families**

See the Tcl Commands and Supported Families table for the list of families that support this command.

## **Return Value**

This command does not return a value.

## **Examples**

This example sets the Active mode as the operating mode for Power Driven Place and Route.

set\_mode\_for\_pdpr -opmode "Active"

This example creates a custom mode and set it to be used by Power Driven Place and Route (PDPR).

smartpower\_add\_new\_custom\_mode -name "MyCustomMode" \

-description "for PDPR" -base\_mode "Active"

smartpower\_set\_mode\_for\_pdpr -opmode "MyCustomMode

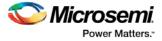

#### See Also

**Tcl Command Documentation Conventions** 

# smartpower\_set\_operating\_condition

Tcl command; sets the operating conditions used in SmartPower to one of the pre-defined types.

smartpower\_set\_operating\_condition -opcond {value}

## **Arguments**

#### -opcond $\{value\}$

Specifies the value of the operating condition. The following table shows the acceptable values for this argument:

| Value   | Description                              |
|---------|------------------------------------------|
| best    | Sets the operating conditions to best    |
| typical | Sets the operating conditions to typical |
| worst   | Sets the operating conditions to worst   |

## **Supported Families**

See the Tcl Commands and Supported Families table for the list of families that support this command.

#### **Examples**

This example sets the operating conditions to best: smartpower\_set\_operating\_condition -opcond {best}

#### See Also

Tcl documentation conventions Designer Tcl Command Reference

# smartpower\_set\_pin\_probability

Enables you to set the probability value of a pin driving an enable pin. For I/Os, if you do not use this command, the probability of the IOEnableSet is used. For memories, if you do not use this command, the probability of the MemoriesEnableSet is used.

```
smartpower_set_pin_probability -pin_name {pin_name} -pin_enable_rate {value}
```

## Arguments

-pin\_name {pin\_name}

Specifies the name of a pin for which the probability will be set. This pin must be the direct driver of an enable pin.

```
-pin_proba {value}
```

Specifies the value of the pin probability as a percentage, which can be any positive decimal between 0 and 100, inclusive.

Tcl Commands Reference Guide

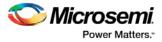

## **Supported Families**

SmartFusion, IGLOO, ProASIC3, Fusion

#### **Notes**

None

## **Exceptions**

None

## **Examples**

The following example sets the probability of the pin driving the enable pin of a bidirectional I/O smartpower\_set\_pin\_probability -pin\_name mybibuf/U0/U1:EOUT \
-pin\_proba 50.4

#### See Also

smartpower\_remove\_pin\_probability

# smartpower\_set\_scenario\_for\_analysis

Tcl command; sets the scenario for cycle-accurate power analysis.

smartpower\_set\_scenario\_for\_analysis -scenario{value}

## **Arguments**

-scenario {value} Specifies the mode for cycle-accurate power analysis.

## **Supported Families**

See the <u>Tcl Commands and Supported Families</u> table for the list of families that support this command.

## **Examples**

The following example sets the scenario for analysis to my\_scenario: smartpower\_set\_scenario\_for\_analysis -scenario {my\_scenario}

#### See Also

Tcl documentation conventions Designer Tcl Command Reference

## smartpower\_set\_temperature\_opcond

Tcl command; sets the temperature in the operating conditions to one of the pre-defined types.

```
smartpower_set_temperature_opcond -use{value}
```

## **Arguments**

 $-use\{value\}$ 

Specifies the temperature in the operating conditions. The following table shows the acceptable values for this argument:

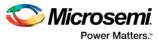

| Value   | Description                                                                                                    |
|---------|----------------------------------------------------------------------------------------------------|
| oprange | Sets the temperature in the operating conditions as specified in your Project Settings.                                                          |
| design  | Sets the temperature in the operating conditions as<br>specified in the SmartPower design-wide operating range.<br>Applies to SmartPower only.   |
| mode    | Sets the temperature in the operating conditions as<br>specified in the SmartPower mode-specific operating<br>range. Applies to SmartPower only. |

## **Supported Families**

See the Tcl Commands and Supported Families table for the list of families that support this command.

#### **Examples**

This example sets the temperature in the operating conditions as specified in the custom mode-settings: smartpower\_set\_temperature\_opcond -use{mode}

#### See Also

<u>Tcl documentation conventions</u> Designer Tcl Command Reference

# smartpower\_set\_voltage\_opcond

Tcl command; sets the voltage in the operating conditions.

```
\verb|smartpower_set_voltage_opcond -voltage{value} - use{value}|
```

## Arguments

#### -voltage{value}

Specifies the voltage supply in the operating conditions. The following table shows the acceptable values for this argument:

| Value    | Description                                        |
|----------|----------------------------------------------------|
| VDD      | Sets the voltage operating conditions for VDD      |
| VDDI 2.5 | Sets the voltage operating conditions for VDDI 2.5 |
| VPP      | Sets the voltage operating conditions for VPP      |

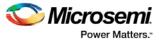

#### $-use\{value\}$

Specifies the voltage in the operating conditions for each voltage supply. The following table shows the acceptable values for this argument:

| Value   | Description                                                                                                    |
|---------|----------------------------------------------------------------------------------------------------|
| oprange | Sets the voltage in the operating conditions as specified in your <u>Project Settings</u> .                                            |
| design  | Sets the voltage in the operating conditions as specified in the SmartPower design-wide operating range. Applies to SmartPower only.   |
| mode    | Sets the voltage in the operating conditions as specified in the SmartPower mode-specific operating range. Applies to SmartPower only. |

## **Supported Families**

See the <u>Tcl Commands and Supported Families</u> table for the list of families that support this command.

## **Examples**

This example sets the VCCA as specified in the SmartPower mode-specific settings:

 $\verb+smartpower_set_voltage_opcond -voltage\{vcca\} -use\{mode\}$ 

#### See Also

<u>Tcl documentation conventions</u> Designer Tcl Command Reference

# smartpower\_temperature\_opcond\_set\_design\_wide

Tcl command; sets the temperature for SmartPower design-wide operating conditions.

```
smartpower_temperature_opcond_set_design_wide -best{value} -typical{value} -worst{value} -
thermal_mode{value}
```

## Arguments

 $-best{value}$ 

Specifies the best temperature (in degrees Celsius) used for design-wide operating conditions. -typical{value}

Specifies the typical temperature (in degrees Celsius) used for design-wide operating conditions. -worst{value}

Specifies the worst temperature (in degrees Celsius) used for design-wide operating conditions. -thermal\_mode{value}

Specifies the mode in which the junction temperature is computed. The following table shows the acceptable values for this argument:

| Value   | Description                                                                   |
|---------|-------------------------------------------------------------------------------|
| ambient | The junction temperature will be iteratively computed with total static power |
| opcond  | The junction temperature will be given as one of the                          |

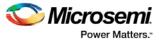

| Value | Description                                                        |
|-------|--------------------------------------------------------------------|
|       | operating condition range values specified in the device selection |

## **Supported Families**

See the <u>Tcl Commands and Supported Families</u> table for the list of families that support this command.

## **Examples**

This example sets the temperature for design-wide operating conditions to Best 20, Typical 30, and Worst 60:

smartpower\_temperature\_opcond\_set\_design\_wide -best{20} -typical{30} -worst{60}

#### See Also

Tcl documentation conventions Designer Tcl Command Reference

# smartpower\_temperature\_opcond\_set\_mode\_specific

Tcl command; sets the temperature for SmartPower mode-specific operating conditions.

```
smartpower_temperature_opcond_set_mode_specific -opmode{value} - thermal_mode{value} -
best{value} -typical{value} -worst{value} -thermal_mode{value}
```

## **Arguments**

-opmode  $\{value\}$ 

Specifies the operating mode. The following table shows the acceptable values for this argument:

| Value        | Description                               |
|--------------|-------------------------------------------|
| Active       | The operating mode is set to Active       |
| Standby      | The operating mode is set to Standby      |
| Flash*Freeze | The operating mode is set to Flash*Freeze |

#### -thermal\_mode{value}

Specifies the mode in which the junction temperature is computed. The following table shows the acceptable values for this argument:

| Value   | Description                                                                                                    |
|---------|----------------------------------------------------------------------------------------------------|
| ambient | The junction temperature will be iteratively computed with total static power                                           |
| opcond  | The junction temperature will be given as one of the operating condition range values specified in the device selection |

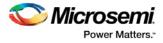

#### -best{value}

Specifies the best temperature (in degrees Celsius) for the selected mode.
-typical{value}
Specifies the typical temperature (in degrees Celsius) for the selected mode.
-worst{value}
Specifies the worst temperature (in degrees Celsius) for the selected mode.

## **Supported Families**

See the <u>Tcl Commands and Supported Families</u> table for the list of families that support this command.

## **Examples**

This example sets the temperature for mode-specific operating conditions for mode1:

```
\verb+smartpower_temperature_opcond_set_mode_specific -mode\{mode1\} -best\{20\} -typical\{30\} -worst\{60\}
```

#### See Also

<u>Tcl documentation conventions</u> Designer Tcl Command Reference

# smartpower\_voltage\_opcond\_set\_design\_wide

Tcl command; sets the voltage settings for SmartPower design-wide operating conditions.

```
smartpower_voltage_opcond_set_design_wide -voltage{value} -best{value} -typical{value} -
worst{value}
```

## **Arguments**

 $-voltage{value}$ 

Specifies the voltage supply in the operating conditions. The following table shows the acceptable values for this argument:

| Value    | Description                                        |
|----------|----------------------------------------------------|
| VDD      | Sets the voltage operating conditions for VDD      |
| VDDI 2.5 | Sets the voltage operating conditions for VDDI 2.5 |
| VPP      | Sets the voltage operating conditions for VPP      |
| VCCA     | Sets the voltage operating conditions for VCCA     |
| VCCI 3.3 | Sets the voltage operating conditions for VCCI 3.3 |
| VCCI 2.5 | Sets the voltage operating conditions for VCCI 2.5 |
| VCCI 1.8 | Sets the voltage operating conditions for VCCI 1.8 |
| VCCI 1.5 | Sets the voltage operating conditions for VCCI 1.5 |
| VCC33A   | Sets the voltage operating conditions for VCC33A   |
| VCCDA    | Sets the voltage operating conditions for VCCDA    |

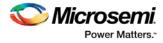

#### -best{value}

Specifies the best voltage used for design-wide operating conditions.
-typical{value}
Specifies the typical voltage used for design-wide operating conditions.
-worst{value}
Specifies the worst voltage used for design-wide operating conditions.

#### **Supported Families**

See the Tcl Commands and Supported Families table for the list of families that support this command.

## **Examples**

This example sets VCCA for design-wide to best 20, typical 30 and worst 40:

```
\label{eq:vcca} smartpower_voltage_opcond_set_design_wide \ -voltage\{vcca\} \ -best\{20\} \ -typical\{30\} \ -worst\{40\}
```

#### See Also

<u>Tcl documentation conventions</u> Designer Tcl Command Reference

# smartpower\_voltage\_opcond\_set\_mode\_specific

Tcl command; sets the voltage settings for SmartPower mode-specific use operating conditions.

```
\label{eq:value} smartpower_voltage_opcond_set_mode_specific -opmode\{value\} -voltage\{value\} -best\{value\} -typical\{value\} -worst\{value\}
```

## **Arguments**

-opmode {value}

Use this option to specify the mode from which the operating conditions are extracted to generate the report.

| Value        | Description                               |
|--------------|-------------------------------------------|
| Active       | The operating mode is set to Active       |
| Standby      | The operating mode is set to Standby      |
| Flash*Freeze | The operating mode is set to Flash*Freeze |

#### $-voltage{value}$

Specifies the voltage in the operating conditions. The following table shows the acceptable values for this argument:

| Value    | Description                                        |
|----------|----------------------------------------------------|
| VDD      | Sets the voltage operating conditions for VDD      |
| VDDI 2.5 | Sets the voltage operating conditions for VDDI 2.5 |
| VPP      | Sets the voltage operating conditions for VPP      |
| VCCA     | Sets the voltage operating conditions for VCCA     |

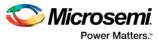

| Value    | Description                                        |
|----------|----------------------------------------------------|
| VCCI 3.3 | Sets the voltage operating conditions for VCCI 3.3 |
| VCCI 2.5 | Sets the voltage operating conditions for VCCI 2.5 |
| VCCI 1.8 | Sets the voltage operating conditions for VCCI 1.8 |
| VCCI 1.5 | Sets the voltage operating conditions for VCCI 1.5 |
| VCC33A   | Sets the voltage operating conditions for VCC33A   |
| VCCDA    | Sets the voltage operating conditions for VCCDA    |

-best{value}

Specifies the best voltage used for mode-specific operating conditions.
-typical{value}
Specifies the typical voltage used for mode-specific operating conditions.
-worst{value}
Specifies the worst voltage used for mode-specific operating conditions.

#### **Supported Families**

See the <u>Tcl Commands and Supported Families</u> table for the list of families that support this command.

#### **Examples**

This example sets the voltage for the static mode and sets best to 20, typical to 30 and worst to 40: smartpower\_voltage\_opcond\_set\_mode\_specific -opmode{active} -voltage{VCCA} -best{20} - typical{30} -worst{40}

#### See Also

<u>Tcl documentation conventions</u> <u>Designer Tcl Command Reference</u>

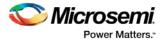

# SmartTime Tcl Commands – SmartFusion2, IGLOO2, and RTG4

# all\_inputs

Tcl command; returns an object representing all input and inout pins in the current design.

all\_inputs

#### Arguments

None

#### **Supported Families**

See the Tcl Commands and Supported Families table for the list of families that support this command.

#### **Exceptions**

You can only use this command as part of a -from, -to, or -through argument in the following Tcl commands: <u>set min delay, set max delay, set multicycle path</u>, and <u>set false path</u>.

#### **Examples**

set\_max\_delay -from [all\_inputs] -to [get\_clocks ck1]

#### See Also

<u>Tcl documentation conventions</u> Designer Tcl Command Reference

# all\_outputs

Tcl command; returns an object representing all output and inout pins in the current design.

all\_outputs

#### Arguments

None

#### **Supported Families**

See the <u>Tcl Commands and Supported Families</u> table for the list of families that support this command.

## **Exceptions**

You can only use this command as part of a –from, -to, or –through argument in the following Tcl commands: <u>set min delay, set max delay, set multicycle path, and set false path.</u>

#### **Examples**

set\_max\_delay -from [all\_inputs] -to [all\_outputs]

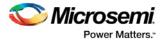

#### See Also

Tcl documentation conventions Designer Tcl Command Reference

# all\_registers

Tcl command; returns an object representing register pins or cells in the current scenario based on the given parameters.

```
all_registers [-clock clock_name]
[-async_pins][-output_pins][-data_pins][-clock_pins]
```

## Arguments

#### -clock clock\_name

Specifies the name of the clock domain to which the registers belong. If no clock is specified, all registers in the design will be targeted.

-async\_pins

Lists all register pins that are async pins for the specified clock (or all registers asynchronous pins in the design).

-output\_pins

Lists all register pins that are output pins for the specified clock (or all registers output pins in the design). -data\_pins

Lists all register pins that are data pins for the specified clock (or all registers data pins in the design). -clock\_pins

Lists all register pins that are data pins for the specified clock (or all registers clock pins in the design).

## **Supported Families**

See the <u>Tcl Commands and Supported Families</u> table for the list of families that support this command.

## **Exceptions**

You can only use this command as part of a -from, -to, or -through argument in the following Tcl commands: <u>set min delay, set max delay, set multicycle path</u>, and <u>set false path</u>.

## **Examples**

set\_max\_delay 2.000 -from { ff\_m:CLK ff\_s2:CLK } -to [all\_registers -clock\_pins -clock {
ff\_m:Q }]

#### See Also

Tcl documentation conventions Designer Tcl Command Reference

# check\_constraints

Tcl command; checks all timing constraints in the current scenario for validity. This command performs the same checks as when the constraint is entered through SDC or Tcl.

check\_constraints

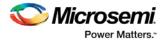

None

## **Supported Families**

See the Tcl Commands and Supported Families table for the list of families that support this command.

#### **Example**

check\_constraints

# clone\_scenario (SmartFusion2, IGLOO2, and RTG4)

Tcl command; creates a new timing scenario by duplicating an existing one. You must provide a unique name (that is, it cannot already be used by another timing scenario).

clone\_scenario original new\_scenario\_name

## Arguments

original

Specifies the name of the source timing scenario to clone (copy). The source must be a valid, existing timing scenario.

new\_scenario\_name

Specifies the name of the new scenario to be created.

## **Supported Families**

See the Tcl Commands and Supported Families table for the list of families that support this command.

#### Description

This command creates a timing scenario with the <u>new\_scenario\_name</u>, which includes a copy of all constraints in the original scenario. The new scenario is then added to the list of scenarios.

## **Example**

clone\_scenario primary my\_new\_scenario

#### See Also

create\_scenario delete\_scenario Tcl documentation conventions Designer Tcl Command Reference

# create\_clock

Tcl command; creates a clock constraint on the specified ports/pins, or a virtual clock if no source other than a name is specified.

```
create_clock -period period_value [-name clock_name]
[-waveform> edge_list][source_objects]
```

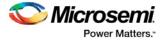

#### -period *period\_value*

Specifies the clock period in nanoseconds. The value you specify is the minimum time over which the clock waveform repeats. The period\_value must be greater than zero.

#### -name clock\_name

Specifies the name of the clock constraint. You must specify either a clock name or a source.

#### -waveform edge\_list

Specifies the rise and fall times of the clock waveform in ns over a complete clock period. There must be exactly two transitions in the list, a rising transition followed by a falling transition. You can define a clock starting with a falling edge by providing an edge list where fall time is less than rise time. If you do not specify -waveform option, the tool creates a default waveform, with a rising edge at instant 0.0 ns and a falling edge at instant (period\_value/2)ns.

#### source\_objects

Specifies the source of the clock constraint. The source can be ports, pins, or nets in the design. If you specify a clock constraint on a pin that already has a clock, the new clock replaces the existing one. You must specify either a source or a clock name.

#### **Supported Families**

See the <u>Tcl Commands and Supported Families</u> table for the list of families that support this command.

#### Description

Creates a clock in the current design at the declared source and defines its period and waveform. The static timing analysis tool uses this information to propagate the waveform across the clock network to the clock pins of all sequential elements driven by this clock source.

The clock information is also used to compute the slacks in the specified clock domain that drive optimization tools such as place-and-route.

#### **Examples**

The following example creates two clocks on ports CK1 and CK2 with a period of 6, a rising edge at 0, and a falling edge at 3:

create\_clock -name {my\_user\_clock} -period 6 CK1

create\_clock -name {my\_other\_user\_clock} -period 6 -waveform {0 3} {CK2}

The following example creates a clock on port CK3 with a period of 7, a rising edge at 2, and a falling edge at 4:

create\_clock -period 7 -waveform {2 4} [get\_ports {CK3}]

#### See Also

create\_generated\_clock Tcl Command Documentation Conventions Designer Tcl Command Reference

# create\_generated\_clock

Tcl command; creates an internally generated clock constraint on the ports/pins and defines its characteristics.

```
create_generated_clock [-name name] -source reference_pin [-divide_by divide_factor] [-
multiply_by multiply_factor] [-invert] source
```

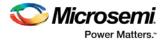

-name name

Specifies the name of the clock constraint.

-source *reference\_pin* 

Specifies the reference pin in the design from which the clock waveform is to be derived.

-divide\_by divide\_factor

Specifies the frequency division factor. For instance if the *divide\_factor* is equal to 2, the generated clock period is twice the reference clock period.

-multiply\_by multiply\_factor

Specifies the frequency multiplication factor. For instance if the *multiply\_factor* is equal to 2, the generated clock period is half the reference clock period.

-invert

Specifies that the generated clock waveform is inverted with respect to the reference clock.

source

Specifies the source of the clock constraint on internal pins of the design. If you specify a clock constraint on a pin that already has a clock, the new clock replaces the existing clock. Only one source is accepted. Wildcards are accepted as long as the resolution shows one pin.

## **Supported Families**

See the <u>Tcl Commands and Supported Families</u> table for the list of families that support this command.

## Description

Creates a generated clock in the current design at a declared source by defining its frequency with respect to the frequency at the reference pin. The static timing analysis tool uses this information to compute and propagate its waveform across the clock network to the clock pins of all sequential elements driven by this source.

The generated clock information is also used to compute the slacks in the specified clock domain that drive optimization tools such as place-and-route.

## **Examples**

The following example creates a generated clock on pin U1/reg1:Q with a period twice as long as the period at the reference port CLK.

create\_generated\_clock -name {my\_user\_clock} -divide\_by 2 -source [get\_ports
{CLK}] U1/reg1:Q

The following example creates a generated clock at the primary output of myPLL with a period <sup>3</sup>/<sub>4</sub> of the period at the reference pin clk.

create\_generated\_clock -divide\_by 3 -multiply\_by 4 -source clk [get\_pins {myPLL:CLK1}]

#### See Also

create\_clock

Tcl Command Documentation Conventions Designer Tcl Command Reference

## create\_scenario

Tcl command; creates a new timing scenario with the specified name. You must provide a unique name (that is, it cannot already be used by another timing scenario).

create\_scenario name

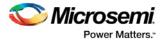

name

Specifies the name of the new timing scenario.

#### **Supported Families**

See the Tcl Commands and Supported Families table for the list of families that support this command.

#### **Description**

A timing scenario is a set of timing constraints used with a design. Scenarios enable you to easily refine the set of timing constraints used for Timing-Driven Place-and-Route, so as to achieve timing closure more rapidly.

This command creates an empty timing scenario with the specified name and adds it to the list of scenarios.

## Example

create\_scenario scenario\_A

#### See Also

clone\_scenario Tcl Command Documentation Conventions Designer Tcl Command Reference

## create\_set

Tcl command; creates a set of paths to be analyzed. Use the arguments to specify which paths to include. To create a set that is a subset of a clock domain, specify it with the <code>-clock</code> and <code>-type</code> arguments. To create a set that is a subset of an inter-clock domain set, specify it with the <code>-source\_clock</code> and <code>-sink\_clock</code> arguments. To create a set that is a subset (filter) of an existing named set, specify the set to be filtered with the <code>-parent\_set</code> argument.

```
create_set\ -name <name>\ -parent_set <name>\ -type <set_type>\ -clock <clock name>\ -
source_clock <clock name>\ -sink_clock <clock name>\ -in_to_out\ -source <port/pin pattern>\
-sink <port/pin pattern>
```

## **Arguments**

-name <*name*>

Specifies a unique name for the newly created path set.

-parent\_set <<u>name</u>>

Specifies the name of the set to filter from.

-clock <*clock\_name*>

Specifies that the set is to be a subset of the given clock domain. This argument is valid only if you also specify the  $-t_{ype}$  argument.

-type <value>

Specifies the predefined set type on which to base the new path set. You can only use this argument with the -clock argument, not by itself.

| Value        | Description                               |
|--------------|-------------------------------------------|
| reg_to_reg   | Paths between registers in the design     |
| async_to_reg | Paths from asynchronous pins to registers |

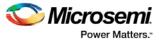

| Value             | Description                                       |
|-------------------|---------------------------------------------------|
| reg_to_async      | Paths from registers to asynchronous pins         |
| external_recovery | The set of paths from inputs to asynchronous pins |
| external_removal  | The set of paths from inputs to asynchronous pins |
| external_setup    | Paths from input ports to registers               |
| external_hold     | Paths from input ports to registers               |
| clock_to_out      | Paths from registers to output ports              |

-in\_to\_out

Specifies that the set is based on the "Input to Output" set, which includes paths that start at input ports and end at output ports.

-source\_clock <clock\_name>

Specifies that the set will be a subset of an inter-clock domain set with the given source clock. You can only use this option with the <code>-sink\_clock</code> argument.

-sink\_clock <clock\_name>

Specifies that the set will be a subset of an inter-clock domain set with the given sink clock. You can only use this option with the <code>-source\_clock</code> argument.

-source <port/pin\_pattern>

Specifies a filter on the source pins of the parent set. If you do not specify a parent set, this option filters all pins in the current design.

-sink <port/pin\_pattern>

Specifies a filter on the sink pins of the parent set. If you do not specify a parent set, this option filters all pins in the current design.

#### **Examples**

```
create_set -name { my_user_set } -source { C* } -sink { D* }
create_set -name { my_other_user_set } -parent_set { my_user_set } -source { CL* }
create_set -name { adder } -source { ALU_CLOCK } -type { REG_TO_REG } -sink { ADDER*}
create_set -name { another_set } -source_clock { EXTERN_CLOCK } -sink_clock {
MY_GEN_CLOCK }
```

# expand\_path

Tcl command; displays expanded path information (path details) for paths. The paths to be expanded are identified by the parameters required to display these paths with list\_paths. For example, to expand the first path listed with list\_paths -clock {MYCLOCK} -type {register\_to\_register}, use the command expand\_path - clock {MYCLOCK} -type {register\_to\_register}. Path details contain the pin name, type, net name, cell name, operation, delay, total delay, and edge as well as the arrival time, required time, and slack. These details are the same as details available in the SmartTime Expanded Path window.

| expand_path          |
|----------------------|
| -index value         |
| -set name            |
| -clock clock name    |
| -type set_type       |
| -analysis {max  min} |

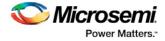

| -format {              | csv  | te   | xt} |
|------------------------|------|------|-----|
| -from_clock clock name |      |      |     |
| -to clock              | cloc | k na | me  |

-index value

Specify the index of the path to be expanded in the list of paths. Default is 1.

-analysis {max | min}

Specify whether the timing analysis is done is max-delay (setup check) or min-delay (hold check). Valid values: max or min.

-format {csv | text}

Specify the list format. It can be either text (default) or csv (comma separated values). The former is suited for display the latter for parsing.

#### -set name

Displays a list of paths from the named set. You can either use the -set option to specify a user set by its name or use both -clock and -type to specify a set.

-clock clock name

Displays the set of paths belonging to the specified clock domain. You can either use this option along with -type to specify a set or use the -set option to specify the name of the set to display.

-type set\_type

Specifies the type of paths in the clock domain to display in a list. You can only use this option with the - clock option. You can either use this option along with -clock to specify a set or use the -set option to specify a set name.

| Value             | Description                                   |
|-------------------|-----------------------------------------------|
| reg_to_reg        | Paths between registers in the design         |
| external_setup    | Path from input ports to registers            |
| external_hold     | Path from input ports to registers            |
| clock_to_out      | Path from registers to output ports           |
| reg_to_async      | Path from registers to asynchronous pins      |
| external_recovery | Set of paths from inputs to asynchronous pins |
| external_removal  | Set of paths from inputs to asynchronous pins |
| async_to_reg      | Path from asynchronous pins to registers      |

-from\_clock clock\_name

Displays a list of timing paths for an inter-clock domain set belonging to the source clock specified. You can only use this option with the -to\_clock option, not by itself.

-to\_clock clock\_name

Displays a list of timing paths for an inter-clock domain set belonging to the sink clock specified. You can only use this option with the -from\_clock option, not by itself.

-analysis name

Specifies the analysis for the paths to be listed. The following table shows the acceptable values for this argument.

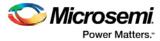

| Value    | Description            |
|----------|------------------------|
| maxdelay | Maximum delay analysis |
| mindelay | Minimum delay analysis |

#### -index list\_of\_indices

Specifies which paths to display. The index starts at 1 and defaults to 1. Only values lower than the max\_paths option will be expanded.

-format value

Specifies the file format of the output. The following table shows the acceptable values for this argument:

| Value | Description                       |  |
|-------|-----------------------------------|--|
| text  | ASCII text format                 |  |
| csv   | Comma separated value file format |  |

#### **Supported Families**

See the Tcl Commands and Supported Families table for the list of families that support this command.

#### **Examples**

#### Note: The following example returns a list of five paths:

```
puts [expand_path -clock { myclock } -type {reg_to_reg }]
puts [expand_path -clock {myclock} -type {reg_to_reg} -index { 1 2 3 } -format text]
```

#### See Also

list\_paths

# get\_cells

Tcl command; returns an object representing the cells (instances) that match those specified in the pattern argument.

get\_cells pattern

#### **Arguments**

pattern

Specifies the pattern to match the instances to return. For example, "get\_cells U18\*" returns all instances starting with the characters "U18", where "\*" is a wildcard that represents any character string.

#### **Supported Families**

See the <u>Tcl Commands and Supported Families</u> table for the list of families that support this command.

#### Description

This command returns a collection of instances matching the pattern you specify. You can only use this command as part of a –from, -to, or –through argument in the following Tcl commands: <u>set\_max delay</u>, <u>set\_multicycle\_path</u>, and <u>set\_false\_path</u>.

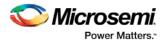

## **Examples**

```
set_max_delay 2 -from [get_cells {reg*}] -to [get_ports {out}]
set_false_path -through [get_cells {Rblock/muxA}]
```

#### See Also

get\_clocks get\_nets get\_pins get\_ports Tcl Command Documentation Conventions Designer Tcl Command Reference

# get\_clocks

Tcl command; returns an object representing the clock(s) that match those specified in the pattern argument in the current timing scenario.

get\_clocks pattern

## Arguments

#### pattern

Specifies the pattern to use to match the clocks set in SmartTime.

## **Supported Families**

See the Tcl Commands and Supported Families table for the list of families that support this command.

## **Description**

- If this command is used as a -from argument in either the set maximum (<u>set\_max\_delay</u>), or set minimum delay (<u>set\_min\_delay</u>), false path (<u>set\_false\_path</u>), and multicycle constraints (<u>set\_multicycle\_path</u>), the clock pins of all the registers related to this clock are used as path start points.
- If this command is used as a -to argument in either the set maximum (<u>set\_max\_delay</u>), or set minimum delay (<u>set\_min\_delay</u>), false path (<u>set\_false\_path</u>), and multicycle constraints (<u>set\_multicycle\_path</u>), the synchronous pins of all the registers related to this clock are used as path endpoints.

## Example

set\_max\_delay -from [get\_ports datal] -to \
[get\_clocks ck1]

## See Also

create\_clock create\_generated\_clock Tcl Command Documentation Conventions Designer Tcl Command Reference

# get\_current\_scenario

Tcl command; returns the name of the current timing scenario.

get\_current\_scenario

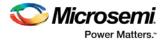

None

#### **Supported Families**

See the Tcl Commands and Supported Families table for the list of families that support this command.

#### **Examples**

get\_current\_scenario

#### See Also

set\_current\_scenario Tcl documentation conventions Designer Tcl Command Reference

## get\_nets

Tcl command; returns an object representing the nets that match those specified in the pattern argument.

get\_nets pattern

## **Arguments**

#### pattern

Specifies the pattern to match the names of the nets to return. For example, "get\_nets N\_255\*" returns all nets starting with the characters "N\_255", where "\*" is a wildcard that represents any character string.

## **Supported Families**

See the <u>Tcl Commands and Supported Families</u> table for the list of families that support this command.

#### **Description**

This command returns a collection of nets matching the pattern you specify. You can only use this command as source objects in create clock (<u>create\_clock</u>) or create generated clock (<u>create\_generated\_clock</u>) constraints and as -through arguments in the set false path, set minimum delay, set maximum delay, and set multicycle path constraints.

## **Examples**

set\_max\_delay 2 -from [get\_ports RDATA1] -through [get\_nets {net\_chkpl net\_chkqi}]
set\_false\_path -through [get\_nets {Tblk/rm/n\*}]
create\_clock -name mainCLK -period 2.5 [get\_nets {cknet}]

#### See Also

create\_clock create\_generated\_clock set\_false\_path set\_min\_delay set\_max\_delay set\_multicycle\_path Tcl documentation conventions Designer Tcl Command Reference

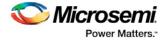

# get\_pins

Tcl command; returns an object representing the pin(s) that match those specified in the pattern argument.

get\_pins pattern

#### **Arguments**

#### pattern

Specifies the pattern to match the pins to return. For example, "get\_pins clock\_gen\*" returns all pins starting with the characters "clock\_gen", where "\*" is a wildcard that represents any character string.

#### **Supported Families**

See the Tcl Commands and Supported Families table for the list of families that support this command.

#### Example

create\_clock -period 10 [get\_pins clock\_gen/reg2:Q]

#### See Also

create\_clock create\_generated\_clock set\_clock\_latency set\_false\_path set\_min\_delay set\_max\_delay set\_multicycle\_path Tcl documentation conventions Designer Tcl Command Reference

## get\_ports

Tcl command; returns an object representing the port(s) that match those specified in the pattern argument.

get\_portspattern

#### Argument

pattern

Specifies the pattern to match the ports.

#### **Supported Families**

See the Tcl Commands and Supported Families table for the list of families that support this command.

#### Example

create\_clock -period 10 [get\_ports CK1]

#### See Also

create\_clock
set\_clock\_latency
set\_input\_delay
set\_output\_delay

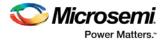

set\_min\_delay
set\_max\_delay
set\_false\_path
set\_multicycle\_path
Tcl documentation conventions
Designer Tcl Command Reference

# list\_clock\_groups

This Tcl command lists all existing clock groups in the design.

list\_clock\_groups

#### **Arguments**

None

#### **Supported Families**

SmartFusion2, IGLOO2, RTG4

#### Example

list\_clock\_groups

#### See Also

set\_clock\_groups remove\_clock\_groups

# list\_clock\_latencies

Tcl command; returns details about all of the clock latencies in the current timing constraint scenario.

list\_clock\_latencies

## Arguments

None

## **Supported Families**

See the Tcl Commands and Supported Families table for the list of families that support this command.

## **Examples**

puts [list\_clock\_latencies]

#### See Also

set\_clock\_latency remove\_clock\_latency Tcl documentation conventions Designer Tcl Command Reference

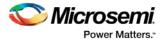

# list\_clock\_uncertainties

Tcl command; returns details about all of the clock uncertainties in the current timing constraint scenario.

list\_clock\_uncertainties

#### Arguments

None

#### **Supported Families**

See the Tcl Commands and Supported Families table for the list of families that support this command.

#### **Examples**

list\_clock\_uncertainties

#### See Also

set\_clock\_uncertainty
remove\_clock\_uncertainty
Designer Tcl Command Reference

# list\_clocks

Tcl command; returns details about all of the clock constraints in the current timing constraint scenario.

list\_clocks

## **Arguments**

None

#### **Supported Families**

See the Tcl Commands and Supported Families table for the list of families that support this command.

## **Examples**

puts [list\_clocks]

#### See Also

<u>create\_clock</u> <u>remove\_clock</u> <u>Tcl documentation conventions</u> Designer Tcl Command Reference

# list\_disable\_timings

Tcl command; returns the list of disable timing constraints for the current scenario.

list\_disable\_timings

Arguments

None

**Supported Families** 

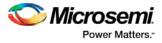

See the Tcl Commands and Supported Families table for the list of families that support this command.

## **Example**

list\_disable\_timings

#### See Also

**Designer Tcl Command Reference** 

# list\_false\_paths

Tcl command; returns details about all of the false paths in the current timing constraint scenario.

list\_false\_paths

#### Arguments

None

## **Supported Families**

See the <u>Tcl Commands and Supported Families</u> table for the list of families that support this command.

#### **Examples**

puts [list\_false\_paths]

#### See Also

set\_false\_path
remove\_false\_path
Tcl documentation conventions
Designer Tcl Command Reference

# list\_generated\_clocks

Tcl command; returns details about all of the generated clock constraints in the current timing constraint scenario.

list\_generated\_clocks

#### Arguments

None

## **Supported Families**

See the <u>Tcl Commands and Supported Families</u> table for the list of families that support this command.

#### **Examples**

puts [list\_generated\_clocks]

#### See Also

create\_generated\_clock
remove\_generated\_clock
Tcl documentation conventions

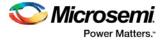

#### **Designer Tcl Command Reference**

# list\_input\_delays

Tcl command; returns details about all of the input delay constraints in the current timing constraint scenario.

list\_input\_delays

#### Arguments

None

#### **Supported Families**

See the Tcl Commands and Supported Families table for the list of families that support this command.

#### **Examples**

puts [list\_input\_delays]

#### See Also

set\_input\_delay remove\_input\_delay Tcl documentation conventions Designer Tcl Command Reference

# list\_max\_delays

Tcl command; returns details about all of the maximum delay constraints in the current timing constraint scenario.

list\_max\_delays

#### **Arguments**

None

#### **Supported Families**

See the Tcl Commands and Supported Families table for the list of families that support this command.

#### **Examples**

puts [list\_max\_delays]

#### See Also

set\_max\_delay
remove\_max\_delay
Tcl documentation conventions
Designer Tcl Command Reference

# list\_min\_delays

Tcl command; returns details about all of the minimum delay constraints in the current timing constraint scenario.

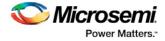

list\_min\_delays

#### **Arguments**

None

#### **Supported Families**

See the <u>Tcl Commands and Supported Families</u> table for the list of families that support this command.

#### **Examples**

puts [list\_min\_delays]

#### See Also

set\_min\_delay remove\_min\_delay Tcl documentation conventions Designer Tcl Command Reference

# list\_multicycle\_paths

Tcl command; returns details about all of the multicycle paths in the current timing constraint scenario.

list\_multicycle\_paths

#### Arguments

None

#### **Supported Families**

See the Tcl Commands and Supported Families table for the list of families that support this command.

#### **Examples**

puts [list\_multicycle\_paths]

#### See Also

set\_multicycle\_path remove\_multicycle\_path Tcl documentation conventions Designer Tcl Command Reference

# list\_objects

Tcl command; returns a list of object matching the parameter. Objects can be nets, pins, ports, clocks or instances.

list\_objects <object>

#### Arguments

Any timing constraint parameter.

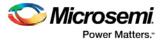

## **Supported Families**

See the Tcl Commands and Supported Families table for the list of families that support this command.

## Example

The following example lists all the inputs in your design: list\_objects [all\_inputs] You can also use wildcards to filter your list, as in the following command: list\_objects [get\_ports a\*]

#### See Also

<u>Tcl documentation conventions</u> <u>Designer Tcl Command Reference</u>

# list\_output\_delays

Tcl command; returns details about all of the output delay constraints in the current timing constraint scenario.

list\_output\_delays

#### Arguments

None

## **Supported Families**

See the Tcl Commands and Supported Families table for the list of families that support this command.

## **Examples**

puts [list\_output\_delays]

#### See Also

set\_output\_delay remove\_output\_delay Tcl documentation conventions Designer Tcl Command Reference

# list\_paths

Tcl command; returns a list of the *n* worst paths matching the arguments. The number of paths returned can be changed using the set\_options -limit\_max\_paths <value> command.

```
list_paths
-analysis <max | min>
-format <csv | text>
-set <name>
-clock <clock name>
-type <set_type>
-from_clock <clock name>
-to_clock <clock name>
-in_to_out
-from <port/pin pattern>
-to <port/pin pattern>
```

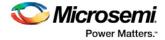

-analysis <max | min>

Specifies whether the timing analysis is done for max-delay (setup check) or min-delay (hold check). Valid values are: max or min.

-format < text | csv >

Specifies the list format. It can be either text (default) or csv (comma separated values). Text format is better for display and csv format is better for parsing.

-set <<u>name</u>>

Returns a list of paths from the named set. You can either use the -set option to specify a user set by its name or use both -clock and -type to specify a set.

-clock <clock name>

Returns a list of paths from the specified clock domain. This option requires the -type option.

-type <*set\_type*>

Specifies the type of paths to be included. It can only be used along with -clock. Valid values are: reg\_to\_reg -- Paths between registers

external\_setup -- Path from input ports to data pins of registers

external\_hold -- Path from input ports to data pins of registers

clock\_to\_out -- Path from registers to output ports

reg\_to\_async -- Path from registers to asynchronous pins of registers

external\_recovery -- Path from input ports to asynchronous pins of registers

external\_removal -- Path from input ports to asynchronous pins of registers

async\_to\_reg -- Path from asynchronous pins to registers

-from\_clock <*clock name*>

Used along with -to\_clock to get the list of paths of the inter-clock domain between the two clocks. -to\_clock <clock name>

Used along with -from\_clock to get the list of paths of the inter-clock domain between the two clocks. -in\_to\_out

Used to get the list of path between input and output ports.

-from <port/pin pattern>

Filter the list of paths to those starting from ports or pins matching the pattern.

-to <port/pin pattern>

Filter the list of paths to those ending at ports or pins matching the pattern.

## Example

The following command displays the list of register to register paths of clock domain clk1: puts [ list\_paths -clock clk1 -type reg\_to\_reg ]

#### See Also

create\_set expand\_path set\_options

# list\_scenarios

Tcl command; returns a list of names of all of the available timing scenarios.

list\_scenarios

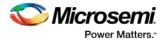

None

## **Supported Families**

See the <u>Tcl Commands and Supported Families</u> table for the list of families that support this command.

## **Examples**

list\_scenarios

#### See Also

get\_current\_scenario Tcl documentation conventions Designer Tcl Command Reference

# read\_sdc

The read\_sdc Tcl command evaluate an SDC file, adding all constraints to the specified scenario (or the current/default one if none is specified). Existing constraints are removed if -add is not specified.

```
read_sdc
-add
-scenario_name
-netlist (user | optimized)
-pin_separator (: | /)
file name
```

## Arguments

#### -add

Specifies that the constraints from the SDC file will be added on top of the existing ones, overriding them in case of a conflict. If not used, the existing constraints are removed before the SDC file is read.

```
-scenario scenario_name
```

Specifies the scenario to add the constraints to. The scenario is created if none exists with this name.

#### -netlist (user | optimized)

Specifies whether the SDC file contains object defined at the post-synthesis netlist (user) level or physical (optimized) netlist (used for timing analysis).

-pin\_separator sep

Specify the pin separator used in the SDC file. It can be either ':' or '/'.

file name

Specify the SDC file name.

## Example

The following command removes all constraints from the current/default scenario and adds all constraints from design.sdc file to it:

read\_sdc design.sdc

#### See Also

write\_sdc

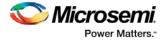

## remove\_all\_constraints

Tcl command; removes all timing constraints from analysis.

remove\_all\_constraints

#### Arguments

None

#### **Supported Families**

See the Tcl Commands and Supported Families table for the list of families that support this command.

## **Example**

remove\_all\_constraints

#### See Also

remove\_scenario

## remove\_clock

Tcl command; removes the specified clock constraint from the current timing scenario.

remove\_clock -name clock\_name | -id constraint\_ID

#### **Arguments**

-name clock\_name

Specifies the name of the clock constraint to remove from the current scenario. You must specify either a clock name or an ID.

-id constraint\_ID

Specifies the ID of the clock constraint to remove from the current scenario. You must specify either an ID or a clock name that exists in the current scenario.

#### **Supported Families**

See the Tcl Commands and Supported Families table for the list of families that support this command.

#### **Description**

Removes the specified clock constraint from the current scenario. If the specified name does not match a clock constraint in the current scenario, or if the specified ID does not refer to a clock constraint, this command fails.

Do not specify both the name and the ID.

#### **Exceptions**

You cannot use wildcards when specifying a clock name.

#### **Examples**

The following example removes the clock constraint named "my\_user\_clock": remove\_clock -name my\_user\_clock

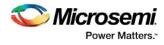

#### The following example removes the clock constraint using its ID:

set clockId [create\_clock -name my\_user\_clock -period 2]
remove\_clock -id \$clockId

#### See Also

<u>create\_clock</u> <u>Tcl Command Documentation Conventions</u> <u>Designer Tcl Command Reference</u>

## remove\_clock\_groups

This Tcl command removes a clock group by name or by ID.

```
remove_clock_groups [-id id# | -name groupname] \
[-physically_exclusive | -logically_exclusive | -asynchronous]
```

Note: The exclusive flag is not needed when removing a clock group by ID.

#### Arguments

-id id#
Specifies the clock group by the ID.
-name groupname
Specifies the clock group by name (to be always followed by the exclusive flag).
[-physically\_exclusive | -logically\_exclusive | - asynchronous]

#### **Supported Families**

SmartFusion2, IGLOO2, RTG4

#### Example

Removal by group name remove\_clock\_groups -name mygroup3 -physically\_exclusive Removal by goup ID remove\_clock\_groups -id 12

#### See Also

set\_clock\_groups list\_clock\_groups

## remove\_clock\_latency

Tcl command; removes a clock source latency from the specified clock and from all edges of the clock.

remove\_clock\_latency {-source clock\_name\_or\_source |-id constraint\_ID}

#### **Arguments**

-source clock\_name\_or\_source

Specifies either the clock name or source name of the clock constraint from which to remove the clock source latency. You must specify either a clock or source name or its constraint ID.

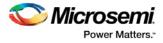

#### -id constraint\_ID

Specifies the ID of the clock constraint to remove from the current scenario. You must specify either a clock or source name or its constraint ID.

## **Supported Families**

See the Tcl Commands and Supported Families table for the list of families that support this command.

## **Description**

Removes a clock source latency from the specified clock in the current scenario. If the specified source does not match a clock with a latency constraint in the current scenario, or if the specified ID does not refer to a clock with a latency constraint, this command fails. Do not specify both the source and the ID.

Do not specify both the source and the

### **Exceptions**

You cannot use wildcards when specifying a clock name.

#### **Examples**

The following example removes the clock source latency from the specified clock. remove\_clock\_latency -source my\_clock

#### See Also

set\_clock\_latency Tcl Command Documentation Conventions Designer Tcl Command Reference

## remove\_clock\_uncertainty

Tcl command; removes a clock-to-clock uncertainty from the current timing scenario by specifying either its exact arguments or its ID.

```
remove_clock_uncertainty -from | -rise_from | -fall_from from_clock_list -to | -rise_to| -
fall_to to_clock_list -setup {value} -hold {value}
remove_clock_uncertainty -id constraint_ID
```

## Arguments

#### -from

Specifies that the clock-to-clock uncertainty applies to both rising and falling edges of the source clock list. Only one of the <code>-from, -rise\_from</code>, or <code>-fall\_from</code> arguments can be specified for the constraint to be valid.

-rise\_from

Specifies that the clock-to-clock uncertainty applies only to rising edges of the source clock list. Only one of the -from, -rise\_from, or -fall\_from arguments can be specified for the constraint to be valid. -fall\_from

Specifies that the clock-to-clock uncertainty applies only to falling edges of the source clock list. Only one of the -from, -rise\_from, or -fall\_from arguments can be specified for the constraint to be valid.

#### from\_clock\_list

Specifies the list of clock names as the uncertainty source.

-to

Specifies that the clock-to-clock uncertainty applies to both rising and falling edges of the destination clock list. Only one of the -to, -rise\_to, or -fall\_to arguments can be specified for the constraint to be valid.

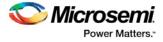

#### -rise\_to

Specifies that the clock-to-clock uncertainty applies only to rising edges of the destination clock list. Only one of the -to, -rise\_to, or -fall\_to arguments can be specified for the constraint to be valid. -fall\_to

Specifies that the clock-to-clock uncertainty applies only to falling edges of the destination clock list. Only one of the -to, -rise\_to, or -fall\_to arguments can be specified for the constraint to be valid. to\_clock\_list

Specifies the list of clock names as the uncertainty destination.

-setup

Specifies that the uncertainty applies only to setup checks. If none or both -setup and -hold are present, the uncertainty applies to both setup and hold checks.

-hold

Specifies that the uncertainty applies only to hold checks. If none or both -setup and -hold are present, the uncertainty applies to both setup and hold checks.

-id constraint\_ID

Specifies the ID of the clock constraint to remove from the current scenario. You must specify either the exact parameters to set the constraint or its constraint ID.

#### Supported Families

See the Tcl Commands and Supported Families table for the list of families that support this command.

#### **Description**

Removes a clock-to-clock uncertainty from the specified clock in the current scenario. If the specified arguments do not match clocks with an uncertainty constraint in the current scenario, or if the specified ID does not refer to a clock-to-clock uncertainty constraint, this command fails.

Do not specify both the exact arguments and the ID.

#### **Examples**

```
remove_clock_uncertainty -from Clk1 -to Clk2
remove_clock_uncertainty -from Clk1 -fall_to { Clk2 Clk3 } -setup
remove_clock_uncertainty 4.3 -fall_from { Clk1 Clk2 } -rise_to *
remove_clock_uncertainty 0.1 -rise_from [ get_clocks { Clk1 Clk2 } ] -fall_to { Clk3
Clk4 } -setup
remove_clock_uncertainty 5 -rise_from Clk1 -to [ get_clocks {*} ]
remove_clock_uncertainty -id $clockId
```

#### See Also

remove\_clock
remove\_generated\_clock
set\_clock\_uncertainty
Designer Tcl Command Reference

## remove\_disable\_timing

Tcl command; removes a disable timing constraint by specifying its arguments, or its ID. If the arguments do not match a disable timing constraint, or if the ID does not refer to a disable timing constraint, the command fails.

remove\_disable\_timing -from value -to value name -id name

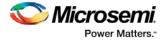

### Arguments

#### -from from\_port

Specifies the starting port. The -from and -to arguments must either both be present or both omitted for the constraint to be valid.

-to to\_port

Specifies the ending port. The –from and –to arguments must either both be present or both omitted for the constraint to be valid.

#### name

Specifies the cell name where the disable timing constraint will be removed. It is an error to supply both a cell name and a constraint ID, as they are mutually exclusive. No wildcards are allowed when specifying a clock name, either alone or in an accessor command1.

```
-id name
```

Specifies the constraint name where the disable timing constraint will be removed. It is an error to supply both a cell name and a constraint ID, as they are mutually exclusive. No wildcards are allowed when specifying a clock name, either alone or in an accessor command1.

### **Supported Families**

See the Tcl Commands and Supported Families table for the list of families that support this command.

### Example

remove\_disable\_timing -from port1 -to port2 -id new\_constraint
Designer Tcl Command Reference

## remove\_false\_path

Tcl command; removes a false path from the current timing scenario by specifying either its exact arguments or its ID.

```
remove_false_path [-from from_list] [-to to_list] [-through through_list] [-id constraint_ID]
remove_false_path -id constraint_ID
```

## **Arguments**

#### -from from\_list

Specifies a list of timing path starting points. A valid timing starting point is a clock, a primary input, an inout port, or a clock pin of a sequential cell.

-through through\_list

Specifies a list of pins, ports, cells, or nets through which the disabled paths must pass.

-to to\_list

Specifies a list of timing path ending points. A valid timing ending point is a clock, a primary output, an inout port, or a data pin of a sequential cell.

-id constraint\_ID

Specifies the ID of the false path constraint to remove from the current scenario. You must specify either the exact false path to remove or the constraint ID that refers to the false path constraint to remove.

## **Supported Families**

See the <u>Tcl Commands and Supported Families</u> table for the list of families that support this command.

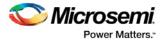

## **Description**

Removes a false path from the specified clock in the current scenario. If the arguments do not match a false path constraint in the current scenario, or if the specified ID does not refer to a false path constraint, this command fails.

Do not specify both the false path arguments and the constraint ID.

### **Exceptions**

You cannot use wildcards when specifying a clock name, either alone or in an Accessor command such as get\_pins or get\_ports.

### **Examples**

The following example specifies all false paths to remove:

remove\_false\_path -through U0/U1:Y

The following example removes the false path constraint using its id:

```
set fpId [set_false_path -from [get_clocks c*] -through {topx/reg/*} -to [get_ports
out15] ]
```

remove\_false\_path -id \$fpId

#### See Also

set\_false\_path Tcl Command Documentation Conventions Designer Tcl Command Reference

## remove\_generated\_clock

Tcl command; removes the specified generated clock constraint from the current scenario.

```
remove_generated_clock {-name clock_name | -id constraint_ID }
```

#### **Arguments**

#### -name clock\_name

Specifies the name of the generated clock constraint to remove from the current scenario. You must specify either a clock name or an ID.

-id constraint\_ID

Specifies the ID of the generated clock constraint to remove from the current scenario. You must specify either an ID or a clock name that exists in the current scenario.

#### **Supported Families**

See the <u>Tcl Commands and Supported Families</u> table for the list of families that support this command.

#### **Description**

Removes the specified generated clock constraint from the current scenario. If the specified name does not match a generated clock constraint in the current scenario, or if the specified ID does not refer to a generated clock constraint, this command fails.

Do not specify both the name and the ID.

## **Exceptions**

You cannot use wildcards when specifying a generated clock name.

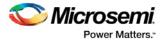

## **Examples**

The following example removes the generated clock constraint named "my\_user\_clock":

remove\_generated\_clock -name my\_user\_clock

#### See Also

create\_generated\_clock Tcl Command Documentation Conventions Designer Tcl Command Reference

## remove\_input\_delay

Tcl command; removes an input delay a clock on a port by specifying both the clocks and port names or the ID of the input\_delay constraint to remove.

remove\_input\_delay -clock clock\_name port\_pin\_list
remove\_input\_delay -id constraint\_ID

### Arguments

-clock clock\_name

Specifies the clock name to which the specified input delay value is assigned.

port\_pin\_list

Specifies the port names to which the specified input delay value is assigned.

-id constraint\_ID

Specifies the ID of the clock with the input\_delay value to remove from the current scenario. You must specify either both a clock name and list of port names or the input\_delay constraint ID.

## **Supported Families**

See the Tcl Commands and Supported Families table for the list of families that support this command.

## Description

Removes an input delay from the specified clocks and port in the current scenario. If the clocks and port names do not match an input delay constraint in the current scenario, or if the specified ID does not refer to an input delay constraint, this command fails.

Do not specify both the clock and port names and the constraint ID.

## **Exceptions**

You cannot use wildcards when specifying a clock name, either alone or in an accessor command.

## **Examples**

The following example removes the input delay from CLK1 on port data1: remove\_input\_delay -clock [get\_clocks CLK1] [get\_ports data1]

#### See Also

set\_input\_delay Tcl Command Documentation Conventions Designer Tcl Command Reference

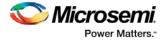

## remove\_max\_delay

Tcl command; removes a maximum delay constraint from the current timing scenario by specifying either its exact arguments or its ID.

remove\_max\_delay [-from from\_list] [-to to\_list] [-through through\_list]
remove\_max\_delay -id constraint\_ID

## **Arguments**

#### -from from\_list

Specifies a list of timing path starting points. A valid timing starting point is a clock, a primary input, an inout port, or a clock pin of a sequential cell.

-through through\_list

Specifies a list of pins, ports, cells, or nets through which the disabled paths must pass.

-to to\_list

Specifies a list of timing path ending points. A valid timing ending point is a clock, a primary output, an inout port, or a data pin of a sequential cell.

-id constraint\_ID

Specifies the ID of the maximum delay constraint to remove from the current scenario. You must specify either the exact maximum delay arguments to remove or the constraint ID that refers to the maximum delay constraint to remove.

## **Supported Families**

See the <u>Tcl Commands and Supported Families</u> table for the list of families that support this command.

## Description

Removes a maximum delay value from the specified clock in the current scenario. If the arguments do not match a maximum delay constraint in the current scenario, or if the specified ID does not refer to a maximum delay constraint, this command fails.

Do not specify both the maximum delay arguments and the constraint ID.

## Exceptions

You cannot use wildcards when specifying a clock name, either alone or in an Accessor command.

## **Examples**

The following example specifies a range of maximum delay constraints to remove: remove\_max\_delay -through U0/U1:Y

#### See Also

set\_max\_delay Tcl Command Documentation Conventions Designer Tcl Command Reference

## remove\_min\_delay

Tcl command; removes a minimum delay constraint in the current timing scenario by specifying either its exact arguments or its ID.

```
remove_min_delay [-from from_list] [-to to_list] [-through through_list]
remove_min_delay -id constraint_ID
```

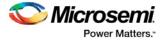

## Arguments

#### -from from\_list

Specifies a list of timing path starting points. A valid timing starting point is a clock, a primary input, an inout port, or a clock pin of a sequential cell.

-through through\_list

Specifies a list of pins, ports, cells, or nets through which the disabled paths must pass.

-to*to\_list* 

Specifies a list of timing path ending points. A valid timing ending point is a clock, a primary output, an inout port, or a data pin of a sequential cell.

-id constraint\_ID

Specifies the ID of the minimum delay constraint to remove from the current scenario. You must specify either the exact minimum delay arguments to remove or the constraint ID that refers to the minimum delay constraint to remove.

### **Supported Families**

See the Tcl Commands and Supported Families table for the list of families that support this command.

### **Description**

Removes a minimum delay value from the specified clock in the current scenario. If the arguments do not match a minimum delay constraint in the current scenario, or if the specified ID does not refer to a minimum delay constraint, this command fails.

Do not specify both the minimum delay arguments and the constraint ID.

### **Exceptions**

You cannot use wildcards when specifying a clock name, either alone or in an accessor command.

## **Examples**

The following example specifies a range of minimum delay constraints to remove: remove\_min\_delay -through U0/U1:Y

#### See Also

set\_min\_delay Tcl Command Documentation Conventions Designer Tcl Command Reference

## remove\_multicycle\_path

Tcl command; removes a multicycle path constraint in the current timing scenario by specifying either its exact arguments or its ID.

```
remove_multicycle_path [-from from_list] [-to to_list] [-through through_list]
remove multicycle_path -id constraint_ID
```

## Arguments

-from from\_list

Specifies a list of timing path starting points. A valid timing starting point is a clock, a primary input, an inout port, or a clock pin of a sequential cell.

-through through\_list

Specifies a list of pins, ports, cells, or nets through which the disabled paths must pass.

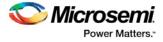

#### -to*to\_list*

Specifies a list of timing path ending points. A valid timing ending point is a clock, a primary output, an inout port, or a data pin of a sequential cell.

-id constraint\_ID

Specifies the ID of the multicycle path constraint to remove from the current scenario. You must specify either the exact multicycle path arguments to remove or the constraint ID that refers to the multicycle path constraint to remove.

#### Supported Families

See the Tcl Commands and Supported Families table for the list of families that support this command.

#### Description

Removes a multicycle path from the specified clock in the current scenario. If the arguments do not match a multicycle path constraint in the current scenario, or if the specified ID does not refer to a multicycle path constraint, this command fails.

Do not specify both the multicycle path arguments and the constraint ID.

### **Exceptions**

You cannot use wildcards when specifying a clock name, either alone or in an accessor command.

#### **Examples**

The following example removes all paths between reg1 and reg2 to 3 cycles for setup check. remove\_multicycle\_path -from [get\_pins {reg1}] -to [get\_pins {reg2}]

#### See Also

set\_multicycle\_path <u>Tcl Command Documentation Conventions</u> Designer Tcl Command Reference

## remove\_output\_delay

Tcl command; removes an ouput delay by specifying both the clocks and port names or the ID of the output\_delay constraint to remove.

remove\_output\_delay -clock clock\_name port\_pin\_list
remove\_output\_delay -id constraint\_ID

#### Arguments

-clock clock\_name

Specifies the clock name to which the specified output delay value is assigned.

port\_pin\_list

Specifies the port names to which the specified output delay value is assigned.

-id constraint\_ID

Specifies the ID of the clock with the output\_delay value to remove from the current scenario. You must specify either both a clock name and list of port names or the output\_delay constraint ID.

#### Supported Families

See the <u>Tcl Commands and Supported Families</u> table for the list of families that support this command.

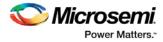

### **Description**

Removes an output delay from the specified clocks and port in the current scenario. If the clocks and port names do not match an output delay constraint in the current scenario, or if the specified ID does not refer to an output delay constraint, this command fails.

Do not specify both the clock and port names and the constraint ID.

### **Exceptions**

You cannot use wildcards when specifying a clock name, either alone or in an accessor command.

#### **Examples**

The following example removes the output delay from CLK1 on port out1:

remove\_output\_delay -clock [get\_clocks CLK1] [get\_ports out1]

#### See Also

set\_output\_delay Tcl Command Documentation Conventions Designer Tcl Command Reference

## remove\_scenario

Tcl command; removes a scenario from the constraint database.

remove\_scenario <name>

#### Arguments

name Specifies the name of the scenario to delete.

### **Supported Families**

See the Tcl Commands and Supported Families table for the list of families that support this command.

#### Example

The following command removes the scenario named my\_scenario: remove\_scenario my\_scenario

#### See Also

create scenario

## remove\_set

Tcl command; removes a set of paths from analysis. Only user-created sets can be deleted.

remove\_set -name name

### **Parameters**

-name name

Specifies the name of the set to delete.

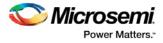

## Example

The following command removes the set named my\_set:

remove\_set -name my\_set

#### See Also

create\_set

## rename\_scenario (SmartFusion2, IGLOO2, and RTG4)

Tcl command; renames an existing timing scenario to a new name. You must provide a unique name (that is, it cannot already be used by another timing scenario) for the new name.

rename\_scenario old\_name new\_name

#### Arguments

old\_name

Specifies the name of the existing timing scenario to be renamed. new\_name
Specifies the new name for the scenario.

## **Supported Families**

See the Tcl Commands and Supported Families table for the list of families that support this command.

### **Description**

This command renames an existing scenario name to a new name..

#### Example

rename\_scenario my\_old\_scenario my\_new\_scenario

#### See Also

create\_scenario delete\_scenario Tcl documentation conventions Designer Tcl Command Reference

## report

Tcl command; specifies the type of reports to generate and what to include in the reports.

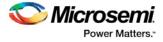

| -max_expanded_paths <number></number>                 |
|-------------------------------------------------------|
| -include_user_sets (yes no)                           |
| -include_clock_domains (yes no)                       |
| -select_clock_domains <clock list="" name=""></clock> |
| -limit_max_paths (yes no)                             |
| -include_pin_to_pin (yes no)                          |
| bottleneck options                                    |
| <pre>-cost_type (path_count path_cost)</pre>          |
| -max_instances <number></number>                      |
| -from <port pattern="" pin=""></port>                 |
| -to <port pattern="" pin=""></port>                   |
| -set_type <set_type></set_type>                       |
| -set_name <set name=""></set>                         |
| -clock <clock name=""></clock>                        |
| -from_clock <clock name=""></clock>                   |
| -to_clock <clock name=""></clock>                     |
| -in_to_out                                            |

## Arguments

-type

| Value                | Description                 |
|----------------------|-----------------------------|
| timing               | Timing Report               |
| violations           | Timing Violation Report     |
| constraints_coverage | Constraints Coverage Report |
| combinational_loops  | Combinational Loops Report  |

-analysis

| Value | Description                                                                                     |
|-------|-------------------------------------------------------------------------------------------------|
| max   | Timing report considers maximum analysis (default).                                             |
| min   | Timing report considers minimum analysis.                                                       |
| text  | Generates a text report (default).                                                              |
| csv   | Generates the report in a comma-separated value format which you can import into a spreadsheet. |

-filename

Specifies the file name for the generated report.

## **Timing Options and Values**

| Parameter/Value                       | Description                                                                                                    |
|---------------------------------------|----------------------------------------------------------------------------------------------------|
| -max_parallel_paths <number></number> | Specifies the max number of parallel paths. Parallel paths are timing paths with the same start and end points. |
| -max_paths <number></number>          | Specifies the max number of paths to display for each set. This value                                           |

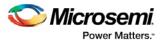

| Parameter/Value                                              | Description                                                                                                    |
|--------------------------------------------------------------|----------------------------------------------------------------------------------------------------|
|                                                              | is a positive integer value greater than zero. Default is 100.                                                                                                    |
| -print_summary <yes no></yes no>                             | Yes to include and No to exclude the summary section in the timing report.                                                                                                    |
| -use_slack_threshold <yes no></yes no>                       | Yes to include slack threshold and no to exclude threshold in the timing report. The default is to exclude slack threshold.                                                                                                    |
| -slack_threshold <double></double>                           | Specifies the threshold value to consider when reporting path slacks.<br>This value is in nanoseconds (ns). By default, there is no threshold<br>(all slacks reported).                                                                                                    |
| -print_paths (yes no)                                        | Specifies whether the path section (clock domains and in-to-out paths) will be printed in the timing report. Yes to include path sections (default) and no to exclude path sections from the timing report.                                                                                |
| -max_expanded_paths <number></number>                        | Specifies the max number of paths to expand per set. This value is a positive integer value greater than zero. Default is 100.                                                                                                    |
| -include_user_sets (yes no)                                  | If yes, the user set is included in the timing report. If no, the user set is excluded in the timing report.                                                                                                    |
| -include_clock_domains (yes no)                              | Yes to include and no to exclude clock domains in the timing report.                                                                                                    |
| -select_clock_domains<br><clock_name_list></clock_name_list> | Defines the clock domain to be considered in the clock domain<br>section. The domain list is a series of strings with domain names<br>separated by spaces. Both the summary and the path sections in the<br>timing report display only the listed clock domains in the<br>clock_name_list. |
| -limit_max_paths (yes no)                                    | Yes to limit the number of paths to report. No to specify that there is no limit to the number of paths to report (the default).                                                                                                    |
| -include_pin_to_pin (yes no)                                 | Yes to include and no to exclude pin-to-pin paths in the timing report.                                                                                                    |

## **Bottleneck Options and Values**

| Parameter/Value                                                     | Description                                                                                                    |
|---------------------------------------------------------------------|----------------------------------------------------------------------------------------------------|
| <pre>-cost_type <path_count path_cost></path_count path_cost></pre> | Specifies the cost_type as either path_count or path_cost. For path_count, instances with the greatest number of path violations will have the highest bottleneck cost. For path_cost, instances with the largest combined timing violations will have the highest bottleneck cost. |
| -max_instances <number></number>                                    | Specifies the maximum number of instances to be reported. Default is 10.                                                                                                    |
| -from <port pattern="" pin=""></port>                               | Reports only instances that lie on violating paths that start at locations specified by this option.                                                                                                    |
| -to <port pattern="" pin=""></port>                                 | Reports only instances that lie on violating paths that end at locations specified by this option.                                                                                                    |

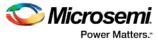

| Parameter/Value                     | Description                                                                                                    |
|-------------------------------------|----------------------------------------------------------------------------------------------------|
| -clock <clock name=""></clock>      | This option allows pruning based on a given clock domain. Only instances that lie on these violating paths are reported.                                                                                                    |
| -set_name <set name=""></set>       | Displays the bottleneck information for the named set. You can either<br>use this option or use both -clock and -type. This option allows<br>pruning based on a given set. Only paths that lie within the named set<br>will be considered towards bottleneck. |
| -set_type <set_type></set_type>     | This option can only be used in combination with the -clock option,<br>and not by itself. The options allows you to filter which type of paths<br>should be considered towards the bottleneck:                                                                |
|                                     | <ul> <li>reg_to_reg - Paths between registers in the design</li> </ul>                                                                                                    |
|                                     | <ul> <li>async_to_reg - Paths from asynchronous pins to registers</li> </ul>                                                                                                    |
|                                     | <ul> <li>reg_to_async - Paths from registers to asynchronous pins</li> </ul>                                                                                                    |
|                                     | <ul> <li>external_recovery - The set of paths from inputs to<br/>asynchronous pins</li> </ul>                                                                                                    |
|                                     | <ul> <li>external_removal - The set of paths from inputs to<br/>asynchronous pins</li> </ul>                                                                                                    |
|                                     | <ul> <li>external_setup - Paths from input ports to registers</li> </ul>                                                                                                    |
|                                     | <ul> <li>external_hold - Paths from input ports to registers</li> </ul>                                                                                                    |
|                                     | <ul> <li>clock_to_out - Paths from registers to output ports</li> </ul>                                                                                                    |
| -from_clock <clock name=""></clock> | Reports only bottleneck instances that lie on violating timing paths of the inter-clock domain that starts at the source clock specified by this option. This option can only be used in combination with -to_clock.                                          |
| -to_clock <clock name=""></clock>   | Reports only instances that lie on violating paths that end at locations specified by this option.                                                                                                    |
| -in_to_out                          | Reports only instances that lie on violating paths that begin at input ports and end at output ports.                                                                                                    |

## Example

The following example generates a timing violation report named timing\_viol.txt. The report considers an analysis using maximimum delays and does not filter paths based on slack threshold. It reports two paths per section and one expanded path per section.

```
report -type timing_violations \
```

```
-analysis max -use_slack_threshold no \
-limit_max_paths -yes \
-max_paths 2 \
-max_expanded_paths 1\
timing_viol.txt
```

## save

Tcl command; saves all changes made prior to this command. This includes changes made on constraints, options and sets.

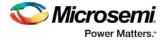

save

### Arguments

None

#### **Supported Families**

See the Tcl Commands and Supported Families table for the list of families that support this command.

#### **Example**

The following script sets the maximum number of paths reported by list\_paths to 10, reads an SDC file, and save both the option and the constraints into the design project:

```
set_options -limit_max_paths 10
read_sdc somefile.sdc
save
```

#### See Also

set\_options

## set\_clock\_groups

set\_clock\_groups is an SDC command which disables timing analysis between the specified clock groups. No paths are reported between the clock groups in both directions. Paths between clocks in the same group continue to be reported.

```
set_clock_groups [-name name]
       [-physically_exclusive | -logically_exclusive | -asynchronous]
       [-comment comment_string]
       -group clock_list
```

**Note**: If you use the same name and the same exclusive flag of a previously defined clock group to create a new clock group, the previous clock group is removed and a new one is created in its place.

#### **Arguments**

#### -name *name*

Name given to the clock group. Optional.

-physically\_exclusive

Specifies that the clock groups are physically exclusive with respect to each other. Examples are multiple clocks feeding a register clock pin. The exclusive flags are all mutually exclusive. Only one can be specified.

```
-logically_exclusive
```

Specifies that the clocks groups are logically exclusive with respect to each other. Examples are clocks passing through a mux.

-asynchronous

Specifies that the clock groups are asynchronous with respect to each other, as there is no phase relationship between them. The exclusive flags are all mutually exclusive. Only one can be specified.

Note: The exclusive flags for the arguments above are all mutually exclusive. Only one can be specified.

-group clock\_list

Specifies a list of clocks. There can any number of groups specified in the set\_clock\_groups command.

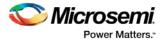

## **Supported Families**

SmartFusion2, IGLOO2, RTG4

### Example

set\_clock\_groups -name mygroup3 -physically\_exclusive \
-group [get\_clocks clk\_1] -group [get\_clocks clk\_2]

#### See Also

list\_clock\_groups remove\_clock\_groups

## set\_clock\_latency

Tcl command; defines the delay between an external clock source and the definition pin of a clock within SmartTime.

set\_clock\_latency -source [-rise][-fall][-early][-late] delay clock

## Arguments

#### -source

Specifies the source latency on a clock pin, potentially only on certain edges of the clock.

-rise

Specifies the edge for which this constraint will apply. If neither or both rise are passed, the same latency is applied to both edges.

-fall

Specifies the edge for which this constraint will apply. If neither or both rise are passed, the same latency is applied to both edges.

-invert

Specifies that the generated clock waveform is inverted with respect to the reference clock.

-late

Optional. Specifies that the latency is late bound on the latency. The appropriate bound is used to provide the most pessimistic timing scenario. However, if the value of "-late" is less than the value of "-early", optimistic timing takes place which could result in incorrect analysis. If neither or both "-early" and "-late" are provided, the same latency is used for both bounds, which results in the latency having no effect for single clock domain setup and hold checks.

#### -early

Optional. Specifies that the latency is early bound on the latency. The appropriate bound is used to provide the most pessimistic timing scenario. However, if the value of "-late" is less than the value of "-early", optimistic timing takes place which could result in incorrect analysis. If neither or both "-early" and "-late" are provided, the same latency is used for both bounds, which results in the latency having no effect for single clock domain setup and hold checks.

#### delay

Specifies the latency value for the constraint.

clock

Specifies the clock to which the constraint is applied. This clock must be constrained.

## **Supported Families**

See the <u>Tcl Commands and Supported Families</u> table for the list of families that support this command.

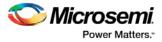

## **Description**

Clock source latency defines the delay between an external clock source and the definition pin of a clock within SmartTime. It behaves much like an input delay constraint. You can specify both an "early" delay and a "late" delay for this latency, providing an uncertainty which SmartTime propagates through its calculations. Rising and falling edges of the same clock can have different latencies. If only one value is provided for the clock source latency, it is taken as the exact latency value, for both rising and falling edges.

### **Examples**

The following example sets an early clock source latency of 0.4 on the rising edge of main\_clock. It also sets a clock source latency of 1.2, for both the early and late values of the falling edge of main\_clock. The late value for the clock source latency for the falling edge of main\_clock remains undefined.

set\_clock\_latency -source -rise -early 0.4 { main\_clock }
set\_clock\_latency -source -fall 1.2 { main\_clock }

#### See Also

<u>create\_clock</u> <u>create\_generated\_clock</u> <u>Tcl Command Documentation Conventions</u> Designer Tcl Command Reference

## set\_clock\_to\_output

SDC command; defines the timing budget available inside the FPGA for an output relative to a clock.

```
set_clock_to_output delay_value -clock clock_ref [-max] [-min] output_list
```

## Arguments

#### delay\_value

Specifies the clock to output delay in nanoseconds. This time represents the amount of time available inside the FPGA between the active clock edge and the data change at the output port.

#### -clock clock\_ref

Specifies the reference clock to which the specified clock to output is related. This is a mandatory argument.

-max

Specifies that *delay\_value* refers to the maximum clock to output at the specified output. If you do not specify -max or -min options, the tool assumes maximum and minimum clock to output delays to be equal.

-min

Specifies that *delay\_value* refers to the minimum clock to output at the specified output. If you do not specify -max or -min options, the tool assumes maximum and minimum clock to output delays to be equal.

#### output\_list

Provides a list of output ports in the current design to which delay\_value is assigned. If you need to specify more than one object, enclose the objects in braces ({}).

## **Supported Families**

See the <u>Tcl Commands and Supported Families</u> table for the list of families that support this command.

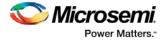

## set\_clock\_uncertainty

Tcl command; specifies a clock-to-clock uncertainty between two clocks (from and to) and returns the ID of the created constraint if the command succeeded.

set\_clock\_uncertainty uncertainty -from | -rise\_from | -fall\_from from\_clock\_list -to | rise\_to | -fall\_to to\_clock\_list -setup {value} -hold {value}

## Arguments

#### uncertainty

Specifies the time in nanoseconds that represents the amount of variation between two clock edges.

Specifies that the clock-to-clock uncertainty applies to both rising and falling edges of the source clock list. Only one of the *-from*, *-rise\_from*, or *-fall\_from* arguments can be specified for the constraint to be valid.

-rise\_from

Specifies that the clock-to-clock uncertainty applies only to rising edges of the source clock list. Only one of the -from, -rise\_from, or -fall\_from arguments can be specified for the constraint to be valid. -fall\_from

Specifies that the clock-to-clock uncertainty applies only to falling edges of the source clock list. Only one of the -from,  $-rise\_from$ , or  $-fall\_from$  arguments can be specified for the constraint to be valid.

#### $from\_clock\_list$

Specifies the list of clock names as the uncertainty source.

-to

Specifies that the clock-to-clock uncertainty applies to both rising and falling edges of the destination clock list. Only one of the -to, -rise\_to, or -fall\_to arguments can be specified for the constraint to be valid. -rise\_to

Specifies that the clock-to-clock uncertainty applies only to rising edges of the destination clock list. Only one of the -to, -rise\_to, or -fall\_to arguments can be specified for the constraint to be valid. -fall\_to

Specifies that the clock-to-clock uncertainty applies only to falling edges of the destination clock list. Only one of the -to,  $-rise_to$ , or  $-fall_to$  arguments can be specified for the constraint to be valid.

#### to\_clock\_list

Specifies the list of clock names as the uncertainty destination.

-setup

Specifies that the uncertainty applies only to setup checks. If none or both -setup and -hold are present, the uncertainty applies to both setup and hold checks.

-hold

Specifies that the uncertainty applies only to hold checks. If none or both -setup and -hold are present, the uncertainty applies to both setup and hold checks.

#### **Supported Families**

See the <u>Tcl Commands and Supported Families</u> table for the list of families that support this command.

## Description

The set\_clock\_uncertainty command sets the timing uncertainty between two clock waveforms or maximum clock skew. Timing between clocks have no uncertainty unless you specify it.

#### **Examples**

set\_clock\_uncertainty 10 -from Clk1 -to Clk2

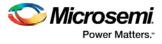

```
set_clock_uncertainty 0 -from Clk1 -fall_to { Clk2 Clk3 } -setup
set_clock_uncertainty 4.3 -fall_from { Clk1 Clk2 } -rise_to *
set_clock_uncertainty 0.1 -rise_from [ get_clocks { Clk1 Clk2 } ] -fall_to { Clk3 Clk4 }
-setup
set_clock_uncertainty 5 -rise_from Clk1 -to [ get_clocks {*} ]
```

#### See Also

create\_clock
create\_generated\_clock
remove\_clock\_uncertainty
Designer Tcl Command Reference

## set\_current\_scenario

Tcl command; specifies the timing scenario for the Timing Analyzer to use. All commands that follow this command will apply to the specified timing scenario.

set\_current\_scenario name

## **Arguments**

name

Specifies the name of the timing scenario to which to apply all commands from this point on.

## **Supported Families**

See the Tcl Commands and Supported Families table for the list of families that support this command.

## **Description**

A timing scenario is a set of timing constraints used with a design. If the specified scenario is already the current one, this command has no effect.

After setting the current scenario, constraints can be listed, added, or removed, the checker can be invoked on the set of constraints, and so on.

This command uses the specified timing scenario to compute timing analysis.

## **Example**

set\_current\_scenario scenario\_A

#### See Also

get\_current\_scenario Tcl Command Documentation Conventions Designer Tcl Command Reference

## set\_disable\_timing

Tcl command; disables timing arcs within a cell and returns the ID of the created constraint if the command succeeded.

```
set_disable_timing -from value -to value name
```

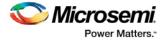

### Arguments

#### -from from\_port

Specifies the starting port. The –from and –to arguments must either both be present or both omitted for the constraint to be valid.

```
-to to_port
```

Specifies the ending port. The –from and –to arguments must either both be present or both omitted for the constraint to be valid.

name

Specifies the cell name where the timing arcs will be disabled.

### **Supported Families**

See the <u>Tcl Commands and Supported Families</u> table for the list of families that support this command.

### Example

set\_disable\_timing -from A -to Y a2

#### See Also

<u>Tcl documentation conventions</u> Designer Tcl Command Reference

## set\_external\_check

SDC command; defines the external setup and hold delays for an input relative to a clock.

set\_external\_check delay\_value -clock clock\_ref [-setup] [-hold] input\_list

## **Arguments**

#### delay\_value

Specifies the external setup or external hold delay in nanoseconds. This time represents the amount of time available inside the FPGA for the specified input after a clock edge.

-clock clock\_ref

Specifies the reference clock to which the specified external check is related. This is a mandatory argument.

-setup **Or** -hold

Specifies that *delay\_value* refers to the setup/hold check at the specified input. This is a mandatory argument if –hold is not used. You must specify either the -setup or -hold option.

#### input\_list

Provides a list of input ports in the current design to which *delay\_value* is assigned. If you need to specify more than one object, enclose the objects in braces ({}).

## **Supported Families**

See the Tcl Commands and Supported Families table for the list of families that support this command.

## set\_false\_path

Tcl command; identifies paths that are considered false and excluded from the timing analysis in the current timing scenario.

set\_false\_path [-from from\_list] [-through through\_list] [-to to\_list]

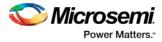

#### Arguments

#### -from from\_list

Specifies a list of timing path starting points. A valid timing starting point is a clock, a primary input, an inout port, or a clock pin of a sequential cell.

-through through\_list

Specifies a list of pins, ports, cells, or nets through which the disabled paths must pass.

-to to\_list

Specifies a list of timing path ending points. A valid timing ending point is a clock, a primary output, an inout port, or a data pin of a sequential cell.

### **Supported Families**

See the <u>Tcl Commands and Supported Families</u> table for the list of families that support this command.

#### Description

The set\_false\_path command identifies specific timing paths as being false. The false timing paths are paths that do not propagate logic level changes. This constraint removes timing requirements on these false paths so that they are not considered during the timing analysis. The path starting points are the input ports or register clock pins, and the path ending points are the register data pins or output ports. This constraint disables setup and hold checking for the specified paths.

The false path information always takes precedence over multiple cycle path information and overrides maximum delay constraints. If more than one object is specified within one -through option, the path can pass through any objects.

You must specify at least one of the -from, -to, or -through arguments for this constraint to be valid.

#### **Examples**

The following example specifies all paths from clock pins of the registers in clock domain clk1 to data pins of a specific register in clock domain clk2 as false paths:

set\_false\_path -from [get\_clocks {clk1}] -to reg\_2:D

The following example specifies all paths through the pin U0/U1:Y to be false:

set\_false\_path -through U0/U1:Y

#### See Also

Tcl Command Documentation Conventions Designer Tcl Command Reference

## set\_input\_delay

Tcl command; creates an input delay on a port list by defining the arrival time of an input relative to a clock in the current scenario.

set\_input\_delay delay\_value -clock clock\_ref [-max] [-min] [-clock\_fall] input\_list

#### Arguments

#### delay\_value

Specifies the arrival time in nanoseconds that represents the amount of time for which the signal is available at the specified input after a clock edge.

#### -clock clock\_ref

Specifies the clock reference to which the specified input delay is related. This is a mandatory argument. If you do not specify -max or -min options, the tool assumes the maximum and minimum input delays to be equal.

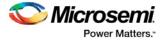

#### -max

Specifies that delay\_value refers to the longest path arriving at the specified input. If you do not specify - max or -min options, the tool assumes maximum and minimum input delays to be equal.

-min

Specifies that delay\_value refers to the shortest path arriving at the specified input. If you do not specify - max or -min options, the tool assumes maximum and minimum input delays to be equal.

-clock\_fall

Specifies that the delay is relative to the falling edge of the clock reference. The default is the rising edge. *input\_list* 

Provides a list of input ports in the current design to which delay\_value is assigned. If you need to specify more than one object, enclose the objects in braces ({}).

### **Supported Families**

See the <u>Tcl Commands and Supported Families</u> table for the list of families that support this command.and IGLOOe, except ProASIC3 nano and ProASIC3L

## **Description**

The set\_input\_delay command sets input path delays on input ports relative to a clock edge. This usually represents a combinational path delay from the clock pin of a register external to the current design. For in/out (bidirectional) ports, you can specify the path delays for both input and output modes. The tool adds input delay to path delay for paths starting at primary inputs.

A clock is a singleton that represents the name of a defined clock constraint. This can be:

- a single port name used as source for a clock constraint
- a single pin name used as source for a clock constraint; for instance reg1:CLK. This name can be hierarchical (for instance toplevel/block1/reg2:CLK)
- an object accessor that will refer to one clock: [get\_clocks {clk}]

#### **Examples**

The following example sets an input delay of 1.2ns for port data1 relative to the rising edge of CLK1:

set\_input\_delay 1.2 -clock [get\_clocks CLK1] [get\_ports data1]

The following example sets a different maximum and minimum input delay for port IN1 relative to the falling edge of CLK2:

set\_input\_delay 1.0 -clock\_fall -clock CLK2 -min {IN1}
set\_input\_delay 1.4 -clock\_fall -clock CLK2 -max {IN1}

#### See Also

set\_output\_delay Tcl Command Documentation Conventions Designer Tcl Command Reference

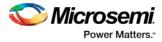

## set\_max\_delay

Tcl command; specifies the maximum delay for the timing paths in the current scenario.

```
set_max_delay delay_value [-from from_list] [-to to_list] [-through through_list]
```

#### **Arguments**

#### delay\_value

Specifies a floating point number in nanoseconds that represents the required maximum delay value for specified paths.

- If the path starting point is on a sequential device, the tool includes clock skew in the computed delay.
- If the path starting point has an input delay specified, the tool adds that delay value to the path delay.
- If the path ending point is on a sequential device, the tool includes clock skew and library setup time in the computed delay.
- If the ending point has an output delay specified, the tool adds that delay to the path delay.

#### -from from\_list

Specifies a list of timing path starting points. A valid timing starting point is a clock, a primary input, an inout port, or a clock pin of a sequential cell.

#### -to to\_list

Specifies a list of timing path ending points. A valid timing ending point is a clock, a primary output, an inout port, or a data pin of a sequential cell.

-through through\_list

Specifies a list of pins, ports, cells, or nets through which the timing paths must pass.

#### **Supported Families**

See the Tcl Commands and Supported Families table for the list of families that support this command.

#### **Description**

This command specifies the required maximum delay for timing paths in the current design. The path length for any startpoint in from\_list to any endpoint in to\_list must be less than delay\_value.

The timing engine automatically derives the individual maximum delay targets from clock waveforms and port input or output delays.

The maximum delay constraint is a timing exception. This constraint overrides the default single cycle timing relationship for one or more timing paths. This constraint also overrides a multicycle path constraint.

You must specify at least one of the -from, -to, or -through arguments for this constraint to be valid.

#### **Examples**

The following example sets a maximum delay by constraining all paths from ff1a:CLK or ff1b:CLK to ff2e:D with a delay less than 5 ns:

set\_max\_delay 5 -from {ffla:CLK fflb:CLK} -to {ff2e:D}

The following example sets a maximum delay by constraining all paths to output ports whose names start by "out" with a delay less than 3.8 ns:

set\_max\_delay 3.8 -to [get\_ports out\*]

#### See Also

set\_min\_delay
remove\_max\_delay
Tcl Command Documentation Conventions

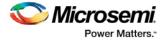

#### **Designer Tcl Command Reference**

## set\_min\_delay

Tcl command; specifies the minimum delay for the timing paths in the current scenario.

set\_min\_delay delay\_value [-from from\_list] [-to to\_list] [-through through\_list]

### **Arguments**

#### delay\_value

Specifies a floating point number in nanoseconds that represents the required minimum delay value for specified paths.

- If the path starting point is on a sequential device, the tool includes clock skew in the computed delay.
- If the path starting point has an input delay specified, the tool adds that delay value to the path delay.
- If the path ending point is on a sequential device, the tool includes clock skew and library setup time in the computed delay.
- If the ending point has an output delay specified, the tool adds that delay to the path delay.

#### -from from\_list

Specifies a list of timing path starting points. A valid timing starting point is a clock, a primary input, an inout port, or a clock pin of a sequential cell.

#### -to to\_list

Specifies a list of timing path ending points. A valid timing ending point is a clock, a primary output, an inout port, or a data pin of a sequential cell.

-through through\_list

Specifies a list of pins, ports, cells, or nets through which the timing paths must pass.

## **Supported Families**

See the Tcl Commands and Supported Families table for the list of families that support this command.

## **Description**

This command specifies the required minimum delay for timing paths in the current design. The path length for any startpoint in from\_list to any endpoint in to\_list must be less than delay\_value.

The timing engine automatically derives the individual minimum delay targets from clock waveforms and port input or output delays.

The minimum delay constraint is a timing exception. This constraint overrides the default single cycle timing relationship for one or more timing paths. This constraint also overrides a multicycle path constraint.

You must specify at least one of the -from, -to, or -through arguments for this constraint to be valid.

### **Examples**

The following example sets a minimum delay by constraining all paths from ff1a:CLK or ff1b:CLK to ff2e:D with a delay less than 5 ns:

set\_min\_delay 5 -from {ffla:CLK fflb:CLK} -to {ff2e:D}

The following example sets a minimum delay by constraining all paths to output ports whose names start by "out" with a delay less than 3.8 ns:

set\_min\_delay 3.8 -to [get\_ports out\*]

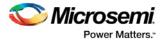

#### See Also

set\_max\_delay remove\_min\_delay Tcl Command Documentation Conventions Designer Tcl Command Reference

## set\_multicycle\_path

Tcl command; defines a path that takes multiple clock cycles in the current scenario.

```
set_multicycle_path ncycles [-setup] [-hold] [-from from_list[-through_list[-to
to_list
```

## **Arguments**

#### ncycles

Specifies an integer value that represents a number of cycles the data path must have for setup or hold check. The value is relative to the starting point or ending point clock, before data is required at the ending point.

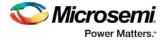

#### -setup

Optional. Applies the cycle value for the setup check only. This option does not affect the hold check. The default hold check will be applied unless you have specified another set\_multicycle\_path command for the hold value.

-hold

Optional. Applies the cycle value for the hold check only. This option does not affect the setup check.

Note: Note: If you do not specify "-setup" or "-hold", the cycle value is applied to the setup check and the default hold check is performed (*ncycles* -1).

-from from\_list

Specifies a list of timing path starting points. A valid timing starting point is a clock, a primary input, an inout port, or a clock pin of a sequential cell.

-through through\_list

Specifies a list of pins or ports through which the multiple cycle paths must pass.

-to to\_list

Specifies a list of timing path ending points. A valid timing ending point is a clock, a primary output, an inout port, or a data pin of a sequential cell.

#### Supported Families

See the Tcl Commands and Supported Families table for the list of families that support this command.

#### Description

Setting multiple cycle paths constraint overrides the single cycle timing relationships between sequential elements by specifying the number of cycles that the data path must have for setup or hold checks. If you change the multiplier, it affects both the setup and hold checks.

False path information always takes precedence over multiple cycle path information. A specific maximum delay constraint overrides a general multiple cycle path constraint.

If you specify more than one object within one -through option, the path passes through any of the objects.

You must specify at least one of the -from, -to, or -through arguments for this constraint to be valid.

#### Exceptions

Multiple priority management is not supported in Microsemi SoC designs. All multiple cycle path constraints are handled with the same priority.

#### **Examples**

The following example sets all paths between reg1 and reg2 to 3 cycles for setup check. Hold check is measured at the previous edge of the clock at reg2.

set\_multicycle\_path 3 -from [get\_pins {reg1}] -to [get\_pins {reg2}]

The following example specifies that four cycles are needed for setup check on all paths starting at the registers in the clock domain ck1. Hold check is further specified with two cycles instead of the three cycles that would have been applied otherwise.

```
set_multicycle_path 4 -setup -from [get_clocks {ckl}]
set_multicycle_path 2 -hold -from [get_clocks {ckl}]
```

#### See Also

remove\_multicycle\_path <u>Tcl Command Documentation Conventions</u> Designer Tcl Command Reference

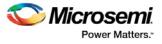

## set\_options (SmartFusion2, IGLOO2, RTG4)

SmartTime-specific Tcl command; sets options for timing analysis. Some options will also affect timingdriven place-and-route. The same parameters can be changed in the SmartTime Options dialog box in the SmartTime GUI.

#### set\_options

```
[-max_opcond value ]
[-min_opcond value]
[-interclockdomain_analysis value]
[-use_bibuf_loopbacks value]
[-enable_recovery_removal_checks value]
[-break_at_async value]
[-break_at_async value]
[-filter_when_slack_below value]
[-filter_when_slack_below value]
[-filter_when_slack_above value]
[-remove_slack_filters]
[-limit_max_paths value]
[-expand_clock_network value]
[-expand_parallel_paths value]
[-analysis_scenario value]
[-tdpr_scenario value]
[-reset]
```

## **Arguments**

#### -max\_opcond value

Sets the operating condition to use for Maximum Delay Analysis. The following table shows the acceptable values for this argument. Default is *worst*.

| Value   | Description                                          |
|---------|------------------------------------------------------|
| worst   | Use Worst Case conditions for Maximum Delay Analysis |
| typical | Use Typical conditions for Maximum Delay Analysis    |
| best    | Use Best Case conditions for Maximum Delay Analysis  |

#### -min\_opcond value

Sets the operating condition to use for Minimum Delay Analysis. The following table shows the acceptable values for this argument. Default is *best*.

| Value   | Description                                          |
|---------|------------------------------------------------------|
| best    | Use Best Case conditions for Minimum Delay Analysis  |
| typical | Use Typical conditions for Minimum Delay Analysis    |
| worst   | Use Worst Case conditions for Minimum Delay Analysis |

-interclockdomain\_analysis value

Enables or disables inter-clock domain analysis. Default is yes.

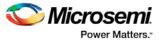

| Value | Description                          |
|-------|--------------------------------------|
| yes   | Enables inter-clock domain analysis  |
| no    | Disables inter-clock domain analysis |

#### -use\_bibuf\_loopbacks value

Instructs the timing analysis whether to consider loopback path in bidirectional buffers (D->Y, E->Y)as false-path {no}. Default is *yes*; i.e., loopback are false paths.

| Value | Description                 |
|-------|-----------------------------|
| yes   | Enables loopback in bibufs  |
| no    | Disables loopback in bibufs |

#### -enable\_recovery\_removal\_checks value

Enables recovery checks to be included in max-delay analysis and removal checks in min-delay analysis. Default is *yes*.

| Value | Description                          |
|-------|--------------------------------------|
| yes   | Enables recovery and removal checks  |
| no    | Disables recovery and removal checks |

#### -break\_at\_async value

Specifies whether or not timing analysis is allowed to cross asynchronous pins (clear, reset of sequential elements). Default is *no*.

| Value | Description                                   |
|-------|-----------------------------------------------|
| yes   | Enables breaking paths at asynchronous ports  |
| no    | Disables breaking paths at asynchronous ports |

-filter\_when\_slack\_below value

Specifies a minimum slack value for paths reported by list\_paths. Not set by default. -filter\_when\_slack\_above value

Specifies a maximum slack value for paths reported by list\_paths. Not set by default. -remove\_slack\_filters

Removes the slack minimum and maximum set using -filter\_when\_slack\_below and filter\_when\_slack\_above.

-limit\_max\_paths value

Specifies the maximum number of paths reported by list\_paths. Default is 100.

-expand\_clock\_network value

Specify whether or not clock network details are reported in expand\_path. Default is yes.

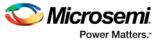

| Value | Description                                          |
|-------|------------------------------------------------------|
| yes   | Enables expanded clock network information in paths  |
| no    | Disables expanded clock network information in paths |

-expand\_parallel\_paths value

Specify the number of parallel paths {paths with the same ends} to include in expand\_path. Default is 1. -analysis\_scenario value

Specify the constraint scenario to be used for timing analysis. Default is *Primary*, the default scenario. -tdpr\_scenario value

Specify the constraint scenario to be used for timing-driven place-and-route. Default is Primary, the default scenario.

-reset

Reset all options to the default values, except those for analysis and TDPR scenarios, which remain unchanged.

### **Supported Families**

See the <u>Tcl Commands and Supported Families</u> table for the list of families that support this command.

#### **Examples**

The following script commands the timing engine to use best operating conditions for both max-delay analysis and min-delay analysis:

set\_options -max\_opcond {best} -min\_opcond {best}

The following script changes the scenario used by timing-driven place-and-route and saves the change in the Libero project for place-and-route tools to see the change.

set\_options -tdpr\_scenario {My\_TDPR\_Scenario}

#### See Also

save

## set\_output\_delay

Tcl command; defines the output delay of an output relative to a clock in the current scenario.

```
set_output_delay [-max] [-min] delay_value -clock clock_ref [-clock_fall] output_list
```

#### **Arguments**

#### -max

Specifies that delay\_value refers to the longest path from the specified output. If you do not specify -max or -min options, the tool assumes the maximum and minimum output delays to be equal.

-min

Specifies that delay\_value refers to the shortest path from the specified output. If you do not specify -max or -min options, the tool assumes the maximum and minimum output delays to be equal.

#### delay\_value

Specifies the amount of time before a clock edge for which the signal is required. This represents a combinational path delay to a register outside the current design plus the library setup time (for maximum output delay) or hold time (for minimum output delay).

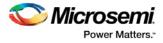

#### -clock clock\_ref

Specifies the clock reference to which the specified output delay is related. This is a mandatory argument. If you do not specify -max or -min options, the tool assumes the maximum and minimum input delays to be equal.

-clock\_fall

Specifies that the delay is relative to the falling edge of the clock reference. The default is the rising edge. *output\_list* 

Provides a list of output ports in the current design to which delay\_value is assigned. If you need to specify more than one object, enclose the objects in braces ({}).

#### **Supported Families**

See the Tcl Commands and Supported Families table for the list of families that support this command.

### **Description**

The set\_output\_delay command sets output path delays on output ports relative to a clock edge. Output ports have no output delay unless you specify it. For in/out (bidirectional) ports, you can specify the path delays for both input and output modes. The tool adds output delay to path delay for paths ending at primary outputs.

### **Examples**

The following example sets an output delay of 1.2ns for port OUT1 relative to the rising edge of CLK1:

set\_output\_delay 1.2 -clock [get\_clocks CLK1] [get\_ports OUT1]

The following example sets a different maximum and minimum output delay for port OUT1 relative to the falling edge of CLK2:

set\_output\_delay -min {OUT1} 1.0 -clock\_fall -clock CLK2
set\_output\_delay -max {OUT1} 1.4 -clock\_fall -clock CLK2

#### See Also

remove\_output\_delay set\_input\_delay Tcl Command Documentation Conventions Designer Tcl Command Reference

## write\_sdc

Tcl command; writes timing constraints into an SDC file. If multiple constraint scenarios are defined, - scenario allows the user to specify which scenario to write. By default, the current scenario is written.

```
write_sdc
-scenario scenario name
-pin_separator (: | /)
file name
```

## Arguments

-scenario *scenario name* 

Specify the scenario to write. By default the current scenario is used. -pin\_separator sep Specify the pin separator used in the SDC file. It can be either ':' or '/'. file name Specify the SDC file name.

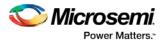

## Example

The following script merges two SDC files and writes the result into a third SDC file: read\_sdc first.sdc read\_sdc -add second.sdc write\_sdc merged.sdc

## See Also

<u>read\_sdc</u>, <u>set\_current\_scenario</u> <u>VERIFYTIMING</u> (SmartFusion2 , IGLOO2, RTG4, )

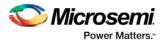

# SmartTime Tcl Commands – SmartFusion, IGLOO, ProASIC3, Fusion, and Designer Tcl Commands

## all\_registers

Tcl command; returns an object representing register pins or cells in the current scenario based on the given parameters.

all\_registers [-clock clock\_name]
[-async\_pins][-output\_pins][-data\_pins][-clock\_pins]

## **Arguments**

#### -clock clock\_name

Specifies the name of the clock domain to which the registers belong. If no clock is specified, all registers in the design will be targeted.

-async\_pins

Lists all register pins that are async pins for the specified clock (or all registers asynchronous pins in the design).

-output\_pins

Lists all register pins that are output pins for the specified clock (or all registers output pins in the design). -data\_pins

Lists all register pins that are data pins for the specified clock (or all registers data pins in the design). -clock\_pins

Lists all register pins that are data pins for the specified clock (or all registers clock pins in the design).

## **Supported Families**

See the Tcl Commands and Supported Families table for the list of families that support this command.

## **Exceptions**

You can only use this command as part of a –from, -to, or –through argument in the following Tcl commands: <u>set min delay, set max delay, set multicycle path</u>, and <u>set false path</u>.

#### **Examples**

set\_max\_delay 2.000 -from { ff\_m:CLK ff\_s2:CLK } -to [all\_registers -clock\_pins -clock {
ff\_m:Q }]

#### See Also

<u>Tcl documentation conventions</u> Designer Tcl Command Reference

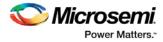

## check\_timing\_constraints

Tcl command; checks all timing constraints in the current timing scenario for validity.

check\_timing\_constraints

#### Arguments

None

#### **Supported Families**

See the <u>Tcl Commands and Supported Families</u> table for the list of families that support this command.

#### **Examples**

check\_timing\_constraints

#### See Also

Tcl documentation conventions Designer Tcl Command Reference

## clone\_scenario

Tcl command; creates a new timing scenario by duplicating an existing one. You must provide a unique name (that is, it cannot already be used by another timing scenario).

clone\_scenario name -source origin

## **Arguments**

#### name

Specifies the name of the new timing scenario to create.

-source origin

Specifies the source of the timing scenario to clone (copy). The source must be a valid, existing timing scenario.

#### Supported Families

See the Tcl Commands and Supported Families table for the list of families that support this command.

#### Description

This command creates a timing scenario with the specified name, which includes a copy of all constraints in the original scenario (specified with the -source parameter). The new scenario is then added to the list of scenarios.

#### Example

clone\_scenario scenario\_A -source {Primary}

#### See Also

create\_scenario delete\_scenario Tcl documentation conventions Designer Tcl Command Reference

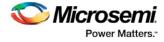

## create\_clock

Tcl command; creates a clock constraint on the specified ports/pins, or a virtual clock if no source other than a name is specified.

```
create_clock -period period_value [-name clock_name]
[-waveform> edge_list][source_objects]
```

## Arguments

#### -period period\_value

Specifies the clock period in nanoseconds. The value you specify is the minimum time over which the clock waveform repeats. The period\_value must be greater than zero.

-name clock\_name

Specifies the name of the clock constraint. You must specify either a clock name or a source.

#### -waveform edge\_list

Specifies the rise and fall times of the clock waveform in ns over a complete clock period. There must be exactly two transitions in the list, a rising transition followed by a falling transition. You can define a clock starting with a falling edge by providing an edge list where fall time is less than rise time. If you do not specify -waveform option, the tool creates a default waveform, with a rising edge at instant 0.0 ns and a falling edge at instant (period\_value/2)ns.

#### source\_objects

Specifies the source of the clock constraint. The source can be ports, pins, or nets in the design. If you specify a clock constraint on a pin that already has a clock, the new clock replaces the existing one. You must specify either a source or a clock name.

### **Supported Families**

See the Tcl Commands and Supported Families table for the list of families that support this command.

#### **Description**

Creates a clock in the current design at the declared source and defines its period and waveform. The static timing analysis tool uses this information to propagate the waveform across the clock network to the clock pins of all sequential elements driven by this clock source.

The clock information is also used to compute the slacks in the specified clock domain that drive optimization tools such as place-and-route.

## **Examples**

The following example creates two clocks on ports CK1 and CK2 with a period of 6, a rising edge at 0, and a falling edge at 3:

create\_clock -name {my\_user\_clock} -period 6 CK1

create\_clock -name {my\_other\_user\_clock} -period 6 -waveform {0 3} {CK2}

The following example creates a clock on port CK3 with a period of 7, a rising edge at 2, and a falling edge at 4:

```
create_clock -period 7 -waveform {2 4} [get_ports {CK3}]
```

#### See Also

create\_generated\_clock <u>Tcl Command Documentation Conventions</u> Designer Tcl Command Reference

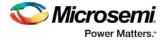

## create\_generated\_clock

Tcl command; creates an internally generated clock constraint on the ports/pins and defines its characteristics.

create\_generated\_clock [-name name] -source reference\_pin [-divide\_by divide\_factor] [multiply\_by multiply\_factor] [-invert] source

#### Arguments

-name name

Specifies the name of the clock constraint.

-source reference\_pin

Specifies the reference pin in the design from which the clock waveform is to be derived.

-divide\_by divide\_factor

Specifies the frequency division factor. For instance if the *divide\_factor* is equal to 2, the generated clock period is twice the reference clock period.

-multiply\_by multiply\_factor

Specifies the frequency multiplication factor. For instance if the *multiply\_factor* is equal to 2, the generated clock period is half the reference clock period.

-invert

Specifies that the generated clock waveform is inverted with respect to the reference clock.

source

Specifies the source of the clock constraint on internal pins of the design. If you specify a clock constraint on a pin that already has a clock, the new clock replaces the existing clock. Only one source is accepted. Wildcards are accepted as long as the resolution shows one pin.

#### **Supported Families**

See the <u>Tcl Commands and Supported Families</u> table for the list of families that support this command.

#### Description

Creates a generated clock in the current design at a declared source by defining its frequency with respect to the frequency at the reference pin. The static timing analysis tool uses this information to compute and propagate its waveform across the clock network to the clock pins of all sequential elements driven by this source.

The generated clock information is also used to compute the slacks in the specified clock domain that drive optimization tools such as place-and-route.

#### **Examples**

The following example creates a generated clock on pin U1/reg1:Q with a period twice as long as the period at the reference port CLK.

create\_generated\_clock -name {my\_user\_clock} -divide\_by 2 -source [get\_ports
{CLK}] U1/reg1:Q

The following example creates a generated clock at the primary output of myPLL with a period <sup>3</sup>/<sub>4</sub> of the period at the reference pin clk.

create\_generated\_clock -divide\_by 3 -multiply\_by 4 -source clk [get\_pins {myPLL:CLK1}]

#### See Also

create\_clock Tcl Command Documentation Conventions Designer Tcl Command Reference

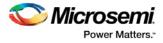

# create\_scenario

Tcl command; creates a new timing scenario with the specified name. You must provide a unique name (that is, it cannot already be used by another timing scenario).

create\_scenario name

### Arguments

name

Specifies the name of the new timing scenario.

## **Supported Families**

See the <u>Tcl Commands and Supported Families</u> table for the list of families that support this command.

### Description

A timing scenario is a set of timing constraints used with a design. Scenarios enable you to easily refine the set of timing constraints used for Timing-Driven Place-and-Route, so as to achieve timing closure more rapidly.

This command creates an empty timing scenario with the specified name and adds it to the list of scenarios.

### Example

create\_scenario scenario\_A

#### See Also

<u>clone\_scenario</u> <u>Tcl Command Documentation Conventions</u> <u>Designer Tcl Command Reference</u>

# delete\_scenario

Tcl command; deletes the specified timing scenario.

delete\_scenario name

# Arguments

name

Specifies the name of the timing scenario to delete.

# **Supported Families**

See the <u>Tcl Commands and Supported Families</u> table for the list of families that support this command.

# **Description**

This command deletes the specified timing scenario and all the constraints it contains.

# **Exceptions**

- At least one timing scenario must always be available. If the current scenario is the only one that exists, you cannot delete it.
- Scenarios that are linked to the timing analysis or layout cannot be deleted.

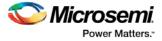

# **Example**

delete\_scenario scenario\_A

#### See Also

<u>create\_scenario</u> <u>Tcl Command Documentation Conventions</u> <u>Designer Tcl Command Reference</u>

# get\_cells

Tcl command; returns an object representing the cells (instances) that match those specified in the pattern argument.

get\_cells pattern

### Arguments

pattern

Specifies the pattern to match the instances to return. For example, "get\_cells U18\*" returns all instances starting with the characters "U18", where "\*" is a wildcard that represents any character string.

### **Supported Families**

See the Tcl Commands and Supported Families table for the list of families that support this command.

### **Description**

This command returns a collection of instances matching the pattern you specify. You can only use this command as part of a –from, -to, or –through argument in the following Tcl commands: <u>set\_max delay</u>, <u>set\_multicycle\_path</u>, and <u>set\_false\_path</u>.

#### **Examples**

set\_max\_delay 2 -from [get\_cells {reg\*}] -to [get\_ports {out}]
set\_false\_path -through [get\_cells {Rblock/muxA}]

#### See Also

get\_clocks get\_nets get\_pins get\_ports Tcl Command Documentation Conventions Designer Tcl Command Reference

# get\_clocks

Tcl command; returns an object representing the clock(s) that match those specified in the pattern argument in the current timing scenario.

get\_clocks pattern

# Arguments

pattern

Specifies the pattern to use to match the clocks set in SmartTime.

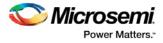

# **Supported Families**

See the Tcl Commands and Supported Families table for the list of families that support this command.

# **Description**

- If this command is used as a -from argument in either the set maximum (<u>set\_max\_delay</u>), or set minimum delay (<u>set\_min\_delay</u>), false path (<u>set\_false\_path</u>), and multicycle constraints (<u>set\_multicycle\_path</u>), the clock pins of all the registers related to this clock are used as path start points.
- If this command is used as a -to argument in either the set maximum (<u>set\_max\_delay</u>), or set minimum delay (<u>set\_min\_delay</u>), false path (<u>set\_false\_path</u>), and multicycle constraints (<u>set\_multicycle\_path</u>), the synchronous pins of all the registers related to this clock are used as path endpoints.

# **Example**

set\_max\_delay -from [get\_ports datal] -to \
[get\_clocks ck1]

### See Also

<u>create\_clock</u> <u>create\_generated\_clock</u> <u>Tcl Command Documentation Conventions</u> Designer Tcl Command Reference

# get\_current\_scenario

Tcl command; returns the name of the current timing scenario.

get\_current\_scenario

# **Arguments**

None

# **Supported Families**

See the Tcl Commands and Supported Families table for the list of families that support this command.

# **Examples**

get\_current\_scenario

### See Also

set\_current\_scenario Tcl documentation conventions Designer Tcl Command Reference

# get\_nets

Tcl command; returns an object representing the nets that match those specified in the pattern argument.

get\_nets pattern

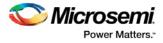

## Arguments

#### pattern

Specifies the pattern to match the names of the nets to return. For example, "get\_nets N\_255\*" returns all nets starting with the characters "N\_255", where "\*" is a wildcard that represents any character string.

### **Supported Families**

See the Tcl Commands and Supported Families table for the list of families that support this command.

#### Description

This command returns a collection of nets matching the pattern you specify. You can only use this command as source objects in create clock (<u>create\_clock</u>) or create generated clock (<u>create\_generated\_clock</u>) constraints and as -through arguments in the set false path, set minimum delay, set maximum delay, and set multicycle path constraints.

### **Examples**

set\_max\_delay 2 -from [get\_ports RDATA1] -through [get\_nets {net\_chkpl net\_chkqi}]
set\_false\_path -through [get\_nets {Tblk/rm/n\*}]
create\_clock -name mainCLK -period 2.5 [get\_nets {cknet}]

#### See Also

create\_clock create\_generated\_clock set\_false\_path set\_min\_delay set\_max\_delay set\_multicycle\_path Tcl documentation conventions Designer Tcl Command Reference

# get\_pins

Tcl command; returns an object representing the pin(s) that match those specified in the pattern argument.

get\_pins pattern

### **Arguments**

#### pattern

Specifies the pattern to match the pins to return. For example, "get\_pins clock\_gen\*" returns all pins starting with the characters "clock\_gen", where "\*" is a wildcard that represents any character string.

### **Supported Families**

See the Tcl Commands and Supported Families table for the list of families that support this command.

# **Example**

create\_clock -period 10 [get\_pins clock\_gen/reg2:Q]

#### See Also

create\_clock
create\_generated\_clock

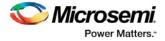

set\_clock\_latency
set\_false\_path
set\_min\_delay
set\_max\_delay
set\_multicycle\_path
Tcl documentation conventions
Designer Tcl Command Reference

# get\_ports

Tcl command; returns an object representing the port(s) that match those specified in the pattern argument.

get\_portspattern

# Argument

pattern

Specifies the pattern to match the ports.

## **Supported Families**

See the Tcl Commands and Supported Families table for the list of families that support this command.

## Example

create\_clock -period 10 [get\_ports CK1]

#### See Also

create\_clock set\_clock\_latency set\_input\_delay set\_output\_delay set\_output\_delay set\_min\_delay set\_max\_delay set\_false\_path set\_multicycle\_path Tcl documentation conventions Designer Tcl Command Reference

# list\_clock\_latencies

Tcl command; returns details about all of the clock latencies in the current timing constraint scenario.

list\_clock\_latencies

# Arguments

None

# **Supported Families**

See the Tcl Commands and Supported Families table for the list of families that support this command.

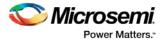

# **Examples**

puts [list\_clock\_latencies]

#### See Also

set\_clock\_latency remove\_clock\_latency Tcl documentation conventions Designer Tcl Command Reference

# list\_clock\_uncertainties

Tcl command; returns details about all of the clock uncertainties in the current timing constraint scenario.

list\_clock\_uncertainties

## **Arguments**

None

# **Supported Families**

See the <u>Tcl Commands and Supported Families</u> table for the list of families that support this command.

### **Examples**

list\_clock\_uncertainties

#### See Also

set\_clock\_uncertainty
remove\_clock\_uncertainty
Designer Tcl Command Reference

# list\_clocks

Tcl command; returns details about all of the clock constraints in the current timing constraint scenario.

list\_clocks

# Arguments

None

# **Supported Families**

See the Tcl Commands and Supported Families table for the list of families that support this command.

# **Examples**

puts [list\_clocks]

#### See Also

<u>create\_clock</u> <u>remove\_clock</u> <u>Tcl documentation conventions</u> <u>Designer Tcl Command Reference</u>

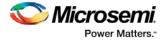

# list\_disable\_timings

Tcl command; returns the list of disable timing constraints for the current scenario.

list\_disable\_timings

Arguments

None

**Supported Families** 

See the Tcl Commands and Supported Families table for the list of families that support this command.

## Example

list\_disable\_timings

#### See Also

**Designer Tcl Command Reference** 

# list\_false\_paths

Tcl command; returns details about all of the false paths in the current timing constraint scenario.

list\_false\_paths

# Arguments

None

# **Supported Families**

See the Tcl Commands and Supported Families table for the list of families that support this command.

# **Examples**

puts [list\_false\_paths]

#### See Also

set\_false\_path remove\_false\_path Tcl documentation conventions Designer Tcl Command Reference

# list\_generated\_clocks

Tcl command; returns details about all of the generated clock constraints in the current timing constraint scenario.

list\_generated\_clocks

### **Arguments**

None

# **Supported Families**

See the Tcl Commands and Supported Families table for the list of families that support this command.

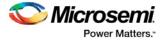

# **Examples**

puts [list\_generated\_clocks]

#### See Also

create\_generated\_clock remove\_generated\_clock Tcl documentation conventions Designer Tcl Command Reference

# list\_input\_delays

Tcl command; returns details about all of the input delay constraints in the current timing constraint scenario.

list\_input\_delays

### **Arguments**

None

### **Supported Families**

See the Tcl Commands and Supported Families table for the list of families that support this command.

## **Examples**

puts [list\_input\_delays]

#### See Also

set\_input\_delay remove\_input\_delay Tcl documentation conventions Designer Tcl Command Reference

# list\_max\_delays

Tcl command; returns details about all of the maximum delay constraints in the current timing constraint scenario.

list\_max\_delays

### **Arguments**

None

### **Supported Families**

See the Tcl Commands and Supported Families table for the list of families that support this command.

## **Examples**

puts [list\_max\_delays]

#### See Also

set\_max\_delay
remove\_max\_delay

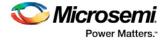

Tcl documentation conventions Designer Tcl Command Reference

# list\_min\_delays

Tcl command; returns details about all of the minimum delay constraints in the current timing constraint scenario.

list\_min\_delays

# Arguments

None

# **Supported Families**

See the Tcl Commands and Supported Families table for the list of families that support this command.

## **Examples**

puts [list\_min\_delays]

#### See Also

set\_min\_delay remove\_min\_delay Tcl documentation conventions Designer Tcl Command Reference

# list\_multicycle\_paths

Tcl command; returns details about all of the multicycle paths in the current timing constraint scenario.

list\_multicycle\_paths

# Arguments

None

### **Supported Families**

See the <u>Tcl Commands and Supported Families</u> table for the list of families that support this command.

### **Examples**

puts [list\_multicycle\_paths]

#### See Also

set\_multicycle\_path remove\_multicycle\_path Tcl documentation conventions Designer Tcl Command Reference

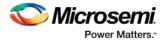

# list\_objects

Tcl command; returns a list of object matching the parameter. Objects can be nets, pins, ports, clocks or instances.

list\_objects <object>

## **Arguments**

Any timing constraint parameter.

## **Supported Families**

See the Tcl Commands and Supported Families table for the list of families that support this command.

## Example

The following example lists all the inputs in your design: list\_objects [all\_inputs] You can also use wildcards to filter your list, as in the following command: list\_objects [get\_ports a\*]

#### See Also

<u>Tcl documentation conventions</u> Designer Tcl Command Reference

# list\_output\_delays

Tcl command; returns details about all of the output delay constraints in the current timing constraint scenario.

list\_output\_delays

### Arguments

None

# **Supported Families**

See the <u>Tcl Commands and Supported Families</u> table for the list of families that support this command.

# Examples

puts [list\_output\_delays]

#### See Also

set\_output\_delay remove\_output\_delay Tcl documentation conventions Designer Tcl Command Reference

# list\_scenarios

Tcl command; returns a list of names of all of the available timing scenarios.

list\_scenarios

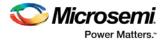

## **Arguments**

None

### **Supported Families**

See the <u>Tcl Commands and Supported Families</u> table for the list of families that support this command.

### **Examples**

list\_scenarios

#### See Also

get\_current\_scenario Tcl documentation conventions Designer Tcl Command Reference

# remove\_clock

Tcl command; removes the specified clock constraint from the current timing scenario.

remove\_clock -name clock\_name | -id constraint\_ID

# Arguments

#### -name clock\_name

Specifies the name of the clock constraint to remove from the current scenario. You must specify either a clock name or an ID.

-id constraint\_ID

Specifies the ID of the clock constraint to remove from the current scenario. You must specify either an ID or a clock name that exists in the current scenario.

# **Supported Families**

See the <u>Tcl Commands and Supported Families</u> table for the list of families that support this command.

# Description

Removes the specified clock constraint from the current scenario. If the specified name does not match a clock constraint in the current scenario, or if the specified ID does not refer to a clock constraint, this command fails.

Do not specify both the name and the ID.

### **Exceptions**

You cannot use wildcards when specifying a clock name.

### **Examples**

The following example removes the clock constraint named "my\_user\_clock": remove\_clock -name my\_user\_clock The following example removes the clock constraint using its ID: set clockId [create\_clock -name my\_user\_clock -period 2] remove\_clock -id \$clockId

#### See Also

create\_clock

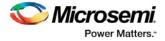

Tcl Command Documentation Conventions Designer Tcl Command Reference

# remove\_clock\_latency

Tcl command; removes a clock source latency from the specified clock and from all edges of the clock.

remove\_clock\_latency {-source clock\_name\_or\_source | -id constraint\_ID}

# **Arguments**

-source clock\_name\_or\_source

Specifies either the clock name or source name of the clock constraint from which to remove the clock source latency. You must specify either a clock or source name or its constraint ID.

-id constraint\_ID

Specifies the ID of the clock constraint to remove from the current scenario. You must specify either a clock or source name or its constraint ID.

# **Supported Families**

See the Tcl Commands and Supported Families table for the list of families that support this command.

# **Description**

Removes a clock source latency from the specified clock in the current scenario. If the specified source does not match a clock with a latency constraint in the current scenario, or if the specified ID does not refer to a clock with a latency constraint, this command fails.

Do not specify both the source and the ID.

# **Exceptions**

You cannot use wildcards when specifying a clock name.

# **Examples**

The following example removes the clock source latency from the specified clock. remove\_clock\_latency -source my\_clock

#### See Also

set\_clock\_latency Tcl Command Documentation Conventions Designer Tcl Command Reference

# remove\_clock\_uncertainty

Tcl command; removes a clock-to-clock uncertainty from the current timing scenario by specifying either its exact arguments or its ID.

```
remove_clock_uncertainty -from | -rise_from | -fall_from from_clock_list -to | -rise_to | -
fall_to to_clock_list -setup {value} -hold {value}
remove_clock_uncertainty -id constraint_ID
```

# Arguments

-from

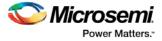

Specifies that the clock-to-clock uncertainty applies to both rising and falling edges of the source clock list. Only one of the <code>-from, -rise\_from, or -fall\_from</code> arguments can be specified for the constraint to be valid.

-rise\_from

Specifies that the clock-to-clock uncertainty applies only to rising edges of the source clock list. Only one of the -from, -rise\_from, or -fall\_from arguments can be specified for the constraint to be valid. -fall\_from

Specifies that the clock-to-clock uncertainty applies only to falling edges of the source clock list. Only one of the -from, -rise\_from, or -fall\_from arguments can be specified for the constraint to be valid. from\_clock\_list

Specifies the list of clock names as the uncertainty source.

-to

Specifies that the clock-to-clock uncertainty applies to both rising and falling edges of the destination clock list. Only one of the -to, -rise\_to, or -fall\_to arguments can be specified for the constraint to be valid. -rise\_to

Specifies that the clock-to-clock uncertainty applies only to rising edges of the destination clock list. Only one of the -to, -rise\_to, or -fall\_to arguments can be specified for the constraint to be valid. -fall\_to

Specifies that the clock-to-clock uncertainty applies only to falling edges of the destination clock list. Only one of the -to,  $-rise_to$ , or  $-fall_to$  arguments can be specified for the constraint to be valid.

#### $to\_clock\_list$

Specifies the list of clock names as the uncertainty destination.

-setup

Specifies that the uncertainty applies only to setup checks. If none or both -setup and -hold are present, the uncertainty applies to both setup and hold checks.

-hold

Specifies that the uncertainty applies only to hold checks. If none or both -setup and -hold are present, the uncertainty applies to both setup and hold checks.

#### -id constraint\_ID

Specifies the ID of the clock constraint to remove from the current scenario. You must specify either the exact parameters to set the constraint or its constraint ID.

### Supported Families

See the Tcl Commands and Supported Families table for the list of families that support this command.

### Description

Removes a clock-to-clock uncertainty from the specified clock in the current scenario. If the specified arguments do not match clocks with an uncertainty constraint in the current scenario, or if the specified ID does not refer to a clock-to-clock uncertainty constraint, this command fails.

Do not specify both the exact arguments and the ID.

## Examples

```
remove_clock_uncertainty -from Clk1 -to Clk2
remove_clock_uncertainty -from Clk1 -fall_to { Clk2 Clk3 } -setup
remove_clock_uncertainty 4.3 -fall_from { Clk1 Clk2 } -rise_to *
remove_clock_uncertainty 0.1 -rise_from [ get_clocks { Clk1 Clk2 } ] -fall_to { Clk3
Clk4 } -setup
remove_clock_uncertainty 5 -rise_from Clk1 -to [ get_clocks {*} ]
remove_clock_uncertainty -id $clockId
```

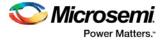

#### See Also

remove\_clock
remove\_generated\_clock
set\_clock\_uncertainty
Designer Tcl Command Reference

# remove\_disable\_timing

Tcl command; removes a disable timing constraint by specifying its arguments, or its ID. If the arguments do not match a disable timing constraint, or if the ID does not refer to a disable timing constraint, the command fails.

remove\_disable\_timing -from value -to value name -id name

### **Arguments**

#### -from from\_port

Specifies the starting port. The –from and –to arguments must either both be present or both omitted for the constraint to be valid.

#### -to to\_port

Specifies the ending port. The –from and –to arguments must either both be present or both omitted for the constraint to be valid.

#### name

Specifies the cell name where the disable timing constraint will be removed. It is an error to supply both a cell name and a constraint ID, as they are mutually exclusive. No wildcards are allowed when specifying a clock name, either alone or in an accessor command1.

#### -id name

Specifies the constraint name where the disable timing constraint will be removed. It is an error to supply both a cell name and a constraint ID, as they are mutually exclusive. No wildcards are allowed when specifying a clock name, either alone or in an accessor command1.

# **Supported Families**

See the Tcl Commands and Supported Families table for the list of families that support this command.

### Example

remove\_disable\_timing -from port1 -to port2 -id new\_constraint
Designer Tcl Command Reference

# remove\_false\_path

Tcl command; removes a false path from the current timing scenario by specifying either its exact arguments or its ID.

```
remove_false_path [-from from_list] [-to to_list] [-through through_list] [-id constraint_ID]
remove_false_path -id constraint_ID
```

### Arguments

#### -from from\_list

Specifies a list of timing path starting points. A valid timing starting point is a clock, a primary input, an inout port, or a clock pin of a sequential cell. -through through\_list

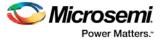

Specifies a list of pins, ports, cells, or nets through which the disabled paths must pass.

-to *to\_list* 

Specifies a list of timing path ending points. A valid timing ending point is a clock, a primary output, an inout port, or a data pin of a sequential cell.

-id constraint\_ID

Specifies the ID of the false path constraint to remove from the current scenario. You must specify either the exact false path to remove or the constraint ID that refers to the false path constraint to remove.

# **Supported Families**

See the Tcl Commands and Supported Families table for the list of families that support this command.

# Description

Removes a false path from the specified clock in the current scenario. If the arguments do not match a false path constraint in the current scenario, or if the specified ID does not refer to a false path constraint, this command fails.

Do not specify both the false path arguments and the constraint ID.

## **Exceptions**

You cannot use wildcards when specifying a clock name, either alone or in an Accessor command such as get\_pins or get\_ports.

# **Examples**

The following example specifies all false paths to remove:

remove\_false\_path -through U0/U1:Y

The following example removes the false path constraint using its id:

```
set fpId [set_false_path -from [get_clocks c*] -through {topx/reg/*} -to [get_ports
out15] ]
```

remove\_false\_path -id \$fpId

#### See Also

set\_false\_path Tcl Command Documentation Conventions Designer Tcl Command Reference

# remove\_generated\_clock

Tcl command; removes the specified generated clock constraint from the current scenario.

```
remove_generated_clock {-name clock_name | -id constraint_ID }
```

# **Arguments**

#### -name clock\_name

Specifies the name of the generated clock constraint to remove from the current scenario. You must specify either a clock name or an ID.

-id constraint\_ID

Specifies the ID of the generated clock constraint to remove from the current scenario. You must specify either an ID or a clock name that exists in the current scenario.

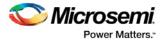

# **Supported Families**

See the Tcl Commands and Supported Families table for the list of families that support this command.

## Description

Removes the specified generated clock constraint from the current scenario. If the specified name does not match a generated clock constraint in the current scenario, or if the specified ID does not refer to a generated clock constraint, this command fails.

Do not specify both the name and the ID.

# **Exceptions**

You cannot use wildcards when specifying a generated clock name.

# **Examples**

The following example removes the generated clock constraint named "my\_user\_clock":

remove\_generated\_clock -name my\_user\_clock

#### See Also

create\_generated\_clock Tcl Command Documentation Conventions Designer Tcl Command Reference

# remove\_input\_delay

Tcl command; removes an input delay a clock on a port by specifying both the clocks and port names or the ID of the input\_delay constraint to remove.

remove\_input\_delay -clock clock\_name port\_pin\_list
remove\_input\_delay -id constraint\_ID

# **Arguments**

-clock *clock\_name* 

Specifies the clock name to which the specified input delay value is assigned.

port\_pin\_list

Specifies the port names to which the specified input delay value is assigned.

-id constraint\_ID

Specifies the ID of the clock with the input\_delay value to remove from the current scenario. You must specify either both a clock name and list of port names or the input\_delay constraint ID.

# **Supported Families**

See the <u>Tcl Commands and Supported Families</u> table for the list of families that support this command.

# **Description**

Removes an input delay from the specified clocks and port in the current scenario. If the clocks and port names do not match an input delay constraint in the current scenario, or if the specified ID does not refer to an input delay constraint, this command fails.

Do not specify both the clock and port names and the constraint ID.

# **Exceptions**

You cannot use wildcards when specifying a clock name, either alone or in an accessor command.

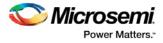

# **Examples**

#### The following example removes the input delay from CLK1 on port data1:

remove\_input\_delay -clock [get\_clocks CLK1] [get\_ports data1]

#### See Also

set\_input\_delay Tcl Command Documentation Conventions Designer Tcl Command Reference

# remove\_max\_delay

Tcl command; removes a maximum delay constraint from the current timing scenario by specifying either its exact arguments or its ID.

remove\_max\_delay [-from from\_list] [-to to\_list] [-through through\_list]
remove\_max\_delay -id constraint\_ID

### Arguments

#### -from from\_list

Specifies a list of timing path starting points. A valid timing starting point is a clock, a primary input, an inout port, or a clock pin of a sequential cell.

-through  $through\_list$ 

Specifies a list of pins, ports, cells, or nets through which the disabled paths must pass.

-to to\_list

Specifies a list of timing path ending points. A valid timing ending point is a clock, a primary output, an inout port, or a data pin of a sequential cell.

-id constraint\_ID

Specifies the ID of the maximum delay constraint to remove from the current scenario. You must specify either the exact maximum delay arguments to remove or the constraint ID that refers to the maximum delay constraint to remove.

# **Supported Families**

See the Tcl Commands and Supported Families table for the list of families that support this command.

# Description

Removes a maximum delay value from the specified clock in the current scenario. If the arguments do not match a maximum delay constraint in the current scenario, or if the specified ID does not refer to a maximum delay constraint, this command fails.

Do not specify both the maximum delay arguments and the constraint ID.

# Exceptions

You cannot use wildcards when specifying a clock name, either alone or in an Accessor command.

# Examples

The following example specifies a range of maximum delay constraints to remove: remove\_max\_delay -through U0/U1:Y

#### See Also

set\_max\_delay

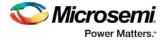

Tcl Command Documentation Conventions Designer Tcl Command Reference

# remove\_min\_delay

Tcl command; removes a minimum delay constraint in the current timing scenario by specifying either its exact arguments or its ID.

```
remove_min_delay [-from from_list] [-to to_list] [-through through_list]
remove_min_delay -id constraint_ID
```

# **Arguments**

#### -from from\_list

Specifies a list of timing path starting points. A valid timing starting point is a clock, a primary input, an inout port, or a clock pin of a sequential cell.

-through  $through\_list$ 

Specifies a list of pins, ports, cells, or nets through which the disabled paths must pass.

-to*to\_list* 

Specifies a list of timing path ending points. A valid timing ending point is a clock, a primary output, an inout port, or a data pin of a sequential cell.

#### -id constraint\_ID

Specifies the ID of the minimum delay constraint to remove from the current scenario. You must specify either the exact minimum delay arguments to remove or the constraint ID that refers to the minimum delay constraint to remove.

## **Supported Families**

See the Tcl Commands and Supported Families table for the list of families that support this command.

# Description

Removes a minimum delay value from the specified clock in the current scenario. If the arguments do not match a minimum delay constraint in the current scenario, or if the specified ID does not refer to a minimum delay constraint, this command fails.

Do not specify both the minimum delay arguments and the constraint ID.

### **Exceptions**

You cannot use wildcards when specifying a clock name, either alone or in an accessor command.

# **Examples**

The following example specifies a range of minimum delay constraints to remove: remove\_min\_delay -through U0/U1:Y

#### See Also

set\_min\_delay Tcl Command Documentation Conventions Designer Tcl Command Reference

# remove\_multicycle\_path

Tcl command; removes a multicycle path constraint in the current timing scenario by specifying either its exact arguments or its ID.

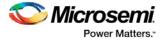

```
remove_multicycle_path [-from from_list] [-to to_list] [-through through_list]
remove multicycle_path -id constraint_ID
```

# **Arguments**

#### -from from\_list

Specifies a list of timing path starting points. A valid timing starting point is a clock, a primary input, an inout port, or a clock pin of a sequential cell.

-through  $through\_list$ 

Specifies a list of pins, ports, cells, or nets through which the disabled paths must pass.

-to*to\_list* 

Specifies a list of timing path ending points. A valid timing ending point is a clock, a primary output, an inout port, or a data pin of a sequential cell.

-id constraint\_ID

Specifies the ID of the multicycle path constraint to remove from the current scenario. You must specify either the exact multicycle path arguments to remove or the constraint ID that refers to the multicycle path constraint to remove.

# **Supported Families**

See the Tcl Commands and Supported Families table for the list of families that support this command.

# Description

Removes a multicycle path from the specified clock in the current scenario. If the arguments do not match a multicycle path constraint in the current scenario, or if the specified ID does not refer to a multicycle path constraint, this command fails.

Do not specify both the multicycle path arguments and the constraint ID.

### **Exceptions**

You cannot use wildcards when specifying a clock name, either alone or in an accessor command.

# **Examples**

The following example removes all paths between reg1 and reg2 to 3 cycles for setup check.

remove\_multicycle\_path -from [get\_pins {reg1}] -to [get\_pins {reg2}]

#### See Also

set\_multicycle\_path <u>Tcl Command Documentation Conventions</u> <u>Designer Tcl Command Reference</u>

# remove\_output\_delay

Tcl command; removes an ouput delay by specifying both the clocks and port names or the ID of the output\_delay constraint to remove.

```
remove_output_delay -clock clock_name port_pin_list
remove_output_delay -id constraint_ID
```

# Arguments

-clock clock\_name

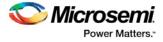

Specifies the clock name to which the specified output delay value is assigned.

port\_pin\_list

Specifies the port names to which the specified output delay value is assigned.

-id constraint\_ID

Specifies the ID of the clock with the output\_delay value to remove from the current scenario. You must specify either both a clock name and list of port names or the output\_delay constraint ID.

#### **Supported Families**

See the Tcl Commands and Supported Families table for the list of families that support this command.

### Description

Removes an output delay from the specified clocks and port in the current scenario. If the clocks and port names do not match an output delay constraint in the current scenario, or if the specified ID does not refer to an output delay constraint, this command fails.

Do not specify both the clock and port names and the constraint ID.

### **Exceptions**

You cannot use wildcards when specifying a clock name, either alone or in an accessor command.

### **Examples**

The following example removes the output delay from CLK1 on port out1:

remove\_output\_delay -clock [get\_clocks CLK1] [get\_ports out1]

#### See Also

set\_output\_delay Tcl Command Documentation Conventions Designer Tcl Command Reference

# rename\_scenario

Tcl command; renames the specified timing scenario with the new name provided. You must provide a unique new name (that is, it cannot already be used by another timing scenario).

rename\_scenario oldname -new newname

### Arguments

### oldname

Specifies the current name of the timing scenario.

-new newname

Specifies the new name to give to the timing scenario.

### **Supported Families**

See the <u>Tcl Commands and Supported Families</u> table for the list of families that support this command.

### Description

This command changes the name of the timing scenario in the list of scenarios.

### Example

rename\_scenario scenario\_A -new scenario\_B

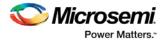

#### See Also

<u>create\_scenario</u> <u>delete\_scenario</u> <u>Tcl documentation conventions</u> Designer Tcl Command Reference

# report

The report command provides you with frequently-used information in a convenient format. You can generate several different types of reports using this command, including:

- report (Status)
- report (Timing) for SmartFusion2, SmartFusion, IGLOO, ProASIC3, Fusion families
- report (Timing violations) for SmartFusion2, SmartFusion, IGLOO, ProASIC3, Fusion families
- report (Pin)
- report (Flip-flop)
- report (I/O Bank)
- report (Global Usage)
- report (Power)

# set\_clock\_latency

Tcl command; defines the delay between an external clock source and the definition pin of a clock within SmartTime.

set\_clock\_latency -source [-rise][-fall][-early][-late] delay clock

# Arguments

-source

Specifies the source latency on a clock pin, potentially only on certain edges of the clock.

-rise

Specifies the edge for which this constraint will apply. If neither or both rise are passed, the same latency is applied to both edges.

-fall

Specifies the edge for which this constraint will apply. If neither or both rise are passed, the same latency is applied to both edges.

-invert

Specifies that the generated clock waveform is inverted with respect to the reference clock.

-late

Optional. Specifies that the latency is late bound on the latency. The appropriate bound is used to provide the most pessimistic timing scenario. However, if the value of "-late" is less than the value of "-early", optimistic timing takes place which could result in incorrect analysis. If neither or both "-early" and "-late" are provided, the same latency is used for both bounds, which results in the latency having no effect for single clock domain setup and hold checks.

-early

Optional. Specifies that the latency is early bound on the latency. The appropriate bound is used to provide the most pessimistic timing scenario. However, if the value of "-late" is less than the value of "-early", optimistic timing takes place which could result in incorrect analysis. If neither or both "-early" and "-late" are provided, the same latency is used for both bounds, which results in the latency having no effect for single clock domain setup and hold checks.

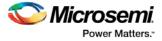

#### delay

Specifies the latency value for the constraint.

clock

Specifies the clock to which the constraint is applied. This clock must be constrained.

### **Supported Families**

See the Tcl Commands and Supported Families table for the list of families that support this command.

### Description

Clock source latency defines the delay between an external clock source and the definition pin of a clock within SmartTime. It behaves much like an input delay constraint. You can specify both an "early" delay and a "late" delay for this latency, providing an uncertainty which SmartTime propagates through its calculations. Rising and falling edges of the same clock can have different latencies. If only one value is provided for the clock source latency, it is taken as the exact latency value, for both rising and falling edges.

### **Examples**

The following example sets an early clock source latency of 0.4 on the rising edge of main\_clock. It also sets a clock source latency of 1.2, for both the early and late values of the falling edge of main\_clock. The late value for the clock source latency for the falling edge of main\_clock remains undefined.

set\_clock\_latency -source -rise -early 0.4 { main\_clock }
set\_clock\_latency -source -fall 1.2 { main\_clock }

#### See Also

<u>create\_clock</u> <u>create\_generated\_clock</u> <u>Tcl Command Documentation Conventions</u> Designer Tcl Command Reference

# set\_clock\_to\_output

SDC command; defines the timing budget available inside the FPGA for an output relative to a clock.

set\_clock\_to\_output delay\_value -clock clock\_ref [-max] [-min] output\_list

### **Arguments**

#### delay\_value

Specifies the clock to output delay in nanoseconds. This time represents the amount of time available inside the FPGA between the active clock edge and the data change at the output port.

#### -clock clock\_ref

Specifies the reference clock to which the specified clock to output is related. This is a mandatory argument.

-max

Specifies that *delay\_value* refers to the maximum clock to output at the specified output. If you do not specify -max or -min options, the tool assumes maximum and minimum clock to output delays to be equal.

-min

Specifies that *delay\_value* refers to the minimum clock to output at the specified output. If you do not specify -max or -min options, the tool assumes maximum and minimum clock to output delays to be equal.

output\_list

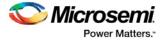

Provides a list of output ports in the current design to which delay\_value is assigned. If you need to specify more than one object, enclose the objects in braces ({}).

### **Supported Families**

See the Tcl Commands and Supported Families table for the list of families that support this command.

# set\_clock\_uncertainty

Tcl command; specifies a clock-to-clock uncertainty between two clocks (from and to) and returns the ID of the created constraint if the command succeeded.

set\_clock\_uncertainty uncertainty -from | -rise\_from | -fall\_from from\_clock\_list -to | rise\_to | -fall\_to to\_clock\_list -setup {value} -hold {value}

# Arguments

#### uncertainty

Specifies the time in nanoseconds that represents the amount of variation between two clock edges.

Specifies that the clock-to-clock uncertainty applies to both rising and falling edges of the source clock list. Only one of the <code>-from, -rise\_from</code>, or <code>-fall\_from</code> arguments can be specified for the constraint to be valid.

-rise\_from

Specifies that the clock-to-clock uncertainty applies only to rising edges of the source clock list. Only one of the -from, -rise\_from, or -fall\_from arguments can be specified for the constraint to be valid. -fall\_from

Specifies that the clock-to-clock uncertainty applies only to falling edges of the source clock list. Only one of the -from, -rise\_from, or -fall\_from arguments can be specified for the constraint to be valid.

#### from\_clock\_list

Specifies the list of clock names as the uncertainty source.

#### -to

Specifies that the clock-to-clock uncertainty applies to both rising and falling edges of the destination clock list. Only one of the -to, -rise\_to, or -fall\_to arguments can be specified for the constraint to be valid. -rise to

Specifies that the clock-to-clock uncertainty applies only to rising edges of the destination clock list. Only one of the -to, -rise\_to, or -fall\_to arguments can be specified for the constraint to be valid. -fall\_to

Specifies that the clock-to-clock uncertainty applies only to falling edges of the destination clock list. Only one of the -to,  $-rise_to$ , or  $-fall_to$  arguments can be specified for the constraint to be valid.

#### to\_clock\_list

Specifies the list of clock names as the uncertainty destination.

-setup

Specifies that the uncertainty applies only to setup checks. If none or both -setup and -hold are present, the uncertainty applies to both setup and hold checks.

-hold

Specifies that the uncertainty applies only to hold checks. If none or both -setup and -hold are present, the uncertainty applies to both setup and hold checks.

### **Supported Families**

See the Tcl Commands and Supported Families table for the list of families that support this command.

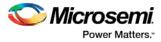

## **Description**

The set\_clock\_uncertainty command sets the timing uncertainty between two clock waveforms or maximum clock skew. Timing between clocks have no uncertainty unless you specify it.

### **Examples**

```
set_clock_uncertainty 10 -from Clk1 -to Clk2
set_clock_uncertainty 0 -from Clk1 -fall_to { Clk2 Clk3 } -setup
set_clock_uncertainty 4.3 -fall_from { Clk1 Clk2 } -rise_to *
set_clock_uncertainty 0.1 -rise_from [ get_clocks { Clk1 Clk2 } ] -fall_to { Clk3 Clk4 }
-setup
set_clock_uncertainty 5 -rise_from Clk1 -to [ get_clocks {*} ]
```

#### See Also

create\_clock
create\_generated\_clock
remove\_clock\_uncertainty
Designer Tcl Command Reference

# set\_current\_scenario

Tcl command; specifies the timing scenario for the Timing Analyzer to use. All commands that follow this command will apply to the specified timing scenario.

set\_current\_scenario name

## **Arguments**

name

Specifies the name of the timing scenario to which to apply all commands from this point on.

# **Supported Families**

See the Tcl Commands and Supported Families table for the list of families that support this command.

# **Description**

A timing scenario is a set of timing constraints used with a design. If the specified scenario is already the current one, this command has no effect.

After setting the current scenario, constraints can be listed, added, or removed, the checker can be invoked on the set of constraints, and so on.

This command uses the specified timing scenario to compute timing analysis.

# **Example**

set\_current\_scenario scenario\_A

#### See Also

get\_current\_scenario Tcl Command Documentation Conventions Designer Tcl Command Reference

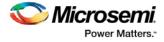

# set\_disable\_timing

Tcl command; disables timing arcs within a cell and returns the ID of the created constraint if the command succeeded.

set\_disable\_timing -from value -to value name

## **Arguments**

-from from\_port

Specifies the starting port. The –from and –to arguments must either both be present or both omitted for the constraint to be valid.

-to to\_port

Specifies the ending port. The –from and –to arguments must either both be present or both omitted for the constraint to be valid.

name

Specifies the cell name where the timing arcs will be disabled.

### **Supported Families**

See the Tcl Commands and Supported Families table for the list of families that support this command.

## Example

set\_disable\_timing -from A -to Y a2

#### See Also

<u>Tcl documentation conventions</u> Designer Tcl Command Reference

# set\_external\_check

SDC command; defines the external setup and hold delays for an input relative to a clock.

set\_external\_check delay\_value -clock clock\_ref [-setup] [-hold] input\_list

# Arguments

#### delay\_value

Specifies the external setup or external hold delay in nanoseconds. This time represents the amount of time available inside the FPGA for the specified input after a clock edge.

#### -clock clock\_ref

Specifies the reference clock to which the specified external check is related. This is a mandatory argument.

-setup  $\mathsf{O}\mathsf{\Gamma}$  -hold

Specifies that *delay\_value* refers to the setup/hold check at the specified input. This is a mandatory argument if –hold is not used. You must specify either the -setup or -hold option.

#### input\_list

Provides a list of input ports in the current design to which <u>delay\_value</u> is assigned. If you need to specify more than one object, enclose the objects in braces ({}).

## **Supported Families**

See the Tcl Commands and Supported Families table for the list of families that support this command.

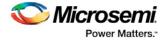

# set\_false\_path

Tcl command; identifies paths that are considered false and excluded from the timing analysis in the current timing scenario.

set\_false\_path [-from from\_list] [-through through\_list] [-to to\_list]

### Arguments

-from from\_list

Specifies a list of timing path starting points. A valid timing starting point is a clock, a primary input, an inout port, or a clock pin of a sequential cell.

-through through\_list

Specifies a list of pins, ports, cells, or nets through which the disabled paths must pass.

-to to\_list

Specifies a list of timing path ending points. A valid timing ending point is a clock, a primary output, an inout port, or a data pin of a sequential cell.

### **Supported Families**

See the <u>Tcl Commands and Supported Families</u> table for the list of families that support this command.

### Description

The set\_false\_path command identifies specific timing paths as being false. The false timing paths are paths that do not propagate logic level changes. This constraint removes timing requirements on these false paths so that they are not considered during the timing analysis. The path starting points are the input ports or register clock pins, and the path ending points are the register data pins or output ports. This constraint disables setup and hold checking for the specified paths.

The false path information always takes precedence over multiple cycle path information and overrides maximum delay constraints. If more than one object is specified within one -through option, the path can pass through any objects.

You must specify at least one of the -from, -to, or -through arguments for this constraint to be valid.

### **Examples**

The following example specifies all paths from clock pins of the registers in clock domain clk1 to data pins of a specific register in clock domain clk2 as false paths:

set\_false\_path -from [get\_clocks {clk1}] -to reg\_2:D

The following example specifies all paths through the pin U0/U1:Y to be false:

set\_false\_path -through U0/U1:Y

#### See Also

Tcl Command Documentation Conventions Designer Tcl Command Reference

# set\_input\_delay

Tcl command; creates an input delay on a port list by defining the arrival time of an input relative to a clock in the current scenario.

set\_input\_delay delay\_value -clock clock\_ref [-max] [-min] [-clock\_fall] input\_list

#### Arguments

delay\_value

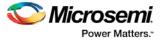

Specifies the arrival time in nanoseconds that represents the amount of time for which the signal is available at the specified input after a clock edge.

-clock clock\_ref

Specifies the clock reference to which the specified input delay is related. This is a mandatory argument. If you do not specify -max or -min options, the tool assumes the maximum and minimum input delays to be equal.

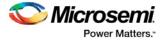

#### -max

Specifies that delay\_value refers to the longest path arriving at the specified input. If you do not specify - max or -min options, the tool assumes maximum and minimum input delays to be equal.

-min

Specifies that delay\_value refers to the shortest path arriving at the specified input. If you do not specify - max or -min options, the tool assumes maximum and minimum input delays to be equal. -clock\_fall

Specifies that the delay is relative to the falling edge of the clock reference. The default is the rising edge. *input\_list* 

Provides a list of input ports in the current design to which delay\_value is assigned. If you need to specify more than one object, enclose the objects in braces ({}).

#### Supported Families

See the <u>Tcl Commands and Supported Families</u> table for the list of families that support this command.and IGLOOe, except ProASIC3 nano and ProASIC3L

### Description

The set\_input\_delay command sets input path delays on input ports relative to a clock edge. This usually represents a combinational path delay from the clock pin of a register external to the current design. For in/out (bidirectional) ports, you can specify the path delays for both input and output modes. The tool adds input delay to path delay for paths starting at primary inputs.

A clock is a singleton that represents the name of a defined clock constraint. This can be:

- a single port name used as source for a clock constraint
- a single pin name used as source for a clock constraint; for instance reg1:CLK. This name can be hierarchical (for instance toplevel/block1/reg2:CLK)
- an object accessor that will refer to one clock: [get\_clocks {clk}]

### **Examples**

The following example sets an input delay of 1.2ns for port data1 relative to the rising edge of CLK1:

set\_input\_delay 1.2 -clock [get\_clocks CLK1] [get\_ports data1]

The following example sets a different maximum and minimum input delay for port IN1 relative to the falling edge of CLK2:

set\_input\_delay 1.0 -clock\_fall -clock CLK2 -min {IN1}
set\_input\_delay 1.4 -clock\_fall -clock CLK2 -max {IN1}

#### See Also

set\_output\_delay Tcl Command Documentation Conventions Designer Tcl Command Reference

# set\_max\_delay

Tcl command; specifies the maximum delay for the timing paths in the current scenario.

set\_max\_delay delay\_value [-from from\_list] [-to to\_list] [-through through\_list]

#### Arguments

#### delay\_value

Specifies a floating point number in nanoseconds that represents the required maximum delay value for specified paths.

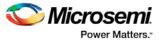

- If the path starting point is on a sequential device, the tool includes clock skew in the computed delay.
- If the path starting point has an input delay specified, the tool adds that delay value to the path delay.
- If the path ending point is on a sequential device, the tool includes clock skew and library setup time in the computed delay.
- If the ending point has an output delay specified, the tool adds that delay to the path delay.

#### -from from\_list

Specifies a list of timing path starting points. A valid timing starting point is a clock, a primary input, an inout port, or a clock pin of a sequential cell.

#### -to to\_list

Specifies a list of timing path ending points. A valid timing ending point is a clock, a primary output, an inout port, or a data pin of a sequential cell.

-through through\_list

Specifies a list of pins, ports, cells, or nets through which the timing paths must pass.

## **Supported Families**

See the <u>Tcl Commands and Supported Families</u> table for the list of families that support this command.

## **Description**

This command specifies the required maximum delay for timing paths in the current design. The path length for any startpoint in from\_list to any endpoint in to\_list must be less than delay\_value.

The timing engine automatically derives the individual maximum delay targets from clock waveforms and port input or output delays.

The maximum delay constraint is a timing exception. This constraint overrides the default single cycle timing relationship for one or more timing paths. This constraint also overrides a multicycle path constraint.

You must specify at least one of the -from, -to, or -through arguments for this constraint to be valid.

# **Examples**

The following example sets a maximum delay by constraining all paths from ff1a:CLK or ff1b:CLK to ff2e:D with a delay less than 5 ns:

set\_max\_delay 5 -from {ffla:CLK fflb:CLK} -to {ff2e:D}

The following example sets a maximum delay by constraining all paths to output ports whose names start by "out" with a delay less than 3.8 ns:

set\_max\_delay 3.8 -to [get\_ports out\*]

#### See Also

set\_min\_delay
remove\_max\_delay
Tcl Command Documentation Conventions
Designer Tcl Command Reference

# set\_min\_delay

Tcl command; specifies the minimum delay for the timing paths in the current scenario.

set\_min\_delay delay\_value [-from from\_list] [-to to\_list] [-through through\_list]

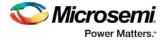

# Arguments

#### delay\_value

Specifies a floating point number in nanoseconds that represents the required minimum delay value for specified paths.

- If the path starting point is on a sequential device, the tool includes clock skew in the computed delay.
- If the path starting point has an input delay specified, the tool adds that delay value to the path delay.
- If the path ending point is on a sequential device, the tool includes clock skew and library setup time in the computed delay.
- If the ending point has an output delay specified, the tool adds that delay to the path delay.

#### -from from\_list

Specifies a list of timing path starting points. A valid timing starting point is a clock, a primary input, an inout port, or a clock pin of a sequential cell.

#### -to to\_list

Specifies a list of timing path ending points. A valid timing ending point is a clock, a primary output, an inout port, or a data pin of a sequential cell.

-through through\_list

Specifies a list of pins, ports, cells, or nets through which the timing paths must pass.

### **Supported Families**

See the Tcl Commands and Supported Families table for the list of families that support this command.

## **Description**

This command specifies the required minimum delay for timing paths in the current design. The path length for any startpoint in from\_list to any endpoint in to\_list must be less than delay\_value.

The timing engine automatically derives the individual minimum delay targets from clock waveforms and port input or output delays.

The minimum delay constraint is a timing exception. This constraint overrides the default single cycle timing relationship for one or more timing paths. This constraint also overrides a multicycle path constraint.

You must specify at least one of the -from, -to, or -through arguments for this constraint to be valid.

# **Examples**

The following example sets a minimum delay by constraining all paths from ff1a:CLK or ff1b:CLK to ff2e:D with a delay less than 5 ns:

set\_min\_delay 5 -from {ffla:CLK fflb:CLK} -to {ff2e:D}

The following example sets a minimum delay by constraining all paths to output ports whose names start by "out" with a delay less than 3.8 ns:

set\_min\_delay 3.8 -to [get\_ports out\*]

#### See Also

set\_max\_delay remove\_min\_delay Tcl Command Documentation Conventions Designer Tcl Command Reference

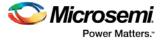

# set\_multicycle\_path

Tcl command; defines a path that takes multiple clock cycles in the current scenario.

```
set_multicycle_path ncycles [-setup] [-hold] [-from from_list[-through through_list[-to
to_list
```

## **Arguments**

#### ncycles

Specifies an integer value that represents a number of cycles the data path must have for setup or hold check. The value is relative to the starting point or ending point clock, before data is required at the ending point.

-setup

Optional. Applies the cycle value for the setup check only. This option does not affect the hold check. The default hold check will be applied unless you have specified another set\_multicycle\_path command for the hold value.

-hold

Optional. Applies the cycle value for the hold check only. This option does not affect the setup check.

Note: If you do not specify "-setup" or "-hold", the cycle value is applied to the setup check and the default hold check is performed (*ncycles* -1).

#### -from from\_list

Specifies a list of timing path starting points. A valid timing starting point is a clock, a primary input, an inout port, or a clock pin of a sequential cell.

-through through\_list

Specifies a list of pins or ports through which the multiple cycle paths must pass.

-to to\_list

Specifies a list of timing path ending points. A valid timing ending point is a clock, a primary output, an inout port, or a data pin of a sequential cell.

# **Supported Families**

See the Tcl Commands and Supported Families table for the list of families that support this command.

# Description

Setting multiple cycle paths constraint overrides the single cycle timing relationships between sequential elements by specifying the number of cycles that the data path must have for setup or hold checks. If you change the multiplier, it affects both the setup and hold checks.

False path information always takes precedence over multiple cycle path information. A specific maximum delay constraint overrides a general multiple cycle path constraint.

If you specify more than one object within one -through option, the path passes through any of the objects.

You must specify at least one of the -from, -to, or -through arguments for this constraint to be valid.

### Exceptions

Multiple priority management is not supported in Microsemi SoC designs. All multiple cycle path constraints are handled with the same priority.

### **Examples**

The following example sets all paths between reg1 and reg2 to 3 cycles for setup check. Hold check is measured at the previous edge of the clock at reg2.

set\_multicycle\_path 3 -from [get\_pins {reg1}] -to [get\_pins {reg2}]

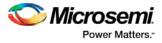

The following example specifies that four cycles are needed for setup check on all paths starting at the registers in the clock domain ck1. Hold check is further specified with two cycles instead of the three cycles that would have been applied otherwise.

set\_multicycle\_path 4 -setup -from [get\_clocks {ckl}]
set\_multicycle\_path 2 -hold -from [get\_clocks {ckl}]

#### See Also

remove\_multicycle\_path <u>Tcl Command Documentation Conventions</u> <u>Designer Tcl Command Reference</u>

# set\_output\_delay

Tcl command; defines the output delay of an output relative to a clock in the current scenario.

set\_output\_delay [-max] [-min] delay\_value -clock clock\_ref [-clock\_fall] output\_list

### **Arguments**

#### -max

Specifies that delay\_value refers to the longest path from the specified output. If you do not specify -max or -min options, the tool assumes the maximum and minimum output delays to be equal.

#### -min

Specifies that delay\_value refers to the shortest path from the specified output. If you do not specify -max or -min options, the tool assumes the maximum and minimum output delays to be equal.

#### delay\_value

Specifies the amount of time before a clock edge for which the signal is required. This represents a combinational path delay to a register outside the current design plus the library setup time (for maximum output delay) or hold time (for minimum output delay).

#### -clock clock\_ref

Specifies the clock reference to which the specified output delay is related. This is a mandatory argument. If you do not specify -max or -min options, the tool assumes the maximum and minimum input delays to be equal.

#### -clock\_fall

Specifies that the delay is relative to the falling edge of the clock reference. The default is the rising edge.

#### output\_list

Provides a list of output ports in the current design to which delay\_value is assigned. If you need to specify more than one object, enclose the objects in braces ({}).

#### Supported Families

See the <u>Tcl Commands and Supported Families</u> table for the list of families that support this command.

#### Description

The set\_output\_delay command sets output path delays on output ports relative to a clock edge. Output ports have no output delay unless you specify it. For in/out (bidirectional) ports, you can specify the path delays for both input and output modes. The tool adds output delay to path delay for paths ending at primary outputs.

#### Examples

The following example sets an output delay of 1.2ns for port OUT1 relative to the rising edge of CLK1: set\_output\_delay 1.2 -clock [get\_clocks CLK1] [get\_ports OUT1]

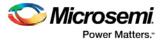

The following example sets a different maximum and minimum output delay for port OUT1 relative to the falling edge of CLK2:

set\_output\_delay -min {OUT1} 1.0 -clock\_fall -clock CLK2
set\_output\_delay -max {OUT1} 1.4 -clock\_fall -clock CLK2

#### See Also

remove\_output\_delay set\_input\_delay Tcl Command Documentation Conventions Designer Tcl Command Reference

# st\_commit

Tcl command; saves the changes made in SmartTime to the design (.adb) file

st\_commit

### Arguments

None

## **Supported Families**

See the <u>Tcl Commands and Supported Families</u> table for the list of families that support this command.

### **Examples**

st\_commit

#### See Also

<u>st\_restore</u> <u>Tcl documentation conventions</u> Designer Tcl Command Reference

# st\_create\_set

Tcl command; creates a set of paths to be analyzed. Use the arguments to specify which paths to include. To create a set that is a subset of a clock domain, specify it with <code>-clock</code> and <code>-type</code>. To create a set that is a subset of an inter-clock domain set, specify it with <code>-source\_clock</code> and <code>-sink\_clock</code>. To create a set that is a subset (filter) of an existing named set, specify the set to be filtered with <code>-from\_set</code>.

To create a set that is not derived from an existing set, you must provide both the -source *pin\_list* and -sink*pin\_list* derived. Otherwise, the -source and -sink arguments act as filters on the pins from the parent set. You must give each new set a unique name in the design.

```
st_create_set -name name
[-parent_set name ]
[-clockclock_id -type value ]
[-in_to_out]
[-source_clock clock_id -sink_clock clock_id]
[-source pin_list ] -sink pin_list ]
```

### Arguments

-name *name* 

Specifies a unique name for the newly create path set.

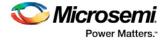

-parent\_set name

Specifies the name of the set to filter.

-clock clock\_id

Specifies that the set is to be a subset of the given clock domain. This argument is valid only if you also specify the -type argument.

-type value

Specifies the predefined set type on which to base the new path set. You can only use this argument with the -clock argument, not by itself.

| Value             | Description                                       |
|-------------------|---------------------------------------------------|
| reg_to_reg        | Paths between registers in the design             |
| async_to_reg      | Paths from asynchronous pins to registers         |
| reg_to_async      | Paths from registers to asynchronous pins         |
| external_recovery | The set of paths from inputs to asynchronous pins |
| external_removal  | The set of paths from inputs to asynchronous pins |
| external_setup    | Paths from input ports to registers               |
| external_hold     | Paths from input ports to registers               |
| clock_to_out      | Paths from registers to output ports              |

#### -in\_to\_out

Specifies that the set is based on the "Input to Output" set, which includes paths that start at input ports and end at output ports.

-source\_clock clock\_id

Specifies that the set will be a subset of an inter-clock domain set with the given source clock.

You can only use this option with the -sink\_clock option, not by itself.

-sink\_clock clock\_id

Specifies that the set will be a subset of an inter-clock domain set with the given sink clock.

You can only use this option with the -source\_clock option, not by itself.

-source pin\_list

Specifies a filter on the source pins of the parent set. If you do not specify a parent set, this option filters all pins in the current design.

#### -sink pin\_list

Specifies a filter on the sink pins of the parent set. If you do not specify a parent set, this option filters all pins in the current design.

#### Supported Families

See the <u>Tcl Commands and Supported Families</u> table for the list of families that support this command.

#### **Examples**

```
st_create_set -name { my_user_set } -source { C* } -sink { D* }
st_create_set -name { my_other_user_set } -from_set { my_user_set } -source { CL* }
st_create_set -name { adder } -clock { ALU_CLOCK } -type { REG_TO_REG } -sink { ADDER*
}
```

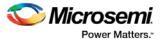

```
st_create_set -name { another_set } -source_clock { EXTERN_CLOCK } -sink_clock {
MY_GEN_CLOCK }
st_create_set -name { some_p2p } -pin2pin -to { T* }
```

#### See Also

Designer Tcl Command Reference Tcl documentation conventions st\_remove\_set

# st\_edit\_set

Tcl command; modifies the paths in a user set.

```
st_edit_set -name name
[-source pin_list ] [-sink pin_list ]
[-rename_to name ]
```

### **Arguments**

-name *name* 

Specifies the name of the set to modify.

-source pin\_list

If the set is a subset of another set, specifies a filter on the source pins from the parent set. Otherwise, this option specifies the source pins of the set.

-sink pin\_list

If the set is a subset of another set, specifies a filter on the sink pins from the parent set. Otherwise, this option specifies the sink pins of the set.

-rename\_to name

Specifies a new name for the set.

### **Supported Families**

See the Tcl Commands and Supported Families table for the list of families that support this command.

### Examples

```
st_edit_set -name { my_user_set } -rename_to { my_critical_pins }
st_edit_set -name { adder } -sink { ADD* }
```

#### See Also

Designer Tcl Command Reference Tcl documentation conventions st create set st\_remove\_set

# st\_expand\_path

Tcl command; displays expanded path information (path details) for paths. The paths to be expanded are identified by the parameters required to display these paths with st\_list\_paths. For example, to expand the first path listed with st\_list\_paths -clock {MYCLOCK} -type {register\_to\_register}, use the command st\_expand\_path -clock {MYCLOCK} -type {register\_to\_register}. Path details contain the pin name, type, net name, cell name, operation, delay, total delay, and edge as well as the arrival time, required time, and slack. These details are the same as details available in the SmartTime Expanded Path window.

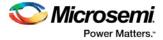

```
st_expand_path [-set name]
[-clock clock_id -type value]
[-in_to_out]
[-source_clock clock_id -sink_clock clock_id]
[-source pin_list] [-sink pin_list]
[-analysis value]
[-index list_of_indices]
[-format value]
```

# Arguments

#### -set name

Displays a list of paths from the named set. You can either use the -set option to specify a set name, or use both -clock and -type to specify a set. A list of valid set names includes "in\_to\_out", as well as any user set names.

#### $\textbf{-clock} \verb"clock_id"$

Displays the set of paths belonging to the specified clock domain. You can either use this option along with -type to specify a set or use the -set option to specify the name of the set to display.

-in\_to\_out

Specifies that the paths should be from the set "Input to Output, which includes paths that start at input ports and end at output ports.

#### -type value

Specifies the type of paths in the clock domain to display in a list. You can only use this option with the - clock option, not by itself. You can either use this option along with -clock to specify a set or use the -set option to specify a set name.

| Value             | Description                                       |
|-------------------|---------------------------------------------------|
| reg_to_reg        | Paths between registers in the design             |
| async_to_reg      | Paths from asynchronous pins to registers         |
| reg_to_asyn       | Paths from registers to asynchronous pins         |
| external_recovery | The set of paths from inputs to asynchronous pins |
| external_removal  | The set of paths from inputs to asynchronous pins |
| external_setup    | Paths from input ports to registers               |
|                   | Paths from input ports to registers               |
| clock_to_out      | Paths from registers to output ports              |

#### -source\_clock clock\_id

Displays a list of timing paths for an inter-clock domain set belonging to the source clock specified. You can only use this option with the -sink\_clock option, not by itself.

-sink\_clock clock\_id

Displays a list of timing paths for an inter-clock domain set belonging to the sink clock specified. You can only use this option with the -source\_clock option, not by itself.

```
-source pin_list
```

Specifies a filter on the source pins of the paths to be listed.

-sink pin\_list

Specifies a filter on the sink pins of the paths to be listed.

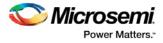

#### -analysis *name*

Specifies the analysis type for the paths to be listed. The following table shows the acceptable values for this argument:

| Value    | Description            |
|----------|------------------------|
| maxdelay | Maximum delay analysis |
| mindelay | Minimum delay analysis |

#### -index list\_of\_indices

Specifies which paths to display. The index starts at 1 and defaults to 1. Only values lower than the max\_paths option will be expanded.

-format value

Specifies the file format of the output. The following table shows the acceptable values for this argument:

| Value | Description                      |
|-------|----------------------------------|
| text  | ASCII text format                |
| CSV   | Comma separated value fie format |

### **Supported Families**

See the Tcl Commands and Supported Families table for the list of families that support this command.

### **Examples**

Note: The following example returns a list of five paths:

```
st_expand_path -clock { myclock } -type {reg_to_reg }
st_expand_path -clock {myclock} -type {reg_to_reg} -index { 1 2 3 } -format text
```

### See Also

Designer Tcl Command Reference Tcl documentation conventions st list paths

# st\_list\_paths

Tcl command; displays the list of paths in the same tabular format shown in SmartTime.

```
st_list_paths [-set name ]
[-clock clock_id -type value ]
[-in_to_out]
[-source_clock clock_id -sink_clock clock_id]
[-source pin_list ] [-sink pin_list ]
[-analysis value ]
[-format value ]
```

## Arguments

-set name

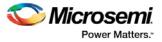

Displays a list of paths from the named set. You can either use the -set option to specify a set name, or use both -clock and -type to specify a set. A list of valid set names includes "in\_to\_out", as well as any user set names.

-clock clock\_id

Displays the set of paths belonging to the specified clock domain. You can either use this option along with -type to specify a set or use the -set option to specify the name of the set to display.

-in\_to\_out

Specifies that the paths should be from the set "Input to Output", which includes paths that start at input ports and end at output ports.

-type value

Specifies the type of paths in the clock domain to display in a list. You can only use this option with the - clock option, not by itself. You can either use this option along with -clock to specify a set or use the -set option to specify a set name.

| Value             | Description                                       |
|-------------------|---------------------------------------------------|
| reg_to_reg        | Paths between registers in the design             |
| async_to_reg      | Paths from asynchronous pins to registers         |
| reg_to_asyn       | Paths from registers to asynchronous pins         |
| external_recovery | The set of paths from inputs to asynchronous pins |
| external_removal  | The set of paths from inputs to asynchronous pins |
| external_setup    | Paths from input ports to registers               |
|                   | Paths from input ports to registers               |
| clock_to_out      | Paths from registers to output ports              |

-source\_clock clock\_id

Displays a list of timing paths for an inter-clock domain set belonging to the source clock specified. You can only use this option with the -sink\_clock option, not by itself.

-sink\_clock clock\_id

Displays a list of timing paths for an inter-clock domain set belonging to the sink clock specified. You can only use this option with the -source\_clock option, not by itself.

-source pin\_list

Specifies a filter on the source pins of the paths to be listed.

-sink **pin\_list** 

Specifies a filter on the sink pins of the paths to be listed.

-analysis name

Specifies the analysis type for the paths to be listed. The following table shows the acceptable values for this argument:

| Value    | Description            |
|----------|------------------------|
| maxdelay | Maximum delay analysis |
| mindelay | Minimum delay analysis |

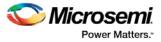

#### -format value

Specifies the file format of the output. The following table shows the acceptable values for this argument:

| Value | Description                      |
|-------|----------------------------------|
| text  | ASCII text format                |
| CSV   | Comma separated value fie format |

## **Supported Families**

See the Tcl Commands and Supported Families table for the list of families that support this command.

### **Examples**

```
st_list_paths -set { myset }
```

st\_list\_paths -analysis mindelay -clock { myclock } -type { reg\_to\_reg } -format csv
The list of paths can be written to a file with the following Tcl commands:
set outfile [ open "pathlisting.csv" w]

puts \$outfile [ st\_list\_paths -format csv -set { myset} ]
close \$outfile

### See Also

Designer Tcl Command Reference Tcl documentation conventions st expand path

# st\_remove\_all\_constraints

Tcl command; removes all timing constraints from analysis

st\_remove\_all\_constraints

## Arguments

None

## **Supported Families**

See the <u>Tcl Commands and Supported Families</u> table for the list of families that support this command.

### Example

st\_remove\_all\_constraints

## st\_remove\_set

Tcl command; deletes a user set from the design.

st\_remove\_set -name name

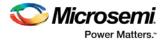

## Arguments

-name name

Specifies the name of the set to delete.

### **Supported Families**

See the <u>Tcl Commands and Supported Families</u> table for the list of families that support this command.

### **Examples**

st\_remove\_set { clockset1 }

### See Also

Designer Tcl Command Reference Tcl documentation conventions st create set

## st\_restore

Tcl command; restores constraints previously committed in SmartTime.

st\_restore

### Arguments

None

### **Supported Families**

See the <u>Tcl Commands and Supported Families</u> table for the list of families that support this command.

### **Examples**

st\_restore

### See Also

<u>st\_commit</u> <u>Tcl documentation conventions</u> Designer Tcl Command Reference

# st\_set\_options

Tcl command; sets options for timing analysis. With no parameters given, it will display the current settings of the options. For SmartFusion, IGLOO, ProASIC3, Fusion families, these options also affect timing-driven place-and-route.

```
st_set_options [-max_opcond value ]
[-min_opcond value]
[-interclockdomain_analysis value]
[-use_bibuf_loopbacks value]
[-enable_recovery_removal_checks value]
[-break_at_async value]
[-filter_when_slack_below value]
[-filter_when_slack_above value]
[-remove_slack_filters]
[-limit_max_paths value]
```

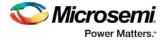

```
[-expand_clock_network value]
[-expand_parallel_paths value]
[-analysis_scenario value]
[-tdpr_scenario value]
[-reset]
```

## **Arguments**

-max\_opcond value

Sets the operating condition to use for Maximum Delay Analysis. The following table shows the acceptable values for this argument:

| Value | Description                                          |
|-------|------------------------------------------------------|
| worst | Use Worst Case conditions for Maximum Delay Analysis |
| typ   | Use Typical conditions for Maximum Delay Analysis    |
| best  | Use Best Case conditions for Maximum Delay Analysis  |

### -min\_opcond value

Sets the operating condition to use for Minimum Delay Analysis. The following table shows the acceptable values for this argument:

| Value | Description                                          |
|-------|------------------------------------------------------|
| best  | Use Best Case conditions for Minimum Delay Analysis  |
| typ   | Use Typical conditions for Minimum Delay Analysis    |
| worst | Use Worst Case conditions for Minimum Delay Analysis |

-interclockdomain\_analysis value

Enables or disables inter-clock domain analysis.

| Value | Description                          |
|-------|--------------------------------------|
| yes   | Enables inter-clock domain analysis  |
| no    | Disables inter-clock domain analysis |

### -use\_bibuf\_loopbacks value

Enables or disables loopback in bibufs.

| Value | Description                 |
|-------|-----------------------------|
| yes   | Enables loopback in bibufs  |
| no    | Disables loopback in bibufs |

-enable\_recovery\_removal\_checks value

Enables or disables recovery and removal checks.

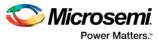

| Value | Description                          |
|-------|--------------------------------------|
| yes   | Enables recovery and removal checks  |
| no    | Disables recovery and removal checks |

#### -break\_at\_async value

Enables or disables breaking paths at asynchronous ports.

| Value | Description                                   |
|-------|-----------------------------------------------|
| yes   | Enables breaking paths at asynchronous ports  |
| no    | Disables breaking paths at asynchronous ports |

-filter\_when\_slack\_below value

Do not show paths with slack below x.

-filter\_when\_slack\_above value

Do not show paths with slack above y.

-remove\_slack\_filters

Remove all existing slack filters.

-limit\_max\_paths value

Limit path reporting commands to a maximum of <n> paths, where n is a value of 0 or higher. -expand\_clock\_network value

Enables or disables expanded clock network information in expanded paths.

| Value | Description                                          |
|-------|------------------------------------------------------|
| yes   | Enables expanded clock network information in paths  |
| no    | Disables expanded clock network information in paths |

-expand\_parallel\_paths value

Expand a maximum of <n> parallel paths, where n is a value of 0 or higher. If n is 0 or 1, only one path will be expanded when viewing expanded paths.

-analysis\_scenario value

Set the timing constraints scenario to be used for both maximum delay and minimum delay analysis. The argument must be a valid scenario name.

Note: This option does not affect the timing scenario used for TDPR.

-tdpr\_scenario value

Set the timing constraints scenario to be used by the place and route engine. The argument must be a valid scenario name.

Note: This option does not affect the timing scenario used for analysis.

-reset

Reset all options to their default values, except for scenarios used for analysis and TDPR that remain unchanged.

### Supported Families

See the <u>Tcl Commands and Supported Families</u> table for the list of families that support this command.

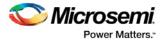

## **Examples**

```
st_set_options -max_opcond worst
-min_opcond best
-interclockdomain_analysis true
-enable_removal_recovery_checks true
st_set_options -limit_max_paths 50 -remove_slack_filters
-filter_when_slack_above 3
```

### See Also

Tcl documentation conventions Designer Tcl Command Reference

# timer\_get\_clock\_actuals

Tcl command; displays the actual clock frequency in the Log window, when the timing analysis tool is initiated.

timer\_get\_clock\_actuals -clock clock\_name

## **Arguments**

-clock clock\_name

Specifies the name of the clock with the frequency (or period) to display.

## **Supported Families**

See the Tcl Commands and Supported Families table for the list of families that support this command.

## **Examples**

This example displays the actual clock frequency of clock clk1 in the Log window: timer\_get\_clock\_actuals -clock clk1

### See Also

timer\_get\_clock\_constraints Tcl documentation conventions Designer Tcl Command Reference

# timer\_get\_clock\_constraints

Tcl command; returns the constraints (period, frequency, and duty cycle) on the specified clock.

timer\_get\_clock\_constraints -clock clock\_name

### Arguments

-clock clock\_name

Specifies the name of the clock with the constraint to display.

## **Supported Families**

See the <u>Tcl Commands and Supported Families</u> table for the list of families that support this command.

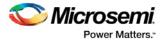

# **Examples**

The following example displays the clock constraints on the clock clk in the Log window: timer\_get\_clock\_constraints -clock clk

### See Also

timer\_get\_clock\_actuals Tcl documentation conventions Designer Tcl Command Reference

# timer\_get\_maxdelay

Tcl command; displays the maximum delay constraint between two pins in a path in the Log window.

timer\_get\_maxdelay -from source\_pin -to destination\_pin

## **Arguments**

-from *source\_pin* 

Specifies the name of the source pin in the path. -to destination\_pin Specifies the name of the destination pin in the path.

## **Supported Families**

See the Tcl Commands and Supported Families table for the list of families that support this command.

## **Examples**

The following example displays the maximum delay constraint from the pin clk166 to the pin reg\_q\_a\_9\_/U0:CLK in the Log window: timer\_get\_maxdelay -from {clk166} -to {reg\_q\_a\_9\_/U0:CLK}

### See Also

timer\_set\_maxdelay <u>Tcl documentation conventions</u> <u>Designer Tcl Command Reference</u>

# timer\_get\_path

Tcl command; displays the path between the specified pins in the Log window.

```
timer_get_path -from source_pin -to destination_pin
[-exp value]\
[-sort value]\
[-order value]\
[-order value]\
[-maxpath maximum_paths]\
[-maxepath maximum_paths_to_expand]\
[-mindelay minimum_delay]\
[-maxdelay maximum_delay]\
[-breakatclk value]\
[-breakatclr value]
```

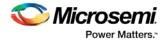

## Arguments

-from *source\_pin* 

Specifies the name of the source pin for the path.

-to destination\_pin

Specifies the name of the destination pin for the path.

-exp value

Specifies whether to expand the path. The following table shows the acceptable values for this argument:

|     | Value | Description              |
|-----|-------|--------------------------|
| yes |       | Expands the path         |
| no  |       | Does not expand the path |

#### -sort value

Specifies whether to sort the path by either the actual delay or slack value. The following table shows the acceptable values for this argument:

| Value  | Description                              |
|--------|------------------------------------------|
| actual | Sorts the path by the actual delay value |
| slack  | Sorts the path by the slack value        |

#### -order *value*

Specifies whether the list is based on maximum or minimum delay analysis. The following table shows the acceptable values for this argument:

| Value | Description                                              |
|-------|----------------------------------------------------------|
| long  | The paths are listed based on the maximum delay analysis |
| short | The paths are listed based on the minimum delay analysis |

#### -case value

Specifies whether the report will include the worst, typical, or best case timing numbers. The following table shows the acceptable values for this argument:

| Value | Description                          |
|-------|--------------------------------------|
| worst | Includes worst case timing numbers   |
| typ   | Includes typical case timing numbers |
| best  | Includes best case timing numbers    |

#### -maxpath maximum\_paths

Specifies the maximum number of paths to display.

-maxexpath maximum\_paths\_to\_expand

Specifies the maximum number of paths to expand.

-mindelay minimum\_delay

Specifies the path delay in the minimum delay analysis mode.

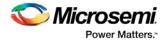

#### -maxdelay maximum\_delay

Specifies the path delay in the maximum delay analysis mode.

#### -breakatclk value

Specifies whether to break the paths at the register clock pins. The following table shows the acceptable values for this argument:

| Value | Description                                         |
|-------|-----------------------------------------------------|
| yes   | Breaks the paths at the register clock pins         |
| no    | Does not break the paths at the register clock pins |

#### -breakatclr value

Specifies whether to break the paths at the register clear pins. The following table shows the acceptable values for this argument:

| Value | Description                                         |
|-------|-----------------------------------------------------|
| yes   | Breaks the paths at the register clear pins         |
| no    | Does not break the paths at the register clear pins |

### **Supported Families**

See the <u>Tcl Commands and Supported Families</u> table for the list of families that support this command.

### Examples

The following example returns the paths from input port headdr\_dat<31> to the input pin of register  $u0_headdr_data1_reg/data_out_t_31$  under typical conditions.

```
timer_get_path -from "headdr_dat<31>" \
-to "u0_headdr_data1_reg/data_out_t_31/U0:D" \
-case typ \
-exp "yes" \
-maxpath "100" \
-maxexpapth "10"
The following exemple returns the paths from the clock pi
```

The following example returns the paths from the clock pin of register gearbox\_inst/bits64\_out\_reg<55> to the output port pma\_tx\_data\_64bit[55]

```
timer_get_path -from "gearbox_inst/bits64_out_reg<55>/U0:CLK" \
    -to {pma_tx_data_64bit[55]} \
    -exp "yes"
```

### See Also

Tcl documentation conventions Designer Tcl Command Reference

# timer\_get\_path\_constraints

Tcl command; displays the path constraints that were set as the maximum delay constraint in the timing analysis tool.

timer\_get\_path\_constraints

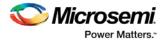

## Arguments

None

## **Supported Families**

See the <u>Tcl Commands and Supported Families</u> table for the list of families that support this command.

### **Description**

This command lists the paths constrained by maximum delay values. The information is displayed in the Log window. If no maximum delay constraints are set, this command does not report anything.

### **Examples**

Invoking timer\_get\_path\_constraints displays the following paths and their delay constraints in the Log window:

```
max_delay -from [all_inputs] -to [all_outputs] = 12 ns
max_delay -from p_f_testwdata0 p_f_testwdata1 -to p_f_dacuwdata0 p_f_dacuwdata1
r_f_dacuwdata0 r_f_dacuwdata1 = 8 ns
```

### See Also

<u>Tcl documentation conventions</u> Designer Tcl Command Reference

# timer\_remove\_all\_constraints

Tcl command; removes all timing constraints in the current design.

```
timer_remove_all_constraints
```

### Arguments

None

## **Supported Families**

See the <u>Tcl Commands and Supported Families</u> table for the list of families that support this command.

## **Examples**

The following example removes all of the constraints from the design and then commits the changes: timer\_remove\_all\_constraints timer\_commit

### See Also

Tcl documentation conventions Designer Tcl Command Reference

# timer\_remove\_stop

Tcl command; removes the previously entered path stop constraint on the specified pin.

timer\_remove\_stop -pin pin\_name

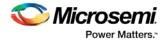

## Arguments

-pin *pin\_nam*e

Specifies the name of the pin from which to remove the path stop constraint.

## **Supported Families**

See the Tcl Commands and Supported Families table for the list of families that support this command.

### **Description**

If you remove a path stop constraint using the Timer GUI, and then export a script using **File > Export > Script files**, the resulting script will contain timer\_remove\_pass -pin *pin\_name* instead of timer\_remove\_stop -pin *pin\_name*.

## **Exceptions**

- For the SmartFusion2, SmartFusion, IGLOO, ProASIC3, Fusion families, best practice is to use the following flow:
  - 1. Open SmartTime > Set False Path Constraint dialog box.
  - 2. Look for the pin name in the **Through:** list (Note: You must not have any entry selected in the **From** or **To** lists).
  - 3. Delete this pin.

## **Examples**

The following example removes the path stop constraint on the clear pin reg\_q\_a\_0\_:CLR: timer\_remove\_stop -pin {reg\_q\_a\_0\_:CLR}

### See Also

<u>Tcl documentation conventions</u> <u>Set False Path Constraint dialog box</u> <u>Designer Tcl Command Reference</u>

# timer\_restore

Tcl command; restores constraints previously committed in Timer.

timer\_restore

### **Arguments**

None

### **Supported Families**

See the Tcl Commands and Supported Families table for the list of families that support this command.

### **Examples**

timer\_restore

### See Also

Tcl documentation conventions Designer Tcl Command Reference

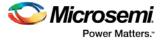

# report (Bottleneck) using SmartTime

Tcl command; creates a bottleneck report.

```
report -type bottleneck
[-cost_type {value} ]
[-use_slack_threshold{value} ]
[-slack_threshold {value} ]
[-set_name {value} ]
[-set_name {value} ]
[-set_name {value} ]
[-source_clock clock_id -sink_clock clock_id]
[-source {pin_list} ]
[-sink {pin_list} ]
[-max_instances {value} ]
[-max_paths {value} ]
[-max_parallel_paths {value} ]
[-analysis {value} ]
[filename} \
[-format value]
```

# Arguments

-cost\_type value

Specifies the type of bottleneck cost. The default option is path\_count.

| Value      | Description                                                                                 |
|------------|---------------------------------------------------------------------------------------------|
| path_count | Instances with the greatest number of path violations will have the highest bottleneck cost |
| path_cost  | Instances with the largest combined timing violations will have the highest bottleneck cost |

#### -use\_slack\_threshold value

Specifies whether to consider the slack threshold when computing the bottlenecks in the report.

| Value | Description                                       |
|-------|---------------------------------------------------|
| yes   | Includes slack threshold in the bottleneck report |
| no    | Excludes slack threshold in the bottleneck report |

#### -slack\_threshold value

Specifies that paths whose slack is larger than this given threshold will be considered. Only instances that lie on these violating paths are reported. The default option is 0.

-set\_name value

Displays the bottleneck information for the named set. You can either use this option or use both –clock and –type. This option allows pruning based on a given set. Only paths that lie within the named set will be considered towards bottleneck.

-clock value

This option allows pruning based on a given clock domain. Only instances that lie on these violating paths are reported.

-set\_type value

This option can only be used in combination with the –clock option, and not by itself. The options allow to filter which type of paths should be considered towards the bottleneck.

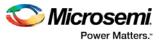

| Value             | Description                                       |
|-------------------|---------------------------------------------------|
| reg_to_reg        | Paths between registers in the design             |
| async_to_reg      | Paths from asynchronous pins to registers         |
| reg_to_async      | Paths from registers to asynchronous pins         |
| external_recovery | The set of paths from inputs to asynchronous pins |
| external_removal  | The set of paths from inputs to asynchronous pins |
| external_setup    | Paths from input ports to registers               |
| external_hold     | Paths from input ports to registers               |
| clock_to_out      | Paths from registers to output ports              |

#### -source\_clock clock\_id

Reports only bottleneck instances that lie on violating timing paths of the inter-clock domain that starts at the source clock specified by this option. This option can only be used in combination with -sink\_clock, and not by itself.

-sink\_clock clock\_id

Reports only bottleneck instances that lie on violating timing paths of the inter-clock domain that ends at the sink clock specified by this option. This option can only be used in combination with -source\_clock, and not by itself.

-source value

Reports only instances that lie on violating paths that start at locations specified by this option.

-sink value

Reports only instances that lie on violating paths that end at locations specified by this option.

-max\_instances value

Specifies the maximum number of instances to be reported. Defaults to 10.

-max\_paths value

Specifies the maximum number of paths to be considered per path set type. Allowed values are 1 to 2000000. Defaults to 100.

-max\_parallel\_paths value

Specifies the maximum number of paths allowed per end point pair. Only instances that lie on these violating paths are reported. Defaults to 1 (No parallel paths).

-analysis value

Specifies the analysis types (max or min) under which the violations are reported. Defaults to max analysis.

| Value | Description                             |
|-------|-----------------------------------------|
| max   | Sets the analysis type to maximum delay |
| min   | Sets the analysis type to minimum delay |

#### -format **value**

Specifies the output format of the generated report.

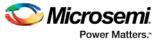

| Value | Description                                                                                   |
|-------|-----------------------------------------------------------------------------------------------|
| text  | Generates a text report; text is the default value                                            |
| csv   | Generates the report in a comma-separated value format that you can import into a spreadsheet |

#### filename

Specifies the name and destination of the bottleneck report.

### **Supported Families**

See the <u>Tcl Commands and Supported Families</u> table for the list of families that support this command.

## **Examples**

#### The following example generates a bottleneck report named bottleneck.txt.

report -type bottleneck -cost\_type path\_count -slack\_threshold 0 -set\_name set1 max\_paths 10 -max\_parallel\_paths 10 -analysis max -format text bottleneck.txt

### See Also

<u>Tcl documentation conventions</u> Designer Tcl Command Reference

# report (Datasheet) using SmartTime

Tcl command; creates a datasheet report.

```
report -type datasheet filename \
[-format value]
```

# Arguments

filename

Specifies the name and destination of the datasheet report.

-format value

Specifies the output format of the generated the report.

| Value | Description                                                                                    |
|-------|------------------------------------------------------------------------------------------------|
| text  | Generates a text report; text is the default value                                             |
| CSV   | Generates the report in a comma-separated value format which you can import into a spreadsheet |

# **Supported Families**

See the <u>Tcl Commands and Supported Families</u> table for the list of families that support this command.

## **Examples**

The following example generates a datasheet report named datasheet.txt.

report -type datasheet -format Text datasheet.txt

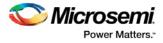

### See Also

<u>Tcl documentation conventions</u> report (Timing) using SmartTime report (Timing violations) using SmartTime Designer Tcl Command Reference

# report (Timing) using SmartTime

Tcl command; creates a timing report.

**Note**: This is a SmartTime-specific command which only SmartTime can execute. It cannot be executed directly in batch mode by Libero SoC. To run this command in batch mode, SmartTime must be called first. To call SmartTime to run in batch mode from Libero SoC, invoke the run\_tool –name {VERIFYTIMING] command with a parameter which is the name of the script that contains this report command.

run\_tool -name {VERIFYTIMING} -script {my\_timing.tcl}
where

my\_timing.tcl contains the report command.

```
report -type timing \
[-print_summary value]\
[-analysis value]\
[-use_slack_threshold value]\
[-slack_threshold value]\
[-print_paths value]\
[-max_paths value]\
[-max_expanded_paths value]\
[-include_user_sets value]\
[-include_clock_domains value]\
[-clock_domain clock_domain_list]
[-format value]
```

## Arguments

-type timing

Specifies the type of report to generate.

-print\_summary value

Specifies whether to print the summary section in the timing report.

| Value | Description                                                        |
|-------|--------------------------------------------------------------------|
| yes   | Includes summary section in the timing report (the default value). |
| no    | Excludes summary section in the timing report                      |

#### -analysis value

Specifies whether the report will consider minimum analysis or maximum analysis.

| Value | Description                              |
|-------|------------------------------------------|
| min   | Timing report considers minimum analysis |

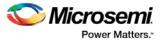

| Value | Description                                                  |
|-------|--------------------------------------------------------------|
| max   | Timing report considers maximum analysis (the default value) |

### -use\_slack\_threshold value

Specifies whether the report will consider slack threshold.

| Value | Description                                                       |
|-------|-------------------------------------------------------------------|
| yes   | Includes slack threshold in the timing report.                    |
| no    | Excludes slack threshold in the timing report (the default value) |

#### -slack\_threshold value

Specifies the threshold to consider when reporting path slacks. This is a floating-point number in nanoseconds (ns). By default, there is no threshold (all slacks are reported).

-print\_paths value

Specifies whether the path section (clock domains and in-to-out paths) will be printed in the timing report.

| Value | Description                                                    |
|-------|----------------------------------------------------------------|
| yes   | Includes path section in the timing report (the default value) |
| no    | Excludes path sections from the timing report                  |

-max\_paths value

Defines the maximum number of paths to display for each set. This is a positive integer value greater than zero. The default is 5.

-max expanded paths value

Defines the number of paths to expand per set. This is a positive integer value greater than zero. The default is 1.

-include\_user\_sets value

Defines whether to include the user defined sets in the timing report.

| Value | Description                                                         |
|-------|---------------------------------------------------------------------|
| yes   | Includes user defined sets in the timing report (the default value) |
| no    | Excludes user defined sets from the timing report                   |

#### -include\_pin\_to\_pin value

Specifies whether to show pin-to-pin paths in the timing report.

| Value | Description                                                         |
|-------|---------------------------------------------------------------------|
| yes   | Includes pin-to-pin paths in the timing report (the default value). |
| no    | Excludes pin-to-pin paths from the timing report                    |

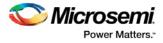

-include clock domains value

Defines whether to include clock domains in the timing report.

| Value | Description                                   |
|-------|-----------------------------------------------|
| yes   | Includes clock domains                        |
| no    | Excludes clock domains from the timing report |

#### -select\_clock\_domains value

Specifies whether to show the clock domain list in the timing report.

| Value | Description                                                               |
|-------|---------------------------------------------------------------------------|
| yes   | Includes the clock domain list in the timing report                       |
| no    | Excludes the clock domain list from the timing report (the default value) |

#### -clock domain clock domain list

Defines the clock domain to be considered in the clock domain section. The domain list is a series of strings with domain names separated by spaces. Both the summary and the path sections in the timing report display only the listed clock domains.

-format value

Specifies the output format of the generated the report.

| Value | Description                                                                                    |
|-------|------------------------------------------------------------------------------------------------|
| text  | Generates a text report; text is the default value                                             |
| csv   | Generates the report in a comma-separated value format which you can import into a spreadsheet |

#### filename

Specifies the name and destination of the timing report.

## **Supported Families**

See the Tcl Commands and Supported Families table for the list of families that support this command.

### **Examples**

The following example generates a timing report named timing\_report.txt. The report does not print the summary section. It includes a max-delay analysis and only reports paths with a slack value less than 0.50 ns. It reports a maximum of three paths per section and does not report any expanded paths. It only reports timing information for the clock domains count8\_clock and count2\_clk.

**Note**: Include this command in a script file, e.g., my\_timing.tcl, and pass this script file as a parameter to the run\_tool command to Libero SoC as follows:

```
run_tool -name { VERIFYTIMING} -script {my_timing.tcl}
report -type timing -print_summary no \
-analysis max \
-use_slack_threshold yes \
-slack_threshold 0.50 \
```

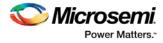

```
-print_paths yes -max_paths 3 \
-max_expanded_paths 0 \
-include_user_sets yes \
-include_pin_to_pin yes \
-select_clock_domains yes \
-clock_domain {count8_clock count2_clk} \
timing_report.txt
```

### See Also

```
Tcl documentation conventions
report (Timing violations) using SmartTime
report (Datasheet) using SmartTime
Designer Tcl Command Reference
```

# report (Timing violations) using SmartTime

Tcl command; creates a timing violations report.

**Note**: This is a SmartTime-specific command which only SmartTime can execute. It cannot be executed directly in batch mode by Libero SoC. To run this command in batch mode, SmartTime must be called first. To call SmartTime to run in batch mode from Libero SoC, invoke the run\_tool –name {VERIFYTIMING] command with a parameter which is the name of the script that contains this report command.

run\_tool -name {VERIFYTIMING} -script {my\_timing.tcl}
where

where

my\_timing.tcl contains this report command.

```
report -type timing_violations \
[-analysis value]\
[-use_slack_threshold value]\
[-slack_threshold value]\
[-limit_max_paths value]\
[-max_paths value]\
[-max_expanded_paths value] \
[-format value]
filename
```

# Arguments

-type timing\_violations

Specifies the type of report to generate.

-analysis value

Specifies whether to consider minimum analysis or maximum analysis in the timing violations report.

| Value | Description                                                  |
|-------|--------------------------------------------------------------|
| min   | Timing report considers minimum analysis                     |
| max   | Timing report considers maximum analysis (the default value) |

#### -use\_slack\_threshold value

Specifies whether to consider the slack threshold in the timing violations report.

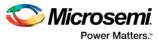

| Value | Description                                                                  |
|-------|------------------------------------------------------------------------------|
| yes   | Includes slack threshold in the timing violations report                     |
| no    | Excludes slack threshold in the timing violations report (the default value) |

-slack\_threshold value

Specifies the threshold to consider when reporting path slacks. This value is a floating-point number in nanoseconds (ns). By default, there is no threshold (all slacks reported).

-limit\_max\_paths value

Specifies if the paths are limited by the number of paths.

| Value | Description                                                                           |
|-------|---------------------------------------------------------------------------------------|
| yes   | Limits the maximum number of paths to report                                          |
| no    | Specifies that there is no limit to the number of paths to report (the default value) |

-max paths value

Specifies the maximum number of paths to display for each set. This value is a positive integer value greater than zero. Default is 100.

-max\_expanded\_paths value

Specifies the number of paths to expand per set. This value is a positive integer value greater than zero. The default is 0.

-format value

Specifies the output format of the generated report.

| Value | Description                                                                                    |
|-------|------------------------------------------------------------------------------------------------|
| text  | Generates a text report; text is the default value                                             |
| CSV   | Generates the report in a comma-separated value format which you can import into a spreadsheet |

#### filename

Specifies the name and destination of the timing violations report.

### Supported Families

See the Tcl Commands and Supported Families table for the list of families that support this command.

### Example

The following example generates a timing violations report named timg\_viol.txt. The report considers an analysis using maximum delays and does not filter paths based on slack threshold. It reports 2 paths per section and 1 expanded path per section.

**Note**: Include this command in a script file, e.g., my\_timing.tcl, and pass this script file as a parameter to the run\_tool command to Libero SoC as follows:

```
run_tool -name { VERIFYTIMING} -script {my_timing.tcl}
  report -type timing_violations \
  -analysis max -use_slack_threshold no \
```

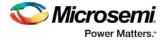

```
-limit_max_paths yes \
-max_paths 2 \
-max_expanded_paths 1 \
timg_viol.txt
```

### See Also

<u>Tcl documentation conventions</u> <u>report (Timing) using SmartTime</u> <u>report (Datasheet) using SmartTime</u> <u>Designer Tcl Command Reference</u>

# add\_probe

Tcl command; adds a probe to an internal net in your design, using the original name from the optimized netlist in your design. Also, this command must be used in conjunction with the <u>generate probes</u> command to generate a probed ADB file (see example below).

You must complete layout before you use this command.

add\_probe -net <net\_name> [-pin <pin\_name>] [-port <port\_name>] [-assign\_to\_used\_pin
<TRUE | FALSE>]

# Arguments

#### -net <net\_name>

Name of the net you want to probe. You cannot probe HARDWIRED, POWER, or INTRINSIC nets.

-pin <pin\_name>

Name of the package pin at which you want to put the net to be probed. Argument is optional; if unspecified the net is routed to any free package pin.

-port <port\_name>

Name of the port you are adding. Argument is optional; if unspecified the default value is PROBE\_<n>. -assign\_to\_used\_pin <TRUE/FALSE>

Probes a net on an already used pin. The net on the existing pin will be disconnected. Argument is optional; if unspecified the net can be only routed on unused pin.

## **Supported Families**

See the Tcl Commands and Supported Families table for the list of families that support this command.

# Example

The example below adds a probe to the net Count8\_0/INV\_0\_Y on pin 7 and uses the port name PROBE\_1, then generates the probe ADB file named test1.adb.

Note that generate\_probes is a separate Tcl command.

```
add_probe -net Count8_0/INV_0_Y -assign_to_used_pin {FALSE} -pin {7} -port {PROBE_1}
generate_probes -save test1.adb
```

### See Also

delete\_probe generate\_probes Generating a Probed Design Generate Probed Design - Add Probe(s) Dialog Box Designer Tcl Command Reference

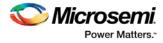

# all\_inputs

Tcl command; returns an object representing all input and inout pins in the current design.

all\_inputs

### Arguments

None

### **Supported Families**

See the <u>Tcl Commands and Supported Families</u> table for the list of families that support this command.

### **Exceptions**

You can only use this command as part of a -from, -to, or -through argument in the following Tcl commands: <u>set\_min\_delay, set\_max\_delay</u>, <u>set\_multicycle\_path</u>, and <u>set\_false\_path</u>.

### **Examples**

set\_max\_delay -from [all\_inputs] -to [get\_clocks ck1]

### See Also

<u>Tcl documentation conventions</u> <u>Designer Tcl Command Reference</u>

# all\_outputs

Tcl command; returns an object representing all output and inout pins in the current design.

all\_outputs

### Arguments

None

## **Supported Families**

See the <u>Tcl Commands and Supported Families</u> table for the list of families that support this command.

## **Exceptions**

You can only use this command as part of a –from, -to, or –through argument in the following Tcl commands: <u>set\_min\_delay, set\_max\_delay, set\_multicycle\_path, and set\_false\_path.</u>

## **Examples**

set\_max\_delay -from [all\_inputs] -to [all\_outputs]

### See Also

Tcl documentation conventions Designer Tcl Command Reference

# all\_registers

Tcl command; returns an object representing register pins or cells in the current scenario based on the given parameters.

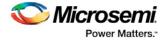

```
all_registers [-clock clock_name]
[-async_pins][-output_pins][-data_pins][-clock_pins]
```

# Arguments

-clock clock\_name

Specifies the name of the clock domain to which the registers belong. If no clock is specified, all registers in the design will be targeted.

-async\_pins

Lists all register pins that are async pins for the specified clock (or all registers asynchronous pins in the design).

-output\_pins

Lists all register pins that are output pins for the specified clock (or all registers output pins in the design). -data\_pins

Lists all register pins that are data pins for the specified clock (or all registers data pins in the design). -clock\_pins

Lists all register pins that are data pins for the specified clock (or all registers clock pins in the design).

# **Supported Families**

See the <u>Tcl Commands and Supported Families</u> table for the list of families that support this command.

## **Exceptions**

You can only use this command as part of a -from, -to, or -through argument in the following Tcl commands: <u>set min delay, set max delay, set multicycle path</u>, and <u>set false path</u>.

## **Examples**

set\_max\_delay 2.000 -from { ff\_m:CLK ff\_s2:CLK } -to [all\_registers -clock\_pins -clock { ff\_m:Q }]

### See Also

<u>Tcl documentation conventions</u> <u>Designer Tcl Command Reference</u>

# are\_all\_source\_files\_current

Tcl command; audits all source files and determines whether or not they are out of date / imported into the workspace. Returns '1' if all source files are current Returns '0' if all source files are not current This command ignores the Audit settings in your ADB file.

are\_all\_source\_files\_current

## Arguments

None

# **Supported Family**

See the Tcl Commands and Supported Families table for the list of families that support this command.

## **Exceptions**

The command will return an error if arguments are passed.

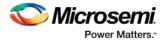

# **Example**

The following code will determine if your source files are current. are\_all\_source\_files\_current

### See Also

get\_out\_of\_date\_files is\_source\_file\_current Designer Tcl Command Reference

# backannotate

Tcl command; equivalent to executing the Back-Annotate command from the Tools menu. You can export an SDF file, after layout, along with the corresponding netlist in the VHDL or Verilog format. These files are useful in backannotated timing simulation.

Best practice is to export both SDF and the corresponding VHDL/Verilog files. This will avoid name conflicts in the simulation tool.

Designer must have completed layout before this command can be invoked, otherwise the command will fail.

```
backannotate -name file_name -format format_type -language language-dir directory_name [-
netlist] [-pin] [-use_emd]
```

## **Arguments**

-name file\_name

Use a valid file name with this option. You can attach the file extension .sdf to the File\_Name, otherwise the tool will append .sdf for you.

-format format\_type

Only SDF format is available for back annotation

-language language

The supported Language options are:

| Value   | Description                     |
|---------|---------------------------------|
| VHDL93  | For VHDL-93 style naming in SDF |
| VERILOG | For Verilog style naming in SDF |

#### -dir directory\_name

Specify the directory in which all the files will be extracted.

-netlist

Forces a netlist to be written. The netlist will be either in Verilog or VHDL.

-pin

Designer exports the pin file with this option. The .pin file extension is appended to the design name to create the pin file.

-use\_emd

Enables Export Enhanced Min Delays for Best Case option in your backannotated file.

## **Supported Families**

See the <u>Tcl Commands and Supported Families</u> table for the list of families that support this command.

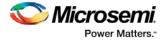

## **Examples**

Example 1 uses default arguments and exports SDF file for back annotation:

backannotate

Example 2 uses some of the options for VHDL:

backannotate -dir  $\setminus$ 

{..\my\_design\_dir} -name "fanouttest\_ba.sdf" -format "SDF" -language \ "VHDL93" -netlist
Example 3 uses some of the options for Verilog:

. backannotate -dir \

{..\design} -name "fanouttest\_ba.sdf" -format "SDF" -language "VERILOG" \
-netlist

Example 4 enables you to catch exceptions and respond based on the success of backannotate operation:

```
If { [catch { backannotate -name "fanouttest_ba" -format "SDF" } ]} {
    Puts "Back annotation failed"
    # Handle Failure
} else {
    Puts "Back annotation successful"
    # Proceed with other operations
```

### }

Example 5 enables Export Enhanced Min Delays for Best Case:

backannotate -dir \ {..\my\_design\_dir} -name "fanouttest\_ba.sdf" -format "SDF"
-language \ "VHDL93" -netlist -use\_emd

### See Also

Tcl command documentation conventions Designer Tcl Command Reference

# close\_design

Tcl command; closes the current design and brings Designer to a fresh state to work on a new design. This is equivalent to selecting the Close command from the File menu.

close\_design

# **Arguments**

None

# **Supported Families**

See the Tcl Commands and Supported Families table for the list of families that support this command.

## **Example**

```
if { [catch { close_design }] {
        Puts "Failed to close design"
        # Handle Failure
} else {
        puts "Design closed successfully"
        # Proceed with processing a new design
}
```

### See Also

open\_design

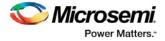

<u>close\_design</u> <u>new\_design</u> <u>Designer Tcl Command Reference</u>

# compile

Tcl command; compile Tcl arguments available for SmartFusion, IGLOO, ProASIC3 and Fusion families.

| compile                                             |  |  |
|-----------------------------------------------------|--|--|
| -pdc_abort_on_error value                           |  |  |
| -pdc_eco_display_unmatched_objects value            |  |  |
| -pdc_eco_max_warnings value                         |  |  |
| -demote_globals value                               |  |  |
| -demote_globals_max_fanout value                    |  |  |
| -promote_globals value                              |  |  |
| -promote_globals_min_fanout value                   |  |  |
| -promote_globals_max_limit value                    |  |  |
| -localclock_max_shared_instances value              |  |  |
| <pre>-localclock_buffer_tree_max_fanout value</pre> |  |  |
| -combine_register value                             |  |  |
| -delete_buffer_tree value                           |  |  |
| -delete_buffer_tree_max_fanout value                |  |  |
| -report_high_fanout_nets_limit value                |  |  |

#### Block creation mode only:

-block\_remove\_ios value -block\_add\_interface value -block\_add\_interface\_fanout value

#### Block instantiation mode only:

```
-block_placement_conflicts value
-block_routing_conflicts value
```

# **Arguments**

-pdc\_abort\_on\_error value

Changes the "Abort on PDC error" behavior. The following table shows the values for this argument:

| Value | Description                                                             |
|-------|-------------------------------------------------------------------------|
| ON    | Stops the flow if any error is reported in reading your PDC file        |
| OFF   | Skips errors in reading your PDC file and just report them as warnings. |

### Default: ON

Note: The flow always stops in the following two cases (even if this option is OFF):

- If there is a Tcl error (for example, the command does not exist or the syntax of the command is incorrect)
- The assign\_local\_clock command for assigning nets to LocalClocks fails. This may happen if any floor
  planning DRC check fails, such as, region resource check, fix macro check (one of the load on the net
  is outside the LocalClock region). If such an error occurs, then the Compile command fails. Correct
  your PDC file to proceed.

-pdc\_eco\_display\_unmatched\_objects value

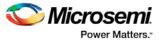

Displays netlist objects in PDC that are not found in the imported netlist during Compile ECO mode. The following table shows the values for this argument:

| Value | Description                                                                                                    |
|-------|----------------------------------------------------------------------------------------------------|
| ON    | Reports netlist objects not found in the current netlist when reading the internal ECO PDC constraints                 |
| OFF   | Specifies not to report netlist objects not found in the current netlist when reading the internal ECO PDC constraints |

#### Default: OFF

-pdc\_eco\_max\_warnings value

Defines the maximum number of errors/warnings in Compile ECO mode.

The value is the maximum number of error/warning messages to be displayed in the case of reading ECO constraints.

Default: 10000

-demote\_globals value

Enables/disables global clock demotion of global nets to regular nets. The following table shows the values for this argument:

| Value | Description                                             |
|-------|---------------------------------------------------------|
| OFF   | Disables global demotion of global nets to regular nets |
| ON    | Enables global demotion of global nets to regular nets  |

### Default: OFF

-demote\_globals\_max\_fanout value

Defines the maximum fanout value of a demoted net; where value is the maximum value Default: 12

Note: A global net is not automatically demoted (assuming the option is on) if the resulting fanout of the demoted net (if it was demoted) is greater than the max fanout value. Best practice is to set the automatic global demotion so that it only acts on small fanout nets. Drive high fanout nets with a clock network in the design to improve routability and timing.

-promote\_globals value

Enables/disables global clock promotion. The following table shows the values for this argument:

| Value | Description                                               |
|-------|-----------------------------------------------------------|
| ON    | Enables global promotion of nets to global clock network  |
| OFF   | Disables global promotion of nets to global clock network |

Default: OFF

-promote\_globals\_min\_fanout value

Defines the minimum fanout of a promoted net; where *value* is the minimum fanout of a promoted net. Default:200

-promote\_globals\_max\_limit value

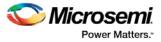

Defines the maximum number of nets to be automatically promoted to global The default value is 0. This is not the total number as nets need to satisfy the minimum fanout constraint to be promoted. The promote\_globals\_max\_limit value does not include globals that may have come from either the netlist or PDC file (quadrant clock assignment or global promotion).

Note: Demotion of globals through PDC or Compile is done before automatic global promotion is done.

Note: You may exceed the number of globals present in the device if you have nets already assigned to globals or quadrants from the netlist or by using a PDC file. The automatic global promotion adds globals on what already exists in the design.

-localclock\_max\_shared\_instances value

Defines the maximum number of shared instances allowed to perform the legalization. This option is also available for quadrant clocks.

*value* is the maximum number of instances allowed to be shared by 2 LocalClock nets assigned to disjoint regions to perform the legalization (default is 12, range is 0-1000). If the number of shared instances is set to 0, no legalization is performed.

Note: If you assign quadrant clocks to nets using MultiView Navigator, no legalization is performed.

-localclock\_buffer\_tree\_max\_fanout value

Defines the maximum fanout value used during buffer insertion for clock legalization. This option is also available for quadrant clocks.

Set *value* to 0 to disable this option and prevent legalization (default value is 12, range is 0-1000). If the value is set to 0, no buffer insertion is performed. If the value is set to 1, there will be one buffer inserted per pin.

-combine\_register value

Combines registers at the I/O into I/O-Registers. The following table shows the values for this argument:

| Value | Description                                         |
|-------|-----------------------------------------------------|
| ON    | Combines registers at the I/O into I/O-Registers    |
| OFF   | Does not optimize and combine registers at the I/O. |

### Default: OFF

-delete\_buffer\_tree value

Enables/disables buffer tree deletion on the global signals. The buffer and inverter are deleted. The following table shows the values for this argument:

| Value | Description                                    |
|-------|------------------------------------------------|
| ON    | Enables buffer tree deletion from the netlist  |
| OFF   | Disables buffer tree deletion from the netlist |

#### Default: OFF

-delete\_buffer\_tree\_max\_fanout value

Defines the maximum fanout of a net after buffer tree deletion;

value is the maximum value; the default value is 12.

Note: A net does not automatically remove its buffer tree (assuming the option is on) if the resulting fanout of the net (if the buffer tree was removed) is greater than the max fanout value. Best practice is to set the automatic buffer tree deletion only so that acts on small fanout nets. Drive high fanout nets with a clock network in the design to improve routability and timing.

-report\_high\_fanout\_nets\_limit value

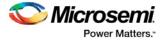

Enables flip-flop net sections in the compile report and defines the number of nets to be displayed in the high fanout. Default: 10

Block creation mode only:

-block\_remove\_ios value

Removes I/Os, if any in the design. Possible values are shown in the table below:

| Value | Description                               |
|-------|-------------------------------------------|
| ON    | Removes I/Os from the block (if possible) |
| OFF   | Leaves I/Os (if any) unchanged            |

#### -block\_add\_interface value

Adds buffers on ports in the block, no fanout limit. Values shown in the table below:

| Value | Description                       |
|-------|-----------------------------------|
| ON    | Adds buffers on ports             |
| OFF   | Does not add any buffers to ports |

#### -block\_add\_interface\_fanout value

Adds buffers on ports in the block whose fanout is greater than <value>. This option is used in conjunction with the -block\_add\_interface option above.

### Block instantiation mode only:

-block\_placement\_conflicts value

If there multiple blocks instantiated in your design, Designer uses the placement options to resolve the conflicts. Values shown in the table below:

| Value   | Description                                                                                                    |
|---------|----------------------------------------------------------------------------------------------------|
| ERROR   | Compile errors out if any instance from a<br>designer block is unplaced. This is the default<br>option.                                                                                  |
| RESOLVE | If some instances get unplaced for any reason,<br>the remaining non-conflicting elements are<br>unplaced. In other words, if there are any<br>conflicts, nothing from the block is kept. |
| КЕЕР    | If some instances get unplaced for any reason,<br>the non-conflicting elements remaining are                                                                                             |

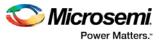

| Value | Description                                                                                                    |
|-------|----------------------------------------------------------------------------------------------------|
|       | preserved but not locked (you can move them).                                                                         |
| LOCK  | If some instances get unplaced for any reason,<br>the remaining non-conflicting elements are<br>preserved and locked. |

#### -block\_routing\_conflicts value

If there multiple blocks instantiated in your design, Designer uses the routing options to resolve the conflicts. Values shown in the table below:

| Value   | Description                                                                                                    |
|---------|----------------------------------------------------------------------------------------------------|
| ERROR   | Compile errors out if any preserved net routing<br>in a designer block is deleted.                                                                                                    |
| RESOLVE | If a nets' routing is removed for any reason, the<br>routing for non-conflicting nets is also<br>removed. In other words, if there are any<br>conflicts, no routing from the block is kept |
| KEEP    | If a nets routing is removed for any reason, the<br>routing for the non-conflicting nets is preserved<br>but not locked (so that they can be rerouted).                                    |
| LOCK    | If the routing is removed for any reason, the<br>remaining non-conflicting nets are preserved<br>and locked; they cannot be rerouted. This is the<br>default option.                       |

## **Exceptions**

You cannot instantiate an ARM design and create a User Block.

# **Examples**

```
compile \
    -pdc_abort_on_error "ON" \
    -pdc_eco_display_unmatched_objects "OFF" \
    -pdc_eco_max_warnings 10000 \
    -demote_globals "OFF" \
    -demote_globals_max_fanout 12 \
    -promote_globals_min_fanout 200 \
    -promote_globals_max_limit 0 \
    -localclock_max_shared_instances 12 \
    -localclock_buffer_tree_max_fanout 12 \
```

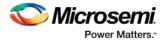

```
-combine_register "OFF" \
-delete_buffer_tree "OFF" \
-delete_buffer_tree_max_fanout 12 \
-report_high_fanout_nets_limit 10
```

### See Also

Setting Compile Options Designer Tcl Command Reference

# delete\_probe

Tcl command; deletes a probe on nets in a probed ADB file.

delete\_probe -net <<u>net\_name</u>>

## **Arguments**

-net <net\_name>
Name of the net you want to delete.

## **Supported Families**

See the Tcl Commands and Supported Families table for the list of families that support this command.

### **Example**

The example below deletes the probe on the net Count8\_0/INV\_0\_Y. delete\_probe -net Count8\_0/INV\_0\_Y

### See Also

add\_probe <u>Generating a Probed Design</u> <u>Generate Probed Design - Add Probe(s) Dialog Box</u> <u>Designer Tcl Command Reference</u>

# export

Tcl command; saves your design to a file in the specified file format. The required and optional arguments this command takes depends on which file format you specify.

Note: This is a Designer command that cannot be executed in Libero Tcl scripts.

| export   |       | _ |
|----------|-------|---|
| [-format | value | ] |

| [-feature value]             |
|------------------------------|
| [-secured_device value]      |
| [-signature value]           |
| [-pass_key value]            |
| [-aes_key value]             |
| [-from_config_file value]    |
| [-number_of_devices value]   |
| [-from_progfile_type value]  |
| [-target_programmer value]   |
| [-custom_security value]     |
| [-fpga_security_level value] |

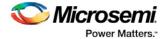

| [-from_security_level value]                                        |  |  |
|---------------------------------------------------------------------|--|--|
| [-security_permanent value]{filename}                               |  |  |
| [-from_program_pages value]                                         |  |  |
| [-from_content value]                                               |  |  |
| [-set_io_state value]                                               |  |  |
| [-efm_block_security {location:X;security_level: value}]            |  |  |
| [-efm_content {location:X;source:value}]                            |  |  |
| [-efm_block {location:X;config_file:{value}}]                       |  |  |
| <pre>[-efm_client {location:X;client: value;mem_file: value}]</pre> |  |  |

# Arguments

#### -format value

Specifies the file format of the file to export. The exported files vary from one device family to another; see the <u>Exporting Files</u> help topic for a description of each file type and the list of supported families. You can export the files listed in the table below using the value.

| File Types        | Value                                 |
|-------------------|---------------------------------------|
| Netlist Files     | adl                                   |
|                   | afl                                   |
|                   | edn                                   |
|                   | v                                     |
|                   | vhd                                   |
| Constraint Files  | crt                                   |
|                   | dcf                                   |
|                   | gcf                                   |
|                   | sdc                                   |
|                   | pdc                                   |
|                   | pin                                   |
| Programming Files | afm                                   |
|                   | bit                                   |
|                   | bts_stp                               |
|                   | dc (exports a *.dat programming file) |
|                   | fus                                   |
|                   | isc                                   |
|                   | pdb                                   |
|                   | 1532                                  |

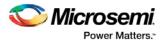

| File Types         | Value |
|--------------------|-------|
|                    | svf   |
| FlashPro Data File | fdb   |
| Debugging Files    | bsd   |
|                    | prb   |
| Timing Files       | mod   |
|                    | sdf   |
|                    | stf   |
|                    | tcl   |
| Script Files       | tcl   |
| Log Files          | log   |
| IBIS Files         | ibs   |
| Other Files        | сор   |
|                    | loc   |
|                    | seg   |
| Block Files        | cdb   |
|                    | cxf   |
|                    | v     |
|                    | vhd   |

### -feature $\{value\}$

Select the silicon feature(s) you want to program. Possible values for this option are listed in the table below, or the instance-specific program options available only for specific families (as shown in the table below). Best practice is to specify your program parameters for each Embedded Flash Memory Block (EFMB) instance, from 0-3. The instance specific program options replace [-feature {value}].

| value                   | Family      |  |
|-------------------------|-------------|--|
| {setup_security:on/off} | SmartFusion |  |
| {prog_fpga:on/off}      | SmartFusion |  |
| {prog_from:on/off}      | SmartFusion |  |
| {prog_nvm:on/off}       | SmartFusion |  |
| {setup_security}        | Fusion      |  |

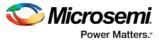

| value       | Family          |
|-------------|-----------------|
| {prog_from} | Fusion          |
| {all}       | IGLOO; ProASIC3 |

In Tcl mode for Fusion, programming all features are turned off by default. If there is -feature {setup\_security} or -feature {prog\_from} the programming for the corresponding feature is activated.

In Tcl mode for SmartFusion, the programming option is read from the loaded PDB and then updated from the command if the is parameter specified. If programming of specific features is disabled, other parameters related to the feature programming are ignored. For example, if -feature {prog\_fpga:off}, then - fdb\_file and -fdb\_source are ignored.

-secured\_device value

Specifies whether the device you are programming is secured. You can specify yes or no to enable or disable secured programming.

-signature value

Optional argument that identifies and tracks Microsemi SoC designs and devices.

-pass\_key value

Protects all the security settings for FPGA Array, FlashROM, and Embedded Flash Memory Block. The maximum length of this value is 32 characters. You must use hexadecimal characters for the pass key value.

-aes\_key value

Decrypts FPGA Array and/or FlashROM and Embedded Flash Memory Block programming file content. Max length is 32 HEX characters.

-from\_config\_file value

Specifies the location of the FlashROM configuration file.

-number\_of\_devices value

Specifies the number of devices you want to program. Applicable only when FlashROM has serialization regions.

-from\_progfile\_type value

Applicable only when FlashROM has serialization regions and STAPL file generation. Possible values:

| Value    | Description                                                                                                   |  |
|----------|----------------------------------------------------------------------------------------------------|--|
| single   | Generates one programming file with all the generated incremental value(s) in the external source file        |  |
| multiple | Generates one individual programming file for each generated incremental value(s) in the external source file |  |

-target\_programmer value

Applicable only when FlashROM has serialization regions and STAPL file generation. Possible values:

| Value    | Description                                       |  |
|----------|---------------------------------------------------|--|
| specific | Silicon Sculptor, BP Auto Programmer, or FlashPro |  |
| generic  | Generic STAPL player                              |  |

-custom\_security value

Possible values:

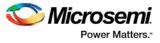

| Value | Description             |  |
|-------|-------------------------|--|
| yes   | Custom security level   |  |
| no    | Standard security level |  |

### -fpga\_security\_level value

Possible values:

| Value                | Description                                                                                                    |
|----------------------|----------------------------------------------------------------------------------------------------|
| write_verify_protect | The security level is medium (standard) and<br>the FPGA Array cannot be written or verified<br>without a Pass Key                                  |
| write_protect        | The security level is write protected. The<br>FPGA Array cannot be written without a Pass<br>Key, but it is open for verification (custom<br>FPGA) |
| encrypted            | The security level is high (standard) and uses a 128-bit AES encryption                                                                            |
| none                 | The FPGA Array can be written and verified without a Pass Key                                                                                      |

<sup>-</sup>from\_security\_level value

Possible values:

| Value                | Description                                                                                                    |
|----------------------|----------------------------------------------------------------------------------------------------|
| write_verify_protect | The security level is medium (standard) and the FlashROM cannot be read, written or verified without a Pass Key                                                  |
| write_protect        | The security level is write protected. The<br>FlashROM cannot be written without a Pass<br>Key, but it is open for reading and verification<br>(custom FlashROM) |
| encrypted            | The security level is high (standard) and uses a 128-bit AES encryption                                                                                          |
| none                 | The FlashROM can be written and verified without a Pass Key                                                                                                    |

#### -security\_permanent value

Specifies whether the security settings for this file are permanent or not. Possible values:

| Value | Description                                                                              |
|-------|------------------------------------------------------------------------------------------|
| yes   | Permanently disable future modification of security settings for FPGA Array and FlashROM |

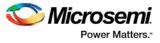

| Value | Description                                             |  |
|-------|---------------------------------------------------------|--|
| no    | Enable future modifications for FPGA Array and FlashROM |  |

#### -from\_program\_pages "value"

Specifies FROM program pages in FlashPoint. If you use FlashROM content from an ADB file and do not specify a value, FlashPoint uses the same pages that were selected for programming in the previous FlashPoint session. Value may be a sequence of page numbers ("123") without a delimiter, or you can use any character or space as a delimiter, as in -from\_program\_pages "1 2 3".

You must specify pages for programming if you want FlashROM content from the UFC file.

#### -from\_content "value"

Identifies the source file for the FlashROM content- a UFC or ADB file.

If this Tcl parameter is missing, FlashPoint tries to use the ADB as a source of FROM configuration and content data.

Values are shown in table below:

| Value | Description                                                                                                |
|-------|----------------------------------------------------------------------------------------------------|
| adb   | (default)FROM content is taken from your ADB. Configurations from your UFC and ADB files are not compared. |
| ufc   | FlashPoint uses FROM configuration and FROM content from the specified UFC file                            |

#### -set\_io\_state value

Sets the I/O state during programming by port name or pin number. You can also use this argument to save or load an IOS file.

To set the I/O by port name, use -set\_io\_state {portName:<name>; state:<state>}. To set the I/O port by pin number, use -set\_io\_state {pinNumber:<number>; state:<state>}. To set all I/Os to the specified state, use -set\_io\_state {all; state:<state>}.

To set BSR values for an I/O, use -set\_io\_state { pinNumber:<pin>; input:<state>; output\_enable:<state>;output:<state> }. See the <u>Boundary Scan Registers - Show BSR Details</u> section of the FlashPoint help for more information on setting Boundary Scan Registers in your device.

The following table shows the possible values for this option if you have NOT set BSR values.

| Value            | Description                                |
|------------------|--------------------------------------------|
| Z                | Tri-State - Sets the I/O state to tristate |
| Last Known State | Sets the I/O to the last known state       |
| 1                | High - Sets the I/O state to high          |
| 0                | Low - Sets the I/O state to low            |

The following table shows the possible values for this option if you have set custom BSR values.

| Value      | Description                          |
|------------|--------------------------------------|
| Last State | Sets the I/O to the last known state |
| 1          | High - Sets the I/O state to high    |

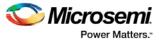

| Value | Description                     |
|-------|---------------------------------|
| 0     | Low - Sets the I/O state to low |

To save an IOS file use the argument -set\_io\_state { save:<filepath> }
To load an IOS file, use the argument -set\_io\_state { load:<filepath> }
-efm\_block\_security{location:X;security\_level: value }

This option is available only for Fusion; this argument only applies when programming the security settings (setup\_security) or programming previously secured devices.

'X' identifies an Embedded Flash Memory Block instance from 0-3.

Possible values for security\_level:

| Value                    | Description                                                                                                    |
|--------------------------|----------------------------------------------------------------------------------------------------|
| clients_jtag_pr<br>otect | Enables eNVM client JTAG protection; a pass key is required for this option                                                                         |
| write_verify_pr<br>otect | The security level is medium (standard) and the Embedded Flash Memory Block cannot be read, written or verified without a Pass Key                  |
| write_protect            | The security level is write protected. The Embedded Flash Memory Block cannot be written without a Pass Key, but it is open for reading (custom FB) |
| encrypted                | The security level is high (standard) and uses a 128-bit AES encryption                                                                             |
| none                     | The Embedded Flash Memory Block can be written and read without a Pass Key                                                                          |

-efm\_content {location:X;source: value }

This option is available only for Fusion; X identifies an Embedded Flash Memory Blockinstance from 0-3. Option identifies the source file for the Embedded Flash Memory Block content, either an EFC or ADB file.

If you wish to program the entire Embedded Flash Memory Block including all its clients that were programmed in previous sessions, and use ADB content for this client, this is the only parameter you must specify. If you wish to program the entire Embedded Flash Memory Block including all its clients and use the Embedded Flash Memory Block map file (EFC) you also have to specify the –efm\_block parameter.

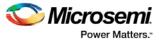

Possible values:

| Value | Description                                                                                                    |
|-------|----------------------------------------------------------------------------------------------------|
| adb   | (default) Embedded Flash Memory Block content is taken from your ADB                                                                          |
| efc   | FlashPoint uses the Embedded Flash Memory Block instance<br>configuration and content from the EFC file specified in -<br>efm_block_parameter |

-efm\_block {location:X;source: value }

This option is available only for Fusion; X identifies an Embedded Flash Memory Block (EFMB) instance from 0-3.

Config\_file specifies the location of the EFMB instance configuration file (must be an EFC file with full pathname).

-efm\_client {location:X;client:value; mem\_file: value }

This option is available only for Fusion; X identifies an EFMB instance from 0-3.

You must specify the client name and its memory content file for each client of EFMB you wish to program.

Mem\_file specifies the file with the memory content for the client. If a mem\_file path is specified, the memory content from this file will overwrite the client content in ADB or EFC (as defined by the - efm\_content argument). If the client memory file is not specified, the client memory content from the ADB or EFC file is used instead (as defined by the -efm\_content argument).

{filename}

Specifies the path and name of the file you are exporting.

#### **Supported Families**

See the Tcl Commands and Supported Families table for the list of families that support this command.

#### **Examples**

```
export -format "bts_stp"
-feature "all"
-secured_device "no"
-signature "123"
-pass_key "FB318707864EC889AE2ED8904B8EB30D"
-custom_security "no"
-fpga_security_level "write_verify_protect"
-from_security_level "write_verify_protect"
-from_config_file {.\g3_test\from.ufc}
-number_of_devices "1"
-from_progfile_type "single"
-target_programmer "specific" \
{.\flp4.stp}
```

The following example uses the -set\_io\_state argument:

```
export \
-format "pdb " \
-feature "setup_security" \
-secured_device "no" \
-custom_security "no" \
-security_level "write_verify_protect" \
```

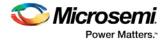

```
-security_permanent "no" \
-pass_key "012EB311B02E4C9A150B0F2BD8861CA0" \
-set_io_state { portName:AG9; state:Low} \
-set_io_state { pinNumber:AG10; state:High} \
-set_io_state { pinNumber:197; state:Tri-State} \
-set_io_state { pinNumber:198; state:Low} \
-set_io_state { pinNumber:199; state:Last Known State} \
{D:/designs/Fusion/DESIGN77}
```

The following example exports a DAT file for programming:

```
export -format "dc" -feature "prog_fpga" {./top.dat}
```

#### Fusion example 1:

Export soc.pdb file that includes programming data for three clients of EFM block 0. EFM block configuration file ./fus\_new/nvm\_simple/nvm\_simple.efc and clients memory files are used for generating the programming file. Clients specified as TCL parameters must be included in EFC file.

```
export -format "pdb "
```

```
-efm_content {location:0; source:efc} \
-efm_block {location:0; config_file:{./fus_new/nvm_simple/nvm_simple.efc}} \
-efm_client {location:0; client:cfiData;
mem_file:{./fus_new/nvm_exmp/input_memfiles/ram1_block_0_ram1_R0C0.mem}} \
-efm_client {location:0; client:dataStorage;
mem_file:{./fus_new/nvm_exmp/input_memfiles/datast2_asb1_smtr_ram.hex}} \
-efm_client {location:0; client:init1;
mem_file:{./fus_new/nvm_exmp/input_memfiles/datast1_asb1_acm_rtc_ram.hex}} \
{./soc}
```

Fusion example 2:

Export soc.stp and soc.pdb files that include programming data for EFM block 0. Information regarding block configuration, which clients to program, and their memory content is taken from ADB file.

```
export -format "pdb bts_stp"
-efm_content {location:0; source:adb} \
 {./soc}
```

Fusion example 3:

Export soc.stp and soc.pdb files that include programming data for client cfiData of EFM block 0. Other clients of block 0 are not selected to be programmed. ADB file is a source for block configuration and content; EFC is ignored.

```
export -format "pdb"
-efm_content {location:0; source:adb} \
-efm_block {location:0; config_file:{./fus_new/nvm_simple/nvm_simple.efc}} \
-efm_client {location:0; client:cfiData;} \
{./soc}
```

#### See Also

```
Exporting files
Importing files
Tcl documentation conventions
Designer Tcl Command Reference
```

## export (Block support)

Tcl command; exports (publishes) the Block files to a specified directory, includes any added comments.

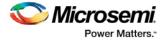

```
export -format "block"
-export_directory {value} \
-export_name "blockname" \
-placement "value"\
-routing "value" \
-comment "value" \
-region "value"
```

### Arguments

-export\_directory {value}

Specifies the directory name for the exported \*.v, \*.vhd, \*.cxf and \*.cdb files. Value is the path and name of the directory

-export\_name "blockname"

Specifies the prefix of the exported \*.v, \*.vhd, \*.cxf, and \*.cdb files, where blockname is the name of the prefix.

-placement "value"

Exports placement information. Possible values:

| Value | Description                                                                                                    |
|-------|----------------------------------------------------------------------------------------------------|
| yes   | Exports the placement information. Specify "yes" only if the placer state is valid and -placement is specified as "yes." |
| no    | Do not export the placement information.                                                                                 |

#### -routing "value"

Exports placement information. Possible values:

| Value | Description                                                                                                    |
|-------|----------------------------------------------------------------------------------------------------|
| yes   | Exports routing information. Specify "yes" only if the routing state is valid and -placement is specified as "yes." |
| no    | Do not export the routing information.                                                                              |

#### -comment "value"

Adds comments to document the block.

-export\_language "value"

Specifies the export format of the CXF file for Libero SoC. Possible values:

| Value   | Description          |
|---------|----------------------|
| VERILOG | CXF file is Verilog. |
| VHDL    | CXF file is VHDL.    |

-region "value"

Option to publish all the user regions and make them available when you instantiate the block. Possible values:

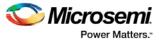

| Value | Description                                                                           |
|-------|---------------------------------------------------------------------------------------|
| YES   | Publishes all the user regions, makes them available when you instantiate your block. |
| NO    | Disables region publishing                                                            |

### **Supported Families**

See the <u>Tcl Commands and Supported Families</u> table for the list of families that support this command.

#### **Example**

```
export -format "block" -export_directory {.} -export_name "test_core" -placement "yes" -
routing "yes" -comment "toto" -export_language "VERILOG"
```

#### See Also

Exporting files Importing files Tcl documentation conventions Designer Tcl Command Reference

### generate\_probes

Tcl command; executes the probing and creates a new ADB file. This command is used in conjunction with the <u>add probe</u> Tcl command (see example below).

generate\_probes -save <ADB\_file\_name>

### Arguments

-save <ADB\_file\_name>

Name of the new ADB file with your probed nets.

### **Supported Families**

See the <u>Tcl Commands and Supported Families</u> table for the list of families that support this command.

### **Example**

The example below adds a probe to the net net2 on pin 4 and port prb2 with the <u>add\_probe</u> command, and generates the new ADB file test1.adb.

```
add_probe -net net2 -pin 4 -port prb2
generate_probes -save test1.adb
```

#### See Also

add\_probe <u>Generating a Probed Design</u> <u>Generate Probed Design - Add Probe(s) Dialog Box</u> <u>Designer Tcl Command Reference</u>

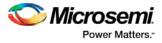

## get\_design\_filename

Tcl command; retrieves the full qualified path of the design file. The result will be an empty string if the design has not been saved to disk. This command is equivalent to the command "get\_design\_info DESIGN\_PATH." This command predates get\_design\_info and is supported for backward-compatibility.

get\_design\_filename

#### **Arguments**

None

#### **Supported Families**

See the Tcl Commands and Supported Families table for the list of families that support this command.

#### **Exceptions**

- The command will return an error if a design is not loaded.
- The command will return an error if arguments are passed.

#### Example

```
if { [ is_design_loaded ] } {
  set design_location [ get_design_filename ]
  if {$design_location != "" } {
    puts "Design is at $design_location."
  } else {
    puts "Design has not been saved to a file on disk."
  }
} else {
    puts "No design is loaded."
}
```

#### See Also

```
get_design_info
is_design_loaded
is_design_modified
is_design_state_complete
Designer Tcl Command Reference
```

## get\_design\_info

Tcl command; retrieves some basic details of your design. The result value of the command will be a string value.

get\_design\_info value

### Arguments

#### value

Must be one of the valid string values summarized in the table below:

| Value | Description                                               |
|-------|-----------------------------------------------------------|
| name  | Design name. The result is set to the design name string. |

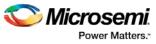

| Value         | Description                                                                                                    |
|---------------|----------------------------------------------------------------------------------------------------|
| family        | Silicon family. The result is set to the family name.                                                                                                    |
| design_path   | Fully qualified path of the design file. The result is set<br>to the location of the .adb file. If a design has not<br>been saved to disk, the result will be an empty<br>string. This command replaces the command<br>get_design_filename. |
| design_folder | Directory (folder) portion of the design_path.                                                                                                    |
| design_file   | Filename portion of the design_path.                                                                                                    |
| cwdir         | Current working directory. The result is set to the location of the current working directory                                                                                                    |
| die           | Die name. The result is set to the name of the selected die for the design. If no die is selected, this is an empty string.                                                                                                    |
| Package       | Package. The result is set to the name of the selected package for the design. If no package is selected, this is an empty string.                                                                                                    |
| Speed         | Speed grade. The result is set to the speed grade for<br>the design. If no speed grade is selected, this is an<br>empty string.                                                                                                    |

### **Supported Family**

See the Tcl Commands and Supported Families table for the list of families that support this command.

### **Exceptions**

- Returns an error if a design is not loaded.
- Returns an error if more than one argument is passed.
- Returns an error if the argument is not one of the valid values.

### Example

The following example uses get\_design\_info to display the various values to the screen.

```
if { [ is_design_loaded ] } {
  puts "Design is loaded."
  set bDesignLoaded 1
} else {
  puts "No design is loaded."
  set bDesignLoaded 0
}
if { $bDesignLoaded != 0 } {
  set var [ get_design_info NAME ]
  puts " DESIGN NAME:\t$var"
  set var [ get_design_info FAMILY ]
  puts " FAMILY:\t$var"
```

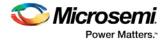

```
set var [ get_design_info DESIGN_PATH ]
  puts " DESIGN PATH:\t$var"
  set var [ get_design_info DESIGN_FILE ]
 puts " DESIGN FILE:\t$var"
  set var [ get_design_info DESIGN_FOLDER ]
 puts " DESIGN FOLDER:\t$var"
  set var [ get_design_info CWDIR ]
 puts " WORKING DIRECTORY: $var"
  set var [ get_design_info DIE ]
  puts " DIE:\t$var"
  set var [ get_design_info PACKAGE ]
 puts " PACKAGE:\t'$var'"
  set var [ get_design_info SPEED ]
 puts " SPEED GRADE:\t$var"
  if { [ is_design_modified ] } {
   puts "The design is modified."
  } else {
   puts "The design is unchanged"
  }
}
puts "get_design.tcl done"
```

#### See Also

get\_design\_filename is\_design\_loaded is\_design\_modified is\_design\_state\_complete Designer Tcl Command Reference

## get\_out\_of\_date\_files

Tcl command; audits all files returns a list of filenames that are out of date; each filename is separated by a space. The command returns a string of file names that are out of date separated by a space i.e. file1 file2 ...

It returns empty string if all files are current.

This command ignores the Audit settings in your ADB file.

get\_out\_of\_date\_files

#### **Arguments**

None

### Supported Family

See the Tcl Commands and Supported Families table for the list of families that support this command.

#### Example

The following code returns a list of filenames that are out of date. get\_out\_of\_date\_files

#### See Also

are\_all\_source\_files\_curent

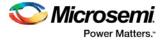

is\_source\_file\_current
Designer Tcl Command Reference

## import\_aux

Tcl command; imports the specified auxiliary file into the design. Equivalent to executing the <u>Import</u> <u>Auxiliary Files</u> command from the File menu.

```
import_aux
-format file_type-partial_parse value
-start_time value
-end_time value
-auto_detect_top_level_name value
-top_level_name value
-glitch_filtering value
-glitch_threshold value
filename
```

### Arguments

-format file\_type

Specifies the file format of the file to import. You can import one of the following types of files: pdc, sdc, pin, dcf, saif, vcd, or crt.

-partial\_parse {value}

Specifies whether to partially parse the \*.vcd file. The following table shows the acceptable values for this argument:

| Value | Description                             |
|-------|-----------------------------------------|
| true  | Partially parses the *.vcd file         |
| false | Does not partially parse the *.vcd file |

```
-start_time {value}
```

This option is available only if <code>-partially\_parse</code> is set to *true*. Specifies the start time (in ns) to partially parse the \*.vcd file.

-end\_time {value}

This option is available only if  $-partially_parse$  is set to true. Specifies the end time (in ns) to partially parse the \*.vcd file.

-auto\_detect\_top\_level\_name {value}

Specifies whether to automatically detect the top-level name. The following table shows the acceptable values for this argument:

| Value | Description                                      |
|-------|--------------------------------------------------|
| true  | Automatically detects the top-level name         |
| false | Does not automatically detect the top-level name |

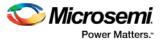

-top\_level\_name top\_level\_name

Specifies the instance name of your design in the simulation testbench when you import a VCD or SAIF file.

When importing a VCD file, the automatic *top\_level\_name* detection is available. If the -top\_level\_name option is not specified, SmartPower will try to automatically detect the top level name.

When importing a SAIF file, the automatic *top\_level\_name* detection is not available and -top\_level\_name is a required argument.

To identify the top\_level\_name for SAIF and VCD files manually, refer to <u>Importing a VCD file</u> and <u>Importing a SAIF file</u>.

-glitch\_filtering {value}

Specifies whether to use glitch filtering. The following table shows the acceptable values for this argument:

| Value | Description                                                                                                    |
|-------|----------------------------------------------------------------------------------------------------|
| true  | Glitch filtering is on                                                                                            |
| auto  | Enables automatic glitch filtering. This option will ignore any value specified in <code>-glitch_threshold</code> |
| false | Glitch filtering is off                                                                                           |

-glitch\_threshold {value}

This option is only available when <code>-glitch\_filtering</code> is set to *true*. Specifies the glitch filtering value in ps.

filename

Specifies the name of the auxiliary file to import.

### **Supported Families**

See the <u>Tcl Commands and Supported Families</u> table for the list of families that support this command.

### Description

- Auxiliary files are not audited and are handled as one-time data-entry or data-change events, similar to entering data using one of the interactive editors (for example, PinEditor or SmartTime).
- If you import the SDC file as an auxiliary file, you do not have to re-compile your design. However, auditing is disabled when you import auxiliary files, and Designer cannot detect the changes to your SDC file(s) if you import them as auxiliary files.

#### **Examples**

```
import_aux -format sdc file.sdc
import_aux -format pdc file.pdc
import_aux -format vcd file.vcd // automatic detection of top level name
import_aux -format vcd -glitch_filter 10 // filter out glitches that are 10 ps or less
import_aux -format saif -top_level_name "top" file.saif
```

#### See Also

import\_source Importing auxiliary files Importing source files Importing files Tcl documentation conventions

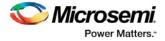

#### **Designer Tcl Command Reference**

### import\_source

Tcl command; imports the specified source file into the design. Equivalent to executing the <u>Import Source</u> <u>File</u>command from the File menu in Designer.

All source files must be specified on one command line.

```
import_source [-merge_timing value][-merge_physical value][-merge_all value][-format
file_type][-abort_on_error value][-top_entity][-edif -edif_flavor value]filename
```

### **Arguments**

#### -merge\_timing value

Specifies whether to preserve all existing timing constraints when you import an SDC file. Same as selecting or unselecting the "Keep existing timing constraints" check box in the Import Files dialog box. The following table shows the acceptable values for this option:

| Value | Description                                                                                                    |
|-------|----------------------------------------------------------------------------------------------------|
| yes   | Designer merges the timing constraints from the imported SDC file with<br>the existing constraints saved in the constraint database. If there is a<br>conflict, the new constraint has priority over the existing constraint. |
| no    | All existing timing constraints are replaced by the constraints in the newly imported SDC file.                                                                                                    |

#### -merge\_physical value

Specifies whether to preserve all existing physical constraints when you import a PDC file. Same as selecting or unselecting the "Keep existing physical constraints" check box in the Import Files dialog box. The following table shows the acceptable values for this option:

| Value | Description                                                                                                    |
|-------|----------------------------------------------------------------------------------------------------|
| yes   | Designer preserves all existing physical constraints that you have entered<br>either using one of the MVN tools (ChipPlanner, PinEditor, or the I/O<br>Attribute Editor) or a previous GCF or PDC file. The software resolves any<br>conflicts between new and existing physical constraints and displays the<br>appropriate message. |
| no    | All existing physical constraints are replaced by the constraints in the newly imported GCF or PDC file.                                                                                                    |

#### -merge\_all value

Specifies whether to preserve all existing physical and timing constraints when you import an SDC and/or a PDC file. Same as selecting or unselecting the "Keep existing physical constraints" and "Keep existing timing constraints" check boxes in the Import Files dialog box. The following table shows the acceptable values for this option:

| Value | Description                                                                |
|-------|----------------------------------------------------------------------------|
| yes   | Designer preserves all existing physical constraints that you have entered |

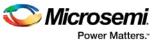

| Value | Description                                                                                                    |
|-------|----------------------------------------------------------------------------------------------------|
|       | either using one of the MVN tools (ChipPlanner, PinEditor, or the I/O<br>Attribute Editor) or a previous GCF or PDC file. The software resolves any<br>conflicts between new and existing physical constraints and displays an<br>appropriate message. Any existing timing constraints from your ADB are<br>merged with the new information from your imported files. New<br>constraints override any existing timing constraints whenever there is a<br>conflict |
| no    | All the physical constraints in the newly imported GCF or PDC files are<br>used. All pre-existing physical constraints are lost. Existing timing<br>constraints from the ADB are replaced by the new timing constraints from<br>your imported file.                                                                                                    |

#### -format file\_type

Specifies the file format of the file to import. You can import one of the following types of files: adl, edif, verilog, vhdl, gcf, pdc, sdc, or crt.

Note: Refer to Importing source files to know the formats supported for each family.

#### -abort\_on\_error value

Aborts a PDC file if it encounters an error during import. Possible values are

| Value | Description                               |
|-------|-------------------------------------------|
| yes   | Designer aborts on error.                 |
| no    | Designer ignores the error and continues. |

-top\_entity

Specifies the top entity to a VHDL file.

-edif edif\_flavor value Specifies the type of netlist. It can be edif, viewlogic, or mgc.

filename

Specifies the name of the source file to import.

### **Supported Families**

SmartFusion, IGLOO, ProASIC3 and Fusion

#### **Exceptions**

Your script -merge options vary according to family as shown below:

- The -merge\_timing, -merge\_physical, and -merge\_all arguments are available for IGLOO, Fusion and ProASIC3 families.
- For IGLOO, Fusion, ProASIC3:

```
import_source -merge_physical yes/no -merge_timing yes/no ...
import_source -merge_all yes/no ...
import_source -merge yes/no ...
```

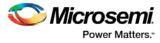

The -merge\_all and -merge options map to both -merge\_physical and -merge\_timing options for these families.

### **Examples**

Consider the following sample scripts:

```
import_source \
-merge_physical "no" \
-merge_timing "yes"
 -format "EDIF" -edif_flavor "GENERIC" \
 {.\designs\mydesign.edn} \
-format "sdc" \
 -format "pdc" -abort_on_error "no" \
{.\designs\mydesign.pdc}
import_source \
-merge_physical "no" \
-format "verilog" \
 {mydesign.v}
import_source \
 -merge_physical "no" \
 -merge_timing "no" \
 -format "vhdl" -top_entity "aclass" \
  {C:/mynetlist.vhd}
import_source \
 -merge_physical "no" \
```

-merge\_physical no (
-merge\_timing "no" \
-format "adl" {mydesign.adl}

#### See Also

import\_aux Importing auxiliary files Importing source files Importing files Tcl documentation conventions Designer Tcl Command Reference

## ioadvisor\_apply\_suggestion

Tcl command; applies the suggestions for the selected attribute to the selected I/O(s).

ioadvisor\_apply\_suggestion -attribute {value} -io {value}

### Arguments

 $-attribute{value}$ 

This specifies the attribute for which the values will be applied. The following table shows the acceptable values for this argument:

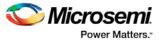

| Value    | Description                       |
|----------|-----------------------------------|
| outdrive | Applies suggested outdrive values |
| slew     | Applies suggested slew values     |

#### -io {value}

This selects the I/Os for which the suggestion will be applied. To select multiple I/Os, use -io  $\{value\}$  for each I/O.

### **Supported Families**

See the Tcl Commands and Supported Families table for the list of families that support this command.

#### Example

The following code applies the suggested outdrive values for two I/Os.

 $\verb"ioadvisor_apply_suggestion -attribute{outdrive} -io{nPWM_out_pad} -io{PWM_out_pad}$ 

#### See Also

ioadvisor\_commit ioadvisor\_restore ioadvisor\_restore\_initial\_value ioadvisor\_set\_outdrive ioadvisor\_set\_outputload ioadvisor\_set\_slew Designer Tcl Command Reference

## ioadvisor\_commit

Tcl command; saves all changes in the I/O Advisor.

ioadvisor\_commit

### Arguments

None

### **Supported Families**

See the <u>Tcl Commands and Supported Families</u> table for the list of families that support this command.

### **Example**

The following code saves all changes in the I/O Advisor: <code>ioadvisor\_commit</code>

#### See Also

ioadvisor\_apply\_suggestion ioadvisor\_restore ioadvisor\_restore\_initial\_value ioadvisor\_set\_outdrive ioadvisor\_set\_outputload ioadvisor\_set\_slew Designer Tcl Command Reference

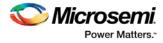

## ioadvisor\_restore

Tcl command; restores the I/O Advisor to the initial state. All changes not committed will be lost.

ioadvisor\_restore

#### Arguments

None

### **Supported Families**

See the Tcl Commands and Supported Families table for the list of families that support this command.

### **Example**

The following code restores the I/O Advisor to the initial state: ioadvisor\_restore

#### See Also

ioadvisor\_apply\_suggestion ioadvisor\_commit\_ ioadvisor\_restore\_initial\_value ioadvisor\_set\_outdrive ioadvisor\_set\_outputload ioadvisor\_set\_slew Designer Tcl Command Reference

## ioadvisor\_restore\_initial\_value

Tcl command; sets the current value for the selected attribute and I/Os to the initial value.

```
ioadvisor_restore_initial_value -attribute {value} -io {value}
```

### Arguments

#### $-attribute{value}$

This specifies the attribute for which the values will be restored. The following table shows the acceptable values for this argument:

| Value       | Description                         |
|-------------|-------------------------------------|
| outdrive    | Restores initial outdrive values    |
| output_load | Restores initial output load values |
| slew        | Restores initial slew values        |

#### -io $\{value\}$

This selects the I/Os for which the initial values will be restored. To select multiple I/Os, use  $-io \{value\}$  for each I/O.

### **Supported Families**

See the <u>Tcl Commands and Supported Families</u> table for the list of families that support this command.

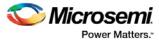

### Example

The following code restores the initial outdrive values for two I/Os.

ioadvisor\_restore\_initial\_value -attribute{outdrive} -io{nPWM\_out\_pad} -io{PWM\_out\_pad}

#### See Also

ioadvisor\_apply\_suggestion ioadvisor\_commit ioadvisor\_restore ioadvisor\_set\_outdrive ioadvisor\_set\_outputload ioadvisor\_set\_slew Designer Tcl Command Reference

## ioadvisor\_set\_outdrive

Tcl command; sets the outdrive for the selected I/Os.

ioadvisor\_set\_outdrive -io {value} -outdrive {value}

### Arguments

#### -io {value}

This selects the I/Os for which the outdrive will be set. To select multiple I/Os, use  $-io \{value\}$  for each I/O.

-outdrive  $\{value\}$ 

This specifies the outdrive for the selected I/Os.The outdrive must be a positive integer value within the list of possible outdrives of the I/Os.

### **Supported Families**

See the Tcl Commands and Supported Families table for the list of families that support this command.

### **Example**

The following code sets the outdrive for two I/Os. ioadvisor\_set\_outdrive -io{nPWM\_out\_pad} -io{PWM\_out\_pad} -outdrive{5}

#### See Also

ioadvisor\_apply\_suggestion ioadvisor\_commit ioadvisor\_restore ioadvisor\_restore\_initial\_value ioadvisor\_set\_outputload ioadvisor\_set\_slew Designer Tcl Command Reference

## ioadvisor\_set\_outputload

Tcl command; sets the output load for the selected I/Os.

```
ioadvisor_set_outputload -io {value} -outload {value}
```

### Arguments

-io  $\{value\}$ 

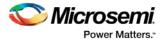

This selects the I/Os for which the output load will be set. To select multiple I/Os, use  $-io \{value\}$  for each I/O.

```
-outload \{value\}
```

This specifies the output load for the selected I/Os.The output load must be a positive integer value.

#### **Supported Families**

See the <u>Tcl Commands and Supported Families</u> table for the list of families that support this command.

#### **Example**

The following code sets the output load for two I/Os.

ioadvisor\_set\_outputload -io{nPWM\_out\_pad} -io{PWM\_out\_pad} -outload{5}

#### See Also

ioadvisor\_apply\_suggestion ioadvisor\_commit ioadvisor\_restore ioadvisor\_restore\_initial\_value ioadvisor\_set\_outdrive ioadvisor\_set\_slew Designer Tcl Command Reference

## ioadvisor\_set\_slew

Tcl command; sets the slew for the selected I/Os.

```
ioadvisor_set_slew -io {value} -slew {value}
```

### Arguments

-io  $\{value\}$ 

This selects the I/Os for which the slew will be set. To select multiple I/Os, use  $-io \{value\}$  for each I/O. -set\_slew  $\{value\}$ 

This specifies the slew for the selected I/Os. The following table shows the acceptable values for this argument:

| Value | Description                                                        |  |
|-------|--------------------------------------------------------------------|--|
| high  | The slew is set to high.                                           |  |
| low   | The slew is set to low. This option is not available for all I/Os. |  |

### **Supported Families**

See the <u>Tcl Commands and Supported Families</u> table for the list of families that support this command.

### Example

The following code sets the slew for two I/Os. ioadvisor\_set\_slew -io{nPWM\_out\_pad} -io{PWM\_out\_pad} -slew{high}

#### See Also

ioadvisor\_apply\_suggestion

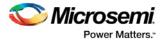

ioadvisor\_commit ioadvisor\_restore ioadvisor\_restore\_initial\_value ioadvisor\_set\_outdrive ioadvisor\_set\_outputload Designer Tcl Command Reference

## is\_design\_loaded

Tcl command; returns a Boolean value (0 for false, 1 for true) indicating if a design is loaded in the Designer software. True is returned if a design is currently loaded.

is\_design\_loaded

#### **Arguments**

None

### **Supported Family**

See the Tcl Commands and Supported Families table for the list of families that support this command.

### Description

Some Tcl commands are valid only if a design is currently loaded in Designer. Use the 'is\_design\_loaded' command to prevent runtime errors by checking for this before invoking the commands.

#### **Exceptions**

The command will return an error if arguments are passed.

#### Example

The following code will determine if a design has been loaded.

```
set bDesignLoaded [ is_design_loaded ]
if { $bDesignLoaded == 0 } {
  puts "No design is loaded."
}
```

#### See Also

get\_design\_filename
get\_design\_info
is\_design\_modified
is\_design\_state\_complete
Designer Tcl Command Reference

## is\_design\_modified

Tcl command; returns a Boolean value (0 for false, 1 for true) indicating if a design has been modified in the Designer software. True is returned if a design has been modified.

is\_design\_modified

#### **Arguments**

None

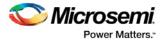

### **Supported Family**

See the Tcl Commands and Supported Families table for the list of families that support this command.

### **Description**

Some Tcl commands are valid only if a design has been modified in Designer. Use the is\_design\_modified command to prevent runtime errors by checking for this before invoking the commands.

### **Exceptions**

Returns an error if arguments are passed.

### **Example**

The following code will determine if a design has been modified.

```
set bDesignModified [ is_design_modified ]
if { $bDesignModified == 0 } {
  puts "Design has not been modified."
}
```

#### See Also

```
get_design_filename
get_design_info
is_design_loaded
is_design_state_complete
Designer Tcl Command Reference
```

## is\_design\_state\_complete

Tcl command; returns a Boolean value (0 for false, 1 for true) indicating if a specific design state is valid. True is returned if the specified design state is valid.

is\_design\_state\_complete value

### Arguments

value

Must be one of the valid string values summarized in the table below:

| Value                | Description                                                                                                    |
|----------------------|----------------------------------------------------------------------------------------------------|
| SETUP_DESIGN         | The design is loaded and the family has been specified for the design                                                                                         |
| DEVICE_SELECTI<br>ON | The design has completed device selection (die and package). This corresponds to having successfully called the set_device command to set the die and package |
| NETLIST_IMPORT       | The design has imported a netlist                                                                                                    |
| COMPILE              | The design has completed the compile command                                                                                                    |
| LAYOUT               | The design has completed the layout command                                                                                                    |
| BACKANNOTATE         | The design has exported a post-layout timing file (e.g.SDF)                                                                                                   |

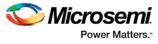

| Value                 | Description                                           |
|-----------------------|-------------------------------------------------------|
| PROGRAMMING_<br>FILES | The design has exported a programming file (e.g. AFM) |

### **Supported Family**

See the <u>Tcl Commands and Supported Families</u> table for the list of families that support this command.

### **Description**

Certain commands can only be used after Compile or Layout has been completed. The is\_design\_state\_complete command allows a script to check the design state before calling one of these state-limited commands.

### **Exceptions**

The command will return an error if a design is not loaded.

The command will return an error if more than one argument is passed.

The command will return an error if the argument is not one of the valid values.

### Example

The following code runs layout, but checks that the design state for layout is complete before calling backannotate.

```
layout -timing_driven
set bLayoutDone [ is_design_state_complete LAYOUT ]
if { $bLayoutDone != 0 } {
    backannotate -name {mydesign_ba} -format "SDF" -language "verilog"
    }
}
```

#### See Also

```
compile
get_design_filename
get_design_info
is_design_loaded
is_design_modified
layout
set_design
set_device
Designer Tcl Command Reference
```

## is\_source\_file\_current

Tcl command; audits the source file and determines whether or not the file is out of date / imported into the workspace. Returns '0' if file\_name is out of date or has not been imported into the workspace, and returns '1' if file\_name is current.

This command ignores the Audit settings in your ADB file.

is\_source\_file\_current(filename)

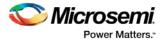

### Arguments

filename is the path to the source file

#### **Supported Families**

See the <u>Tcl Commands and Supported Families</u> table for the list of families that support this command.

#### **Example**

The following code determines whether or not the file has been imported into the workspace. is\_source\_file\_current (./hdl/adder.vhd)

#### See Also

<u>are\_all\_source\_files\_curent</u> <u>get\_out\_of\_date\_files</u> <u>Designer Tcl Command Reference</u>

## layout - SmartFusion, IGLOO, ProASIC3 and Fusion

Tcl command is identical to the layout command in the Designer GUI. Refer to the <u>Advanced Layout Options</u> below for more information.

```
layout
[-timing_driven | -standard]
[-power_driven value]
[-run_placer value]
[-place_incremental value]
[-run_router value]
[-route_incremental value]
```

### **Arguments**

 $-timing_driven|-standard$ 

Sets layout mode to be timing driven or standard (non-timing driven). The default is -timing\_driven or the mode used in the previous layout command.

-power\_driven value

The following table shows the acceptable values for this argument:

| Value | Description                                            |
|-------|--------------------------------------------------------|
| off   | Does not run power-driven layout. This is the default. |
| on    | Enables power-driven layout                            |

#### -place\_incremental value

The following table shows the acceptable values for this argument:

| Value | Description                                                                                       |
|-------|---------------------------------------------------------------------------------------------------|
| off   | Discards previous placement. This is the default.                                                 |
| on    | Sets the previous placement as the initial starting point                                         |
| fix   | Sets the previously placed macros' locations as "fixed" and continues to place the remaining ones |

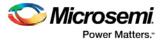

#### -route\_incremental value

The following table shows the acceptable values for this argument:

| Value | Description                                                                                         |  |  |  |  |  |  |
|-------|----------------------------------------------------------------------------------------------------|--|--|--|--|--|--|
| off   | Skips incremental mode, discards previous information. This is the default.                         |  |  |  |  |  |  |
| on    | Invokes incremental routing and sets the previous routing information as the initial starting point |  |  |  |  |  |  |

#### -run\_placer value

The following table shows the acceptable values for this argument:

| Value | Description                            |  |  |  |  |  |  |  |
|-------|----------------------------------------|--|--|--|--|--|--|--|
| on    | nvokes placement. This is the default. |  |  |  |  |  |  |  |
| off   | Skips placement                        |  |  |  |  |  |  |  |

#### -run\_router value

The following table shows the acceptable values for this argument:

| Value | Description   |                                                                  |  |  |  |  |  |
|-------|---------------|------------------------------------------------------------------|--|--|--|--|--|
| on    |               | Invokes routing if placement is successful. This is the default. |  |  |  |  |  |
| off   | Skips routing |                                                                  |  |  |  |  |  |

### layout - Advanced Options for SmartFusion, IGLOO, ProASIC3 and Fusion

This is equivalent to executing commands within the Advanced Layout Options dialog box.

```
[-placer_high_effort value]
[-seq_opt value]
[-mindel_repair value]
[-placer_seed value]
[-show_placer_seed]
```

### Arguments

-placer\_high\_effort value

The following table shows the acceptable values for this argument:

| Value | Description                                                              |  |  |  |  |  |  |  |
|-------|--------------------------------------------------------------------------|--|--|--|--|--|--|--|
| off   | Disables physical synthesis of combinational logic. This is the default. |  |  |  |  |  |  |  |
| on    | Enables physical synthesis of combinational logic                        |  |  |  |  |  |  |  |

-seq\_opt value

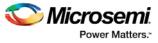

The following table shows the acceptable values for this argument:

| Value | e Description                                                            |  |  |  |  |  |  |
|-------|--------------------------------------------------------------------------|--|--|--|--|--|--|
| off   | ff Disables physical synthesis of sequential logic. This is the default. |  |  |  |  |  |  |
| on    | Enables physical synthesis of sequential logic in high-effort mode       |  |  |  |  |  |  |

#### -mindel\_repair value

The following table shows the acceptable values for this argument:

| Value | Description                                                        |  |  |  |  |  |  |
|-------|--------------------------------------------------------------------|--|--|--|--|--|--|
| off   | Does not run minimum delay violations repair. This is the default. |  |  |  |  |  |  |
| on    | Enables repair of minimum delay violations during route            |  |  |  |  |  |  |

-placer\_seed value

An integer value that you can set to change the initial random seed number for the placement. -show\_placer\_seed value

Causes Layout to display the initial random seed number used for the placement.

### **Example**

```
layout
```

```
layout -place_incremental FIX -route_incremental ON
layout -placer_high_effort ON
layout -run_placer OFF -route_incremental ON -mindel_repair ON
layout -timing_driven -power_driven ON
layout -placer_seed 120
```

#### See Also

<u>Place and Route (Layout)</u> <u>SmartFusion, IGLOO, ProASIC3 and Fusion Advanced Place and Route (Layout) Options</u> <u>Designer Tcl Command Reference</u>

## new\_design

Tcl command; creates a new design. You need all three arguments for this command. This command will set up the Designer software for importing design source files

new\_design -name design\_name -family family\_name -path pathname -block value

### Arguments

-name design\_name

The name of the design. This is used as the base name for most of the files generated from Designer. -family *family\_name* 

The Microsemi SoC device family for which the design is being targeted.

-path path\_name

The physical path of the directory in which the design files will be created.

block value

Enables or disables Block mode. The following table shows the acceptable values for this option:

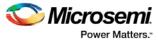

| Value | Description         |
|-------|---------------------|
| on    | Enables Block mode  |
| off   | Disables Block mode |

### **Supported Families**

See the Tcl Commands and Supported Families table for the list of families that support this command.

### **Example**

#### See Also

```
close_design
open_design
save_design
set_design
Designer Tcl Command Reference
```

## open\_design

Tcl command; opens an existing design into the Designer software.

| open_ | design | file_ | name |  |  |  |  |  |  |  |  |  |  |  |  |  |  |  |  |
|-------|--------|-------|------|--|--|--|--|--|--|--|--|--|--|--|--|--|--|--|--|
|-------|--------|-------|------|--|--|--|--|--|--|--|--|--|--|--|--|--|--|--|--|

Note: All previously open designs must be closed before opening a new design.

### Arguments

#### file\_name

The complete .adb file path. If the complete path is not provided, then the directory is assumed to be the current working directory.

### **Supported Families**

See the <u>Tcl Commands and Supported Families</u> table for the list of families that support this command.

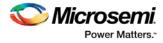

### Example

```
Example 1: Opens an existing design from the file "test.adb" in the current folder.
open_design {test.adb}
Example 2: Design creation and catch failures.
set designFile {d:/test/my_design.adb}
if { [catch { open_design $designFile }] {
        Puts "Failed to open design"
        # Handle Failure
} else {
        puts "Design opened successfully"
        # Proceed to further processing
}
```

#### See Also

<u>close\_design</u> <u>new\_design</u> <u>save\_design</u> Designer Tcl Command Reference

## pin\_assign

Tcl command; use to either assign the named pin to the specified port or assign attributes to the specified port. This command has two syntax formats. The one you use depends on what you are trying to do. The first syntax format assigns the named pin to the specified port. The second one assigns attributes to the specified port.

```
pin_assign [-nofix] -port portname -pin pin_number
pin_assign -port portname [-iostd value][-iothresh value][-outload value][-slew value][-
res_pull value]
```

### Arguments

-nofix

Unlocks the pin assignment (by default, assignments are locked).

-port *portname* 

Specifies the name of the port to which the pin is assigned.

pin pin\_number

Specifies the alphanumeric number of the pin to assign.

-iostd value

Sets the I/O standard for this pin. Choosing a standard allows the software to set other attributes such as the slew rate and output loading. If the voltage standard used with the I/O is not compatible with other I/Os in the I/O bank, then assigning an I/O standard to a port will invalidate its location and automatically unassign the I/O. The following table shows the acceptable values for the supported devices:

Use the I/O Standards table to see which I/O standards can be applied to each family:

| I/O Standard | IGLOO       | Fusion | ProASIC3                |
|--------------|-------------|--------|-------------------------|
| CMOS         |             |        |                         |
| CUSTOM       |             |        |                         |
| GTLP25       | IGLOOe only | х      | ProASIC3E and ProASIC3L |

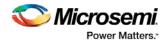

| I/O Standard | IGLOO       | Fusion                                 | ProASIC3                     |  |  |
|--------------|-------------|----------------------------------------|------------------------------|--|--|
|              |             |                                        | only                         |  |  |
| GTLP33       | IGLOOe only | x                                      | ProASIC3E and ProASIC3L only |  |  |
| GTL33        | IGLOOe only | x                                      | ProASIC3E and ProASIC3L only |  |  |
| GTL25        | IGLOOe only | ProASIC3E and ProASIC3L only           |                              |  |  |
| HSTL1        | IGLOOe only | Oe only X ProASIC3E and ProASI<br>only |                              |  |  |
| HSTLII       | IGLOOe only | X ProASIC3E and ProASIC<br>only        |                              |  |  |
| LVCMOS33     | x           | x                                      | x                            |  |  |
| LVCMOS25     | IGLOOe only | x                                      | x                            |  |  |
| LVCMOS25_50  | x           | Х                                      | x                            |  |  |
| LVCMOS18     | x           | Х                                      | x                            |  |  |
| LVCMOS15     | x           | x                                      |                              |  |  |
| LVCMOS12     | x           |                                        | ProASIC3L only               |  |  |
| LVTTL        | x           | Х                                      | x                            |  |  |
| TTL          | x           | x                                      | x                            |  |  |
| PCI          | x           | Х                                      | x                            |  |  |
| PCIX         | x           | Х                                      | x                            |  |  |
| SSTL2I       | IGLOOe only | x                                      | ProASIC3E and ProASIC3L only |  |  |
| SSTL2II      | IGLOOe only | X                                      | ProASIC3E and ProASIC3L only |  |  |
| SSTL3I       | IGLOOe only | x                                      | ProASIC3E and ProASIC3L only |  |  |
| SSTL3II      | IGLOOe only | х                                      | ProASIC3E and ProASIC3L only |  |  |

Note: The LVDS and LVPECL I/O standards cannot be set through a script.

-iothresh value

Sets the compatible threshold level for inputs and outputs. The default I/O threshold is based upon the I/O standard. You can set the I/O Threshold independently of the I/O specification in the PinEditor tool by

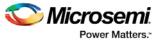

selecting **CUSTOM** in the I/O Standard cell. The following table shows the acceptable values for the supported devices:

| Value | Description                                                                                                    |
|-------|----------------------------------------------------------------------------------------------------|
| CMOS  | RTSX-S devices only. An advanced integrated circuit (IC) manufacturing process technology for logic and memory, characterized by high integration, low cost, low power, and high performance. CMOS logic uses a combination of p-type and n-type metal-oxide-semiconductor field effect transistors (MOSFETs) to implement logic gates and other digital circuits found in computers, telecommunications, and signal processing equipment. |
| LVTTL | (Low-Voltage TTL) A general purpose standard (EIA/JESDSA) for 3.3V applications. It uses an LVTTL input buffer and a push-pull output buffer.                                                                                                    |
| PCI   | A computer bus for attaching peripheral devices to a computer<br>motherboard in a local bus. This standard supports both 33 MHz and 66<br>MHz PCI bus applications. It uses an LVTTL input buffer and a push-<br>pull output buffer. With the aid of an external resistor, this I/O standard<br>can be 5V-compliant for most families, excluding SmartFusion, IGLOO,<br>ProASIC3 and Fusion families.                                      |

Note: The -iothresh attribute is also referred to as "Loading" in some families.

#### -slew value

Sets the output slew rate. Slew control affects only the falling edges. Rising edges are not affected. This attribute is only available for LVTTL, PCI, and PCI outputs. For LVTTL, it can either be high or low. For PCI and PCIX, it can only be set to high. The following table shows the acceptable values for the supported devices (SmartFusion, IGLOO, ProASIC3, Fusion):

| Value | Description               |  |  |  |  |  |
|-------|---------------------------|--|--|--|--|--|
| high  | Sets the I/O slew to high |  |  |  |  |  |
| low   | Sets the I/O slew to low  |  |  |  |  |  |

#### -res\_pull value

Allows you to include a weak resistor for either pull-up or pull-down of the input buffer. The following table shows the acceptable values for the supported devices (SmartFusion, IGLOO, ProASIC3, Fusion):

| Value | Description                                                |  |  |
|-------|------------------------------------------------------------|--|--|
| up    | Includes a weak resistor for pull-up of the input buffer   |  |  |
| down  | Includes a weak resistor for pull-down of the input buffer |  |  |
| none  | Does not include a weak resistor                           |  |  |

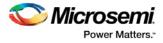

#### -out\_load value

Indicates the output-capacitance value based on the I/O standard selected. This option is not available in software. This attribute determines what Timer will use as the loading on the output pin and applies only to outputs. You can enter a capacitive load as an integral number of picofarads (pF). The default is 35pF. This attribute is available only for the following devices: SmartFusion, ProASIC3, Fusion.

#### **Supported Families**

See the Tcl Commands and Supported Families table for the list of families that support this command.

#### **Examples**

You must use pin\_commit after the pin\_assign command to save the changes to your design:

pin\_assign -port usw0 -pin A2
pin\_commit

```
pin_assign -port usw0 -iostd LVTTL -slew low -res_pull down
pin_commit
```

- Note: To use a name with special characters such as square brackets [], you must put the entire name between curly braces {} or put a slash character \ immediately before each square bracket as shown in the following examples.
- Note: The following example shows a port name enclosed with curly braces:

Note: The next example shows each square bracket preceded by a slash:

pin\_assign -port LFSR\_OUT\[15\] -iostd lvttl -slew High

#### See Also

pin\_commit pin\_fix pin\_unassign Tcl documentation conventions Designer Tcl Command Reference

### pin\_commit

Tcl command; saves the pin assignments to the design (.adb) file.

pin\_commit

#### Arguments

None

#### Supported Families

See the Tcl Commands and Supported Families table for the list of families that support this command.

#### **Examples**

To save pin assignments in your design, you must add the pin\_commit command to the end of the script: pin\_commit

#### See Also

<u>pin\_fix</u> <u>pin\_unfix</u> pin\_assign

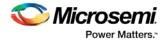

<u>pin\_unassign</u> <u>Tcl documentation conventions</u> <u>Designer Tcl Command Reference</u>

## pin\_fix

Tcl command; locks the pin assignment for the specified port, so the pins cannot be moved during placeand-route.

pin\_fix -port portname

### Arguments

#### -port portname

Specifies the name of the port to which the pin must be locked at its assigned location. Note: You can assign only one pin to a port

#### **Supported Families**

See the Tcl Commands and Supported Families table for the list of families that support this command.

#### Description

Fixed pins are locked pins. You cannot move locked pins during place-and-route.

#### **Examples**

You must use pin\_commit after the pin\_fix command to save the changes to your design: pin\_fix -port clk pin\_commit

#### See Also

pin\_commit pin\_unfix pin\_assign pin\_unassign Tcl documentation conventions Designer Tcl Command Reference

## pin\_fix\_all

Tcl command; locks all the assigned pins on the device so they cannot be moved during place-and-route.

pin\_fix\_all

### Arguments

None

### **Supported Families**

See the <u>Tcl Commands and Supported Families</u> table for the list of families that support this command.

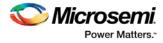

### **Description**

Fixed pins are locked pins. This command locks all the pins in your design. You cannot move locked pins during place-and-route.

### Example

You must use pin\_commit after the pin\_fix\_all command to save the changes to your design: pin\_fix\_all pin\_commit

#### See Also

pin\_commit pin\_fix pin\_unfix pin\_assign pin\_unassign Tcl documentation conventions Designer Tcl Command Reference

## pin\_unassign

Tcl command; unassigns the pin from the specified port. The unassigned pin location is then available for other ports. (Only one pin can be assigned to a port.)

pin\_unassign -port portname

### Arguments

-port portname

Specifies the name of the port for which the pin must be unassigned.

### **Supported Families**

See the Tcl Commands and Supported Families table for the list of families that support this command.

### **Examples**

You must use pin\_commit after the pin\_assign command to save the changes to your design: pin\_unassign -port "clk" pin\_commit

#### See Also

pin\_commit pin\_fix pin\_fix\_all pin\_unfix pin\_assign pin\_unassign Tcl documentation conventions Designer Tcl Command Reference

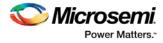

## pin\_unassign\_all

Tcl command; unassigns all the pins from all the ports so that all pin locations are available for assignment.

pin\_unassign\_all

#### **Arguments**

None

### **Supported Families**

See the Tcl Commands and Supported Families table for the list of families that support this command.

#### **Examples**

You must use pin\_commit after the pin\_assign\_all command to save the changes to your design: pin\_unassign\_all pin\_commit

#### See Also

pin\_commit pin\_fix pin\_unfix pin\_assign pin\_unassign Tcl documentation conventions Designer Tcl Command Reference

## remove\_library

Tcl command; removes a VHDL library from your project.

remove\_library -library name

#### Arguments

-library name

Specifies the name of the library you wish to remove.

### **Supported Families**

See the Tcl Commands and Supported Families table for the list of families that support this command.

#### Example

Remove (delete) a library called 'my\_lib'. remove\_library -library my\_lib

#### See Also

Project Manager Tcl Command Reference add\_library rename\_library

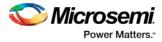

### report

The report command provides you with frequently-used information in a convenient format. You can generate several different types of reports using this command, including:

- report (Status)
- report (Timing) for SmartFusion2, SmartFusion, IGLOO, ProASIC3, Fusion families
- report (Timing violations) for SmartFusion2, SmartFusion, IGLOO, ProASIC3, Fusion families
- report (Pin)
- report (Flip-flop)
- report (I/O Bank)
- report (Global Usage)
- report (Power)

## set\_design

Tcl command; this set\_design command specifies the design name, family and path in which Designer will process the design. This step is absolutely required before importing the source files.

set\_design -name design\_name -family family\_name -pathpath\_name

Note: You need all three arguments for this command to set up your design.

### Arguments

-name design\_name

The name of the design. This is used as the base name for most of the files generated from Designer. -family family\_name The device family for which the design is being targeted. -path path\_name

The physical path of the directory in which the design files will be created.

#### **Supported Families**

See the Tcl Commands and Supported Families table for the list of families that support this command.

### Example

#### See Also

new\_design

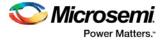

set\_device Designer Tcl Command Reference

## set\_device

Tcl command; the set\_device command specifies the type of device and its parameters. You must specify at least one option for this command. Some of the options may not apply for certain families that do not support the features.

```
set_device -family family_name -die die_name -package package_name -speed speed_grade -voltage
voltage -voltrange volt_range -temprange temp_range -iostd default_io_std -pci value -jtag value
-probe value -trst value -radexp value -vcci_1.2_voltrange value -vcci_1.2_widerange value -
vcci_1.5_voltrange value -vcci_1.8_voltrange value -vcci_2.5_voltrange value -
vcci_3.3_voltrange value -vcci_3.3_widerange value
```

### Arguments

-family family\_name

Specifies the name of the FPGA device family.

-die *die\_name* 

Specifies the part name.

-package package\_name

Specifies the selected package for the device.

-speed speed\_grade

Specifies the speed grade of the part.

-voltage voltage

Specifies the core voltage of the device. You can also use it to define the I/O voltage of the part. For example, if you are using a RTSX with a 3.3 to 2.5 voltage, you can use

-voltage 3.3/2.5

-voltrange volt\_range

Specifies the voltage range to be applied for the device. It is generally MIL, COM and IND denoting Military, Commercial and Industrial respectively.

Alternatively, you can also specify custom values for Best, Typical, and Worst: -voltrange "1.60 1.50 1.40"

-temprange temp\_range

Specifies the temperature range to be applied for the device. Temperature ranges are MIL, COM and IND denoting Military, Commercial and Industrial respectively. Automotive applications generally use the Automotive, TGrade1, or TGrade2 temperature range.

-iostd default\_io\_std

Specifies the default I/O standard of the part.

-pci value

Used if the device needs to configure the I/Os for PCI specification. This parameter is equivalent to setting your I/O attributes to PCI in the <u>Project Settings</u>. Values are summarized in the table below.

| Value | Description                                    |  |  |
|-------|------------------------------------------------|--|--|
| yes   | Device is configured for PCI specification     |  |  |
| no    | Device is not configured for PCI specification |  |  |

-jtag value

Specifies if pins need to be reserved for JTAG. Values are summarized in the table below.

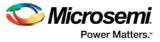

| Value | Description                    |  |  |
|-------|--------------------------------|--|--|
| yes   | Pins are reserved for JTAG     |  |  |
| no    | Pins are not reserved for JTAG |  |  |

#### -probe value

Specifies if the pins need to be preserved for probing. Values are summarized in the table below.

| Value | Description                    |  |  |
|-------|--------------------------------|--|--|
| yes   | Pins are preserved for probing |  |  |
| no    | Pins not preserved for probing |  |  |

#### -trst value

Specifies if the pins need to be reserved for JTAG test reset. Values are summarized in the table below.

| Value | Description                                |  |  |
|-------|--------------------------------------------|--|--|
| yes   | Pins are preserved for JTAG test reset     |  |  |
| no    | Pins are not preserved for JTAG test reset |  |  |

#### -radexp value

Specifies the radiation value (in Krad) for radiation tolerant devices.

-vcci\_1.2\_voltrange value -vcci\_1.5\_voltrangevalue -vcci\_1.8\_voltrangevalue vcci\_2.5\_voltrangevalue-vcci\_3.3\_voltrangevalue

Specifies the voltage range for VCCIx.x. Values are summarized in the table below.

| Value | Description                                      |
|-------|--------------------------------------------------|
| MIL   | Sets the voltage range for VCCIx.x to Military   |
| СОМ   | Sets the voltage range for VCCIx.x to Commercial |
| IND   | Sets the voltage range for VCCIx.x to Industrial |

Alternatively, you can also specify custom values for Best, Typical, and Worst: -vcci\_x.x\_voltrange "1.26 1.20 1.14"

-vcci\_1.2\_widerange value

Specifies the voltage range for VCCI1.2 as wide range. Values are summarized in the table below.

| Value | Description                                                                                           |  |  |  |
|-------|----------------------------------------------------------------------------------------------------|--|--|--|
| yes   | Specifies the voltage range for VCCI1.2 as wide range and sets the def variable IS_VCCI_1.2_WR as "1" |  |  |  |
| no    | Does not specify the voltage range for VCCI1.2 as wide range                                          |  |  |  |

-vcci\_3.3\_widerange value

Specifies the voltage range for VCCI3.3 as wide range. Values are summarized in the table below.

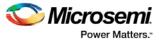

| Value | Description                                                                                           |  |  |
|-------|----------------------------------------------------------------------------------------------------|--|--|
| yes   | Specifies the voltage range for VCCI3.3 as wide range and sets the def variable IS_VCCI_3.3_WR as "1" |  |  |
| no    | Does not specify the voltage range for VCCI3.3 as wide range                                          |  |  |

### **Supported Families**

See the <u>Tcl Commands and Supported Families</u> table for the list of families that support this command.

### Example

#### Example 1: Setting up a design.

```
set_device -die "APA075" -package "208 PQFP" -speed "STD" -voltage "2.5" \
-jtag "yes" -trst "yes" -temprange "COM" -voltrange "COM"\
-vcci_1.2_voltrange "COM" -vcci_1.2_widerange "no" -vcci_1.5_voltrange "1.60 1.50 1.40"
```

#### See Also

new\_design set\_design Designer Tcl Command Reference

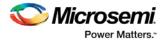

# **Additional Tcl Commands**

## nvm\_update\_serialization\_client

This command updates an existing serialization client in the SmartFusion2 and IGLOO2 eNVM.

nvm\_update\_serialization\_client -params {parm:value} [-params {parm:value}]

This command is usually put in a configuration "\*.cfg" file and passed as an argument to the script parameter of the run\_tool command.

run\_tool -name {UPDATE\_ENVM} -script "update.cfg"

### **Parameter and Parameter Values**

The following table lists the parameter name and values for this command.

| Parameter                      | Туре    | Value                        | Description                                                                         |
|--------------------------------|---------|------------------------------|-------------------------------------------------------------------------------------|
| client_name                    | String  | valid string                 | Specifies the name of the eNVM serialization client to update                       |
| number_of_words                | Integer | Decimal**                    | Specifies the number of words                                                       |
| use_for_simulation             | Boolean | 0   1                        | Specifies whether or not the serialization client is used for simulation            |
| base_address                   | Integer | HEX numeral**                | Specifies the client base address                                                   |
| maximum_devices_to_pr<br>ogram | Integer | See eNVM User Guide          | Specify maximum devices to program                                                  |
| reprogram                      | Boolean | 0   1                        | Specifies whether or not to re-program                                              |
| content_from_file              | Boolean | 0   1                        | Specify the content from file                                                       |
| number_of_pages                | Integer | Decimal**                    | Specify the number of pages                                                         |
| content_file                   | String  | Valid string                 | Specify absolute or<br>relative path to content<br>file                             |
| content_file_format            | String  | {Decimal   Hexadecimal}<br>} | Specifies the content file format                                                   |
| jtag_read                      | Boolean | 0   1                        | Specifies whether or not<br>the serialization client is<br>to be used for jtag_read |

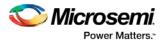

| Parameter     | Туре    | Value                 | Description                                                                                                    |
|---------------|---------|-----------------------|----------------------------------------------------------------------------------------------------|
|               |         |                       | (Not for SmartFusion2<br>and IGLOO2)                                                                                         |
| jtag_write    | Boolean | 0   1                 | Specifies whether or not<br>the serialization client is<br>to be used for jtag_write<br>(Not for SmartFusion2<br>and IGLOO2) |
| start_value   | Integer | User input            | Specifies the start value                                                                                                    |
| step_value    | Integer | User input            | Specifies the step value                                                                                                    |
| maximum_value | Integer | See eNVM User Guide** | Specifies the maximum value                                                                                                  |
| use_as_rom    | Boolean | 0   1                 | Specifies whether or not<br>the serialization client is<br>to be used as ROM                                                 |

\*\* eNVM address range and available number of words are device dependent. See the <u>eNVM Configuration</u> <u>User Guide</u> for details.

\*\* number\_of\_words available to users = Number of user pages \* BYTES\_PER\_PAGE \*8 / word\_size

#### **Supported Families**

SmartFusion2, IGLOO2, SmartFusion

#### Example

```
nvm_update_serialization_client \
-client_name {d1} \
-maximum_devices_to_pgoram {6}
-maximum_value {12}
```

#### See Also

"run\_tool (SmartFusion2, IGLOO2, RTG4)" on page Error! Bookmark not defined.

## nvm\_update\_storage\_client

This command updates an existing data storage client in the SmartFusion2 and IGLOO2 eNVM.

nvm\_update\_storage\_client -params {parm:value} [-params {parm:value}]

This command is usually put in a configuration "\*.cfg" file and passed as an argument to the script parameter of the run\_tool command.

run\_tool -name {UPDATE\_ENVM} -script "update.cfg"

#### **Parameter and Parameter Values**

The following table lists the parameter name and values for this command.

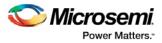

| Parameter          | Туре              | Value                                                           | Description                                                                                                    |
|--------------------|-------------------|-----------------------------------------------------------------|----------------------------------------------------------------------------------------------------|
| client_name        | String            | valid string                                                    | Specifies the name of the eNVM storage client to update                                                                     |
| word_size          | Integer           | 8   16   32                                                     | Specifies the number of bits for each word                                                                                  |
| number_of_words    | Integer           | User input value**                                              | Specifies the number of words                                                                                               |
| use_for_simulation | Boolean           | 0   1                                                           | Specifies whether or not<br>the data storage client is<br>used for simulation                                               |
| base_address       | Integer           | HEX numeral**                                                   | Specifies the client start address                                                                                          |
| retrieve_address   | Boolean           | 0 1                                                             | Specifies whether or not<br>the address is retrieved<br>from a file                                                         |
| reprogram          | Boolean           | 0   1                                                           | Specifies whether or not the data storage client is re-programmed                                                           |
| memory_file_format | String            | {INTELHEX  <br>MOTOROLAS,<br>SIMPLEHEX   {BINARY}               | Specifies the memory file format                                                                                            |
| memory_file        | String            | valid string                                                    | Specifies the absolute or relative path of the memory file                                                                  |
| content_type       | String or Integer | {MEMORY_FILE  <br>STATIC_FILL  <br>NO_CONTENT} or {0   1<br> 2} | Specifies the content type                                                                                                  |
| jtag_read          | Boolean           | 0   1                                                           | Specifies whether or not<br>the data storage client is<br>to be used for jtag_read<br>(Not for SmartFusion2<br>and IGLOO2)  |
| jtag_write         | Boolean           | 0   1                                                           | Specifies whether or not<br>the data storage client is<br>to be used for jtag_write<br>(Not for SmartFusion2<br>and IGLOO2) |
| lock_address       | Boolean           | 0   1                                                           | If set to 1, the start<br>address of the client(s) is<br>locked and cannot be<br>changed during<br>optimization.            |

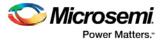

| Parameter           | Туре    | Value                          | Description                                                                                    |
|---------------------|---------|--------------------------------|------------------------------------------------------------------------------------------------|
| is_spare_page       | Boolean | 0   1                          | Specifies whether or not<br>the client is a spare page<br>(Not for SmartFusion2<br>and IGLOO2) |
| static_fill_pattern | String  | The string consists of 0 and 1 | Specifies the static fill pattern – 0 or 1.                                                    |
| use_as_rom          | Boolean | 0   1                          | Specifies whether or not<br>the data storage client is<br>to be used as ROM                    |

\*\* eNVM address range and available number of words are device dependent. See the <u>eNVM Configuration</u> <u>User Guide</u> for details.

\*\* number\_of\_words available to users = Number of user pages \* BYTES\_PER\_PAGE \*8 / word\_size

### **Supported Families**

SmartFusion2, IGLOO2, SmartFusion

#### Example

```
nvm_update_storage_client \
-client_name {c1} \
-word_size 32
-number_of_words 512
```

#### See Also

"run\_tool (SmartFusion2, IGLOO2, RTG4)" on page Error! Bookmark not defined.

## update\_storage\_client

This command updates an existing uPROM storage client for the RTG4 uPROM.

```
nvm_update_storage_client -params {parm:value} [-params {parm:value}]
```

This command is usually put in a configuration "\*.cfg" file and passed as an argument to the script parameter of the run\_tool command.

run\_tool -name {UPDATE\_ENVM} -script "update.cfg"

#### **Parameter and Parameter Values**

The following table lists the parameter name and values for this command.

| Parameter       | Туре    | Value            | Description                                                   |
|-----------------|---------|------------------|---------------------------------------------------------------|
| client_name     | String  | valid string     | Specifies the name of the uPROM data storage client to update |
| number_of_words | Integer | Decimal 1-10,400 | Specifies the number of words (36 bits per word)              |

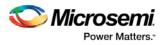

| Parameter          | Туре    | Value                                          | Description                                                             |
|--------------------|---------|------------------------------------------------|-------------------------------------------------------------------------|
| use_for_simulation | Boolean | 0   1                                          | Specifies whether or not the data storage client is used for simulation |
| base_address       | Integer | HEX (0-0x289F)**                               | Specifies the client start address                                      |
| retrieve_address   | Boolean | 0   1                                          | Specifies whether or not<br>the address is retrieved<br>from a file     |
| memory_file_format | String  | {Microsemi Binary}                             | Specifies the memory file format                                        |
| memory_file        | String  | valid string                                   | Specifies the absolute or relative path of the memory file              |
| content_type       | String  | {MEMORY_FILE  <br>STATIC_FILL  <br>NO_CONTENT} | Specifies the content type                                              |

\*\* number\_of\_words available to users = Number of user pages \* BYTES\_PER\_PAGE \*8 / word\_size

### **Supported Families**

RTG4

### **Example**

```
update_storage_client \
    -client_name {inc_dat} \
    -number_of_words {10400} \
    -use_for_simulation {0} \
    -content_type {MEMORY_FILE} \
    -memory_file_format {Microsemi-Binary} \
    -memory_file "E:/no-IDE/rtg4_uprom_example/uprom1.mem" \
    -base_address {0}
```

#### See Also

"run\_tool (SmartFusion2, IGLOO2, RTG4)" on page Error! Bookmark not defined.

### Example

```
update_storage_client \
    -client_name {inc_dat} \
    -number_of_words {10400} \
    -use_for_simulation {0} \
    -content_type {MEMORY_FILE} \
    -memory_file_format {Microsemi-Binary} \
    -memory_file "E:/no-IDE/rtg4_uprom_example/uprom1.mem" \
    -base_address {0}
```

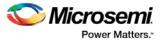

#### See Also

"run\_tool (SmartFusion2, IGLOO2, RTG4)" Error! Bookmark not defined.

### Example

```
update_storage_client \
    -client_name {inc_dat} \
    -number_of_words {10400} \
    -use_for_simulation {0} \
    -content_type {MEMORY_FILE} \
    -memory_file_format {Microsemi-Binary} \
    -memory_file "E:/no-IDE/rtg4_uprom_example/uprom1.mem" \
    -base_address {0}
```

#### See Also

"run\_tool (SmartFusion2, IGLOO2, RTG4)" Error! Bookmark not defined.

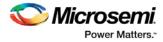

# **Product Support**

Microsemi SoC Products Group backs its products with various support services, including Customer Service, Customer Technical Support Center, a website, electronic mail, and worldwide sales offices. This appendix contains information about contacting Microsemi SoC Products Group and using these support services.

## **Customer Service**

Contact Customer Service for non-technical product support, such as product pricing, product upgrades, update information, order status, and authorization.

From North America, call **800.262.1060** From the rest of the world, call **650.318.4460** Fax, from anywhere in the world **650. 318.8044** 

## **Customer Technical Support Center**

Microsemi SoC Products Group staffs its Customer Technical Support Center with highly skilled engineers who can help answer your hardware, software, and design questions about Microsemi SoC Products. The Customer Technical Support Center spends a great deal of time creating application notes, answers to common design cycle questions, documentation of known issues and various FAQs. So, before you contact us, please visit our online resources. It is very likely we have already answered your questions.

## **Technical Support**

For Microsemi SoC Products Support, visit http://www.microsemi.com/products/fpga-soc/designsupport/fpga-soc-support.

## Website

You can browse a variety of technical and non-technical information on the Microsemi SoC Products Group home page, at http://www.microsemi.com/soc/.

## Contacting the Customer Technical Support Center

Highly skilled engineers staff the Technical Support Center. The Technical Support Center can be contacted by email or through the Microsemi SoC Products Group website.

#### Email

You can communicate your technical questions to our email address and receive answers back by email, fax, or phone. Also, if you have design problems, you can email your design files to receive assistance. We constantly monitor the email account throughout the day. When sending your request to us, please be sure to include your full name, company name, and your contact information for efficient processing of your request.

The technical support email address is soc\_tech@microsemi.com.

#### My Cases

Microsemi SoC Products Group customers may submit and track technical cases online by going to My Cases.

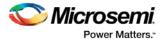

#### Outside the U.S.

Customers needing assistance outside the US time zones can either contact technical support via email (soc\_tech@microsemi.com) or contact a local sales office. Visit About Us for sales office listings and corporate contacts.

## **ITAR Technical Support**

For technical support on RH and RT FPGAs that are regulated by International Traffic in Arms Regulations (ITAR), contact us via soc\_tech@microsemi.com. Alternatively, within My Cases, select **Yes** in the ITAR drop-down list. For a complete list of ITAR-regulated Microsemi FPGAs, visit the ITAR web page.